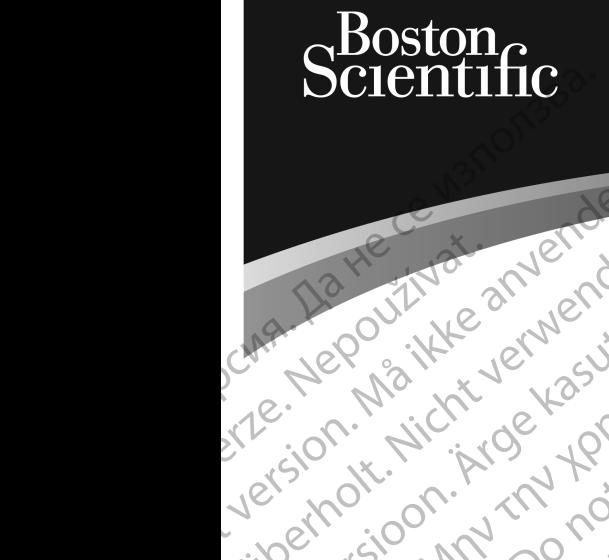

Zuerala IIa Herbert<br>La Star Maritika

### MANUAL DEL USUARIO **LATITUDE™ PROGRAMMING SYSTEM** Prize version. Mn. Do version. Virgin ustrater und den Artistischen und der Artistischen und der ERR Aregovitike and the Millian Pre Nepourtive and Charlier Engine worked the temporary of the temporary and the temporary of the temporary of La contribution in the temperature. The temperature of the second design temperature. Version périnée. No utiliser. Version périnée de la passion périnée de la passion de la passion de la passion de la<br>Version périnée de la passion de la passion de la passion de la passion de la passion de la passion de la Zastariela verzija. Nemondorija. Nemondorija. Nemondorija. Nemondorija. Nemondorija. Nemondorija. Nemondorija.<br>Science. Nemondorija. Nemondorija. Nemondorija.<br>Science. Nemondorija. Nemondorija.<br>Science. Nemondorija. Nemond Videsjap dasabetica. Mullet in the designation of the designation of the village of the children of the children of the children of the children of the children of the children of the children of the children of the childr

**REF** 3300 Novecojusi versija. Neizmantot.

Pasenusi versige skander ikke de Karlingan ikke de Karlingan ikke de Karlingan ikke de Karlingan ikke de Karli<br>Pase do Soletsija. Nenaudokita.<br>Pasenusi versija. Nenasthatis.<br>Pasenusi versija. Nena skander.<br>Pasenusi versija

Elauti verzió. Ne használja:<br>Peopsi verzija Ne használja:<br>Peopsi verzija Ne használja:<br>Peopult verzio. Ne használja:<br>Segult verzi verzion. Na hi

Dit is arety er besteht in dag outlike en versier in dag outlike till it is a series of the control of the control of the control of the control of the control of the control of the control of the control of the control of

Nersija, Nerauderatio, Nerauderation Nerauderation Nerauderation Nerauderation Nerauderation or Nie używać.<br>Jersija, Nerasznanie pruje używać.<br>Jersija, Nerauderation Napara. Nie używać.<br>Serveron Sterminowana. Nie używać.<br>S

Versiune expirată. Negotitula.<br>Sisteman de Primonia e utiliza.<br>Sisteman de Primonia e utiliza.<br>Sisteman de Primonia e uportiza.<br>Sisteman de Primonia e Sisteman.<br>Negiune e primonia e Sisteman.

złośloń: informatikuszki

različica. Ne uporabite. Nazličica. Ne uporabite.<br>2006 Oktarata. Ne uporabite.<br>2006 Oktarata. Ne uporabite.<br>2008 Oktarata. Ne uporabite.<br>2008 Oktarata. Ne uporabite.<br>2008 Oktarata. Ne uporabite.

Vanhentunut version Anvion.<br>Prophalanticia. Helänkäytä.<br>Prophalanticia. Helänkänd.<br>Prophalantician. Anvion.<br>Starkentunut version. Anvion.<br>Starkentunut version. Anvion.

or siralia. Nerve i kjäldrad<br>etglerad version. Anjänd<br>anavärinituersion. Anjändra<br>anentunut version. Anjändrad<br>anentunut version. Anjüm.<br>anentunut version.

sta dinnayan sürüm. Karalanmayın

Utdatert version. Skatige brukes.<br>Skalersina. Nemasznajde brukes.<br>Skalersina. Nemasznajde brukes.<br>Skalersina. Skal ikke brukes.<br>Jitalarert version. Skalare. Skalersina.<br>Skalersina. Desoneta. Depositive.

Versão obsolutiva. Não vitilize.<br>Sen version. Não vitilize.<br>Sen version. Não vitilize.<br>Sen versão de vitiliza. Não vitilize.<br>Nersão dos expirativa. Não vitiliza.<br>Versão de expirativa. Não

J. J. Solurike. 1952<br>A. John Gerinner útjar 1964<br>J. Solieta. 1965, 1964<br>J. Stark utgáfa. 1964, 1965, 1967<br>J. Stark J. Solurike. 1965, 1967, 1977, 1978, 1979, 1979, 1979, 1979, 1979, 1979, 1979, 1979, 1979, 1979, 197<br>J. Sta

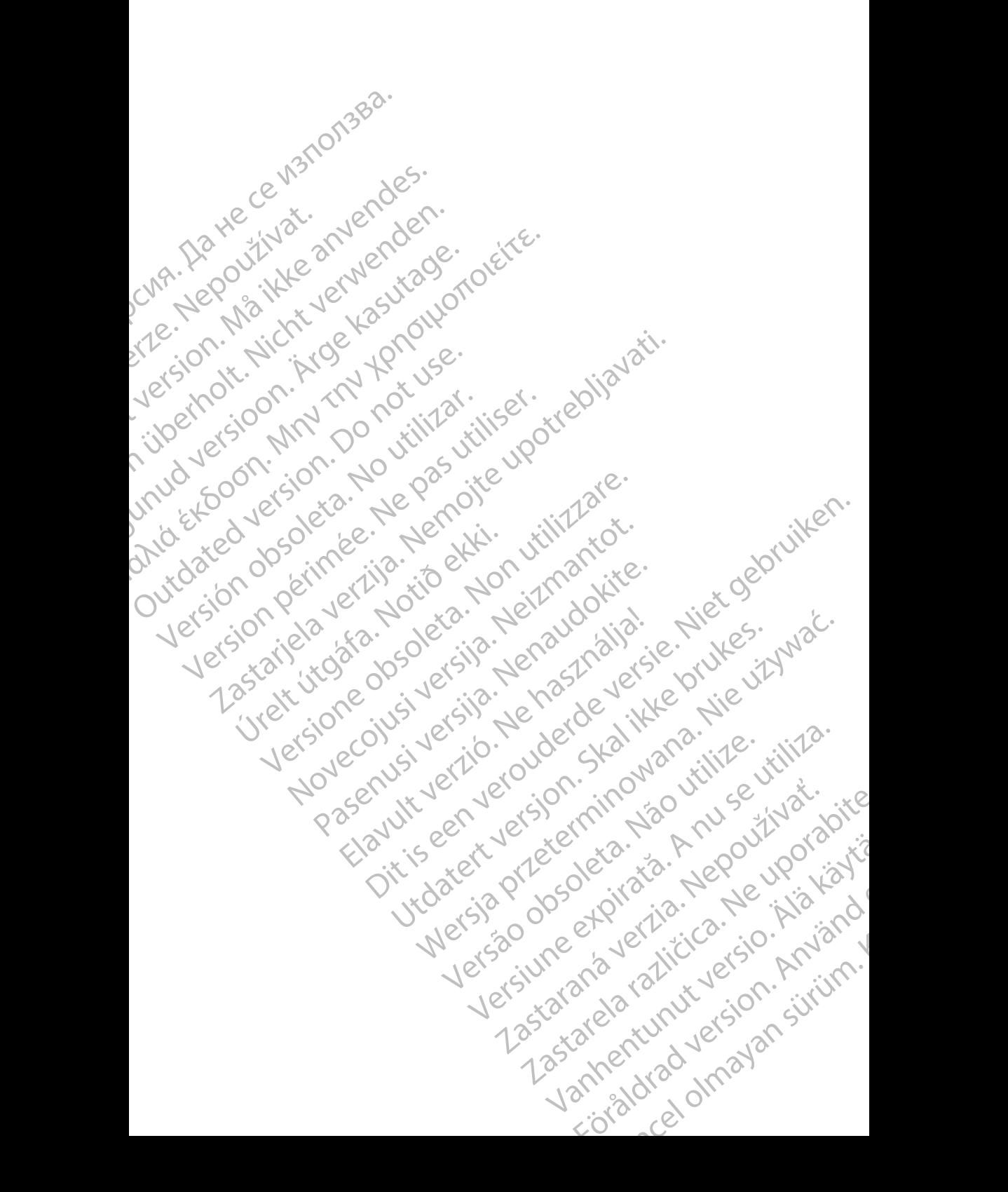

#### **Tabla de contenidos**

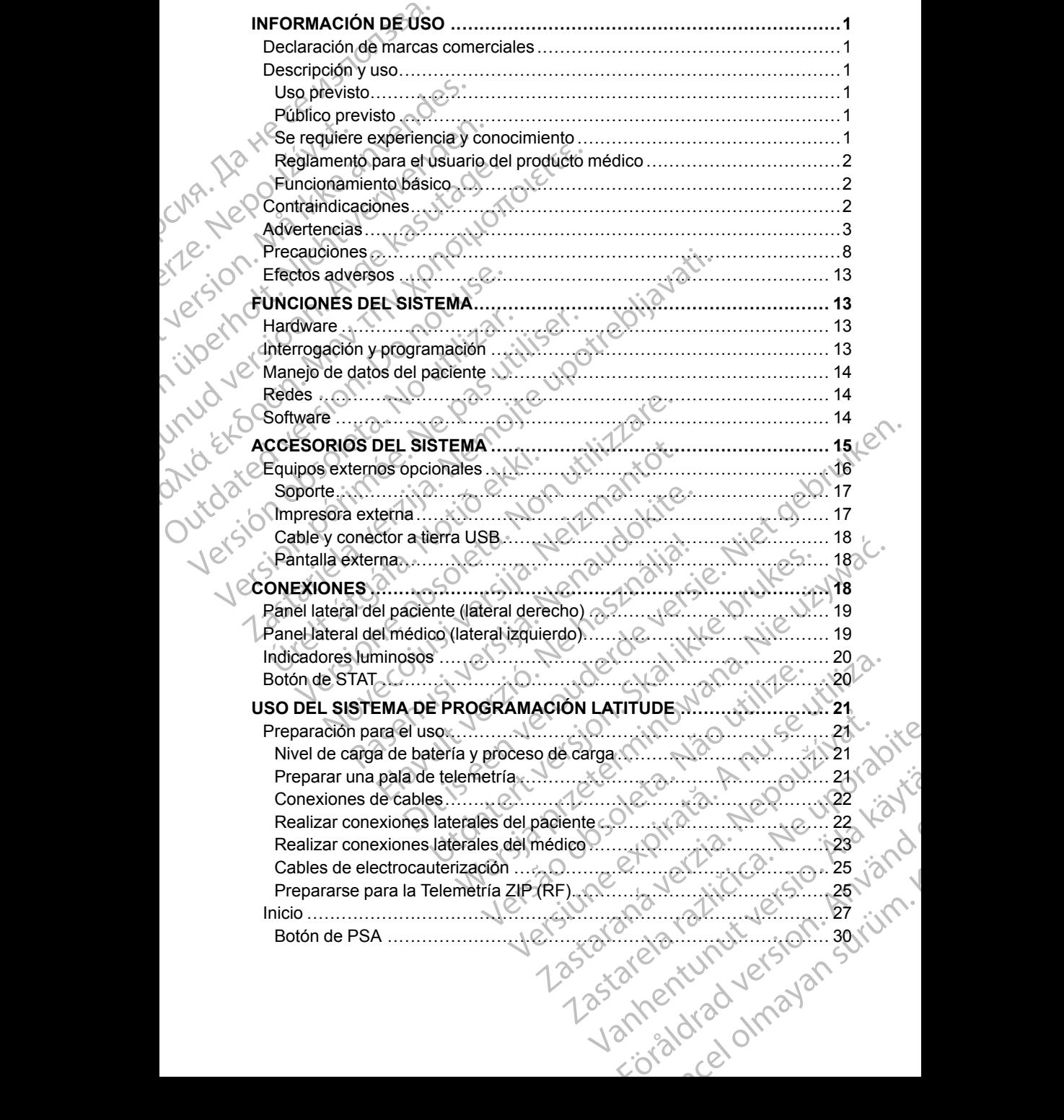

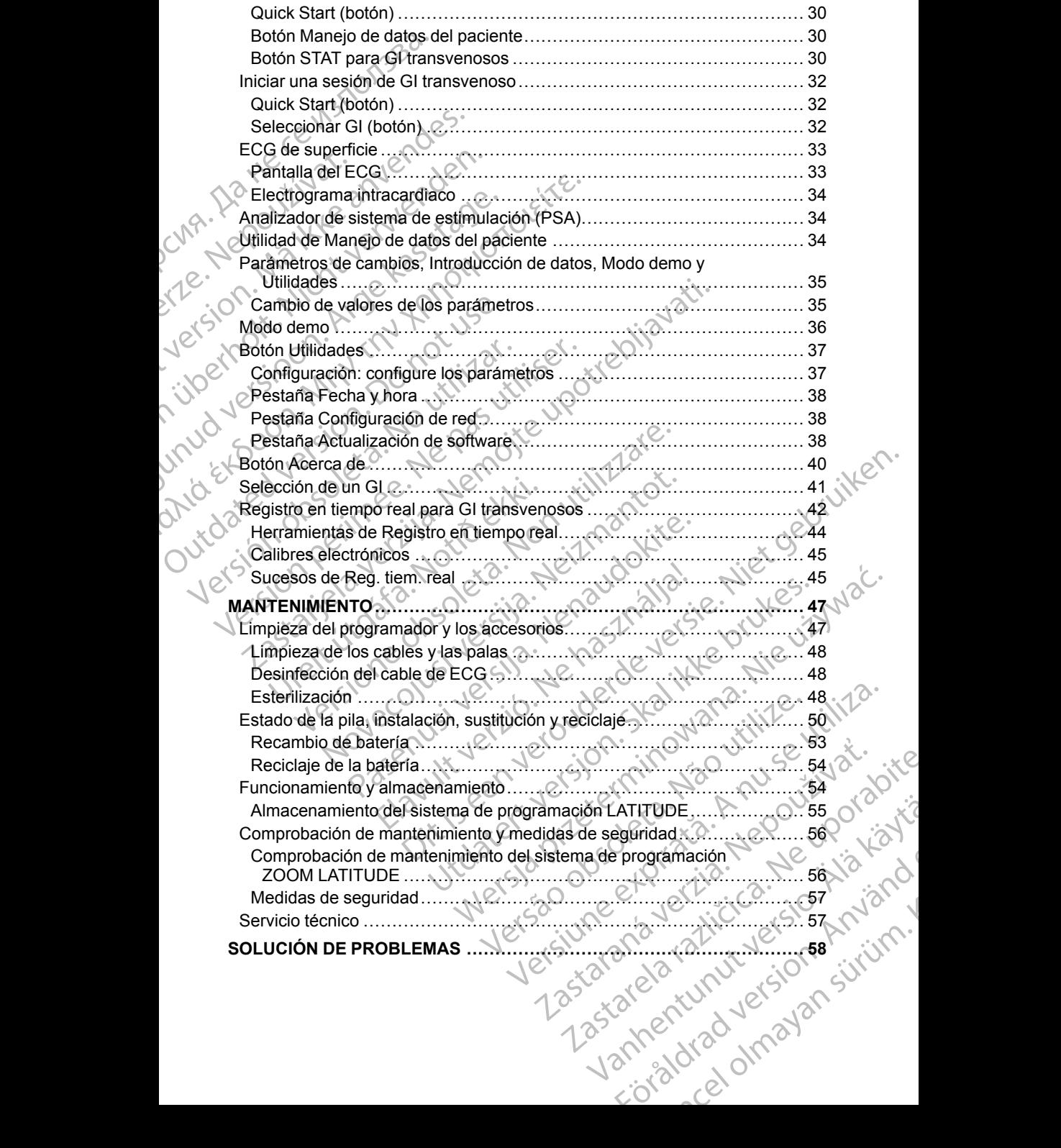

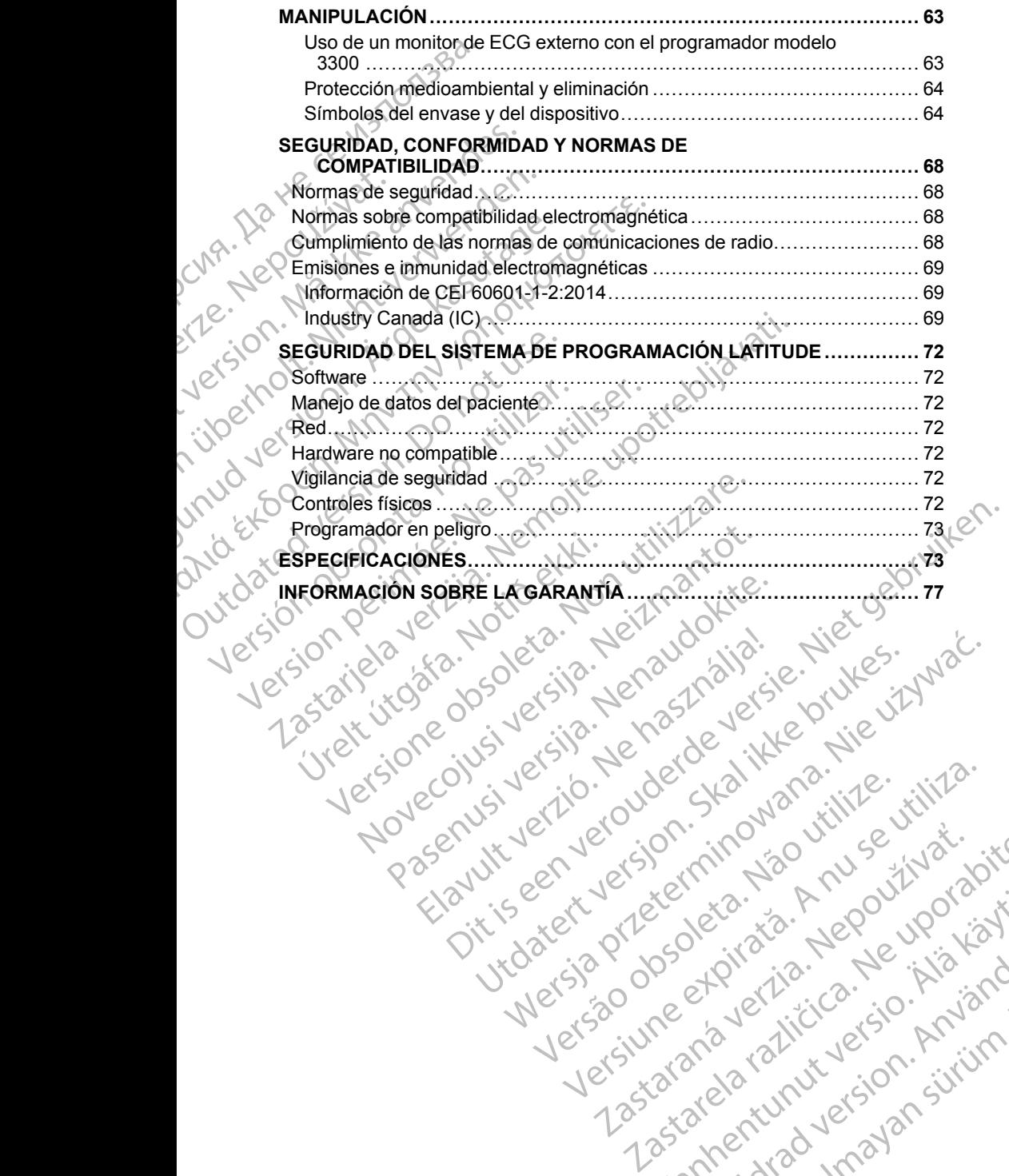

Nersija, Nerauderatio, Nerauderation Nerauderation Nerauderation Nerauderation Nerauderation or Nie używać.<br>Jersija, Nerasznaniersie, Nie używać.<br>Jersija, Nerauderation Napariitie, Używać.<br>Serveroniersininowana. Nie używać

Versiune expirată. Negotitula.<br>Sisteman de Primonia e utiliza.<br>Sisteman de Primonia e utiliza.<br>Sisteman de Primonia e uportiza.<br>Sisteman de Primonia e Sisteman.<br>Negiune e primonia e Sisteman.

złośloń: informatikuszki Zastarela različica. Ne uporabite

Vanhentunut version Anvion.<br>Prophalanticia. Helänkäytä.<br>Prophalanticia. Helänkänd.<br>Prophalantician. Anvion.<br>Starkentunut version. Anvion.<br>Starkentunut version. Anvion.

or siralia. Nerve i kjäldrad<br>etglerad version. Anjänd<br>analdrad version. Anjändra<br>anentynyt version. Anjändrad<br>anentynytelsion. Anjüm.<br>köråldrad vinalan

sta dinnayan sürüm. Karalanmayın

Versão obsolutiva. Não vitilize.<br>Sen version. Não vitilize.<br>Sen version. Não vitilize.<br>Sen versão de vitiliza. Não vitilize.<br>Nersão dos expirativa. Não vitiliza.<br>Versão de expirativa. Não

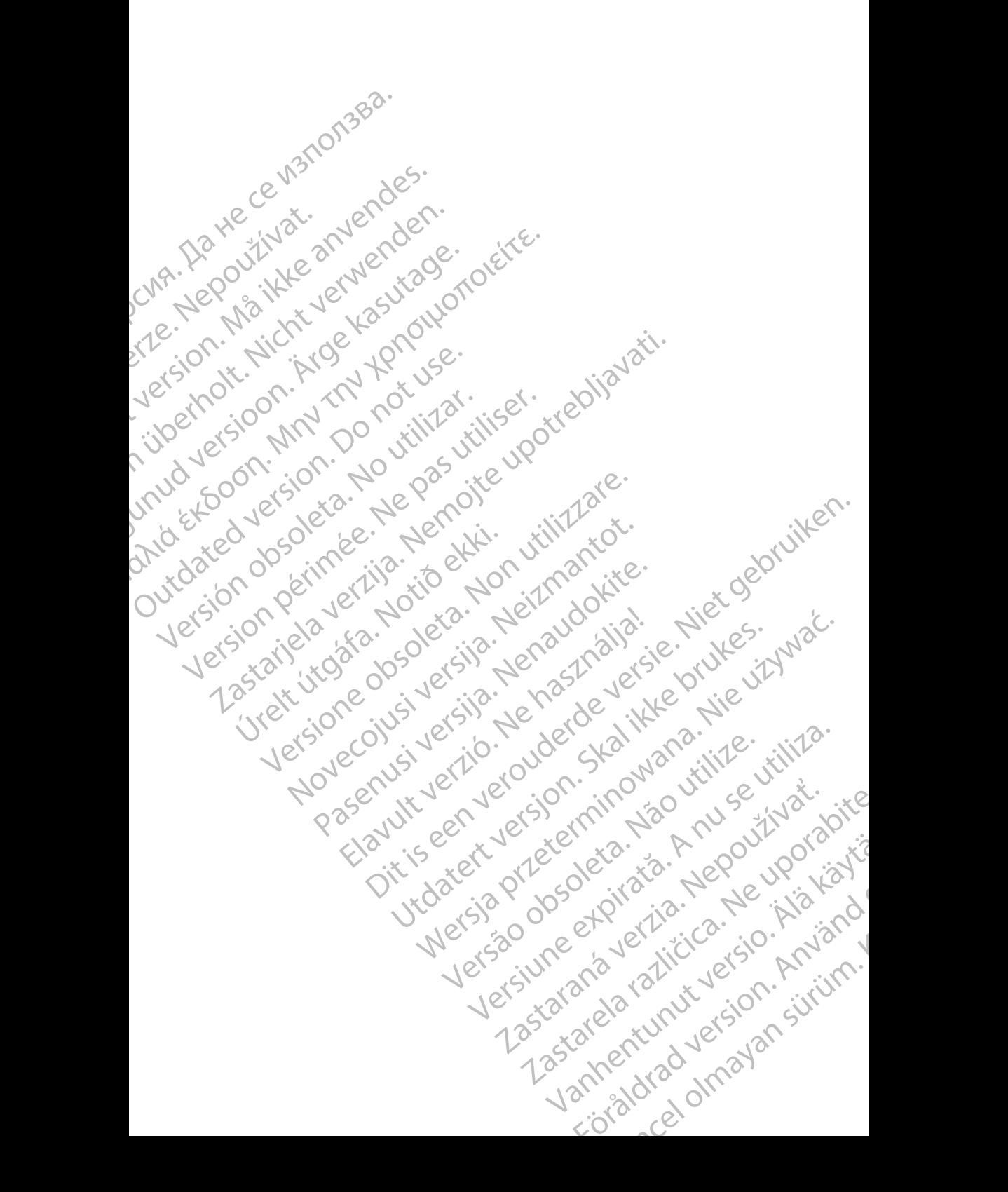

#### <span id="page-6-0"></span>**INFORMACIÓN DE USO**

#### <span id="page-6-1"></span>**Declaración de marcas comerciales**

Las siguientes son marcas comerciales de Boston Scientific Corporation o sus afiliadas: LATITUDE, Quick Start y ZIP.

Bluetooth® es una marca comercial registrada de Bluetooth SIG.

DisplayPort es una marca comercial de la Asociación de estándares electrónicos de vídeo (VESA).

#### <span id="page-6-2"></span>**Descripción y uso**

Hay cuatro manuales de usuario independientes que describen el sistema de programación LATITUDE: INFORMACION D<br>Declaración de m<br>Las siguientes son marca<br>afiliadas: LATITUDE, Qu<br>Bluetooth® es una marca<br>DisplayPort es una marca<br>DisplayPort es una marca<br>DisplayPort es una marca<br>PisplayPort es una marca<br>electrónicos de ví

- 1. *Manual de usuario del sistema de programación LATITUDE*™ *(modelo 3300)*
- 2. *Manual del usuario del analizador del sistema de estimulación (PSA), modelo 3922* Bluetooth® es<br>
DisplayPort es<br>
electrónicos d<br>
Cascripci<br>
Hay cuatro ma<br>
programación<br>
Xastraral d<br>
Cascripci<br>
Cascripci<br>
Cascripci<br>
Manual d<br>
Cascripci<br>
Cascripci<br>
Cascripci<br>
Cascripci<br>
Cascripci<br>
Cascripci<br>
Cascripci<br>
Ca Las siguientes son marca complementes.<br>
Eliadas: LATITUDE, Quick S<br>
Bluetooth® es una marca complementa complemente anvende versa.<br>
Descripción y usores de video (VESA)<br>
May cuatro manuales de usuar<br>
Programación LATITUDE Bluetooth® es una marca come<br>
electrónicos de video (VESA)<br>
Contra marca come<br>
electrónicos de video (VESA)<br>
May cuatro manuales de usuario<br>
programación LATITUDE:<br>
1. Manual de usuario del siste<br>
3300)<br>
(2. Manual de usua El programador modelo 3300<br>
Alexandre de Video (VESA)<br>
Alexandre de Video (VESA)<br>
Hay cuatro manuales de usuario del sistem<br>
Alexandre usuario del sistem<br>
Alexandre usuario del analiz<br>
Alexandre usuario de Manejo<br>
Alexandr
	- 3. *Manual de usuario de Manejo de datos del paciente (modelo 3931)*
	- 4. *Manual de usuario de red y conectividad (modelo 3924)*

Estos manuales también están disponibles en línea en: www.bostonscientific-elabeling.com.

El programador modelo 3300 es el dispositivo de programación del sistema de programación LATITUDE, que es un sistema portátil para la gestión del ritmo cardíaco diseñado para su empleo con sistemas de Boston Scientific específicos, es decir, generadores de impulsos (GI) implantables y cables. DisplayPort es una marca comercial de la As<br>
electrónicos de vídeo (VESA)<br>
May cuatro manuales de usuario independier<br>
Manual de usuario del sístema de program<br>
3300)<br>
(C) 1. Manual de usuario del sístema de program<br>
3300 Manual de usuario del sistema<br>
3300)<br>
2. Manual del usuario del analiza<br>
modelo 3922<br>
3. Manual de usuario de Manejo<br>
4. Manual de usuario de Manejo<br>
4. Manual de usuario de Manejo<br>
4. Manual de usuario de Manejo<br>
4. Manua Versión observation de la constitution de l'anglizar.<br>
Manual de usuario de Manèjo de la constitución de la constitución de la constitución de la constitución de la constitución de la constitución de la constitución de la Version période de la constitution de la constitution de la constitution de la constitution de la constitution de la constitution de la constitution de la constitution de la constitution de la constitution de la constituti programación LATITUDE:<br>
1. Manual de usuario del sistema de programación LATITUL<br>
3300)<br>
2. Manual de usuario del analizador del sistema de estimula<br>
modelo 3922<br>
23. Manual de usuario de Manejo de datos del paciente (mod<br>

#### <span id="page-6-3"></span>**Uso previsto**

El sistema de programación LATITUDE está concebido para su uso en entornos clínicos y hospitalarios para la comunicación con los sistemas implantables de Boston Scientific. El software en uso controla todas las funciones de comunicación del GI. Consulte la documentación del producto asociada al GI que esté interrogando para obtener las instrucciones detalladas de la aplicación de software. ww.bostonscientific-elabeling.com.<br>
programación LATITUDE, que es un sistemación LATITUDE, que es un sistemación LATITUDE, que es un sistemación contra<br>
precíficos, es decir, generadores de irrespecíficos, es decir, genera Vanual de usuario de red y conectividad (modelo 39<br>
manuales también están disponibles en línea en:<br>
bostonscientífic-elabeling.com.<br>
ogramador modelo 3300 es el dispositivo de programación LATITUDE, que es un sistema port tonscientific-elabeling.com.<br>
mador modelo 3300 es el dispositivo de program<br>
ción LATITUDE, que es un sistema portátil para<br>
diseñado para su empleo con sistemas de Bostc<br>
os, es decir, generadores de impulsos (GI) impla<br> m LATITUDE, que es un sistema portàtil para la<br>
eñado para su empleo con sistemas de Boston<br>
es decir, generadores de impulsos (GI) implant<br>
to<br>
to<br>
programación LATITUDE está concebido para<br>
de Boston Scientific. El softw Elecir, generadores de inipuisos (Guylinpiani)<br>Sogramación LATITUDE está concebido par<br>Si y hospitalarios para la comunicación con<br>Boston Scientific. El software en uso contro<br>municación del Gl. Consulte la documentad<br>de s nbién están disponibles en línea en:<br>
ic-elabeling.com.<br>
delo 3300 es el dispositivo de programación del sistema de<br>
del DDE, que es un sistema portátil para la gestión del ditmo<br>
arra su transpector sistemas de Boston Sci Exercise de minister version.<br>
Unitalization para la communicación con los sistemas.<br>
Unitalization para la communicación con los sistemas.<br>
Unitalization del GI. Consulte la documentación del producto interrogando para ob

#### <span id="page-6-4"></span>**Público previsto**

El sistema de programación LATITUDE está indicado para su uso por parte de profesionales sanitarios con formación o experiencia en procedimientos de implantación o seguimiento de dispositivos.

#### <span id="page-6-5"></span>**Se requiere experiencia y conocimiento**

Los usuarios deben estar muy familiarizados con la electroterapia del corazón. Solo los especialistas médicos cualificados con el conocimiento específico necesario para el uso correcto del dispositivo cuentan con los permisos para utilizarlo. Versi Den La Constituciones detalladas DE esta indicado para su uso por parte de<br>
In o experiencia en procedimientos de<br>
intivos<br>
cimiento<br>
rizados con el conocimiento específico<br>
positivo cuentan con los permisos para<br>
positivo cuentan con los permisos para<br>
p Vanhenta en procedimientos de la käytä.<br>
Vanhenta en käytä käytä.<br>
Som el conocimiento específico.<br>
Som el conocimiento específico.<br>
2 d'alian con los permisos para.<br>
2 d'alian du la käytä.<br>
3 d'alian du la käytä.<br>
1 d'ali Platectroterapia del corazón.<br>El conocimiento específico<br>entan con los permisos para (1961)<br>Använd del corazón.<br>Använd del corazón.<br>Använd del corazón.<br>Använd del corazón. alen procedimientos de un procedimientos de un procedimiento específico

1

#### **Supervisión del médico**

El sistema de programación LATITUDE solo puede ejecutarse bajo la constante supervisión de un médico. Durante un procedimiento, el paciente debe quedar continuamente supervisado por el personal médico con la ayuda de un monitor de ECG de superficie.

#### <span id="page-7-0"></span>**Reglamento para el usuario del producto médico**

La normativa nacional puede exigir que el usuario, el fabricante o el representante del fabricante realice y documente las comprobaciones de seguridad del dispositivo durante la instalación. También pueden exigir que el fabricante o su representante proporcione formación a los usuarios sobre el uso correcto del dispositivo y sus accesorios. El sistema de programación<br>
constante supervisión de un<br>
debe quedar continuamente<br>
de un monitor de ECG de su<br> **Reglamento para el usu**<br>
La normativa nacional pued<br>
representante del fabricante<br>
seguridad del dispositivo La normativa nace<br>
representante de<br>
séguridad del dis<br>
fabricante o sure<br>
uso correcto del<br>
Si desconoce la<br>
representante loc<br>
Para que el siste<br>
está concebido,<br>
Scientific. Por tar<br>
con el GI implant Reglamento para el usuario<br>
La normativa nacional puede eximepresentante del fabricante real<br>
seguridad del dispositivo durante<br>
fabricante o su representante provisores del dispositivo y sus<br>
Si desconoce la normativa nac La normativa nacional puede exigire<br>representante del fabricante realice<br>seguridad del dispositivo durante la<br>fabricante o su representante propo<br>uso correcto del dispositivo y sus a<br>Si desconoce la normativa nacional<br>repr

Si desconoce la normativa nacional de su país, póngase en contacto con su representante local de Boston Scientific.

#### <span id="page-7-1"></span>**Funcionamiento básico**

Para que el sistema de programación LATITUDE cumpla el uso para el que está concebido, debe comunicarse con los GI implantables de Boston Scientific. Por tanto, aquellas funciones que pertenezcan a las comunicaciones con el GI implantado mediante palas de telemetría se consideran de Funcionamiento básico. Seguridad del dispositivo durante la infabricante o su representante proporte del dispositivo y sus accession.<br>
Si desconoce la normativa nacional representante local de Boston Scienti<br>
Funcionamiento básico<br>
Para que el s representante del fabricante realice y document<br>
seguridad del dispositivo durante la instalación.<br>
fabricante o su representante proporcione forma<br>
uso correcto del dispositivo y sus accesorios.<br>
Si desconoce la normativa Funcionamiento básico<br>
Para que el sistema de programación<br>
está concebido, debe comunicarse co<br>
Scientífic. Por tanto, aquellas funcion<br>
con el GI implantado mediante palas<br>
Funcionamiento básico.<br>
El funcionamiento del s Para que el sistema de programación l<br>
está concebido, debe comunicarse con<br>
Scientífic. Por tanto, aquellas funciones<br>
con el Gl implantado mediante palas de<br>
Fl funcionamiento del sistema de progr<br>
Scientífic considera e Para que el sistema de programación LATITUD<br>
está concebido, debe comunicarse con los Gl ir<br>
Scientífic. Por tanto, aquellas funciones que per<br>
con el Gl implantado mediante palas de teleme<br>
Funcionamiento básico.<br>
El func presentante local de Boston Scientific.<br>
uncionamiento básico<br>
ara que el sistema de programación LATITUDE cumpla el uso p<br>
stá concebido, debe comunicarse con los Gl implantables de Bo<br>
científic. Por tanto, aquellas func

El funcionamiento del sistema de programación LATITUDE que Boston Scientific considera esencial de acuerdo con las pruebas de compatibilidad electromagnética, de conformidad con CEI 60601-1-2, consiste en la capacidad de: mamiento basico.<br>
namiento del sistema de programación LATITUDE<br>
considera esencial de acuerdo con las pruebas de<br>
agnética, de conformidad con CEI 60601-1-2, cons<br>
ad de:<br>
rrogar y programar un GI compatible mediante tele November esencial de acuerdo con las priveixas de<br>ética, de conformidad con CEI 60601-1-2, consiste:<br>e:<br>ar y programar un GI compatible mediante telem<br>n comando ESTIM. STAT de GI, ESTIM. STAT D<br>DESVIAR TERAPIA para un GI c Siema de programación LATITUDE está contraindicado para su uso con<br>
Gli de Boston Science de Versie.<br>
TERAPIA para un Gli compatible mediante telemetría por palas.<br>
DESTIM. STAT de Gli ESTIM. STAT DE PSA, DESC.<br>
TERAPIA pa

- interrogar y programar un GI compatible mediante telemetría por palas;
- iniciar un comando ESTIM. STAT de GI, ESTIM. STAT DE PSA, DESC. STAT o DESVIAR TERAPIA para un GI cuando se admita;

• Mostrar electrogramas intracardiacos en tiempo real

• Admite interacciones mediante pulsaciones de la pantalla táctil y de los botones romagnética, de conformidad con CE<br>cidad de:<br>interrogar y programar un GI compatil<br>iniciar un comando ESTIM. STAT de C<br>STAT o DESVIAR TERAPIA para un C<br>Mostrar electrogramas intracardiacos<br>Admite interacciones mediante pul programar un GI compatible mediante telemet<br>bmando ESTIM. STAT de GI, ESTIM. STAT DE<br>SVIAR TERAPIA para un GI cuando se admita:<br>ctrogramas intracardiacos en tiempo real<br>racciones mediante pulsaciones de la pantalla<br>timulac HAR TERAPIA para un GI cuando se admitaren de la pantalia gramas intracardiacos en tiempo real<br>ciones mediante pulsaciones de la pantalia<br>ciones mediante pulsaciones de la pantalia<br>dición del analizador del sistema de esti

• efectuar estimulaciones y mediciones de la impedancia de los cables

mediante la función del analizador del sistema de estimulación (PSA).<br>Ta: No es necesario volver a calibrar el sistema de programación.<br>TUDE ni sus aplicaciones. *NOTA: No es necesario volver a calibrar el sistema de programación LATITUDE ni sus aplicaciones.*

#### <span id="page-7-2"></span>**Contraindicaciones**

El sistema de programación LATITUDE está contraindicado para su uso con cualquier GI distinto al GI de Boston Scientific. Consulte la documentación del producto asociada al GI que esté interrogando para obtener las contraindicaciones de uso relacionadas con el GI. XAPIA para un Gi cuando se admita;<br>
sintracardiacos en tiempo real<br>
mediante pulsaciones de la pantalla tactily de los.<br>
Se y mediciones de la impedancia de los cables<br>
el analizador del sistema de estimulación (PSA)<br>
volv Exador del sistema de estimulación (PSA).<br>
a calibrar el sistema de programación.<br>
A numero está contraindicado para su uso con contrar el sistema de programación.<br>
Interrogando para obteneclas<br>
Interrogando para obtenecla Besta contraindicado para su uso con de la decumentación del contraindica do para obtenecias con el Gl.<br>
ara su uso con cualquier sistema de contraindica do para obtenecias<br>
ara su uso con cualquier sistema de contraindica ntraindicado para su uso con<br>Consulte la documentación del político<br>Dará obtenecias<br>Si.<br>Juso con cualquier sistema de .<br>Alan documentación del político de .<br>Alan documentación del político de .<br>Alan de .<br>Sistema de .<br>Siste Gunda para su uso con el primera su uso con el primera del primera del primera del primera del primera del primera del primera del primera del primera del primera del primera del primera del primera del primera del primera

La aplicación PSA está contraindicada para su uso con cualquier sistema de programación distinto del sistema de programación LATITUDE modelo 3300<br>de Boston Scientífic.<br>Los siguientes usos del PSA están contraindicados:<br>2 de Boston Scientific. Robtenerläs<br>Con cualquier sistema de . Använd version.<br>LATHODE modelo 3300 . Använd version.<br>Använd version. Sirium.<br>James drad version. Sirium.<br>James drad version. Sirium.

Los siguientes usos del PSA están contraindicados: (2)

- Con trastornos de conducción AV; estimulación monocameral auricular
- Con ritmos propios contrapuestos; modos asíncronos
- Con taquicardia auricular crónica, así como fibrilación auricular crónica o flúter; modos con control auricular (DDD, VDD)
- Con poca tolerancia de frecuencias ventriculares altas (p. ej., con angina de pecho); modos de seguimiento (es decir, modos de control auricular) y tendencia a la taquicardia auricular Con ritmos propios de contrata auri<br>
flúter; modos con contrata auri<br>
flúter; modos con contrata de pecho); modos de tendencia a la taquica de pecho); modos de tendencia a la taquica de pecho de cables y actions de cables

Uso como marcapasos externo<sup>1</sup>

#### <span id="page-8-0"></span>**ADVERTENCIAS**

#### • **Uso de cables y accesorios no especificados.**

El uso de cualquier tipo de cables o accesorios distintos a los proporcionados o especificados por Boston Scientific con el sistema de programación LATITUDE podría hacer que aumenten las emisiones electromagnéticas, que disminuya la inmunidad electromagnética o provocar la descarga eléctrica del sistema de programación LATITUDE. Cualquier persona que conecte dichos cables o accesorios al sistema de programación LATITUDE, incluido el uso de MSO (regletas de varios enchufes), puede estar configurando un sistema médico y es responsable de garantizar que el sistema cumple con los requisitos de CEI/EN 60601- 1, cláusula 16 para sistemas eléctricos médicos. Zapykate de de Carlotte de Carlotte de la partie de la partie de la partie de la partie de la partie de la par<br>La partie de la partie de la partie de la partie de la partie de la partie de la partie de la partie de la par<br> For Contracted version.<br>
The Contracted version.<br>
The Contracted version of the Contracted version.<br>
The Contracted version of the Contracted version.<br>
The Contracted version of the Contracted version.<br>
The Contracted vers Version Eluso de cables y accesories.<br>
Version de cables y accesories extensions extendences a la distribucción de cables y accesories extensions de cables y accesories of the proporcionados o especiención de la distribucc ADVERTENCIAS<br>
Uso de cables y accesorios<br>
2014<br>
2015<br>
2016<br>
2016<br>
2016<br>
2016<br>
2016<br>
2016<br>
2016<br>
2016<br>
2017<br>
2016<br>
2017<br>
2016<br>
2017<br>
2016<br>
2019<br>
2019<br>
2019<br>
2019<br>
2019<br>
2019<br>
2019<br>
2019<br>
2019<br>
2019<br>
2019<br>
2019<br>
2019<br>
2019<br> (*MALIC* **ADVERTENCIAS**<br>
(*MALIC* **ADVERTENCIAS**<br>
(*MALIC MSC examples y accessorios no especifications***<br>
(***ACIC**ADVERTENCIAS***<br>
(***ACIC**ELUSO de cualquer tipo de cables o a especifications* **or** *telectromagnéticas, q* Equipo de comunicación especies de tectoronados o especies de tectoronados o especies de tectoronados o especies de tectoronados e especies de tectoronados de tectoronados de tectoronados de tectoronados de tectoronados de Versión observations due al tende de comunicacions de la tende de comunicacions de la tende de comunicacions de la tende de comunicacions de la tende de la tende de la tende de la tende de la tende de la tende de la tende electromagnetics, que disminuya la provocar la descarga electrica del sistemación LATITUDE, incluido electrica del sistema condita).<br>
enchuras, puede estar configurando de garantizar que el sistema cumple 1, cláusula 16 pa XX El uso de cualquier tipo de cables o accesorios distintos<br>
proporcionados o especificados por Boston Scientífic co<br>
electromagnéticas, que disminuya la immunidad electror<br>
provocar la descarga eléctrica del sistema de p

#### • **Equipo de comunicaciones de radiofrecuencia (RF).**

Mantenga todas las comunicaciones de RF (incluidas las periféricas como antenas, palas y cables) al menos a 30 cm (12 pulgadas) alejadas del programador modelo 3300, incluidos los cables especificados por<br>Boston Scientific, para evitar la degradación del funcionamiento de este<br>equipo Boston Scientific, para evitar la degradación del funcionamiento de este equipo. Mantenga todas las comunicaciones de RF (incluidas las periféricas<br>
como antenas, palas y cables) al meños a 30 cm (12 pulgadas) alejadas<br>
del programador modelo 3300, incluidos los cables especificados por<br>
equipo.<br>
equip Equipo de comunicaciones de ra<br>
Mantenga tódas las comunicaciones de ra<br>
como antenas, palas y cables)<br>
del programador modelo 3300<br>
Boston Scientific, para evitar la<br>
Contactos del conector<br>
No toque simultáneamente al<br>
c Version de la comunicaciones de radiofrecuencia (F. 1, cláusula 16 para sistemas eléctricos médicos.<br>
Equipo de comunicaciones de radiofrecuencia (F. 11)<br>
Mantenga todas las comunicaciones de RF (incluitor del programador po de comunicaciones de radiofrecuencia (R<br>
Mantenga todas las comunicaciones de RF (incluid<br>
como antenas, palas y cables) al menos a 30 cm (1<br>
del programador modelo 3300, incluidos los cables<br>
Boston Scientific, para ev punicaciones de radiofrecuencia (RF).<br>
Sa fodas las comunicaciones de RF (incluidas las periféricas de reas, palas y cables) al meños a 30 cm (12 pulgadas) alejadas<br>
amador modelo 3300, incluidos los cables especificados p

#### • **Contactos del conector.**

No toque simultáneamente al paciente y ni cualquier conector o conductor expuesto accesible del sistema de programación LATITUDE.

#### • **Descarga eléctrica.**

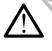

Para evitar el riesgo de descargas eléctricas, conecte el adaptador de<br>alimentación del programador, modelo 6689, únicamente a una toma de  $\lambda$ alimentación con toma de tierra. Forten de la contexte de la contexte de la contexte de la paciente y ni cualquier<br>De la contexte de la paciente y ni cualquier<br>Lectrica.<br>Reterio.<br>Contexte de la paciente de la programa de programa de la paciente de la cont NEC DRESS CREATION CREATION CREATION CREATION CREATION CREATION CREATION CREATION CREATION CREATION CREATION CREATION CREATION CREATION CREATION CREATION CREATION CREATION CREATION CREATION CREATION CREATION CREATION CREAT Expiratation observed the state of the state of the state of the state of the state of the state of the state of the state of the state of the state of the state of the state of the state of the state of the state of the s Experience and a rest multicide externa temporal contractor of the state para la estimulación externa temporal contractor de la paciente.

- **Acceso a la batería.**
- 1. Durante la impantación, la aplicación de PSA es apta para la estimulación externa temporal mientras el personal médico supervisa continuamente al paciente. Vanhentunut version in the started of the started started and the started started the started started to the started the started started to the started started the started started to the started started to the started star otoilation. Metricon. Använd version. Co. 2010 - Nepoular Surialista Co. 1991 - 1992 - 1992 - 1992 - 1992 - 1992 - 1992 - 1992 - 1992 - 1992 - 1992 - 1992 - 1992 - 1992 - 1992 - 1992 - 1992 - 1992 - 1992 - 1992 - 1992 - 1992 - 1992 - 1992 - 1992 - 1992 - 1992

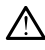

Al acceder a la batería, asegúrese de que la alimentación del programador está desconectada. No toque los terminales del conector del compartimento de la batería al retirarla o sustituirla, ya que hay presente una carga eléctrica. Programador esta<br>
del compartiment<br>
presente una card<br>
presente una card<br>
presente una card<br>
de sangre del paci<br>
la sangre del paci<br>
de la sangre del paci<br>
de la sangre del paci<br>
estimulación<br>
paciente y p<br>
superficie de<br>

#### • **Descargas electrostáticas.**

El sistema de cables de PSA está en contacto eléctrico con el corazón y la sangre del paciente.

- No toque los clips metálicos del cable del paciente o el cable de estimulación. Las corrientes eléctricas pueden ser peligrosas para el paciente y para el usuario.
- Descargue cualquier carga estática sobre su persona tocando una superficie de metal con toma a tierra antes de tocar al paciente, los cables del paciente o el dispositivo.

## explorance de la cables del partier de la cables del partier de la cables del partier de la cables del partier de la cables del partier de la cables del partier de la cables del partier de la cables del partier de la cable

Las conexiones de cable de PSA sin utilizar en contacto con superficies conductoras pueden inducir corrientes eléctricas en el corazón del paciente. Za Herbert Jäsar<br>La Staralá verze. Nepoužívate.<br>2. Zastaralá verze. Nepoužívate.<br>2. Zastaralá verze. Nepoužívate. El sistema de cables de la Sangre de paciente.<br>
Maximulación. Las<br>
Maximulación. Las<br>
Maximulación. Las<br>
Maximulación. Las<br>
Maximulación. Las<br>
Maximulación. Las<br>
Maximulación. Las<br>
Maximulación. Las<br>
Maximulación. Las<br>
Max Version und version und version und version und version und version und version und version und version und version und version und version und version und version und version und version und version und version und versio ACCONTINUES CONTINUES CONTINUES CONTINUES CONTINUES CONTINUES CONTINUES CONTINUES CONTINUES CONTINUES CONTINUES CONTINUES CONTINUES CONTINUES CONTINUES CONTINUES CONTINUES CONTINUES CONTINUES CONTINUES CONTINUES CONTINUES Mexicante is concerned to a concerned to a concerned to a concerned to a concerned to a concerned to a concerned to a concerned to a concerned to a concerned to a concerned to a concerned to a concerned to a concerned to Continues electricas.

• Conecte las conexiones de cable sin utilizar al área quirúrgica cerca del paciente o desconecte los cables sin utilizar del sistema.

#### • **Electrocauterio.**

El sistema de programación LATITUDE está diseñado y probado para ser seguro con el electrocauterio.

- Aunque el dispositivo está diseñado y probado para ser seguro con el electrocauterio, el electrocauterio puede inducir corrientes eléctricas en los cables de PSA que pueden dirigirse al corazón del paciente. Sin embargo, Boston Scientific recomienda que el programador se coloque lejos del sistema de electrocauterio y los componentes asociados tanto como sea posible para minimizar la introducción de ruido en los cables del sistema de programación LATITUDE y en el paciente. Version of the Conductor of the Conductor of the Conductor of the Conductor of the Conductor of the Conductor of the Conductor of the Conductor of the Conductor of the Conductor of the Conductor of the Conductor of the Con Version de la conexiones de cable de PSA sin utiliser.<br>
Conductoras pueden inducir corrientes en paciente.<br>
Version paciente o desconecté los cables<br>
Version de la paciente o desconecté los cables<br>
Electrocauterio.<br>
Al El Corrientes eléctricas.<br>
Las conexiones de cable de PSA sin utilizar en contacto concertaires.<br>
Las conexiones de cable de PSA sin utilizar en contacto concertaires.<br>
Conecte las conexiones de cable sin utilizar al área que Le isistema de programación LATI<br>
seguro con el electrocauterio.<br>
Aunque el dispositivo está di<br>
el electrocauterio, el electroc<br>
eléctricas en los cables de P<br>
paciente. Sin embargo, Bost<br>
programador se coloque lejo<br>
com Vel paciente o desconecte los cables sin utilizare.<br>
Trocauterio.<br>
El sistema de programación LATITUDE está diseñado<br>
seguro con el electrocauterio.<br>
Aunque el dispositivo está diseñado y probado pel electrocauterio, el el El sistema de programación LATITUDE está diseñado<br>
Seguro con el electrocauterio.<br>
Aunque el dispositivo está diseñado y probado per electrocauterio, el electrocauterio puede inducir<br>
electricas en los cables de PSA que pu dia complete dispositivo está diseñado y probado para<br>
el electrocauterio, el electrocauterio puede inducir c<br>
electrocauterio, el electrocauterio puede inducir c<br>
electricas en los cables de PSA que pueden dirigirs<br>
pacie recurocadueno, el electrocadueno puede inducir electrocadueno, el electrocadueno puede inducir electrocidene dirigirs<br>ciente: Sin embargo, Boston Scientific recomiento<br>gramador se coloque lejos del sistema de electroponent e programación LATITUDE está diseñado y probado para ser (VIVE)<br>el electrocauterio.<br>el electrocauterio está diseñado y probado para ser (VIVE)<br>conceptivo está diseñado y probado para ser seguro con<br>crocauterio, el electroc En los cables de PSA que pueden dingirse al corazon del<br>
dorse coloque lejos de sistema de electrocauterio y los<br>
des asociados tante como sea posible para minimizar la<br>
n de nido en los cables del sistema de programación<br> Mexiconalista propries and the prioritic recommendation of the detector of the end of the colore legislation state of the end of the end of the end of the state of the state of the animal components of the animal component
	- Nunca apile el programador encima del sistema de electrocauterio o sus componentes asociados.
	- No coloque los cables o componentes de electrocauterio cerca del programador o cables y componentes asociados.
	- Siempre que sea posible, desconecte los cables de PSA de los cables de estimulación al llevar a cabo un procedimiento de electrocauterio.
	- Si el programador está conectado al paciente durante un procedimiento de electrocauterio, compruebe su funcionamiento después del mismo.
	- Si el programador experimenta un problema que provoca un estado de error, este necesita apagarse y encenderse. Durante el reinicio, que dura hasta un minuto, no habrá soporte de estimulación. Por este motivo, debe tener disponible un recurso de estimulación/PSA<br>de seguridad en caso de que se aplique electrocauterio. de seguridad en caso de que se aplique electrocauterio.<br>
	A Constantino.<br>
	A Constantino. principal de sistema de electrocauterio observato de sistema de electrocauterio consideradas.<br>
	Version de sistema de electrocauterio cerca del visites y componentes asociados.<br>
	
	Version al llevar a cabo un procedimiento de mponentes asociados.<br>
	Hesconecte los cables de PSA de los<br>
	Levar a cabo un procedimiento de<br>
	Levar a cabo un procedimiento de<br>
	Lectado al paciente durante un<br>
	auterio, compruebe su funcionamiento<br>
	enta un problema que prov al paciente durante un proceduriento de compruebe su funcionamiento Priude surfuncionamiento The durante under the durante units of the surfuncionamiento entropy is the surfuncionamiento entropy is the surfunction of the surful of the surful of the surful of the surful of the surful of the surful of the surful of

#### • **Ubicación del sistema de programación LATITUDE.**

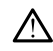

Debe evitarse el uso del programador modelo 3300 adyacente o apilado junto con otro equipo, ya que podría provocar un funcionamiento inadecuado. Si tal uso es necesario, debe observarse si este y el resto de equipos están funcionando con normalidad. Debe evitarse<br>
into con otro<br>
inadecuado. Sequipos están<br>
equipos están<br>
dispositivo en<br>
CONA<br>
CONA<br>
CONA<br>
CONA<br>
CONA<br>
CONA<br>
CONA<br>
CONA<br>
CONA<br>
CONA<br>
CONA<br>
CONA<br>
CONA<br>
CONA<br>
CONA<br>
El funcionamidades insidiógicas qu<br>
França

• **El sistema de programación LATITUDE debe permanecer fuera del** campo estéril.<br>Campo estéril. El sistema de programador no<br>
Maria de Señales fisiológicas.<br>
Maria de Señales fisiológicas.<br>
Maria de programador no dispositivo entre en<br>
Maria de programador provocar resultados<br>
Maria de programador provocar resultados

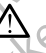

El programador no es estéril y no se puede esterilizar. Evite que el dispositivo entre en la zona estéril de un entorno de implante.

#### • **Señales fisiológicas.**

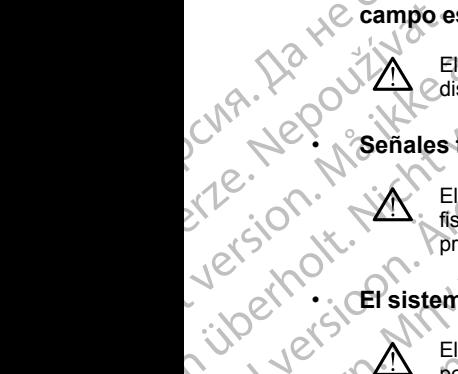

El funcionamiento del sistema de programación LATITUDE con señales<br>fisiológicas que estén por debajo de la amplitud minima detectable puede fisiológicas que estén por debajo de la amplitud mínima detectable puede provocar resultados inexactos.

#### • **El sistema de programación LATITUDE no es seguro en RM.**

El sistema de programación LATITUDE no es seguro en RM y debe permanecer fuera de la zona III (y más allá) del sitio de IRM, tal como define el American College of Radiology Guidance Document for Safe MR Practices2 El sistema de programación LATITUDE no debe llevarse bajo ninguna circunstancia a la sala en la que se encuentre el escáner para la IRM, a la sala de control ni a las zonas III o IV del área de IRM. Versicht verstehten der Practices 2 Elsistema<br>
Versicht verwenden.<br>
Versicht verwenden der Kontrollen der Kontrollen der Kontrollen der Kontrollen der Kontrollen der Kontrollen der Kontrollen der Kontrollen der Kontrollen El programador no es es<br>
Alexander dispositivo entre en la zo<br>
Alexander dispositivo entre en la zo<br>
Alexander dispositivo entre en la zo<br>
Flatincionamiento del sistema<br>
Provocar resultados inex<br>
Alexander de la zo<br>
Alexan Παλιά έκδοση. Μην την χρησιμοποιείτε. El sistema de programación.<br>
Contra de programación.<br>
Contra de programación.<br>
Contra de programación.<br>
Contra de programación.<br>
Contra de programación.<br>
Contra de programación.<br>
Contra de programación.<br>
Contra de programa Version of the United States of the United States of the United States of the United States of the United States of the United States of the United States of the United States of the United States of the United States of t El funcionamiento del sistema de programación LATITU<br>
fisiológicas que esten por debajo de la amplitud minima<br>
provocar resultados inexactos.<br>
El sistema de programación LATITUDE no es seguro e<br>
el sistema de programación Versione de American College of Radiology Guidance<br>
Practices<sup>2</sup> El sistema de programación LATITUDE<br>
ninguna circunstancia a la sala en la que se encue<br>
NRM, a la sala de control ni a las zonas III o IV del a<br>
nucción.<br>
A

## **Inducción.**

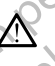

Al activar la estimulación por ráfagas del PSA, que puede provocar arritmias imprevistas, tenga siempre un equipo de emergencia cardiaca (p. ej., marcapasos externo, desfibrilador externo) en estado operativo y disponible para ofrecer soporte vital inmediato. Notice i Sala de Control nicha.<br>
Inducción.<br>
Al activar la estimulación por racifica de Control nicha de Sala de Control nicha de Control de Control nicha de Control de Control de Control de Control de Control de Control d Dinguna circunstancia a la sala en la que se encuer<br>
NEM, a la sala de control ni a las zonas III o IV del á<br>
cción.<br>
Al activar la estimulación por ráfagas del PSA, que<br>
arritmias imprevistas, tenga siempre un equipo de<br> Son.<br>
Nactivar la estimulación por ráfagas del PSA, que pu<br>
arritmias imprevistas, tenga siempre un equipo de en<br>
p. ej., marcapasos externo, desfibritador externo) en<br>
lisponible para ofrecer soporte vital inmediato.<br>
Pla Elava de la contradición por la contradición de entre de la contradición de la contradición de la contradición de la contradición de la contradición de la contradición de la contradición de la contradición de la contradici Producer and the sale of the sale of the security of the security of the security of the security of the security of the security of the security of the security of the security of the security of the security of the secur Werster version in the man and the restance of the man and the restance of the man and the restance of the man and operatives are all use of the man and the mandato.

• Plantéese el uso de medidas adicionales preventivas en pacientes donde una aceleración o pérdida del ritmo podría provocar un riesgo potencialmente mortal.

#### • **Desfibrilación externa.**

2. Kanal E, et al., American Journal of Roentgenology 188:1447-74, 2007. er zio. Parallată. A nu se unorizion.<br>Stilio. Parallativo vanarilize. Itiliza.<br>Ster version. Não utilize. Vanat.<br>Ster version. Não A nu se uportiza.<br>Sterigo dos expiratã. Nepoutiliza.<br>Sterigo dos expiratã. Nepoutiliza. zhon, information kniz<br>Jereternino za provizivativa različica. Ne uporabite. Ne uporabite.<br>2006 Oktarela Rindovickica.<br>2006 Oktarela različica. Ne uporabite.<br>2008 Oktarela različica. Ne uporabite.<br>2018 Party Aversion. Nijim. Vanhentunut version sürüm.<br>The estimative version kivinal o. Siraularison. Använd startista, Medougotuatista<br>Gitata: Nedougotuatista<br>avertista. Nedougiata

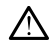

El sistema de programación LATITUDE está diseñado y probado para ser seguro en caso de desfibrilación.

• Aunque el programador está diseñado y probado para ser seguro en caso de desfibrilación, el paciente puede correr riesgos y el programador puede dañarse.

• El cable de PSA **debe** desconectarse de los cables antes de utilizar la desfibrilación externa.

al utilizar un equipo de desfibrilación externa.

Siempre que sea posible, desconecte todos los cables del paciente<br>al utilizar un equipo de desfibrilación externa.<br>Si el sistema de programación LATITUDE se conecte durante la desfibrilación, confirme cuente según lo previ • Si el sistema de programación LATITUDE se conecta al paciente durante la desfibrilación, confirme que el programador funcione según lo previsto después de la desfibrilación.

### • **Equipos de estimulación externa.**

Si el paciente depende de un marcapasos y el programador se encuentra con un fallo, la operación de estimulación continúa, a menos que se encontrara un fallo en el propio componente PSA. Por este motivo, tenga siempre disponible equipo de estimulación externa por si el paciente lo necesita. Seguro en caso de destes<br>
La destibridade de la destibridade de la destibridade de la destibridade de la destibridade de la destibridade de la destibridade de la destibridade de la destibridade de la destibridade de la des Za Helidade El cable de PSA c<br>
la desfibrilación e:<br>
la desfibrilación e:<br>
al utilizar un equip<br>
divide de según lo previsto<br>
divideo de estimulación e:<br>
al utilizar un equip<br>
Si el paciente de pende<br>
com un fallo.<br>
Al Cable de estimu Version version und allementation<br>
Version und allementation extreme due seapone durante la desfibilaction extreme durante la desfibilaction extreme durante de la desfibilaction extreme de la contrata un fallo en contrata Accounting the Companion of the Companion of the Companion of the Companion of the Companion of the Companion of the Companion of the Companion of the Companion of the Companion of the Companion of the Companion of the Com (A) την την κρησιμοποιείτε.<br>
(A) την την κρησιμοποιείται της προσπαθείας της προσπαθείας της προσπαθείας της προσπαθείας της προσπαθείας της προσπαθείας της προσπαθείας της προσπαθείας της προσπαθείας της προσπαθείας της OUTCONNECTES<br>
OUTCONNECTES<br>
OUTCONNECTES<br>
OUTCONNECTES<br>
OUTCONNECTES<br>
OUTCONNECTES<br>
OUTCONNECTES<br>
OUTCONNECTES<br>
OUTCONNECTES<br>
OUTCONNECTES<br>
OUTCONNECTES<br>
OUTCONNECTES<br>
OUTCONNECTES<br>
OUTCONNECTES<br>
OUTCONNECTES<br>
OUTCONNECTES Si el paciente depende de un marcapasos y el programado con un fallò, la operación de estimulación continente PSA. Por este siempre disponible equipo de estimulación externa por si el precesita.<br>
Pérdida de alimentación es

#### • **Pérdida de alimentación.**

El funcionamiento del programador con una batería interna agotada o sin ella puede suspender el funcionamiento del programador si la alimentación de CA se interrumpe temporalmente.

- Si se utiliza una batería opcional, no utilice una batería no adecuada o agotada. Para ofrecer seguridad adicional al paciente, cuando el indicador de nivel de la batería muestre un 25 % o menos, conecte el programador a una fuente de alimentación de CA. El funcionamiento del program<br>
Versión de alimentación.<br>
Versión de alimentación.<br>
El funcionamiento del program<br>
El funcionamiento del program<br>
El funcionamiento del program<br>
El funcionamiento del program<br>
El funcionamien Metropolite composition de alimentación.<br>
Ne periodida de alimentación.<br>
Ne periodida de alimentación.<br>
El funcionamiento del programador con<br>
ella puede suspender el funcionamiento<br>
alimentación de CA se interrumpe tempo<br>
	- Cuando esté funcionando con la alimentación de la batería, no trate de sustituirla.
	- Cuando la batería alcanza el 25 % de agotamiento, aparece un mensaje de atención amarillo en la pantalla del programador. Cuando la batería alcanza el 10 % de agotamiento o menos, aparece un mensaje de advertencia rojo. Al llegar al 5 %, aparece<br>otro mensaje de advertencia rojo. seguido de un apagado automát<br>de 60 segundos.<br>soporte de estimulación.<br>soporte de estimulación.<br> $\frac{1}{2}$  de  $\frac{1}{2}$  de otro mensaje de advertencia rojo seguido de un apagado automático<br>de 60 segundos.<br>soporte de estimulación.<br>soporte de estimulación.<br>soporte de estimulación.<br>soporte de estimulación.<br>soporte de estimulación.<br>soporte de esti de 60 segundos. alimentación de CA se interrumpe<br>
	Si se utiliza una batería opcio<br>
	o agotada. Para ofrecer segu<br>
	indicador de nivel de la bater<br>
	el programador a una fuente<br>
	el programador a una fuente<br>
	cuando esté funcionando co<br>
	de sust El funcionamiento del programador con una batería inclusionale del programador con una batería inclusionale de CA se interrumpe temporalmente.<br>
	Si se utilizza una batería opcional, no utilice una batería inclusionale de la ela puede suspender el unicionalmento de programador<br>
	Si se utiliza una batería opcional, no utilice una baserica del contrato de CA se interrumpe temporalmente.<br>
	Si se utiliza una batería opcional, no utilice una baserica é de actual de la bateria de la bateria de la bateria de la bateria de la bateria de la bateria de la bateria de la bateria de la bateria de la bateria de la bateria de la bateria de la de sustituirla.<br>Cuando esté funciona Programador a tila tuente de ammenador de Cristan<br>
	ando esté funcionando con la alimentación de la<br>
	sustituirla.<br>
	ando la batería alcanza el 25 % de agotamiento.<br>
	maggi de atención amarillo en la pantalla del pro<br>
	arece un mento de programador com una pareira interna interna interna españa de sinterna internación de la programador si la<br>
	uspender el funcionante temporalmente.<br>
	tiliza una batería opcional, no utilice una batería no adecuada<br> Utdatert versjon. Skal ikke brukes. Wersja przeterminowana. Nie używa<sup>ć</sup>. Version obsolution apagado automático internacional de la provincia de la provincia de la provincia de la provincia de la provincia de la provincia de la provincia de la provincia de la provincia de la provincia de la prov usurunu zuricia. Ne uporabite

Vanhentunut version Anvion.<br>Prophalanticia. Helänkäytä.<br>Prophalanticia. Helänkänd.<br>Prophalantician. Anvion.<br>Starkentunut version. Anvion.<br>Starkentunut version. Anvion.

or siralia. Nerve i kjäldrad<br>etglerad version. Anjänd<br>analdrad version. Anjändra<br>anentynyt version. Anjändrad<br>anentynytelsion. Anjüm.<br>köråldrad vinalan

standardan sürüm. Karalanmayının sürüm.

# • **Pérdida de soporte de estimulación.** at sjon: information ist.

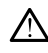

Lleve siempre un equipo de estimulación cardiaca externa en estado operativo y disponible para ofrecer soporte vital inmediato.

• Al principio, cuando se enciende el programador, las funciones de estimulación se desactivan mientras se desarrolla la prueba de autodiagnóstico. No es posible realizar estimulación durante la prueba de autodiagnóstico, que puede durar hasta un minuto.

comportamiento de detección y estimulación poco efectivo, y la pérdida de soporte de estimulación.

*μπαρα de autodiagnóstico*, que puede durar hasta un minuto.<br>
La conexión del cable de PSA al cable incorrecto puede provocar un<br>
comportamiento de detección y estimulación poco efectivo, y la<br>
pérdida de soporte de est • Si el usuario reinicia manualmente el programador, el soporte de estimulación se pierde hasta que el sistema completa su prueba de autodiagnóstico, que puede durar hasta un minuto y el usuario deberá reiniciar manualmente el PSA si lo desea. SA HOLD CORPORATION AND CORPORATION CORPORATION CORPORATION CORPORATION CORPORATION CORPORATION CORPORATION CORPORATION CORPORATION CORPORATION CORPORATION CORPORATION CORPORATION CORPORATION CORPORATION CORPORATION CORPOR For the conduction average and the conduction average and the conduction and the conduction average and the conduction average and the conduction  $\mathbb{R}^n$ Estimulación finalizada de alternativo de la conducción de la pacienta de soportamento estimulación se pacienta de alternativo de la pacienta de alternativo de la pacienta de alternativo de la pacienta de la producción de Account of the strain and the material and the strain and the strain and the strain and the strain and the strain and the strain and the strain and the strain and the strain and the strain and the strain and the strain and Παλιά έκδοση. Μην την χρησιμοποιείτε.

• Si no hay ninguna batería puesta, se perderá la capacidad de estimulación si se pierde la alimentación de CA.

# • **Conducción AV deficiente.** Zueralá verze. Nepoužívat.

Los modos de estimulación auricular monocameral están contraindicados en pacientes con conducción AV deficiente.

• Si el paciente tiene una conducción AV deficiente, no deben realizarse la programación AAI ni las pruebas de conducción anterógrada. Conducción AV deficiente.<br>
USER Conducción AV deficiente.<br>
USER Conducción AV deficiente.<br>
USER Conducción AV deficiente.<br>
USER Conducción Estimulación de programa anterógrada.<br>
USER Conducción estate la programa anterógra

• **Estimulación finalizada de forma brusca.**

La finalización de forma brusca de la estimulación puede derivar en periodos prolongados de asistolia en algunos pacientes.

Disminuya gradualmente la frecuencia de estimulación hasta que se<br>detecte la frecuencia intrínseca del paciente para una transición<br>controlada de estimulación a ritmo intrínseco.<br>Cantura detecte la frecuencia intrínseca del paciente para una transición controlada de estimulación a ritmo intrínseco. Los modos de estimulación auficulal<br>
Si el paciente tiene una conducción AV def<br>
Si el paciente tiene una conduc<br>
realizarse la programación AAI<br>
anterógrada<br>
La finalización de forma brusca de la<br>
periodos prolongados de Sastranda verzija. Nemoto si se pierde la alimentación de CA<br>
Los modos de estimulación aufeular monocameral está<br>
les modos de estimulación aufeular monocameral está<br>
Si el paciente tiene una conducción AV deficiente.<br>
Si

## • **Pérdida de captura.** Uersión cidades

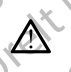

La prueba de umbrales de estimulación implica la pérdida de captura. En una pérdida de captura, pueden producirse asistolia y estimulación durante periodos vulnerables. Estimatedon manzada de identitas<br>
La finalización de forma brusca<br>
periodos prolongados de asistementa influence<br>
detecte la frecuencia influence<br>
Pérdida de captura.<br>
La prueba de umbrales de estimate durante periodos vul anterógrada<br>
Stimulación finalizada de forma brusca<br>
La finalización de forma brusca<br>
Disminuya gradualmente la frecuencia de est<br>
detecte la frecuencia intífiseca del paciente<br>
controlada de estimulación a ritmo intífisec nulación finalizada de forma brusca.<br>
La finalización de forma brusca de la estimulación reperiodos prolongados de asistolia en algunos pacie<br>
(els prolongados de asistolia en algunos pacie<br>
(els frecuencia intrínseca del periodos prolongados de asistolia en algunos paciente<br>Disminuya gradualmente la frecuencia de estimulación en detecte la frecuencia intrínseca del paciente par<br>controlada de estimulación a ritmo intrínseco<br>de captura.<br>a pr detecte la frecuencia intrínseca del paciente particular controlada de estimulación a ritmo intrínseco.<br>
Captura.<br>
Tenga el captura, pueden producirse asistolia-<br>
Tenga en cuenta el estado de salud del paciente una prueba

Tenga en cuenta el estado de salud del paciente antes de realizar una prueba de umbrales de estimulación.

#### • **Uso de manguitos protectores.**

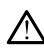

La colocación incorrecta de los manguitos de goma de silicona protectores sobre los clips del cable de PSA puede provocar conexiones eléctricas imprevistas que pueden deteriorar la función del cable y poner en peligro al paciente. Trailizada de forma brusca.<br>
ación de forma brusca.<br>
ación de forma brusca de la estimulación puede derivar en version de forma brusca de la estimulación puede derivar en version impulsar de versie.<br>
En frequencia intrimis La frecuencia intrinseca del paciente para una transición<br>
da de estimulación a ritmo intrínseco.<br>
2. Universitate de estimulación implica la pérdida de captura. En<br>
des captura, pueden producirse asistolla y estimulación<br> merables.<br>
La el estado de salud del paciente antes de realizar.<br>
umbrales de estimulación.<br>
Cortores.<br>
ecta de los manguitos de goma de silicona.<br>
s.cips del cable de PSA puede provocar conexiones.<br>
S.cips del cable de PS Side estimulación.<br>
La stranguitos de goma de silicona de cable de PSA puede provocar conexiones.<br>
La cable de PSA puede provocar conexiones.<br>
La de Cable de PSA puede provocar conexiones.<br>
La de Cable de PSA puede provoca guitos de goma de silicona<br>de PSA puede provocar conexiones<br>eteriorar la función del cable y poner<br>eteriorar la función del cable y poner<br>onfirme la correcta posición de los AMBAN<br>onfirme la correcta posición de los AMBAN<br> Draha funcion deteable y poner : 2 KG ) References of the surface of the surface of the surface of the surface of the surface of the surface of the surface of the surface of the surface of the surface of the surface of the surface of the surface of the surface o

• Antes de conectar los cables, confirme la correcta posición de los manguitos protectores.

7

• **No utilizar cables mojados.**

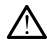

La humedad de los cables mojados puede deteriorar la función del cable y poner en peligro al paciente.

#### • **Exposición a líquidos.**

Antes de limpiar y desinfectar las superficies del programador, apague el dispositivo y desconéctelo de la fuente de alimentación externa. Antes de ejecutar el sistema de programación LATITUDE, deje que los agentes de limpieza y desinfección utilizados en el programador se evaporen.

• **Emisiones e interferencias.**

Las características de las emisiones de este equipo lo hacen apto para su uso en áreas industriales y hospitales (CISPR 11, clase A). Si se utiliza en un entorno residencial (para el que se necesita normalmente el CISPR 11, clase B), este equipo podría no ofrecer la protección suficiente para servicios de comunicación de radiofrecuencia. Es posible que el usuario necesite adoptar medidas de mitigación, como reubicar o reorientar el equipo. El sistema de programación LATITUDE puede verse afectado por interferencias de otros equipos, incluso si los otros equipos cumplen con los requisitos sobre emisiones del CISPR. *y* poner en pengro<br> **Exposición a líquidos**<br> **A Antes de limpiar y despositivo y despositivo y despositivo y despositivo y despositivo y despositivo y despositivo y despositivo despositivo despositivo despositivo desposi** Zastaralá verze. Nepoužívat. Formula and the minimized version of the contract of the second contract of the contract of the contract of the contract of the contract of the contract of the contract of the contract of the contract of the contract of th Finder and Maria de Interferencial Contraction Contraction Contraction Contraction Contraction Contraction Contraction Contraction Contraction Contraction Contraction Contraction Contraction Contraction Contraction Contrac Emisiones e interferencias.<br>
Las características de las entre de las entre de las entre de las entre de las entre de las entre de las entre de las entre de las entre de las entre de las entre de las entre de la entre de la  $\begin{array}{r} \begin{array}{r} \begin{array}{r} \end{array} \\ \begin{array}{r} \end{array} \\ \begin{array}{r} \end{array$ 24. Case B), este equipo podría no ofrecer la protección sufra recesite adoptar medidas de mitigación, como reubicar o requipo. El sistema de programación LATITUDE puede versiones (los requisitos sobre emisiones del CISPR)

#### • **Batería de ion de litio.**

La batería del modelo 6753 es una batería de ion de litio y, por tanto, se considera una mercancía peligrosa en términos de envío. No devuelva la batería del modelo 6753 a Boston Scientific. Deseche la batería según las normativas locales. Si se tiene que enviar la batería, pídale las instrucciones y los requisitos de envío a su transportista local. PRECAUCIONES Version of the terministers are programmation of the terministers and CISP<br>
(Second City of the bateria del modelo 6753 es una bateria del modelo 6753 es una bateria del modelo 6753 a Boston Science<br>
(No utilizar de la pas wala versie. Neitherman wie wie debruiker

#### <span id="page-13-0"></span>**General**

- **Deterioro funcional debido a daño externo.** El impacto mecánico, como por ejemplo, la caída del programador sin empaquetar, puede deteriorar de forma permanente el funcionamiento del sistema. No utilice el programador si existe daño aparente. Si se ha producido algún daño, póngase en contacto con Boston Scientific para devolver el programador mediante la información que figura en la contraportada de este manual. bateria del modelo 6/53 a Boston<br>
chormativas focales. Si se tiene que<br>
instrucciones y los requisitos de e<br>
ECAUCIONES<br>
eral<br>
Deterioro funcional debido a daño o<br>
por ejemplo, la caída del programado<br>
de forma permanente Versidera una mercancia peligrosa en términos de en batería del modelo 6753 a Boston Scientífic. Deseche<br>
batería del modelo 6753 a Boston Scientífic. Deseche<br>
chermativas focales, Si se tiene que enviar la batería, r<br>
ins batería del modelo 6753 a Boston Scientific. Deseche<br>normativas locales. Si se tiene que enviar la batería, pi<br>instrucciones y los requisitos de envio a su transportist<br> $\bigcirc$   $\bigcirc$   $\bigcirc$   $\bigcirc$   $\bigcirc$   $\bigcirc$   $\bigcirc$   $\bigcirc$   $\bigcirc$ ONES<br>
ONES<br>
ONES<br>
ONES<br>
ONES<br>
ONES<br>
ONES<br>
ONES<br>
ONES<br>
ONES<br>
ONES<br>
ONES<br>
ONES<br>
ONES<br>
ONES<br>
ONES<br>
ONES<br>
ONES<br>
ONES<br>
ONES<br>
ONES<br>
ONES<br>
ONES<br>
ONES<br>
ONES<br>
ONES<br>
ONES<br>
ONES<br>
ONES<br>
ONES<br>
ONES<br>
ONES<br>
ONES<br>
ONES<br>
ONES<br>
ONES<br>
ONES<br> Elava de la valle de la valle de la valle de la valle de la valle de la valle de la valle de la valle de la val<br>
de la valle de la valle de la valle de la valle de la valle de la valle de la valle de la valle de la valle d Utdatert version. Skal ikke brukes. Were alternation of the program and the program and the program and the distermino delay is a set of the program and the distribution in que figure in la contraportada de este manual.<br>
T Version of the sistem and producido algún daño,<br>
ston Scientific para devolver el programador.<br>
Version Scientific para devolver el programador.<br>
Version Scientific específicos.<br>
Utilice únicamente el sistema de este manua
- **Sistema de programación.** Utilice únicamente el sistema de programación LATITUDE equipado con el software adecuado para programar los GI de Boston Scientific específicos.
- **Uso de la pala.** Para la telemetría de GI transvenoso, utilice únicamente la pala de telemetría modelo 6395 con el sistema de programación LATITUDE.
- **Uso del puntero.** Si desea utilizar un puntero, asegúrese de que es un puntero de capacitancia proyectada. El uso de cualquier otro objeto podría dañar la pantalla táctil. EL USO NEPOLATION NEPOLATION Vanhentunut versio. Älä käytä. rehoso, ufilice únicamente Siso, utilice únicamente)
- **Cables de electrocauterio.** Mantenga todos los cables de electrocauterio al menos a 30 cm (12 pulgadas) alejados del sistema de programación LATITUDE para evitar falsas señales debido a la energía de electrocauterio.
- **Corriente de fuga.** Aunque el equipo externo opcional conectado al programador modelo 3300 debe cumplir los requisitos de corriente de fuga correspondientes para productos comerciales, quizá no cumpla los requisitos de fuga más rigurosos para productos sanitarios. Por ello, todo equipo externo debe mantenerse alejado del entorno del paciente. al menos a so cin (1)<br>LATITUDE para evit<br>electrocauterio.<br>Corriente de fuga.<br>programador model<br>correspondientes para<br>equipo externo deba<br>equipo externo deba<br>equipo externo deba<br>equipo externo deba<br>equipo externo deba<br>progr

• No toque nunca los contactos eléctricos de los paneles laterales del programador modelo 3300 y al paciente, la pala de telemetría o ningún cable al mismo tiempo.

• **Temperatura de pala (solo modelo 6395).** Los procedimientos de telemetría que superen las 8 horas pueden necesitar un aislante térmico entre el cabezal de la pala de telemetría modelo 6395 y la piel del paciente, ya que la temperatura del cabezal de la pala puede oscilar de 33 a 41 ºC (de 88 a 106 ºF). Prequisites<br>
Prequisites<br>
Prequipe extending<br>
Castaral<br>
Castaral<br>
Castaral<br>
Premeterial<br>
Press Concetain<br>
Press Concetain<br>
Press Concetain<br>
Press Concetain<br>
Press Concetain<br>
Press Concetain<br>
Press Concetain<br>
Press Concetai programador modelo 330<br>
correspondientes para prequisitos de fuga más ria<br>
equípo externo debe mais<br>
No toque nunca los<br>
No toque nunca los<br>
programador modelo<br>
No toque nunca los<br>
programador modelo<br>
el mismo cable al mis

**Conexiones de PSA.** Asegúrese de que los cables están conectados<br>correctamente para su uso deseado; una configuración incorrecta puer<br>provocar sucesos de detección/estimulación que asistente para camara diferente en la se correctamente para su uso deseado; una configuración incorrecta puede provocar sucesos de detección/estimulación que se mostrarán en una cámara diferente en la pantalla. La interfaz de usuario de la aplicación PSA asocia las conexiones de cables específicos con las cámaras AD, VD y VI en la pantalla para admitir las pruebas de las tres cámaras con un mínimo cambio de las conexiones físicas. Las mediciones de PSA guardadas también se marcan automáticamente en base a la cámara en uso en la pantalla. Estas etiquetas puede ajustarlas más tarde el usuario si se decide utilizar una conexión física para probar otras cámaras (por ejemplo, utilizar solo la conexión de VD para probar los cables de AD, VD  $(YV)$ Version under the parameter of the parameter of the parameter of the parameter of the parameter of the parameter of the parameter of the parameter of the parameter of the parameter of the parameter of the parameter of the NA<br>
Alexandrich programador modelo 33<br>
Aegunud version.<br>
Alexandrica de pala (solo r<br>
telemetría que superen las 8<br>
entre el cabezal de la pala de<br>
paciente, ya que la temperatura<br>
a 41°C (de 88 a 106°F).<br>
Conexiones de PS For thingún cable handle al mismo tiempo.<br>
No foque nunca los contactos eléctromodelo 3300 y al pacienta.<br>
Mo foque nunca los contactos eléctromodelo 3300 y al pacienta de pala (solo modelo 635<br>
telemetría que superen las SAN CONTROLL CONTROLL CONTROLL CONTROLL CONTROLL CONTROLL CONTROLL CONTROLL CONTROLL CONTROLL CONTROLL CONTROLL CONTROLL CONTROLL CONTROLL CONTROLL CONTROLL CONTROLL CONTROLL CONTROLL CONTROLL CONTROLL CONTROLL CONTROLL CO Conexiones de PSA. Asegúre<br>
Conexiones de PSA. Asegúre<br>
Conexiones de PSA. Asegúre<br>
Concetamente para su uso des<br>
provocar sucesos de detección<br>
PSA asocia las conexiones de<br>
VVI en la pantalla para admitir<br>
mínimo cambié Experience de la constitution de la correctamente de la correctamente para su uso deseado; un provocar sucesos de detección/estimula<br>
PSA asocia las conexiones de cables es<br>
VVI en la pantalla para admitir las pruebres est telemetría que superen las 8 horas pueden necesitar un sentre el cabezal de la pala de telemetría modelo 6395 y la<br>
a 41.ºC (de 88 a 106 °F).<br> **a 41.ºC (de 88 a 106 °F).**<br> **Conexiones de PSA.** Asegúrese de que los cables e mínimo cambio de las conexiones<br>guardadas también se marcan aut<br>uso en la pantalla. Estas etiquetas<br>si se decide utilizar una conexión f<br>ejemplo, utilizar solo la conexión d<br>y<sup>VI</sup>).<br>Clips del conector de PSA. No co<br>directa amara direfente en la pantalia. La interraz de usuar<br>
SA asocia las conexiones de cables específicos co<br>
VI en la pantalla para admitir las pruebas de las tre<br>
nínimo cambio de las conexiones físicas. Las medici<br>
uuardadas no cambio de las conexiones físicas. Las mediciones físicas. Las mediciones físicas. Las mediciones físicas. Las mediciones físicas etiquetas puede ajustarlas no decide utilizar una conexión física para probar o plo, utili a pantalla. Estas etiquetas puede ajustarlas má<br>cide utilizar una conexión física para probar otra,<br>utilizar solo la conexión de VD para probar los<br>el **conector de PSA**. No conecte ningúna cone<br>einte en la piel, bolsillo u Simulate de la son de la son de la son de la son de la son de la son de la son de la son de la son de la son de versie. La sendicione de PSA<br>de las conexiones físicas. Las mediciones de PSA<br>la Cestas efiguetas puede alusta

• **Clips del conector de PSA.** No conecte ningúna conexión de PSA directamente en la piel, bolsillo u otro tejido del paciente.

• **Detección ventricular.** Durante una sesión de PSA, el comportamiento de detección ventricular está dirigido por la última configuración de estimulación ventricular seleccionada: Solo VD, solo VI o solo BiV.

- Al inicio del sistema, el modo de PSA se establece en ODO (sin estimulación) y la configuración de estimulación ventricular efectiva es BiV.
- Cuando se selecciona un modo sin estimulación (ODO u OVO) en la paleta de modos, la detección se establece en BiV para garantizar que se activa la detección en ambos cables independientemente de la configuración anterior. maria estate de PSA. No conecte ningúna conector de PSA. No conecte ningúna conecte na la piel, bolsillo u otro tejido del pacient<br>ventricular. Durante una sesión de PSA, e<br>n ventricular está dirigido por la última contric r de PSA. No conecte ningúna conexión de PSA<br>piel, bolsillo u otro tejido del paciente.<br>
ular. Durante una sesión de PSA, el comportamiento<br>
cular seleccionada: Solo VD, solo VI o solo BiV.<br>
stema, el modo de PSA se establ eleccionada: Solo VD, solo VI o solo BiV<br>
el modo de PSA se establece en ODO (sin<br>
figuración de estimulación ventricular efectiva<br>
a un modo sin estimulación (ODO u OVO) en la<br>
detección se establece en BiV para garantiza Nepoužívatel strangformalizarista različica.<br>
23 Saskaraná verzia. Nepoužívatel različica.<br>
23 Saskaraná verzia. Nepoužívať verzia. Nepoužívať verzia. Nepoužívať verzia. Nepoužívať verzia. Nepoužívať verzia. Nepoužívať ver
- **Cable de ECG abierto/corto.** La pérdida de señal de ECG en el caso de un cable de ECG abierto/corto puede afectar al diagnóstico y evaluación prolongando el procedimiento o impidiendo que este se complete. Stablece en BiV para garantizar<br>
S cables independientemente de Be señal de EGG en et caso de la Maria de EGG en et caso de la Maria de la Maria de la Maria de la Maria de la<br>que este se complete.<br>Livalos si están rotos de la Maria de la Maria de la Maria de la Maria de la Maria de la Sindependientemente de
	- Compruebe los cables primero y sustitúyalos si están rotos o<br>desgastados. desgastados.

9

- Si el cable no funciona correctamente, sustitúyalo.
- **Adaptador de alimentación modelo 6689.** El adaptador de alimentación se calienta generalmente si se utiliza o está cargando. No coloque el adaptador de alimentación en el bolsillo de almacenamiento del soporte mientras esté en uso o cargando, ya que el reducido espacio no permitirá que el calor se disipe de forma adecuada.
- **Ethernet.** Si se desea utilizar, conecte el cable Ethernet solo al conector del puerto Ethernet RJ45 del programador modelo 3300. La inserción o retirada del cable Ethernet durante el funcionamiento puede afectar a las funciones de red. La conexión Ethernet RJ45 en el programador modelo 3300 es solo para uso en red de área local (LAN). No se utiliza para una conexión telefónica. Adaptador de aliment<br>
se calienta generalmen<br>
adaptador de alimentac<br>
mientras esté en uso o<br>
que el calor se disipe de<br> **Ethernet**. Si se desea u<br>
del puerto Ethernet RJ<sub>2</sub><br>
retirada del cable Ether<br>
funciones de red. La del puerto Einstituted a del tunciones de 3300 es solo<br>
funciones de 3300 es solo<br>
conexión tel la bateria pu<br>
la bateria pu<br>
la bateria pu<br>
plazo , Retir<br>
plazo , Retir<br>
programado que el calor se disipe de former de l'alors de l'alors de l'alors de l'alors de l'alors de l'alors de l'alors de l'alors de l'alors de l'alors de l'alors de l'alors de l'alors de l'alors de l'alors de l'alors de l'alors de del puerto Ethernet RJ45 del pretirada del cable Ethernet dur<br>funciones de red. La conexión<br>3300 es solo para uso en red conexión telefónica.<br>Telemetría inductiva. El uso de la batería puede reducir la dist<br>funcionarienta For the sales of the sales of the sales of the sales of the sales of the sales of the sales of the sales of the sales of the sales of the sales of the sales of the sales of the sales of the sales of the sales of the sales
	- **Telemetría inductiva.** El uso del programador solo con la alimentación de la batería puede reducir la distancia de telemetría (de la pala al dispositivo implantado). Si fuese necesario, utilice una fuente de alimentación de CA para mejorar la telemetría inductiva. Funciones de red. La conexión E<br>
	3300 es solo para uso en red de<br>
	conexión telefónica.<br>
	la batería inductiva. El uso de<br>
	la batería puede reducir la distar<br>
	implantado). Si fuese necesario,<br>
	para mejorar la telemetría indu
		- **Funcionamiento de la batería durante un almacenamiento a largo plazo .** Retire la batería para evitar su descarga al almacenar el programador durante largos periodos (p. ej., meses).
		- **Exactitud de fecha y hora.** La incapacidad para acceder a servidor de hora remoto podría provocar discrepancias en la hora del programador. Como método de seguridad, el representante de Boston Scientific puede establecer la fecha y la hora manualmente.
		- **Datos del paciente.** Los datos del paciente pueden almacenarse en el programador hasta 14 días y deben tomarse las precauciones adecuadas para garantizar la seguridad del programador ante accesos no autorizados. COM Implantado). Si fuese necesario,<br>
		para mejorar la telemetría inductionale de la bateria contra plazo. Retire la batería para evit<br>
		programador durante largos periodica de la batería para evitador de la batería para evi Funcionamiento de la batería du<br>
		plazo . Retire la batería para evita<br>
		Programador durante largos period<br>
		Exactitud de fecha y hora, La inc<br>
		Como método de seguridad, el ret<br>
		establecer la fecha y la hora manu<br>
		Como método Funcionamiento de la batería durante un plazo. Retire la batería para evitar su des<br>
		programador durante largos periodos (p. ej<br>
		Exactitud de fecha y hora. La incapacida<br>
		chora remoto podría provocar discrepancias<br>
		Como mé
- Elimine todos los datos del paciente del programador (consulte el *manual de usuario de manejo de datos del paciente (modelo 3931)* para obtener instrucciones sobre la eliminación) antes de enviar el programador o en cualquier momento en que el programador deje su control directo. la bateria puede reducir la distancia de telemetría (de la pala<br>
implantado). Si fuese necesario, utilice una fuente de alimen<br>
para mejorar la telemetría inductiva.<br>
Funcionamiento de la bateria durante un almacenamient<br> Datos del paciente. Los datos del pa<br>
programador hasta 14 días y deben té<br>
para garantizar la seguridad del programador hasta 14 días y deben té<br>
para garantizar la seguridad del programador.<br>
Elimine todos los datos del Francisco Podría provocar discrepancias en la hora de la entreto podría provocar discrepancias en la hora de la entre de la entre de la entre de la entre de la entre de la entre de la entre de la entre de la entre de la en de la fecha y la hora manualmente.<br>
Nel paciente. Los datos del paciente pueden alm<br>
ador hasta 14 días y deben tomarse las precaudentes.<br>
mine todos los datos del paciente del programador<br>
mine todos los datos del pacient or hasta 14 días y deben tomarse las precaucions<br>dizar la seguridad del programador ante acceso<br>estados los datos del paciente del programador<br>la de usuario de manejo de datos del paciente (e<br>otener instrucciones sobre la dos los datos del paciente del programador<br> *usuario de manejo de datos del paciente (*<br>
ier instrucciones sobre la eliminación) ante<br>
dor ó en cualquier momento en que el prog<br>
ecto.<br>
e solo a dispositivos Bluetooth® cono seguridad, el representante de Boston Scientific puede<br>
e. Los datos del paciente pueden almacenarse en el<br>
a 14 días y deben tomarse las precauciones adecuadas<br>
seguridad del programador ante accesos no<br>
los datos del pac
	- Conéctese solo a dispositivos Bluetooth® conocidos para reducir las posibilidades de transmisión de los datos del paciente a impresoras o dispositivos no adecuados.
		- **Dispositivos USB.** Los dispositivos USB conectados al programador deben controlarse para limitar la posible introducción de malware.
		- **Uso de batería de dispositivos externos.** El uso de dispositivos externos (USB, monitor de pantalla) agotarán la batería. Para prolongar el funcionamiento del programador, evite el uso de dispositivos externos cuando se utiliza solo la batería y el indicador de nivel de la batería restante es 25 % o menos. datos del paciente del programador (consulte el producciones sobre la eliminación) antes de enviar el producciones sobre la eliminación) antes de enviar el programador deje su dispositivos Bluetooth® conocidos para reducir os del paciente del programador (consulte el entre el entre el entre el entre el entre el entre el entre el entre el entre el entre el entre el entre el entre el entre el entre el entre el entre el entre el entre el entre sitivos Bluetooth® conocidos para reducir las<br>
		sión de los datos del paciente a impresoras o<br>
		os<br>
		sositivos USB conectados al programador<br>
		ar la posible introducción de malware.<br>
		vos externos. El uso de dispositivos<br>
		antal 2013 B conectados al programador?<br>
		Sible introducción de malware.<br>
		Lernos. El uso de dispositivos<br>
		agotarán la batería. Para prolongar el odicionador de dispositivos externos<br>
		indicador de nivel de la batería.<br>
		A situa ver Eluso de dispositivos<br>
		San la batería. Para prolongar el $\circ$ <br>
		so de dispositivos externos<br>
		dor de nivel de la batería<br>
		dor de nivel de la batería<br>
		las versiones de software<br>
		le software" en la página 38).<br>
		El Boston Scient de dispositivos<br>dería. Para prolongar el<br>sipositivos externos<br>sivel de la batería<br>sivel de la batería<br>sivel de la batería<br>siones de software<br>are " en la página 38).<br>n. Scientific puede<br>nte una memoria USB.<br>are de la baterí
		- **Software.** Asegúrese de que tiene las últimas versiones de software instaladas (véase ["Pestaña Actualización de software" en la página 38](#page-43-2)). Como alternativa, su representante local de Boston Scientific puede<br>proporcionarle actualizaciones de software médiante una memoria U<br>de Como de Software de Software de Software de Software de Software de Software de Softw proporcionarle actualizaciones de software mediante una memoria USB. For the delay of the second of the second of the second of the second of the second of the second of the second of the second of the second of the second of the second of the second of the second of the second of the secon

• **La pala de telemetría modelo 6395 se proporciona no esterilizada.** La pala de telemetría modelo 6395 se proporciona no esterilizada. Quite el embalaje de la pala antes de esterilizarla. Si se desea utilizar la pala en un campo estéril, se deberá esterilizar activamente antes del uso o taparse con una funda quirúrgica estéril y desechable (modelo 3320) durante el uso. Consulte ["Limpieza del programador y los accesorios" en la página](#page-52-1) 47 para obtener información sobre la limpieza y la esterilización.

• **La pala de telemetría S-ICD modelo 3203 se proporciona sin esterilizar .** La pala de telemetría S-ICD modelo 3203 se proporciona no esterilizada. Retire el envase de la pala antes de su uso. Si se desea utilizar la pala en un campo estéril, se deberá incluir en una cubierta de sonda intraoperatoria (modelo 3320) durante su uso. Consulte ["Limpieza](#page-52-1) [del programador y los accesorios" en la página 47](#page-52-1) para obtener información sobre la limpieza. pala de telementa in embalaje de la pala<br>campo estéril, se de<br>con una funda quirú<br>uso. Consulte "Limp<br>47 para obtener info<br>47 para obtener info<br>estérilizar a pala de telement<br>estérilizar a pala<br>estérilizar a pala<br>estériliz Ea pala de esterilizada<br>
esterilizada<br>
de esterilizada<br>
del program<br>
del program<br>
del program<br>
mitor comúnica<br>
recuenci<br>
de allar<br>
de allar<br>
les de a Formation and the methods of the contraction.<br>
The steel is a pala de telemetria Sesterilizar 1 a pala de telemetria Sesterilizar la pala de telemetria esterilizar la pala en un campo sonda intraoperatoria (metric del prog Version unique de la modelo alla de television de la modelo alla de la modelo alla de la modelo alla de la modelo alla de la modelo alla modelo alla modelo alla modelo alla modelo alla modelo alla modelo alla modelo alla m

• **Interferencias eléctricas y magnéticas.** No establezca una comunicación telemétrica entre el programador y el GI cuando el programador esté cerca de monitores, equipos de electrocauterio de alta frecuencia y campos magnéticos intensos. La conexión telemétrica podría fallar.

**Uso de antena externa para telemetría RF.** La pala de telemetría S-ICD del modelo 3203 puede utilizarse como una antena adicional para mejorar el funcionamiento de telemetría RF del programador. Si la pala se coloca en un campo estéril, se deberá incluir en una funda quirúrgica estéril y desechable (modelo 3320) durante su uso. Cuando no se utilice la pala de telemetría S-ICD modelo 3203 para telemetría RF, asegúrese de desconectar la pala de telemetría S-ICD modelo 3203 del programador para evitar interrupciones de telemetría. esterilizarla pala en un campo e<br>
sonda intraoperatoria (modele)<br>
del programador y los accessores (información sobre la limpieza<br>
Marconinicación telemétrica en trocuencia y comunicación telemétrica en trocuencia y comuni Forte Laboratorial states are the distributed as a Retir Laboratorial conduits and a environment of a conduit and paid and the program and or side are the conduiting and the program and the program and the program and the Somunicación telemétrica entre programador esté cerca de metros de la metro de la metro de la metro de la metro de la metro de la metro de la metro de la metro de la metro de la metro de la metro de la metro de la metro de Frecuencia y campos magnétic<br>
fallar.<br>
Uso de antena externa para to<br>
del modelo 3203 puede utilizars<br>
el funcionamiento de telemetría<br>
en un campo estéril, se deberá<br>
desechable (modelo 3203)<br>
desechable (modelo 3203)<br>
de Version per a pas utilizarse compositions intensity campos magnéticos intensity.<br>
Version de antena externa para telemetría externa para telemetría externa para telemetría externa un campo estéril, se deberá incluir en un Interferencias eléctricas y magnéticas. No establezca<br>
comunicación telemétrica entre el programador y el Gl cu<br>
programador esté cerca de monitores, equipos de electro<br>
fecuencia y campos magnéticos intensos. La conexión el funcionamiento de felemetría RF del programador<br>en un campo estéril, se deberá incluir en una funda desechable (modelo 3320) durante su uso. Cuando<br>elemetría S-ICD modelo 3203 para telemetría RF, a<br>esconectar la pala de chable (modelo 3320) durante su uso. Cuando netría S-ICD modelo 3203 para telemetría RF, as<br>onectar la pala de telemetría S-ICD modelo 320;<br>evitar interrupciones de telemetría.<br>ficaciones de equipos. No se permite ninguna<br> stéril, se debera incluir en una funda quirúrgica estéril y<br>odelo 3320) durante su uso. Cuando no se utilice la pala de la política pala de la pala de versie.<br>Di modelo 3203 para telemetría RF, asegúrese de<br>pala de telemet

• **Modificaciones de equipos.** No se permite ninguna modificación de este equipo a menos que lo apruebe Boston Scientific. Los cambios o modificaciones no aprobados de forma expresa por Boston Scientific podrían anular la autoridad del usuario para utilizar el equipo. desechable (modelo 3320) durante<br>telemetría S-ICD modelo 3203 para<br>desconectar la pala de telemetría s<br>para evitar interrupciones de telem<br>**Modificaciones de equipos.** No s<br>equipo a menos que lo apruebe Bo<br>modificaciones n

• **Wi-Fi.** La conectividad Wi-Fi no está permitida en Indonesia debido a requisitos de configuración específicos.

#### **Mantenimiento y manipulación**

- **Limpieza del programador.** No utilice paños abrasivos o disolventes volátiles para limpiar ninguna parte del dispositivo. Véase "Limpieza del [programador y los accesorios" en la página 47](#page-52-1) para obtener información sobre la limpieza recomendada. Estar la pala de telemetria. S-ICD modelo 3203 de la ciencia de telemetría.<br>
aciones de equipos. No se permite ninguna menos que lo apruebe Boston Scientific. Los deciones no aprobados de forma expresa por Boston anular la Sines de equipos. No se permite fungura menos que lo apruebe Boston Scientífic. Cos<br>
mes no aprobados de forma expresa por Boston interversa por Boston a autoridad del usuario para utilizar el energitiva en mido<br>
percifici Se equipostater version. Skal ikke broad in the set of the particle and express of the formation of the particle of the disposition of the particle of the particle of the particle of the particle of the particle of the par ación<br>
Version de la dispositivo Véase "Limpieza del<br>
Vicis" en la página 47 para obtener información<br>
vicis" en la página 47 para obtener información<br>
vicidada.<br>
vicio de la a explosiones y no se puede<br>
de al agua o a exp
- **Manejo de imanes.** No coloque imanes sobre el programador.
- **Presencia de sustancias inflamables.** El sistema de programación LATITUDE no es resistente al agua o a explosiones y no se puede esterilizar. No lo use en presencia de mezclas de gases inflamables, incluidos los anestésicos, el oxígeno o el óxido nitroso. The del dispositivo Véase "Limpieza del 3200"<br>
The pagina 47 para obtener información<br>
Transa sobre el programador.<br>
Transa sobre el programador.<br>
Transa de mezclas de gases inflamables.<br>
El programador de mezclas de gases Subtreet programador.<br>
El sistema de programación<br>
Explosiones y no se puede<br>
Ezclas de gases inflamables,<br>
Al óxido nitroso.<br>
desconectar completamente el AM Jan Charles desconectar completamente el AM Jan Charles de subt Sistema de programacion etprogramador.<br>
Ema de programación valoridades<br>
Directors y no se puede<br>
de gases inflamables,<br>
ritroso.<br>

ectar completamente el participa.<br>

ev suelte el botón de participa.<br>

A director de participa.<br>
A director de par
- **Desconexión del programador.** Para desconectar completamente el programador de la fuente de alimentación, pulse y suelte el botón de

encendido  $\mathbb O$  para apagar el sistema. A continuación, desconecte el cable de alimentación del lateral del programador.

- **Accesibilidad del programador.** Asegúrese de que los laterales del programador estén accesibles en todo momento para poder desconectar el cable adaptador de alimentación.
- **Batería de ion de litio.** La batería de ion de litio modelo 6753 contiene químicos altamente inflamables y debe manipularse con precaución. El uso incorrecto de esta batería puede provocar fuego o explosión. Lea lo que se indica a continuación antes de utilizar esta batería: de alimentación de later<br>
de alimentación de la proporamador estén accel<br>
de la cable adaptador de a<br>
de la daptador de a<br>
de la daptador de a<br>
de la cable adaptador de a<br>
de la cable de la dater<br>
de se indica a continu<br>
N We se indicated the series of the series of the series of the series of the series of the series of the series of the series of the series of the series of the series of the series of the series of the series of the series For the self of the self of the self of the self of the self of the self of the self of the self of the self of the self of the self of the self of the self of the self of the self of the self of the self of the self of th
	- No exponer la batería a temperaturas superiores a 60 °C (140 °F).
	- No perforar la batería, ya que puede derivar en un fuego o explosión. Si la carcasa de la batería está perforada o visiblemente dañada, no intente utilizarla.
	- No golpee la batería ni la someta a impactos fuertes.
	- No sumerja la batería en ningún líquido.
	- No conecte las terminales + y con cable ni ningún objeto conductor.
	- No desmonte, modifique o repare la batería.
	- Use únicamente el programador modelo 3300 para cargar la batería. El uso de otro cargador de batería puede dañar de forma permanente la batería o incluso provocar un fuego o una explosión. de Se indica a continuación a<br>
	Version incorrecto de esta batería de<br>
	Version de Se indica a continuación a<br>
	No exponer la batería de<br>
	Version de Se indica de la batería de<br>
	Version de la batería ni la<br>
	Version de la bater Alegua matedia ommadeleria a tem<br>
	No exponer la batería a tem<br>
	No exponer la batería a tem<br>
	No soli la carcasa de la batería e<br>
	Mo golpee la batería ni la so<br>
	No sumeria la batería en nir<br>
	No sumeria la batería en nir<br>
	No
		- **Encendido del sistema.** Boston Scientific recomienda conectar todos los cables y dispositivos necesarios antes de encender el programador modelo 3300. The Mondel Sales (1990)<br>
		The Summarized Scheme is bateria a temperaturas s<br>
		No exponer la bateria a temperaturas s<br>
		No perforar la bateria, ya que puede de<br>
		Si la carcasa de la bateria está perfora<br>
		intente utilizaria.<br>
		N No golpee la batería ni la solen de la batería en nin (2)<br>
		Outdouble de la batería en nin (2)<br>
		Outdouble de la terminales<br>
		Outdouble de la terminales<br>
		Do desmonte, modifique o not use únicamente el programa<br>
		El uso de otro No conecte las terminales + y - con ca<br>
		No desmonte, modifique o repare la ba<br>
		Use únicamente el programador mode<br>
		El uso de otro cargador de batería pue<br>
		la batería o incluso provocar un fuego<br>
		Encendido del sistema. Bost

#### **Funcionamiento de radiofrecuencia (RF)**

Para reducir las emisiones y mejorar el funcionamiento de RF, siga las siquientes directrices:

- No establezca una comunicación telemétrica entre el programador y el GI cuando el dispositivo esté cerca de monitores, equipos electroquirúrgicos de alta frecuencia y campos magnéticos intensos. La conexión telemétrica (RF o inductiva) podría ser deficiente. Mo golpee la bateria ni la someta a impactos fuertes.<br>
No sumerja la bateria en ningún líquido.<br>
No conecte las terminales + y - con cable ni hingún obje<br>
No desmonte, modifique o repare la bateria.<br>
L'uso de otro cargador Encentral varianten als alternatives dispositivos necesarios antes<br>modelo 3300.<br>Cionamiento de radiofrecuencia<br>reducir las emisiones y mejorar el fur<br>entes directrices:<br>No establezca una comunicación tele<br>cuando el disposi El uso de otro cargador de bateria puede dañar de<br>la batería o incluso provocar un fuego o una explosendido del sistema. Boston Scientific recomienda<br>les y dispositivos necesarios antes de encender el p<br>leio 3300<br>namiento lido del sistema. Boston Scientific recomienda<br>
dispositivos necesarios antes de encender el propositivos necesarios antes de encender el production<br>
intento de radiofrecuencia (RF)<br>
las emisiones y mejorar el funcionamien nto de radiofrecuencia (RF)<br>
emisiones y mejorar el funcionamiento de RF,<br>
trices:<br>
cca una comunicación telemétrica entre el programa<br>
lispositivo esté cerca de monitores, equipos ele<br>
uencía y campos magnéticos intensos. isiones y mejorar el funcionamiento de RF,<br>es:<br>una comunicación telemétrica entre el programa<br>cia y campos magnéticos intensos. La concide de y campos magnéticos intensos. La concidencia y campos magnéticos intensos. La co Stema. Boston Scientific recomienda conectar todos los<br>
Si necesarios antes de encende el programador<br>
Construction antes de encende el programador<br>
Construction de RE, siga las<br>
Construction de la programador<br>
Constructio V mejorar el funcionamiento de RF, siga las<br>
municación telemétrica entre el programador y el GN<br>
esté cerca de monitores, equipos electroquirúrgicos<br>
ampos magnéticos intensos. La conexión telemétrica<br>
a ser deficiente<br>
l
- No enrolle ningún cable alrededor o encima del programador.
- Los cables del panel lateral del médico y el panel lateral del paciente deben guardarse en sus respectivas partes para minimizar el acoplamiento. Version of the program and one of the setting of the setting particular to the version of the setting particular expiration of the setting of the version of the setting of the setting and a concerning to the setting of the
- Sitúe los cables directamente lejos del programador cuando sea posible.
- Al utilizar la salida DisplayPort para un monitor digital o de vídeo externo:
	- Mantenga el monitor digital o de vídeo externo y su cable colocados
- lejos del programador para evitar interferencias eléctricas.<br>Utilice cables blindados de gran calidad con conversiones integrale<br>(p. ej., DisplayPort a HDMI) cuando sea posible.<br> $\frac{1}{2}$ – Utilice cables blindados de gran calidad con conversiones integrales (p. ej., DisplayPort a HDMI) cuando sea posible. Partes para minimizar ely Dania Collection Control Collection erho y sucable colocados<br>Inconversiones integrales . Använd<br>Display version. Använd en la visit . Använd . Använd . Använd . Använd . Använd . Använd . Använd . Använd . Använd . Använd . Använd . Använd . Använd . Använd Hall o de video externo:<br>O y sucable colocados<br>as eléctricas.<br>Incorporations integrales. A principal or de video externo:<br>Incorporations integrales. A principal or de video de video de video de video de video de video de v

– Minimice el uso de adaptadores activos distintos de los identificados por Boston Scientific, ya que pueden crear emisiones que pueden interferir con la telemetría del GI.

#### <span id="page-18-0"></span>**Efectos adversos**

<span id="page-18-1"></span>No se han descrito.

#### **FUNCIONES DEL SISTEMA**

El sistema de programación LATITUDE se comunica con los GI y proporciona las siguientes funciones en hardware, interrogación/programación, gestión de datos del paciente, redes y software: Por Boston Science<br>
Efectos adversos<br>
No se handescrito.<br>
El sistema de programadore das siguientes funciones<br>
La siguientes funciones<br>
Contrata de Paciente, redes<br>
Contrata de Paciente de Paciente<br>
Contrata de Paciente de **FUNCION**<br>El sistema de<br>Las siguientes<br>Las datos del paci<br>Casteralia verze.<br>Pantalla de las cones<br>Las cones<br>Las cones No se handescrito.<br>
FUNCIONES DEL SIS<br>
El sistema de programación.<br>
Las siguientes funciones en ha<br>
datos del paciente, redes y so<br>
Mardware<br>
Mardware<br>
Mardware<br>
Mardware<br>
Mardware<br>
Mardware<br>
Disso duro interno<br>
Las conexi FUNCIONES DEL SIST<br>
El sistema de programación LA<br>
das siguientes funciones en harc<br>
datos del paciente, redes y soft<br>
Marchare<br>
Marchare<br>
Marchare<br>
Disco duro interno<br>
Disco duro interno<br>
Contra Disco duro interno<br>
aplica El sistema de programación LATIT<br>
As siguientes funciones en hardw<br>
datos del paciente, redes y softwa<br>
datos del paciente, redes y softwa<br>
Pantalla tactil a color con func<br>
Disco duro interno<br>
Disco duro interno<br>
as conex

#### <span id="page-18-2"></span>**Hardware**

- Pantalla táctil a color con función táctil capacitiva
- Disco duro interno
	- Las conexiones admiten la entrada de un cable de ECG de paciente y un cable de PSA y que se muestren en el programador (solo determinadas aplicaciones)
- **O DisplayPort para una pantalla externa opcional of the U.**

• Uso de puertos USB (4) disponibles para la exportación de datos del paciente a una memoria USB 2.0 o 3.0 estándar, conexión a una impresora externa; también se puede usar para la instalación de software por parte del personal de Boston Scientific FUNCIONES DEL SISTEMA<br>
El sistema de programación LATITUDE se co<br>
datos del paciente, redes y software.<br>
(A) Catos del paciente, redes y software.<br>
(A) Catos del paciente de y software.<br>
(A) Case duro interno<br>
Disco duro Pantalla tactil a color con funce.<br>
Outdoor Contraction Disco duro interno<br>
Case conexiones admiter la en<br>
cable de PSA y que se muest<br>
aplicaciones)<br>
ObsplayPort para una pantalla<br>
Outdoor DisplayPort para una pantalla<br>
O Version of the Case of the Case of the Case of the Case of the Case of the Case of the Case of the Case of the Case of the Case of the Case of the Case of the Case of the Case of the Case of the Case of the Case of the Cas

*NOTA: Los puertos USB son compatibles con versiones anteriores y posteriores. Los dispositivos USB 2.0 funcionan en puertos USB 3.0 y los dispositivos USB 3.0 funcionan en puertos USB 2.0. La versión más baja del USB determina la velocidad. Por ejemplo, un dispositivo USB 3.0 conectado a un puerto USB 2.0 funciona a una velocidad 2.0, y un dispositivo USB 2.0 conectado a un puerto USB 3.0 funciona a una velocidad 2.0.* Version duorinemie admiterial entrada de un cable de PSA y que se muestren en el propiedaciones)<br>
Jos de puertos USB (4) disponibles par<br>
paciente a una memoria USB 2.0 o 3.0.<br>
(Version externa; también se puede una memori Hardware<br>
Pantalla táctil a color con función táctil capacitiva<br>
Disco duro interno<br>
Cas conexiones admiten la entrada de un cable de ECG c<br>
cable de PSA y que se muestren en el programador (solo<br>
aplicaciones)<br>
Considerad paciente a una memoria costa 2.0 c<br>impresora externa; también se pue<br>por parte del personal de Boston S<br>NOTA: Los puertos USB son con<br>posteriores. Los dispositivos USB<br>dispositivos USB 3.0 funcionan en<br>del USB determina la DisplayPort para una pantalla externa opcional<br>
Jso de puertos USB (4) disponibles para la exportacione displayPort and memoria USB 2.0 o 3.0 estandar, compresora externa; también se puede usar para la informate del person ente a una memoria USB 2.0 o 3.0 estándar, con<br>esora externa; también se puede usar para la instante del personal de Boston Scientific<br>A: Los puertos USB son compatibles conversi<br>eriores. Los dispositivos USB 2.0 funcionan Los puertos USB son compatibles con version<br>
res. Los dispositivos USB 2.0 funcionan en puertos<br>
vos USB 3.0 funcionan en puertos USB 2.0. La<br>
determina la velocidad. Por ejemplo, un dispositivos USB 2.0 funciona a una vel Los dispositivos USB 2.0 runcionan en puedente al Calendrina la velocidad. Por ejemplo, un dispositivos un puedente de la puedente de la velocidad e a un puede de la velocida de la velocidad de la velocida de la velocidad USB (4) disponibles para la exportación de datos del<br>memoria USB 2.0 o 3.0 estándar, conexión a una<br>maxitanica de Boleo de usar para la instalación de software<br>seronal de Boston Scientific<br>vertos USB son compatibles conver Utdatert version. Skal in the skal in the skal in the skale is the control of the skale in the skale of the skale of the skale of the skale of the skale of the skale of the skale of the skale of the skale of the skale of t

#### **Interrogación y programación**

- Interroga y programa el GI implantable
- <span id="page-18-3"></span>• Muestra registros, almacena datos del paciente y permite al médico evaluar modos alternativos de prescripción, generar informes y registrar episodios Version of the presention of the set of the presention of the presention of the presention of the presention of the presention of the presention of the presention of the presention of the presention of the presention of th Sa del paciente y permite al médico<br>
escripción, generar informes y registrar al control de contra de la cama del paciente<br>
do electrofísiológico, quirótano, sala de<br>
de cerca de la cama del paciente<br>
los diagnósticos rela
- Realiza pruebas en un laboratorio electrofisiológico, quirófano, sala de urgencias, en entornos clínicos o cerca de la cama del paciente
- Puede utilizarse como apoyo de los diagnósticos<sup>3</sup> relativos a la implantación, la programación y la monitorización de los GI implantables<br>de Boston Scientific.<br>El sistema de programación LATITUDE no está indicado para en 1921.<br>Il sistema de programación LATITUDE no está indicado para en de Boston Scientific. Vanhendel paciente<br>
Sofisiologico, quirofano, sala de<br>
de la cama del paciente<br>
Inosticos relativos a la<br>
diorización de los GI implantables<br>
cicado para su uso como monitor de ECG o<br>
si CAMPO de la CAMPO de La CAMPO de La Relatives a la Maria Version de la Contrata version de la Contrata version de la Contrata version de la Contra<br>Para su uso como monitor de ECG o Jilinho.<br>2010 - Contrata version de la Contrata version de la Contrata versio gieo, quirófano, sala de<br>
sima del paciente<br>
sima del paciente<br>
on de los Gl implantables<br>
on de los Gl implantables<br>
a su uso como monitor de ECG o<br>
sima del paciente<br>
a su uso como monitor de ECG o<br>
sima del paciente<br>
a
- 3. El sistema de programación LATITUDE no está indi dispositivo de diagnóstico general.
- Proporciona una aplicación de Analizador de sistema de estimulación (PSA)4 para evaluar el rendimiento eléctrico y la colocación de sistemas de cables cardiacos durante el implante de dispositivos de gestión del ritmo cardiaco.
- Proporciona una captura electrónica en tiempo real de varios sucesos desde la aplicación del PSA y el GI
- Imprime ECG de superficie en tiempo real y las señales telemétricas (electrogramas intracardiacos y marcadores de sucesos) en formato PDF

• Proporciona un acceso de emergencia a las funciones DESC. STAT, ESTIM. STAT DE GI, ESTI. STAT DE PSA y DESVIAR TERAPIA, correspondientes a la aplicación de PSA y GI.

• Ofrece telemetría ZIP, una opción de comunicación de RF inalámbrica de manos libres que permite al programador comunicarse con el GI.

#### <span id="page-19-0"></span>**Manejo de datos del paciente**

El sistema de programación LATITUDE ofrece la capacidad de imprimir, guardar o transferir datos relacionados (a través de Bluetooth® o memoria USB), durante o después de una sesión de implante/seguimiento, a un ordenador clínico para el procesamiento/transferencia de datos a sistemas externos (p. ej., sistemas EMR). (PSA)\* para evaluar el<br>de cables cardiacos du<br>ritmo cardiacos du<br>ritmo cardiacos<br>cables da aplicación del<br>desde la aplicación del<br>lectrogramas intracar<br>(electrogramas intracar<br>Proporciona un acceso<br>ESTIM. STAT DE GI, E<br>cor Estringen<br>
Proporciona<br>
ESTIM. STA<br>
Corresponditions<br>
Casteralá verze.<br>
Casteralá verze.<br>
Casteralá verze.<br>
Casteralá verze.<br>
Casteralá verze.<br>
Casteralá verze.<br>
Casteralá verze.<br>
Casteralá verze.<br>
Casteralá verze.<br>
Caster desde la aplicación del PSA<br>
(electrogramas intracardiace<br>
(electrogramas intracardiace<br>
Freporciona un acceso de e<br>
ESTIM. STAT DE GI, ESTIL<br>
correspondientes a la aplica<br>
Ofrece telemetría ZIP, una o<br>
manos libres que pe (electrogramas intracardiacos<br>
Proporciona un acceso de em<br>
ESTIM. STAT DE GI, ESTI. ST<br>
correspondientes a la aplicació<br>
Ofrece telemetría ZIP, una opora<br>
manos libres que permite al pr<br> **Manejo de datos del pac<br>
Elsistem** France ESTIM. STAT DE GI, ESTI. STAT Correspondientes a la aplicación<br>
Ofrece telemetría ZIP, una opció<br>
Manejo de datos del pacie<br>
Manejo de datos del pacie<br>
El sistema de programación LATITUI<br>
(Guardar o transferir datos Freporciona un acceso de emergencia a las ESTIM. STAT DE GI, ESTI, STAT DE PSA y<br>
correspondientes a la aplicación de PSA y<br>
Circle telemetría ZIP, una opción de comumanos libres que permite al programador comumanos libre Manejo de datos del pacie<br>
Elsistema de programación LATITUDE<br>
USB), durante o después de una sesi<br>
ordenador clínico para el procesamie<br>
externos (p. ej., sistemas EMR),<br>
Consulte el *manual de usuario de maxi*<br>
para obte El sistema de programación LATITUDE<br>
(guardar o transferir datos relacionados<br>
VSB), durante o después de una sesió<br>
ordenador clínico para el procesamien<br>
externos (p. ej., sistemas EMR).<br>
Consulte el *manual de usuario d* El sistema de programación LATITUDE offece (USB), durante o después de una sesión de importenador clínico para el procesamiento/transferences (p. ej., sistemas EMR).<br>Consulte el *manual de usuario de manejo de de*<br>para obt Manejo de datos del paciente<br>
Sistema de programación LATITUDE ofrece la capacidad de in<br>
lardar o transferir datos relacionados (a través de Bluetooth® o<br>
SB), durante o después de una sesión de implante/seguimiento<br>
dena

Consulte el *manual de usuario de manejo de datos del paciente (modelo 3931)* para obtener información adicional.

#### <span id="page-19-1"></span>**Redes**

El sistema de programación LATITUDE ofrece conectividad Ethernet e inalámbrica (Wi-Fi) para la transmisión de datos.5La conectividad Bluetooth® está disponible para la transferencia de datos (p. ej., a un portátil) y la impresión. **URES**<br>
stema de programación LATITUDE of<br>
mbrica (Wi-Fi) para la transmisión de<br>
disponible para la transferencia de da<br>
ssión.<br>
sulte el *manual de usuario de red y co*<br>
ner información adicional sobre la con<br>
s.<br> **tware** el manual de usuario de manejo de datos del pacie<br>
ener información adicional.<br>
Santa de programación LATITUDE ofrece conectividad<br>
ica (Wi-Fi) para la transmisión de datos 5-La conecti<br>
ponible para la transmisión de dato e programación LATITUDE ofrece conectividad (Wi-Fi) para la transmisión de datos 9 La conectividad (Mi-Fi) para la transferencia de datos (p. ej., a un porto de redestribución adicional sobre la configuración y el uso<br>manu re de la transmisión de datos.<sup>5</sup>La conectividad Eticia.<br>Pripara la transmisión de datos.<sup>5</sup>La conectividad para la transferencia de datos (p. ej., a un porta<br>para la transferencia de datos (p. ej., a un porta<br>para la tran

Consulte el *manual de usuario de red y conectividad (modelo 3924)* para obtener información adicional sobre la configuración y el uso de conectividad y redes. Ela transferencia de datos (p. ej., a un port<br>
de usuario de red y conectividad (modelo)<br>
adicional sobre la configuración y el uso c<br>
El vision de software se proporcionan<br>
USB. Si una descarga o actualización de s<br>
enfe,

#### <span id="page-19-2"></span>**Software**

Las actualizaciones y descargas de software se proporcionan a través de Internet o memoria USB. Si una descarga o actualización de software no se completa correctamente, puede volver a iniciarla.

La pestaña Utilidades en la pantalla del programador incluye una selección de Actualización de software. El usuario puede elegir entre descargar a instalar todas las actualizaciones o revisar y seleccionar las actualizaciones<br>disponibles. Véase "Pestaña Actualización de software" en la página 38 disponibles. Véase ["Pestaña Actualización de software" en la página 38.](#page-43-2) Sin adicional.<br>
Sin adicional.<br>
Transmission de datos SLa conectividad Ethernet e<br>
transferencia de datos SLa conectividad Bluetoothe<br>
transferencia de datos (p. ej., a un portátil) y la<br>
usuarro de red y conectividad (mod Skal ikke brukes. The skal is the skal is the skal is the skal in the skal is the skal in the skal in the skal is the skal in the skal is the skal is the skal is the skal is the skal is a particular of the skal is a partic de software se proporcionan a través de<br>
velocarga o actualización de software no se<br>
volver a iniciarla<br>
velocario de elegir entre descargar a instalar<br>
ario puede elegir entre descargar a instalar<br>
velocionar las actuali a o actualización de software no se<br>
iniciarla<br>
programador incluye una selección de<br>
ede elegir entre descargar a instalar<br>
cocionar las actualizaciones<br>
ón de software" en la página 38.<br>
de sistema de estimulación (PSA), girentre descargar a instalar<br>
r las actualizaciones<br>
oftware" en la página 38.<br>
Sa de estimulación (PSA), modelo 3222, px n v 3 n x<br>
ebido a requisitos de configuración (PSA), modelo 3222, px n v 3 n x<br>
ebido a requisitos Exercise of the Sales of the Sales of the Sales of the Sales of the Sales of the Sales of the Sales of the Sales of the Sales of the Sales of the Sales of the Sales of the Sales of the Sales of the Sales of the Sales of th

- rare" enta pagina 38.<br>
Extinuiación (PSA), modelo 3222, principales<br>
Paraquisitos de configuración (PSA), modelo 3222, principales<br>
Paraquisitos de configuración (PSA), júlio (PSA)<br>
Paraquisitos de configuración (PSA), júl
- 4. Consulte el *manual de usuario del Analizador de sistema de estimulación (PSA), modelo 3222,*<br>para ver la información de uso y configuración del PSA.<br>5. La conectividad Wi-Fi no está permitida en Indonesia debidó a requ

#### <span id="page-20-0"></span>**ACCESORIOS DEL SISTEMA**

Los siguientes accesorios se han probado y pueden utilizarse con el programador modelo 3300:

- Pala de telemetría modelo 63956 (reesterilizable)
- Pala de telemetría S-ICD modelo 32037
- $\ll$  Cubierta de sonda intraoperatoria modelo 3320, que está indicada para utilizarse con la pala de telemetría modelo 6395 o la pala de telemetría S-ICD modelo 3203 si la pala S-ICD se ubica dentro del campo estéril ACCESORIOS DE<br>
Los siguientes accesorio<br>
programador modelo 330<br>
Pala de telemetría n<br>
Pala de telemetría n<br>
Pala de telemetría s<br>
Cubierta de sonda in<br>
utilizarse con la pala<br>
UCD modelo 3203 si<br>
Cable de sechable d<br>
de u Cable de Cable de Cable de Cable de Cable de Cable de Cable de Cable de Cable de Cable de Cable de Cable de Cable de Cable de Cable de Cable de Cable de Cable de Cable de Cable de Cable de Cable de Cable de Cable de Cable Fala de telemetría model<br>
Pala de telemetría S-ICD<br>
Cubierta de sonda intrao<br>
dutilizarse con la pala de t<br>
VICD modelo 3203 si la pa<br>
Cable desechable de PS<br>
Cable de RSA modelo 67<br>
Protectoras del clip del ca<br>
Magnador d Version under the Cubierta de sonda intraope<br>
VED modelo 3203 si la pala<br>
Cable desechable de PSA<br>
Cable desechable de PSA<br>
Cable de RSA modelo 6763<br>
Profectoras del clip del cable<br>
Adaptador de seguridad (m<br>
Cable de ECG
	- Cable desechable de PSA (modelo Remington S-101-97) modelo 6697, de un solo uso; necesita un adaptador de seguridad modelo 6133
	- Cable de PSA modelo 6763, reesterilizable y reutilizable; las cubiertas protectoras del clip del cable contienen Elastosil R401 (goma de silicona)
	- Adaptador de seguridad (modelo Remington ADAP-2R) modelo 6133
	- Cable de ECG con cables del paciente fijos modelo 31548
	- Cable de ECG/BCN esclavo modelo 6629
	- Adaptador de alimentación (fuente) modelo 6689
	- Batería de ion de litio modelo 6753, recargable y sustituible

Los siguientes cables de alimentación de CA también se pueden usar con el PRM: According to the detection of the start of the start of the start of the start of the start of the start of the start of the start of the start of the start of the start of the start of the start of the start of the start

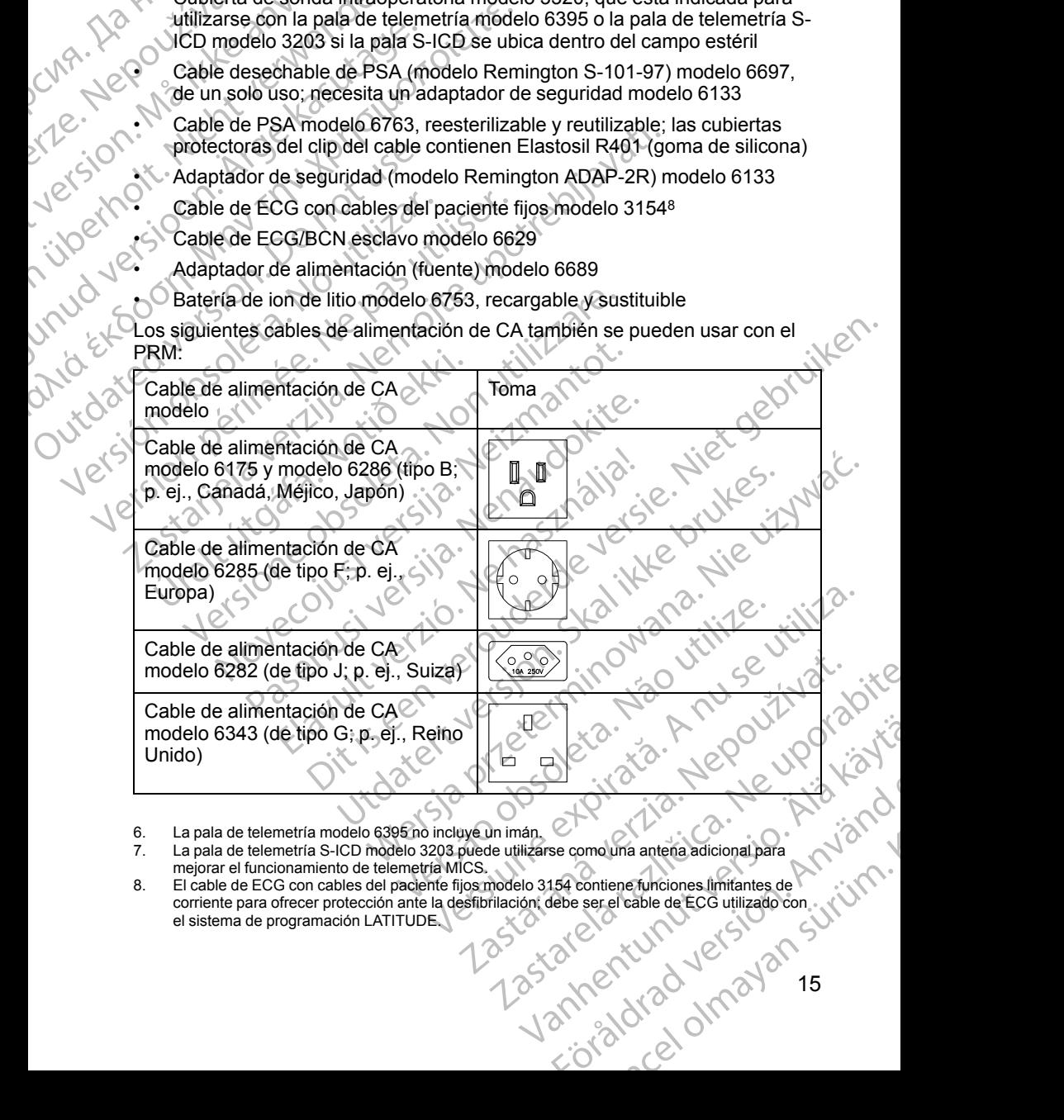

- 6. La pala de telemetría modelo 6395 no incluye un imán.
- 7. La pala de telemetría S-ICD modelo 3203 puede utilizarse como una antena adicional para mejorar el funcionamiento de telemetría MICS.
- corriente para ofrecer protección ante la desfibrilación; debe ser el cable de ECG utilizado con<br>el sistema de programación LATITUDE el sistema de programación LATITUDE. 11 March 110 March 110 March 110 March 110 March 110 March 110 March 110 March 110 March 110 March 120 March 1<br>154 contiene funciones limitantes de Record 111 March 110 March 120 March 110 March 110 March 110 March 110 Ma<br>

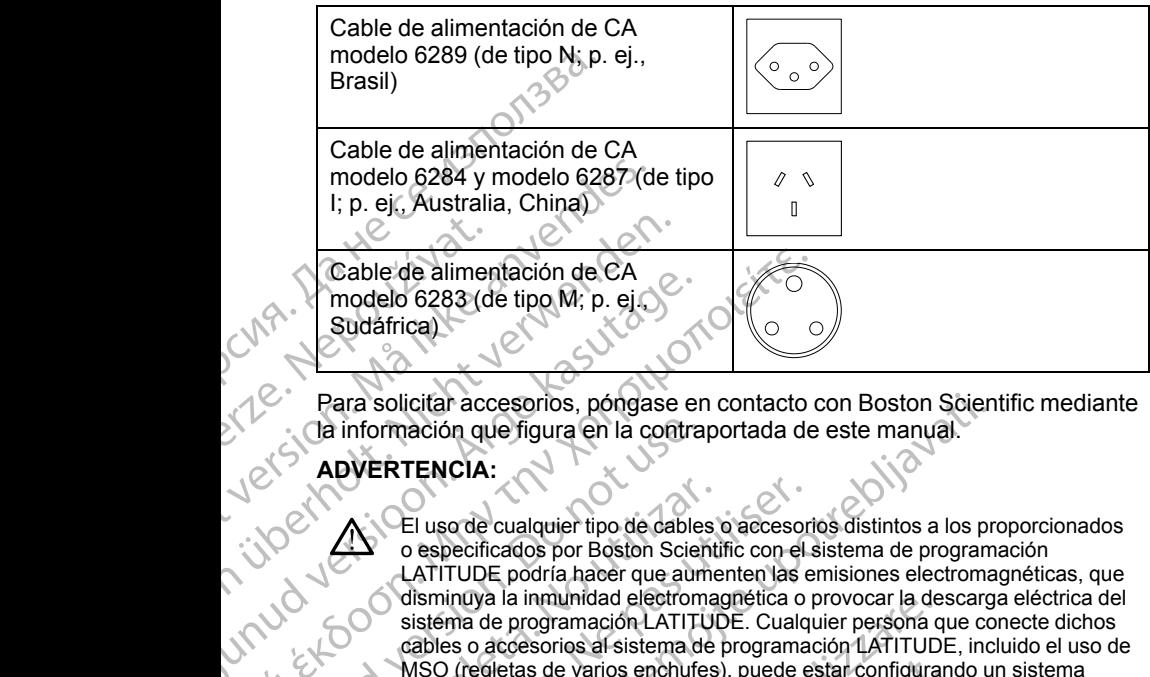

Para solicitar accesorios, póngase en contacto con Boston Scientific mediante la información que figura en la contraportada de este manual.

#### **ADVERTENCIA:**

El uso de cualquier tipo de cables o accesorios distintos a los proporcionados o especificados por Boston Scientific con el sistema de programación LATITUDE podría hacer que aumenten las emisiones electromagnéticas, que disminuya la inmunidad electromagnética o provocar la descarga eléctrica del sistema de programación LATITUDE. Cualquier persona que conecte dichos cables o accesorios al sistema de programación LATITUDE, incluido el uso de MSO (regletas de varios enchufes), puede estar configurando un sistema médico y es responsable de garantizar que el sistema cumple con los requisitos de CEI/EN 60601-1, cláusula 16 para sistemas eléctricos médico Cable de almentación de CA<br>
Sudáfrica)<br>
Sudáfrica<br>
Para solicitar accesorios, póngase er<br>
Ca información que figura en la contra<br>
ADVERTENCIA:<br>
ADVERTENCIA:<br>
CE uso de cualquier tipo de cable<br>
o especificados por Boston Sc Cable de alimentación de CA<br>
sudáfrica)<br>
Sudáfrica)<br>
Sudáfrica<br>
Sudáfrica<br>
Sudáfrica<br>
Mela solicitar accesorios, póngase en contacto de alimentación que figura en la contraportada de<br> **ADVERTENCIA:**<br>
CA DEUSO de cualquier Outdoutured version.<br>
Contra de la contra de California de California de California de California de California de California de California de California de California de California de California de California de Californi Version of the Contracts of the Contracts of the Contracts of the Contracts of the Contracts of the Contracts of the Contracts of the Contracts of the Contracts of the Contracts of the Contracts of the Contracts of the Con Version de calquier tipo de cables o accesor<br>
Ceruso de cualquier tipo de cables o accesor<br>
LATITUDE podría hacer que aumenten las e<br>
disminuya la inmunidad electromagnética o isstema de programación LATITUDE. Cualquisibes ara solicitar accesorios, póngase en contacto con Boston Sciencino (información que figura en la contraportada de este manual.<br>
DUERTENCIA:<br>
L'El uso de cualquier tipo de cables o accesorios distintos a los proportantes en disminuya la inmunidad electromagnetica o provocar la de<br>
sistema de programación LATITUDE. Cualquier persona q<br>
sistema de programación LATITUDE. Cualquier persona de<br>
MSO (regletas de varios enchures), puede estar config

#### <span id="page-21-0"></span>**Equipos externos opcionales**

Con el sistema de programación LATITUDE pueden utilizarse equipos externos opcionales. Póngase en contacto con su representante comercial de Boston Scientific para que le indique los equipos externos que se pueden utilizar. MSO (regietas de varios encrities), pu<br>
médico y es responsable de garantizal<br>
requisitos de CEI/EN 60601-1, cláusul.<br> **LATITUDE EXTELATIVE EN 1976 (CEI/EN 60601-1, cláusul.**<br> **LATITUDE EXTELATITUDE EN 1976 (CEI/EN 1976).** The externos enchures), puede estar configurando y es responsable de garantizar que el sistema cum<br>sitos de CEI/EN 60601-1, cláusula 16 para sístemas e<br>
externos opcionales<br>
externos opcionales<br>
externos opcionales<br>
extern ternos opcionales<br>
de programación LATITUDE pueden utilizarse<br>
ales. Póngase en contacto con su representan<br>
c para que le indique los equipos externos que<br>
iñade equipo externo, estará configurando un s<br>
de asegurarse de Trus Opcionales<br>
Si Póngase en contacto con su representar<br>
ara que le indíque los equipos externos que<br>
de equipo externo, estará configurando un s<br>
asegurarse de que el sistema cumpla los re<br>
de equipo externo, estará co rios af sistema de programación LATITUDE, incluido el uso de<br>
varios enchures), puede estar configurando un sistema<br>
consable de garantizar que el sistema electricos médicos<br>
VIEN 60601-1, cláusula 16 para sistemas eléctri

*NOTA: Si se añade equipo externo, estará configurando un sistema médico y es responsable de asegurarse de que el sistema cumpla los requisitos de la norma CEI/EN 60601-1, cláusula 16 para sistemas eléctricos médicos.*

#### **ADVERTENCIA:**

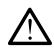

No toque simultáneamente al paciente y ni cualquier conector o conducto expuesto accesible del sistema de programación LATITUDE.

**PRECAUCIÓN:** Aunque el equipo externo opcional conectado al programador modelo 3300 debe cumplir los requisitos de corriente de fuga correspondientes para productos comerciales, quizá no cumpla los requisitos<br>de fuga más rigurosos para productos sanitarios. Por ello, todo equipo externo<br>debe mantenerse alejado del entorno del paciente.<br> $\frac{1}{2}$ de fuga más rigurosos para productos sanitarios. Por ello, todo equipo externo debe mantenerse alejado del entorno del paciente.<br>16<br>16 Decidiales.<br>
Nación LATITUDE pueden utilizarse equipos<br>
ase en contacto con su representante comercial de<br>
Ne indique los equipos externos que se pueden<br>
po externo, estará configurando un sistema médico y<br>
ausula 16 para Version of the state of the state of the state of the state of the state of the parally state of the parally in the parally state of the state of the state of the state of the state of the state of the state of the state o The strategy of the strategy of the strategy of the strategy of the strategy of the strategy of the strategy of the strategy of the strategy of the strategy of the strategy of the strategy of the strategy of the strategy o Van Menturi version in the state of the state of the state of the state of the state of the state of the state of the state of the state of the state of the state of the state of the state of the state of the state of the Richard Version. Använd en 1992<br>Standard version. And School Control of Captain Control of Captain Control of Captain Control of Captain Control of Captain Captain Captain Captain Captain Captain Captain Captain Captain Ca Gunchi olmayın sürüm. Kullanmayın sürüm. Kullanmayının sürüm. Kullanmayının sürüm. Kullanmayının sürüm. Kullanmayının sürüm. Kullanmayının sürüm. Kullanmayının sürüm. Kullanmayının sürüm. Kullanmayının sürüm. Kullanmayının No toque nunca los contactos eléctricos de los paneles laterales del programador modelo 3300 y al paciente, la pala de telemetría o ningún cable al mismo tiempo.

#### <span id="page-22-0"></span>**Soporte**

Hay disponible un suporte (modelo 6755) para el sistema de programación LATITUDE. Se conecta fácilmente a la parte inferior del programador con un clip. Proporciona dos cómodos ángulos de visualización y tiene un bolsillo de almacenamiento en la parte trasera para guardar cables y palas. Programador model<br>
cable al mismo tiem<br>
Soporte<br>
Hay disponible un suport<br>
LATITUDE. Se conecta f<br>
clip. Proporciona dos cor<br>
almacenamiento en la pa<br>
el mango, ya que la unid<br>
el mango, ya que la unid<br>
el mango, ya que la

Cuando el soporte se utiliza en posición plana, no ejerza fuerza hacia abajo en el mango, ya que la unidad podría volcar.

Para conectar el soporte, deslice el soporte debajo del programador e incline hacia arriba el soporte para acoplar el clip tal y como se ilustra en la [Figura 1](#page-22-2) [Soporte opcional para el sistema de programación LATITUDE en la página 17](#page-22-2).

elp. Proporcio<br>
almacenamiel<br>
almacenamiel<br>
Cuando el sor<br>
el mango ya e<br>
el mango ya e<br>
seporte opcio<br>
Nel Soporte opcio<br>
Nel Soporte opcio<br>
Nel Soporte opcio Hay disponible un suporte (m<br>
LATITUDE. Se conecta fácilm<br>
clip. Proporciona dos comodo<br>
almacenamiento en la parte ti<br>
Cuando el soporte se utiliza e<br>
el mango, ya que la unidad po<br>
Para conectar el soporte para a<br>
Soport elip. Proporcional dos comodos a<br>
almacenamiento en la parte tras<br>
el mango, ya que la unidad podr<br>
el mango, ya que la unidad podr<br>
(Version de la parte de soporte, deslic<br>
Ació Soporte opcional para el sistema<br>
(Version Archivector and the state of the state of the state of the state of the state of the state of the state of the state of the state of the state of the state of the state of the state of the state of the state of the state o Η ΑΙ Ο CONTRACT CONTRACT CONTRACT CONTRACT CONTRACT CONTRACT CONTRACT CONTRACT CONTRACT CONTRACT CONTRACT CONTRACT CONTRACT CONTRACT CONTRACT CONTRACT CONTRACT CONTRACT CONTRACT CONTRACT CONTRACT CONTRACT CONTRACT CONTRAC Outdated version. De la Compte de la Compte de la Compte de la Compte de la Compte de la Compte de la Compte d Version observation observation Version period (1974) Soporte opcional para el sistema de programación LATITUDE<br>22 de agosto de la sistema de programación de la sistema de programación de la sistema de programación de la sistema de programación de la sistema de programación d Programador modelo 3300 [2] Giene del soport<br>Diacenamiento<br>gura 1. Soporte opcional para el siste<br>RECAUCIÓN: El adaptador de alim Versione obsoleta. Non utilizzare.<br>
Superior del società del soporte del soporte modelo è che del soporte del soporte del soporte modelo è che ma<br>
Al 1. Soporte operanta para el sistema de programacion<br>
Al 1. Soporte opera 3 Based of the set of the set of the set of the set of the set of the set of the set of the set of the set of the set of the set of the set of the set of the set of the set of the set of the set of the set of the set of the

[1] Programador modelo 3300 [2] Cierre del soporte [3] Soporte modelo 6755 [4] Bolsillo de almacenamiento

#### <span id="page-22-2"></span>**Figura 1. Soporte opcional para el sistema de programación LATITUDE**

PRECAUCIÓN: El adaptador de alimentación se calienta generalmente si se utiliza o está cargando. No coloque el adaptador de alimentación en el bolsillo de almacenamiento del soporte mientras esté en uso o cargando, ya que el reducido espacio no permitirá que el calor se disipe de forma adecuada. modelo 3300 [2] Gierre del soporte [3] Soporte modelo 8755<br>porte opcional para el sistema de programación<br>DN: El adaptador de alimentación se calienta<br>cargando. No coloque el adaptador de aliment<br>miento del soporte mientra elo 3300 [2] Ciene del soporte [3] Soporte modelo 875<br>
te opcional para el sistema de programación<br>
El adaptador de alimentación se calienta<br>
gando. No coloque el adaptador de alimentación<br>
no permitirá que el calor se dis El Cierre del soporte [3] Soporte modelo 6755 [4] Bolsillo de Santi Capital is en la sistema de programación LATITUDE<br>
aptador de alimentación se calienta generalmente si se<br>
No coloque el adaptador de alimentación en el version of the distribution of the distribution of the membric of the membric expirate expirate the membric of the distribution of the distribution of the distribution of the distribution of the distribution of the distrib

#### <span id="page-22-1"></span>**Impresora externa**

El sistema de programación LATITUDE admite una amplia gama de impresoras USB 2.0 y USB 3.0 externas. Consulte "Conexiones" en la página [18](#page-23-3) para conectar el cable USB de la impresora. DE admite una amplia gama de<br>
ME admite una amplia gama de<br>
Maria Consulte "Conexiones" en la pagina of a dice<br>
delo 3924) para obtener información<br>
Seo 3924) para obtener información<br>
Seo 3924) para obtener información<br>
S

Algunas impresoras Bluetooth® también son compatibles. Consulte el *manual*<br>de usuario de red y conectividad (modelo 3924) para obtener información<br>adicional sobre la configuración y el uso.<br> $\frac{1}{2}$ *de usuario de red y conectividad (modelo 3924)* para obtener información<br>adicional sobre la configuración y el uso.<br>A contradictorial sobre la configuración y el uso. adicional sobre la configuración y el uso.<br>
Signal de la configuración y el uso.<br>
Signal de la configuración y el uso. re una amplia gama de<br>
Insulte "Conexiones" en la pagina de<br>
re de la participa de la manual de la pagina de la pagina de la pagina de la pagina de la pagina de la pagina<br>
24) para obtener información<br>
24) para obtener inf mpatibles. Consulte el *manual* is Konsulte el manual is Konsulte el manual is Konsulte el manual is Konsulte el manual is Konsultat el manual is Konsultat el manual is Konsultat el manual is Konsultat el manual is Konsult Entrance of the Content of the Content of the Content of the Content of the Content of the Content of the Content of the Content of the Content of the Content of the Content of the Content of the Content of the Content of

#### <span id="page-23-0"></span>**Cable y conector a tierra USB**

Puede utilizarse un cable y conector a tierra USB con el programador modelo 3300 para ofrecer una conexión a tierra y reducir las interferencias de ruido al sistema de programación LATITUDE. Póngase en contacto con su departamento de ingeniería biomédica de la clínica/hospital en relación a esta pieza de equipo estándar.

#### **ADVERTENCIA:**

El uso de cualquier tipo de cables o accesorios distintos a los proporcionados o especificados por Boston Scientific con el sistema de programación LATITUDE podría hacer que aumenten las emisiones electromagnéticas, que disminuya la inmunidad electromagnética o provocar la descarga eléctrica del sistema de programación LATITUDE. Cualquier persona que conecte dichos cables o accesorios al sistema de programación LATITUDE, incluido el uso de MSO (regletas de varios enchufes), puede estar configurando un sistema médico y es responsable de garantizar que el sistema cumple con los requisitos de CEI/EN 60601-1, cláusula 16 para sistemas eléctricos médicos. Puede utilizarse un cable y<br>
3300 para ofrecer una cone<br>
sistema de programación L<br>
departamento de ingeniería<br>
pieza de equipo estándar.<br>
ADVERTENCIA:<br>
ADVERTENCIA:<br>
E uso de cualquier tipo especificados por Bondario<br>
CAN Eruso de<br>
Eruso de<br>
Caspecification<br>
Caspecification<br>
Caspecification<br>
Caspecification<br>
Caspecification<br>
Caspecification<br>
Pinalan external<br>
Pinalan interview<br>
Pinalan interview<br>
Pinalan interview<br>
Pinalan interview<br>
Pinala Pantalla externa<br>
Manuscript (Manuscript version)<br>
Fruso de cualquier tipo de de Cualquier tipo de Cualquier tipo de Cualquier tipo de Cualquier disminuya la inmunidad electrica de programación La cables o accesorios al si Et uso de cualquier tipo de cal<br>
despecificados por Boston So<br>
LATITUDE podría hacer que a<br>
disminuya la inmunidad electro<br>
sistema de programación LAT<br>
cables o accesórios al sistema<br>
MSO (regletas de varios enchi<br>
médico AREA ESPECIFICADE DE CONTROLLATITUDE podría hacer que aum disminuya la inmunidad electrom<br>
CANTITUDE podría hacer que aum<br>
disminuya la inmunidad electrom<br>
cables o accesorios al sistema de MSO (regletas de varios enchufe<br> Fruso de cualquier tipo de cables o accesorio<br>
LATITUDE podría hacer que aumenten las entre distanta de programación LATITUDE. Cualqui<br>
sistema de programación LATITUDE. Cualqui cables o accesorios al sistema de programac

#### <span id="page-23-1"></span>**Pantalla externa**

Puede utilizar un monitor externo (o equivalente) que pueda sincronizarse con cualquier frecuencia de barrido horizontal.

*NOTA: Es posible que los monitores externos necesiten un adaptador y/o cable para conectarse al puerto DisplayPort del programador.*

*normas vigentes sobre equipos de procesamiento de datos y sobre productos sanitarios.* Medico y es responsable de gara<br>
requisitos de CEI/EN 60607-1, cl.<br>
Pantalla externa<br>
Puede utilizar un monitor externo (o e<br>
cualquier frecuencia de barrido horizo<br>
MOTA: Es posible que los monitore<br>
cable para conectarse **Pantalla externa<br>
Puede utilizar un monitor externo (o eq<br>
cualquier frecuencia de barrido horizor<br>
NOTA: Es posible que los monitores<br>
cable para conectarse al puerto Displa<br>
NOTA: Los equipos conectados a las<br>
normas vi** Pantalla externa<br>
Puede utilizar un monitor externo (o equivalente<br>
cualquier frecuencia de barrido hórizontal.<br>
NOTA: Es posible que los monitores externos<br>
cable para conectarse al puerto DisplayPort del<br>
NOTA: Los equip

#### **ADVERTENCIA:**

**NOTA:** Los equipos conectados a las conexiones externas deben cumplir las<br>
normas vigentes sobre equipos de procesamiento de datos y sobre productos<br>
sanitarios.<br> **ADVERTENCIA:**<br>
El uso de cualquier tipo de cables o acces El uso de cualquier tipo de cables o accesorios distintos a los proporcionados o especificados por Boston Scientific con el sistema de programación LATITUDE podría hacer que aumenten las emisiones electromagnéticas, que disminuya la inmunidad electromagnética o provocar la descarga eléctrica del sistema de programación LATITUDE. Cualquier persona que conecte dichos cables o accesorios al sistema de programación LATITUDE, incluido el uso de MSO (regletas de varios enchufes), puede estar configurando un sistema médico y es responsable de garantizar que el sistema cumple con los requisitos de CEI/EN 60601-1, cláusula 16 para sistemas eléctricos médicos MSO (regletas de varios enchufes), puede estar configurando unidade y és responsable de garantizar que el sistema cumple contra de CEI/EN 60601-1, cláusula 16 para sistemas eléctricales de CEI/EN 60601-1, cláusula 16 para Es posible que los monitores externos necesiten una conectarse al puerto DisplayPort del programado<br>Los equipos conectados a las conexiones externas<br>vigentes sobre equipos de procesamiento de datos<br>s.<br>ENCIA:<br>El uso de cual Sequipos conectados a las conexiones externas<br>
Sequipos conectados a las conexiones externas<br>
Intes sobre equipos de procesamiento de datos y<br>
CIA:<br>
CIA:<br>
CIA:<br>
CIA:<br>
CIA:<br>
CIA:<br>
CIA:<br>
CIA:<br>
CIA:<br>
CIA:<br>
CIA:<br>
CIA:<br>
CIA:<br>
C Sabre, equipos de procesamiento de datos y s<br>
e cualquier tipo de cables o accesorios distintos a los<br>
cicados por Boston Scientífic con el sistema de program<br>
DE podría hacer que aumenten las emisiones electro<br>
a la inmun Belaurer tipo de cables o accesorios distintos a los<br>dos por Boston Scientífic con el sistema de programación LATIFUDE.<br>Concerta de programación LATIFUDE de provocar la descripción de la descripción de programación LATIFUD el abustion de la programador de la manda de constante de la programador.<br>
Sin puerto DisplayPort del programador.<br>
equipos de processamiento de datos y sobre productos.<br>
DisplayPort del programador.<br>
Sin sistema de proces po de cablés o accesorios distintos a los proporcionados<br>
Boston Scientífic con el sistema de programación<br>
cer que aumenten las emisiones electromagnéticas, que<br>
lad electromagnética o provocar la descarga eléctrica del<br> Metaluria. National Christian Christian Christian Christian Christian Christian Christian Christian Christian Christian Christian Christian Christian Christian Christian Christian Christian Christian Christian Christian Ch

#### <span id="page-23-3"></span>**CONEXIONES**

<span id="page-23-2"></span>Consulte la [Figura 2 Panel lateral derecho del programador en la página 19](#page-24-2) y V<br>
la Figura 3 Panel lateral izquierdo del programador en la página 20 para<br>
identificar las conexiones del puerto al programador<br>
identificar la la [Figura 3 Panel lateral izquierdo del programador en la página 20](#page-25-2) para<br>identificar las conexiones del puerto al programador<br>del programador en la página 20 para<br>identificar las conexiones del puerto al programador en la identificar las conexiones del puerto al programador. Ware programador en la pagina 20 para 19 victor 20 victor 20 victor 20 victor 20 victor 20 victor 20 victor 20 victor 20 victor 20 victor 20 victor 20 victor 20 victor 20 victor 20 victor 20 victor 20 victor 20 victor 20 v rogramador en la página 19 y 10 to journalement version is trial For a version. Använd<br>and pagina 20 para 1990.<br>For de village is the store is the store.<br>and paginal version. Använd.<br>and paginal version. Sirum. adorenla página 19 w.p. kiski<br>Lapagina 20 para 19 w.p. kiski<br>Lapagina 20 para 19 w.p. kiski<br>Shartunut Jersion, sürüm.<br>Rentunut Jersion, sürüm.<br>Nadiod Jimayan sürüm.<br>Jiadrod Jimayan

#### <span id="page-24-0"></span>**Panel lateral del paciente (lateral derecho)**

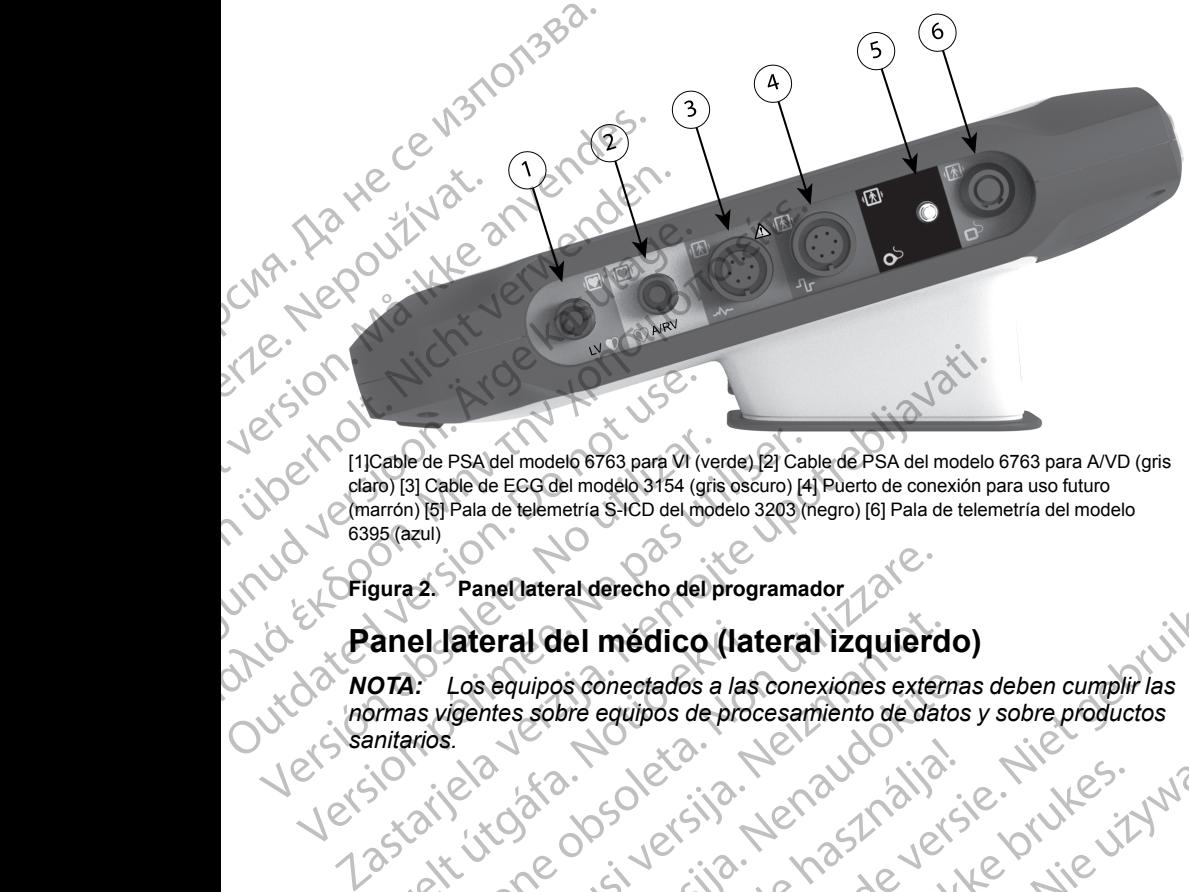

claro) [3] Cable de ECG del modelo 3154 (gris oscuro) [4] Puerto de conexión para uso futuro (marrón) [5] Pala de telemetría S-ICD del modelo 3203 (negro) [6] Pala de telemetría del modelo 6395 (azul) CONTROLLATED VERSION.<br>
CONTROLLATED VERSION.<br>
CONTROLLATED VERSION.<br>
CONTROLLATED VERSION.<br>
CONTROLLATED VERSION.<br>
CONTROLLATED VERSION.<br>
CONTROLLATED VERSION.<br>
CONTROLLATED VERSION.<br>
CONTROLLATED VERSION.<br>
CONTROLLATED VE Version of the Sale of the Real and the Real and the Contract of the Contract of the Sale of the Contract of the Contract of the Contract of the Contract of the Contract of the Contract of the Contract of the Contract of t

<span id="page-24-2"></span>**Figura 2. Panel lateral derecho del programador**

### <span id="page-24-1"></span>**Panel lateral del médico (lateral izquierdo)**

A: Los equipos conectados a las conexiones externas deben cumplir las<br>as vigentes sobre equipos de procesamiento de datos y sobre productos<br>arios.<br>2011 - Concessor de la Contrado de datos y sobre productos<br>2012 - Concessor *normas vigentes sobre equipos de procesamiento de datos y sobre productos* **sanitarios.**<br>Sanitarios.<br>Jeles Wecolut versija, herbashalla: je hiepping<br>Pasenut versija, herbashalla: je hiepping<br>Pasenut versija, herbashalla: hiepping<br>Pasenut version, halana, hitle.<br>Vitis areit version, hian vitilite.<br>Vitis areit version. PaneMateral derecho del programador ateral del médico (lateral izquierd Paschutt Jern Jersion Marian Elauti verzió. Ne használja:<br>Peopsi verzija Ne használja:<br>Peopsi verzija Ne használja:<br>Peopult verzio. Ne használja:<br>Segult verzi verzion. Na hi rat derecho del programador (a del programador de version de version de version de version de version de versi<br>de version de version de version de version de version de version de version de version de version de version d Utdatert versjon. Skal ikke brukes. Nersija, Nerauderatio, Nerauderation Nerauderation Nerauderation Nerauderation Nerauderation or Nie używać.<br>Jersija, Nerasznaniersie, Nie używać.<br>Jersija, Nerauderation Napariitie, Używać.<br>Serveroniersininowana. Nie używać

Versão obsolutiva. Não vitilize.<br>Sen version. Não vitilize.<br>Sen version. Não vitilize.<br>Sen versão de vitiliza. Não vitilize.<br>Nersão dos expirativa. Não vitiliza.<br>Versão de expirativa. Não

Versiune expirată. Negotitula.<br>Sisteman de Primonia e utiliza.<br>Sisteman de Primonia e utiliza.<br>Sisteman de Primonia e uportiza.<br>Sisteman de Primonia e Sisteman.<br>Negiune e primonia e Sisteman.

 $\overline{3}$ OCTAP - Jecon de alimentación (on/off) (g) 4 5 6  $\boldsymbol{\delta}$ Formal Participal Companies Companies Companies Companies Companies Companies Companies Companies Companies Companies Companies Companies Companies Companies Companies Companies Companies Companies Companies Companies Comp Za Helpoužívatel<br>Compositivatel<br>Zastaralá verze. Nepoužívatel<br>Zastaralá verze. Nepoužívatel<br>Zastaralá verze. Nepoužívatel<br>Zastaralá verze. Nepoužívatel<br>Zastaralá verze. Versicht verschiedlichen Einführung und Einführung und Einführung und der Statten der Statten und der Statten der Statten und der Statten der Statten und der Statten und der Statten und der Statten und der Statten und der Παλιά έκδοση. Μην την χρησιμοποιείτε. APRESS (APRESS)<br>
ACCES AREGON VERSION.<br>
ACCES AREGONS AREGONS (APPLAIR OF STATE AND DESCRIPTION OF STATE AND APPLAIR OF STATE AND APPLAIR AND CONSULTED AND RESPONSIVE AND RESPONSIVE AND RESPONSIVE AND RESPONSIVE AND RESPON

[1] Botón de alimentación (on/off) (gris claro) [2-4] Puertos USB 2.0 (gris oscuro) [5] Puerto USB 3.0 (azul) [6] Puerto Ethernet (naranja) [7] Salida DisplayPort (rojo-naranja) [8] Conexión de alimentación CC para adaptador de alimentación modelo 6689 (verde)

#### <span id="page-25-2"></span>**Figura 3. Panel lateral izquierdo del programador**

#### <span id="page-25-0"></span>**Indicadores luminosos**

El programador tiene indicador luminoso en la parte izquierda del dispositivo  $\partial$ dentro del botón de encendido y apagado (on/off) $\mathbb O$ . La pala de telemetría modelo 6395 tiene un indicador luminoso en la parte frontal. Sus funciones se describen a continuación. Tri Botón de alimentación (on/off) (gris claro) {2-<br>
(azul) [6] Puerto Ethernet (nàranja) [7] Salida Di<br>
(C para adaptador de alimentación modelo 668<br>
Figura 3. Panel lateral izquierdo del production<br> **Control de alimentac** Cepara adaptador de alimentación modelo 6689<br>
Figura 3. Panel lateral izquierdo del pro<br>
Indicadores luminosos<br>
El programador tiene indicador luminos<br>
Medelo 6395 tiene un indicador lumino<br>
describen a continuación.<br>
Vers Copara adaptador de alimentación modelo 6689 (verde)<br>
Figura 3. Panel·lateral izquierdo del programado<br>
Indicadores Iuminosos<br>
El programador tiene indicador luminoso en la redetiva del botón de encendido y apagado (on/o<br> Botón de alimentación (on/off) (gris claro) [2-4] Puertos USB 2.0 (gris oscuro) [5]<br>
zul) [6] Puerto Effiernet (naranja) [7] Salida DisplayPort (rojo-naranja) [8] Conexió<br>
Darra adaptador de alimentación modelo 6689 (verde amador tiene indicador luminoso en la parte izquierde lotôn de encendido y apagado (on/off) (V. La pala<br>3395 tiene un indicador luminoso en la parte frontal.<br>1 a continuación.<br>2 lotón de encendido y apagado (on/off) está i November 1993<br>
Stene un indicador luminoso en la parte frontal.<br>
Continuación.<br>
Non de encendido y apagado (on/off) está ilumina<br>
ador está encendido.<br>
de la pala de telemetría modelo 6395 se ilumina<br>
stablecido la telemet endido y apagado (on/off) O. La pala de telemetría<br>
pendido y apagado (on/off) O. La pala de telemetría<br>
pincipal de telemetría<br>
sincolador luminoso en la parte frontal. Sus funciones se<br>
cendido y apagado (on/off) está il

- •.  $\sim$  El botón de encendido y apagado (on/off) está iluminado cuando el programador está encendido.
- El la luz de la pala de telemetría modelo 6395 se ilumina para indicar que se ha establecido la telemetría inductiva y está comunicándose de forma activa con un GI. Filip de la pala de definidad de la pala de de la pala de definidad de la pala de definidad de la pala de definidad de la pala de telemetría modernador está encendido.<br>El la luz de la pala de telemetría modernador está enc de encendido y apagado (on/off) está iluminadorestá encendido y apagado (on/off) está iluminadorestá encendido y apagado (on/off) está ilumina por está encendido y a setá comunicar de California de California de California sta encendido.<br>
Sta encendido.<br>
do la telemetría inductiva y está comunicát<br>
El.<br>
Tra e un botón tojo de STAT Car en la parte<br>
fivo. En función de la situación, la función c<br>
C. STAT o DESVIAR TERAPIA.<br>
C. STAT o DESVIAR T telemetria modelo 6395 se ilumina para indicar que<br>elemetria inductiva y está comunicandose de forma.<br>Dotón rojo de STAT Cape en la parte superior frontal<br>función de la situación, la función de STAT ofrece<br>fo DESVIAR TERAP Mercia productival estate comunication and indicators of the trial inductival estate comunications de formation

#### <span id="page-25-1"></span>**Botón de STAT**

El programador tiene un botón rojo de STAT **AV** en la parte superior frontal derecha del dispositivo. En función de la situación, la función de STAT ofrece<br>ESTIM. STAT, DESC. STATO DESVIAR TERAPIA ESTIM. STAT, DESC. STATO DESVIAR TERAPIA. jo de STAT Comparte superior fronta e STAT CO en la parte superior frontal (11/2) Zastaraná verziación. Surizonia.<br>2010: Carlois Maria. Nepoužívativa

različica. Ne uporabite. Nazličica. Ne uporabite.<br>2006 Oktarata. Ne uporabite.<br>2006 Oktarata. Ne uporabite.<br>2008 Oktarata. Ne uporabite.<br>2008 Oktarata. Ne uporabite.<br>2008 Oktarata. Ne uporabite.

Vanhentunut version Anvion.<br>Prophalanticia. Helänkäytä.<br>Prophalanticia. Helänkänd.<br>Prophalantician. Anvion.<br>Starkentunut version. Anvion.<br>Starkentunut version. Anvion.

or siralia. Nerve i kjäldrad<br>etglerad version. Anjänd<br>analdrad version. Anjändra<br>anentynyt version. Anjändrad<br>anentynytelsion. Anjüm.<br>köråldrad vinalan

standardan sürüm. Karalanmayının sürüm.

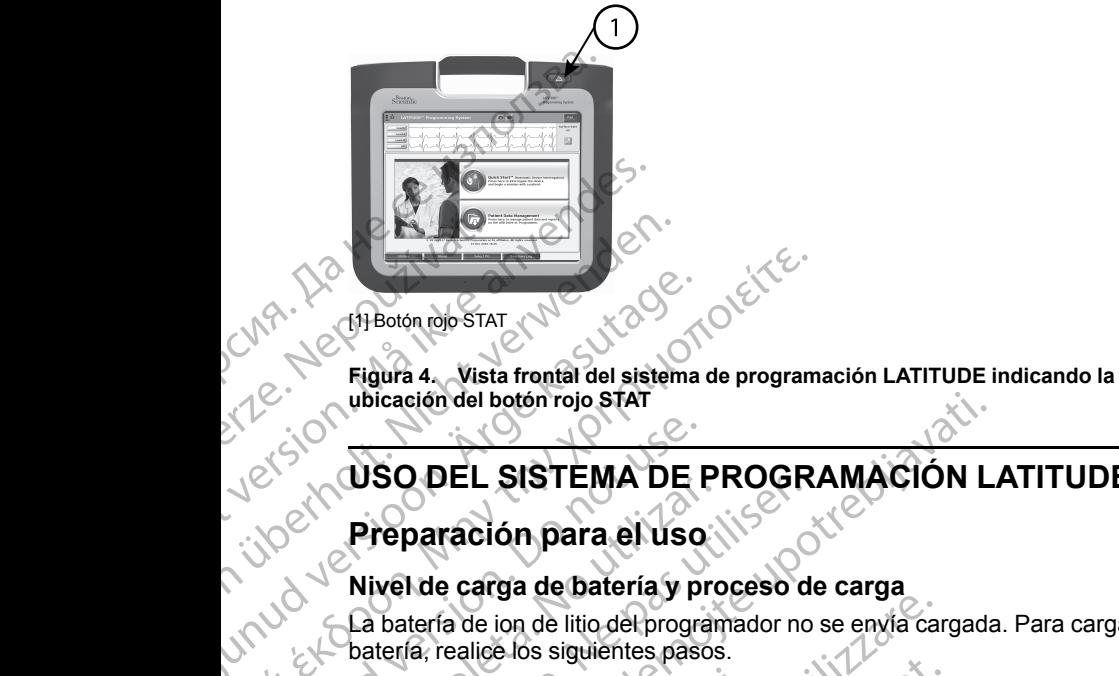

[1] Botón rojo STAT

**ubicación del botón rojo STAT**

#### <span id="page-26-0"></span>**USO DEL SISTEMA DE PROGRAMACIÓN LATITUDE**

#### <span id="page-26-1"></span>**Preparación para el uso**

#### <span id="page-26-2"></span>**Nivel de carga de batería y proceso de carga**

La batería de ion de litio del programador no se envía cargada. Para cargar la<br>batería, realice los siguientes pasos.<br>NOTA contra de contra de contra de contra de contra de contra de contra de contra de contra de contra de batería, realice los siguientes pasos. AREGUNA<br>
APROVIDED STAT<br>
ACCEL SISTEMA DE

## *NOTA: Antes de utilizar la batería con el sistema de programación LATITUDE, asegúrese de que la batería está completamente cargada.* Η Ελληνικό εκδοση. (1999)<br>
(1999)<br>
(1999)<br>
(1999)<br>
(1999)<br>
(1999)<br>
(1999)<br>
(1999)<br>
(1999)<br>
(1999)<br>
(1999)<br>
(1999)<br>
(1999)<br>
(1999)<br>
(1999)<br>
(1999)<br>
(1999)<br>
(1999)<br>
(1999)<br>
(1999)<br>
(1999)<br>
(1999)<br>
(1999)<br>
(1999)<br>
(1999)<br>
(1 COMPRESSIEMA DE Preparación para el uso<br>
Preparación para el uso<br>
Nivel de carga de batería y pro<br>
La batería de ion de litio del program<br>
batería, realice los siguientes pasos<br>
MOTA: Antes de utilizar la batería<br>
Conecte la alimentación

- Conecte la alimentación de CA y encienda el programador. Véase la [Figura 3 Panel lateral izquierdo del programador en la página 20](#page-25-2).
- 2. Compruebe la carga de la batería observando el indicador del estado de la pila en la parte superior izquierda de la pantalla, que muestra el porcentaje de carga de la batería. Véase la Figura 9 Pantalla principal en la página 28. Preparación para el uso.<br>
Nivel de carga de batería y proceso de Ca batería de ion de litio del programador no<br>
batería, realice los siguientes pasos.<br>
NOTA: Antes de utilizarla batería con el si<br>
LATITUDE, asegúrese de qu ubicación del botón rojo STAT<br>
VSO DEL SISTEMA DE PROGRAMACIÓN L<br>
Preparación para el uso<br>
Nivel de carga de batería y proceso de carga<br>
La batería de ion de litio del programador no se envía cargada<br>
batería, realice los OTA: Antes de utilizar la bateria contribuile, asegúrese de que la bateria<br>
Conecte la alimentación de CA y e<br>
Figura 3 Panel lateral izquierdo de<br>
Compruebe la carga de la batería<br>
pila en la parte superior izquierda de c Versione of the internal programs of the internal terms of the internal data internal data internal data internal data internal data internal connecte la alimentación de CA y encienda el program<br>CODE, asegúrese de que la b Antes de utilizar la batería con el sistema de projeta.<br>E, asegúrese de que la batería está completamente esta alimentación de CA y encienda el programa 3 Panel lateral izquierdo del programador en la<br>pruebe la carga de la Segurese de que la bateria esta completanteri<br>
la alimentación de CA y encienda el programa<br>
Panel lateral izquierdo del programador en la je<br>
ebe la carga de la batería observando el indica<br>
a parte superior izquierda de richardanzquicido del programador en la<br>la carga de la batería observando el indica<br>rice superior izquierda de la pantalla que m<br>la batería. Véase la Figura 9 Pantalla princ<br>patería (a carga de la batería puede durar 1-2)<br> movietaria para recenque la bateria<br>
diguientes pasos.<br>
trilizarla bateria con el sistema de programación<br>
se de que la bateria está completamente cargada.<br>
lentación de CA y encienda el programador Véase la<br>
lateral izqui ren la parameter version. Skal ikke brukes.<br>
Skal ikke brukes a figura 9 Pantalla, que muestra el porcentaje<br>
Pantal Véase la Figura 9 Pantalla principal en la página.<br>
Sarga de la batería puede durar 1-2 horas si la carga
	- 3. Nominalmente, la carga de la batería puede durar 1-2 horas si la carga de esta es inferior al 30 %.

*NOTA: Siempre que el programador permanezca conectado (enchufado a una toma de alimentación de CA), la batería se cargará. El programador no tiene que encenderse para recargar la batería.*

#### <span id="page-26-3"></span>**Preparar una pala de telemetría**

En función del GI que se esté utilizando, prepare la pala adecuada.

#### **Pala de telemetría, modelo 6395**

**PRECAUCIÓN:** La pala de telemetría modelo 6395 se proporciona no esterilizada. Quite el embalaje de la pala antes de esterilizarla. Si se desea utilizar la pala en un campo estéril, se deberá esterilizar activamente antes del uso o taparse con una funda quirúrgica estéril y desechable (modelo 3320) programador permanezca conectado (enchurador<br>para recargar la batería se cargará. El programador<br>para recargar la batería.<br>**metría**<br>dutilizando, prepare la pala adecuada.<br>**395**<br>elemetría modelo 6395 se proporciona no de la April Dateria se cargara. Ephogramador.<br>
Cargar la bateria.<br>
do, prepare la paía adecuada.<br>
do, prepare la paía adecuada.<br>
Casteria esterilizaría. Si se desea.<br>
deberá esterilizaría. Si se desea.<br>
deberá esterilizaría. Si pare la para adecuada. Original and the parameter of the same of the set of the set of the set of the set of the set of the set of the set of the set of the set of the set of the set of the set of the set of the set of the 6395 se proporciona no<br>de esterilizaria. Si se desea<br>terilizaria dcivamente antes del public desechable (modelo 3320)<br>desechable (modelo 3320)<br>använd desechable (modelo 3320)<br>21<br>använd de public de 21 pala adecuada. 0 1001 112 durante el uso. Consulte ["Limpieza del programador y los accesorios" en la](#page-52-1) [página 47](#page-52-1) para obtener información sobre la limpieza y la esterilización.

Si fuese necesario, prepare la pala de telemetría modelo 6395 para el campo estéril siguiendo los procedimientos en ["Limpieza del programador y los](#page-52-1) [accesorios" en la página 47](#page-52-1) o introduciendo la pala dentro de una funda estéril modelo 3320.

#### **Pala de telemetría S-ICD, modelo 3203**

**PRECAUCIÓN:** La pala de telemetría S-ICD modelo 3203 se proporciona no esterilizada. Retire el envase de la pala antes de su uso. Si se desea utilizar la pala en un campo estéril, se deberá incluir en una cubierta de sonda intraoperatoria (modelo 3320) durante su uso. Consulte ["Limpieza del](#page-52-1) [programador y los accesorios" en la página 47](#page-52-1) para obtener información sobre la limpieza. Pagina 47 para obterier injo<br>
Si fuese necesario, prepare<br>
estéril siguiendo los procedi<br>
accesorios" en la página 47<br>
modelo 3320.<br> **Pala de felemetría S-ICD, r<br>
PRECAUCIÓN:** La pala de sterilizada. Retire el envas<br>
pala PRECAUCIÓN:<br>
esterilizada. Reti<br>
pala en ún campo<br>
intraoperatoria (no programador y lo<br>
la limpieza.<br>
Para utilizar la pa<br>
dicional para la<br>
(RF)" en la págin<br>
Si fuese necesar<br>
campo estériunt modelo 3320.<br>
Pala de felemetría S-ICD, modelo 3320.<br>
PRECAUCIÓN: La pala de felemetría esterilizada. Retire el envase de pala en un campo esteril, se deb<br>
intraoperatoria (modelo 3320) du programador y los accesorios" el<br> PRECAUCIÓN: La pala de telem<br>
esterilizada. Retire el envase de la<br>
pala en un campo estéril, se debera<br>
intraoperatoria (modelo 3320) dura<br>
programador y los accesorios" en la<br>
la limpieza.<br>
Para utilizar la pala de telem Sierrilizada. Ketire el envase de la participat de la participat de la programador y los accesorios" en la programador y los accesorios" en la participat de la participat de la participat de la participat de la participat FRECHAUGHING ENTIRE CONTROLL DE CONTROLL AND A CONTROLL CONTROLL CONTROLL CONTROLL CONTROLL CONTROLL CONTROLL CONTROLL CONTROLL CONTROLL CONTROLL CONTROLL CONTROLL CONTROLL CONTROLL CONTROLL CONTROLL CONTROLL CONTROLL CON

Para utilizar la pala de telemetría S-ICD modelo 3203 como una antena adicional para la telemetría RF, consulte ["Prepararse para la Telemetría ZIP](#page-30-1) (RF)" en la página 25.

Si fuese necesario, prepare la pala de telemetría S-ICD modelo 3203 para el campo estéril introduciendo la pala dentro de una funda estéril modelo 3320.

#### <span id="page-27-0"></span>**Conexiones de cables**

Para las ubicaciones de los conectores, consulte los paneles del lateral derecho e izquierdo del sistema del programador, modelo 3300 (Figura 2 Panel [lateral derecho del programador en la página 19](#page-24-2) y Figura 3 Panel lateral izquierdo del programador en la página 20). Experience de la partie de la partie de la partie de la partie de la partie de la partie de la partie de la partie de la partie de la partie de la partie de la partie de la partie de la partie de la partie de la partie de Si fuese necesario, prepare la pala de<br>
campo estéril introduciendo la pala de<br>
Conexiones de cables<br>
Para las ubícaciones de los conectores<br>
derecho e izquierdo del sistema del pro<br>
izquierdo del programador en la página<br> Si fuese necesario, prepare la pala de telemetricampo estéril introduciendo la pala de telemetricampo estéril introduciendo la pala dentro de un conectores.<br>Para las ubicaciones de los conectores, consultaderecho e izquier ara utilizar la pala de telemetría S-ICD modelo 3203 como una dicional para la telemetría RF, consulte "Prepararse para la Tele<br>
RF)" en la página 25.<br>
l'uese necesario, prepare la pala de telemetría S-ICD modelo 3<br>
ampo e

#### <span id="page-27-1"></span>**Realizar conexiones laterales del paciente**

del programador.

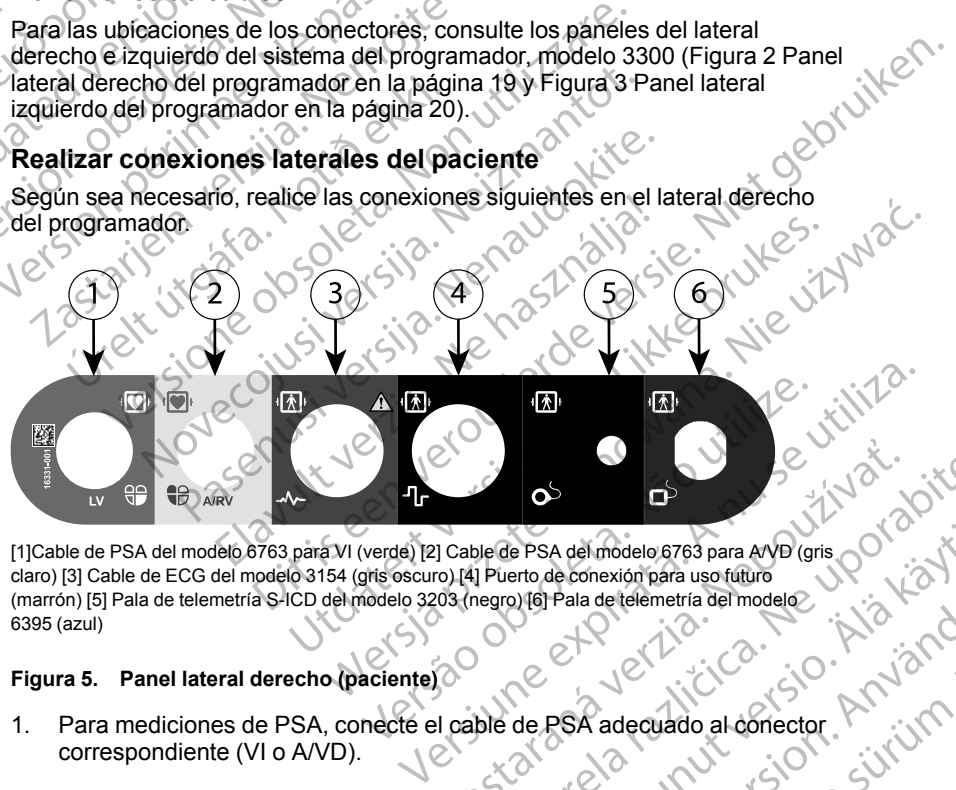

[1]Cable de PSA del modelo 6763 para VI (verde) [2] Cable de PSA del modelo 6763 para A/VD (gris<br>claro) [3] Cable de ECG del modelo 3154 (gris oscuro) [4] Puerto de conexión para uso futuro<br>(marrón) [5] Pala de telemetría claro) [3] Cable de ECG del modelo 3154 (gris oscuro) [4] Puerto de conexión para uso futuro (marrón) [5] Pala de telemetría S-ICD del modelo 3203 (negro) [6] Pala de telemetría del modelo 6395 (azul) 2 Castaraná verzia. Nepoužívať.<br>2 Capede Psa del modelo 6763 para avo Dígris. O 120 N.C.<br>203 (negro) [6] Pala de telemetria del modelo.<br>2020 Nepoužívať. 2020 (120 N.C.)<br>2020 Nepoužívať. 2020 (120 N.C.) PSA definodelo 6763 para AVD (gris COTA) Hmodelo 6763 para AYD (gris Commerción para uso futuro

#### **Figura 5. Panel lateral derecho (paciente)**

1. Para mediciones de PSA, conecte el cable de PSA adecuado al conecto correspondiente (VI o AVD). correspondiente (VI o A/VD). Fala detelemetria del modele<br>Pala detelemetria del modele<br>PSA adecuado al conector Rivinn.

- 2. Conecte la pala de telemetría correspondiente en su conector:
	- Pala de telemetría, modelo 6395
	- Pala de telemetría S-ICD, modelo 3203

*NOTA: Con la alimentación de la batería y telemetría por palas, el sistema de programación LATITUDE puede comunicarse con el GI bajo la piel del paciente. En la mayoría de los implantes pectorales, la telemetría es suficiente para comunicarse con el GI. En los implantes abdominales, la distancia puede ser mayor y la alimentación con batería por sí sola puede no ser suficiente para mantener una comunicación fiable. Para lograr una comunicación de telemetría inductiva máxima con el GI, cuente siempre con una fuente de alimentación externa.* Pala de telemet<br>
Pala de telemet<br>
NOTA: Con la alim<br>
sistema de program<br>
piel del paciente. En<br>
es suficiente para co<br>
la distancia puede a<br>
la distancia puede e<br>
lograr una comunica<br>
siempre con una fue<br>
3. Conecte el cab Sistema de programador<br>
piel del paciente. En la m<br>
es suficiente para comun<br>
la distancia puede eser ma<br>
puede no ser suficiente p<br>
lograr una comunicación<br>
siempre con una fuente c<br>
3. Conecte el cable del paci<br>
ECG: Col

3. Conecte el cable del paciente para el ECG de superficie al conector de ECG. Coloque los electrodos de superficie en el paciente con la configuración estándar de tres o cinco cables.

*NOTA: La función del ECG puede ser sensible al ruido ambiente de alta frecuencia si las entradas del ECG no están conectadas. Si los electrodos no están conectados al paciente, pueden ser sensibles al ruido ambiental de alta frecuencia y, por lo tanto, ofrecen una señal deficiente. Las frecuencias de trazado del ECG pueden desactivarse si hay ruido excesivo presente.* Example verze.<br>
La distance puede no<br>
verze de la distance verze.<br>
La Sas Conecte ECG Colored and the standard frequencies.<br>
La Sas Conecte de alta frequencies.<br>
La Sas Conecte de alta frequencies.<br>
La Sas Conecte de alta Version der Statistischen Werstell (1997)<br>
Version der Statistischen Werstell und Karl verwenden.<br>
Version der Statistischen Werstell (1997)<br>
Version überholt. Nord verwenden.<br>
Version überholt. Da función del EC<br>
Version MANA Superior and the significant of the significant conduction.<br>
Actual version of the significant experiment of the significant experiment of the significant experiment of the significant of the significant of the signif *Phiede no ser suficiente para mantenari a mantenari siempre con una fuente de alimentación*<br> *Maximuma comunicación de telemetría ir*<br> *Sa*. Conecte el cable del paciente para el EC<br>
ECG. Coloque los electrodos de superf NOTA: La función del ECG.<br>
MOTA: La función del ECG.<br>
Trecuencia si las entradas del monetados al pacien<br>
de alta frecuencias de trazado del ECC.<br>
MOTA: La función de ECG reconocimiento del paciente estimulación.<br>
NOTA: Si Version of the alta frecuencia si as entradas de ECG ho e<br>
de alta frecuencia y, por lo tanto, ofrece<br>
frecuencias de trazado del ECG pueder<br>
excesivo presente.<br>
NOTA: La función de ECG está diseña<br>
reconocimiento del paci configuración estándar de tres o cinco cables.<br>
MOTA: La función del ECG puede ser sensible al ruido,<br>
frecuencia si las entradas del ECG no están conectadas.<br>
no están conectados al paciente, pueden ser sensibles al<br>
de a

La función de ECG está diseñada para su uso durante el *reconocimiento del paciente en pruebas tales como las de umbral de estimulación.*

*NOTA: Si el sistema de programación LATITUDE está cerca de equipos electroquirúrgicos de alta frecuencia, la función del ECG puede mostrar interferencias debidas a ruidos. Consulte "Solución de problemas" en la página 58 para ver las acciones correctoras.* a ruigos. Consulte "Solución de problemas" en la<br>Pagina 58 para ver las acciones correctoras.<br>S-ICD modelo 3203 a su conector. La pala de telemetría conecte la pala de telemetría

S-ICD modelo 3203 a su conector. La pala de telemetría S-ICD actúa como una antena de RF adicional. Oriente esta pala según sea necesario para mejorar el funcionamiento de la telemetría RF Consulte "Pasos para [mejorar el funcionamiento de la telemetría ZIP \(RF\)" en la página 26](#page-31-0) para obtener información adicional. estimulación.<br>
NOTA: Si el sistema de programe<br>
electroquirúrgicos de alta frecuence<br>
interferencias debidas a ruidos. Co<br>
página 58 para ver las acciones co<br>
Si la telemetría RF o MICS no es s<br>
S-ICD modelo 3203 a su cone VOTA: La función de ECG está diseñada para su deconocimiento del paciente en pruebas tales como<br>stimulación.<br>VOTA: Si el sistema de programación LATITUDE (electroquirúrgicos de alta frecuencia, la función del t<br>nterferenci Novimento del placiente en pruebas tales como mulación.<br>
A: Si el sistema de programación LATITUDE e<br>
roquirúrgicos de alta frecuencia, la función del Éterencias debidas a ruidos. Consulte "Solución d<br>
ha 58 para ver las a Si el sistema de programación LATT UDE est<br>uirúrgicos de alta frecuencia, la función del EC<br>ncias debidas a ruidos. Consulte "Solución de<br>58 para ver las acciones correctoras.<br>metría RF o MICS no es suficiente, conecte la<br> del paciente en pruebas tales como las de umbral de<br>
del paciente en pruebas tales como las de umbral de<br>
sistema de programación LATITUDE está cerca de equipos<br>
cos de alta frecuencia, la función del ECG puede mostrar<br>
le Version Contractor version is a contractor of the RF adicional. Oriente esta pala según sea necesario<br>
da su conector La pala de telemetria S-ICD actúa<br>
de RF adicional. Oriente esta pala según sea necesario<br>
cionamiento d

<span id="page-28-0"></span>Realizar conexiones laterales del médico Cuando sea necesario, haga las conexiones siguientes en el lateral izquierdo?<br>del sistema de programación LATITUDE.<br>Circilio de Canada de Canada LATITUDE. del sistema de programación LATITUDE. Jersiune entre de Nepux jordovite Mersiana paralitica. Não utiliza. zkiones siguientes en eHateral izquierdo xxxis<br>DEC exponentia. Nepoužívata

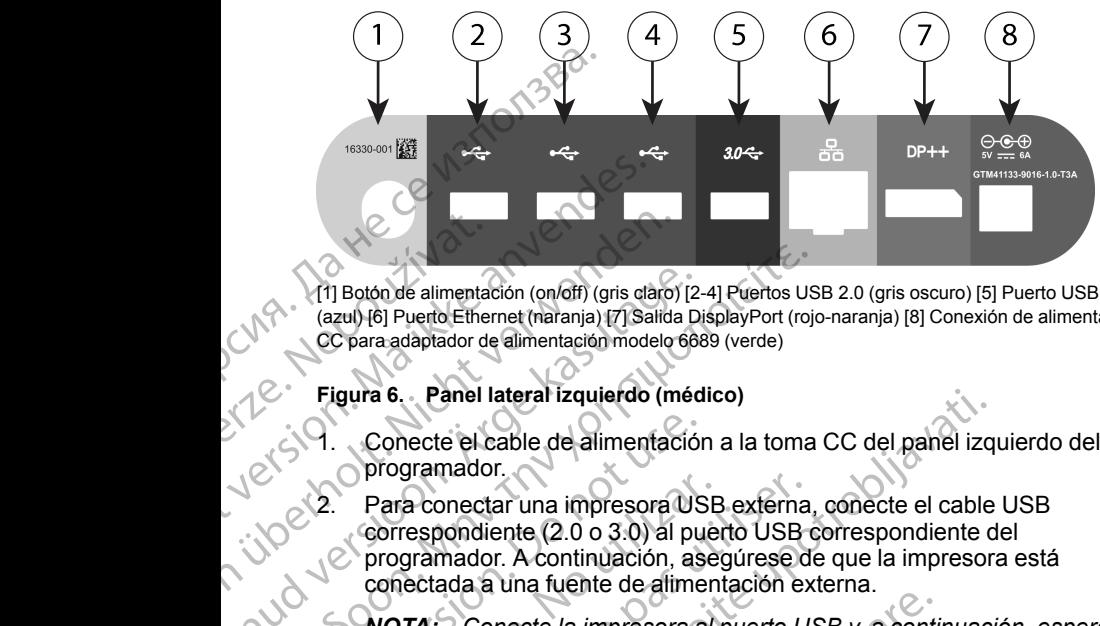

[1] Botón de alimentación (on/off) (gris claro) [2-4] Puertos USB 2.0 (gris oscuro) [5] Puerto USB 3.0 (azul) [6] Puerto Ethernet (naranja) [7] Salida DisplayPort (rojo-naranja) [8] Conexión de alimentación CC para adaptador de alimentación modelo 6689 (verde) Zastaralá verze. Nepoužívat.

#### **Figura 6. Panel lateral izquierdo (médico)**

- 1. Conecte el cable de alimentación a la toma CC del panel izquierdo del programador.
- 2. Para conectar una impresora USB externa, conecte el cable USB correspondiente (2.0 o 3.0) al puerto USB correspondiente del programador. A continuación, asegúrese de que la impresora está conectada a una fuente de alimentación externa. Version de alimentación (on/off) (gris daro)<br>
(azul) (6) Puerto Ethernet (naranja) (7) Salida<br>
CC para adaptador de alimentación modelo (organizador de alimentación modelo (organizador de alimentación modelo (m<br>
Figura 6. Maria Barchivos a esta<br>
(azul) (6) Puerto Ethernet (maranja) [7] Salida Di<br>
CC para adaptador de alimentación modelo 688<br>
Figura 6. Panel lateral izquierdo (méd<br>
Concete el cable de alimentación<br>
Programador.<br>
Concete el c (11) Boton de alimentación (on/off) (gris daro) [2-4] Puertos US<br>
(azul) [6] Puerto Ethernet (maranja) [7] Salida DisplayPort (roje<br>
CC para adaptador de alimentación modelo 6689 (verde)<br>
Figura 6. Panel lateral izquierdo Conecte el cable de alimentación<br>
programador.<br>
Conecte el cable de alimentación<br>
correspondiente (2.0 o 3.0) al pu<br>
programador. A continuación, as<br>
conected a a una fuente de alime<br> **NOTA:** Conecte la impresora<br>
segundos

*NOTA: Conecte la impresora al puerto USB y, a continuación, espere 30 segundos a que el sistema reconozca la impresora antes de enviar archivos a esta.*

*NOTA: El sistema de programación LATITUDE dispone de conexión Bluetooth®, que se puede utilizar para conectarse a las impresoras compatibles con Bluetooth®. Consulte el manual del usuario de red y conectividad (modelo 3924) para obtener información adicional sobre la configuración y el uso.* A continuación al maria de la monitor está conectado a una fuente de dimentación asegúrese de que la impresora está<br>
conectada a una fuente de alimentación externa.<br>
NOTA: Conecte la impresora al puerto USB y, a continuaci Variante de la maria de programador.<br>
Sorrespondiente (2.0 o 3.0) al pues<br>
programador. A continuación, ases<br>
conectada a una fuente de alimente<br> **NOTA:** Conecte la impresora al<br>
segundos a que el sistema recono<br>
archivos gura 6. Panel lateral izquierdo (médico)<br>
Conecte el cable de alimentación a la toma CC del panel izq<br>
programador.<br>
Para conectar una impresora USB externa, conecte el cable<br>
correspondiente (2.0 o 3.0) al puerto USB corr archivos a esta.<br>
NOTA: El sistema de programación<br>
Bluetooth®, que se puede utilizar para<br>
compatibles con Bluetooth®. Consulte<br>
conectividad (modelo 3924) para obte<br>
configuración y el uso.<br>
Utilice el conector de salida **TA:** Conecte la impressora al puerto USB y a continuidos a que el sistema reconozca la impressora antelivos a esta.<br> **TA:** El sistema de programación LATITUDE disportantes de programación LATITUDE disportantes de puede ut Sa esta.<br>
El sistema de programación LATITUDE disponte de la programación LATITUDE disponte disponte de la programación LATITUDE disponte de la sistema del usuridad (modelo 3924) para obtener información acación y el uso.<br> sistema de programacion LATITUDE dispone<br>que se puede utilizar para conectarse a las im<br>s con Bluetooth®. Consulte el manual del usual<br>d (modelo 3924) para obtener información adic<br>on y el uso.<br>nector de salida DisplayPort ra impressiva al puerto OSB y, a communición, espere 30<br>
Sistema reconozca la impressora antes de enviar<br>
a de programación LATITUDE dispone de conexión<br>
puede utilizar para conectarse a las impresoras<br>
luetooth®. Consulte

3. Utilice el conector de salida DisplayPort para conectar un monitor externo. de alimentación externa. modelo 3924) para obtener información adia<br>
vel uso.<br>
stor de salida DisplayPort para conectar un<br>
a segúrese de que el monitor está conectar un<br>
a segúrese de que el monitor está conectar<br>
e a una red LAN, conecte un cabl Salida DisplayPort para conectar un monitor externo<br>
rese de que el monitor está conectado a una fuente<br>
rese de que el monitor está conectado a una fuente<br>
a red LAN, conecte un cable Ethernet al puerto<br>
able Ethernet sol 24) para obtener información adicional sobre la<br>da DisplayPort para conectar un monitor externo.<br>e de que el monitor está conectado a una fuente<br>d LAN, conecte un cable Ethernet al puerto<br>delo 3300.<br>arse pasos adicionales

4. Para conectarse a una red LAN, conecte un cable Ethernet al puerto Ethernet.

*NOTA: Conecte el cable Ethernet solo al conector del puerto Ethernet RJ45 del programador modelo 3300.*

*NOTA: Deben completarse pasos adicionales al utilizar comunicaciones Bluetooth® o LAN. Consulte el manual del usuario de red y conectividad (modelo 3924) para obtener información adicional.*

5. Asegúrese de que el cable del adaptador de alimentación está conectado al puerto CC del lateral izquierdo del programador y que el cable de alimentación está conectado al adaptador de alimentación.

*NOTA: Asegúrese de que la parte izquierda del dispositivo esté accesible en todo momento para poder conectar y desconectar el cable de alimentación.* Version of the metal puerto.<br>
Werner solo al conector del puerto Etherner 160<br>
16 3300.<br>
Pasos adicionales al utilizar comunicaciones<br>
El manual del usúario de red y conectividad<br>
el adaptador de alimentación está conectad adicionales al utilizar comunicaciones<br>
al del usuario de red y conectividad<br>
ición adicional.<br>
tador de alimentación está conectado<br>
Il programador y que el cable de<br>
ptagor de alimentación.<br>
Equierda del dispositivo esté waliario de red y conectividad<br>
e alimentación está conectado<br>
amador y que el cable de<br>
de alimentación.<br>
da del dispositivo esté<br>
rectar y desconectar el cable de Annunción.<br>
a del dispositivo esté<br>
rectar y desconectar imentación esta conectado www.mentación está conectado

#### <span id="page-30-0"></span>**Cables de electrocauterización**

Los cables de electrocauterización deben mantenerse al menos a 30 cm (12 pulgadas) alejados del sistema de programación LATITUDE para evitar falsos trazados de pantalla cuando se aplique energía electroquirúrgica.

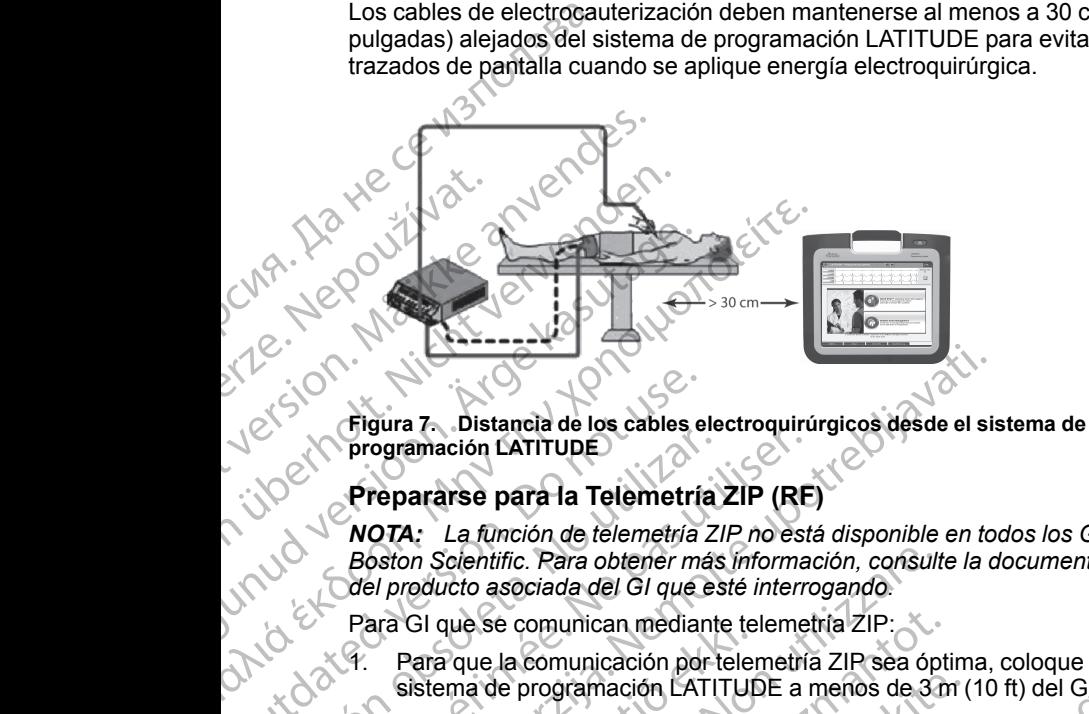

**programación LATITUDE**

#### <span id="page-30-1"></span>**Prepararse para la Telemetría ZIP (RF)**

*NOTA: La función de telemetría ZIP no está disponible en todos los GI de Boston Scientific. Para obtener más información, consulte la documentación del producto asociada del GI que esté interrogando.* CONTINUES<br>
Tigura 7. Distancia de los cables e<br>
Tigura 7. Distancia de los cables e<br>
Prepararse para la Telemetría<br>
Boston Scientific. Para obtener ma<br>
Boston Scientific. Para obtener ma<br>
Contra Contra Conducto asociada de Version CATITUDE<br>
Prepararse para la Telemetria ZIP (RE<br>
NOTA: La función de telemetria ZIP no est.<br>
Boston Scientific. Para obtener más informa<br>
del producto asociada del GI que esté interreta.<br>
Para GI que se comunicació Figura 7. Distancia de los cables electroquirúrgicos desde el sis<br>programación LATITUDE<br>Prepararse para la Telemetría ZIP (RF)<br>NOTA: La función de telemetría ZIP no está disponible en to<br>Boston Scientific. Para obtener más

Para GI que se comunican mediante telemetría ZIP:

- 1. Para que la comunicación por telemetría ZIP sea óptima, coloque el<br>sistema de programación LATITUDE a menos de 3. (10) sistema de programación LATITUDE a menos de 3 m (10 ft) del GI.
	- 2. Composition del composition de la sistema de programación de MOTA: A Pennis XX en la composition de la sistema de programación LATITUDE y el GI.

*NOTA: Reorientar o cambiar de posición el sistema de programación LATITUDE puede mejorar el funcionamiento de la telemetría ZIP.*

*NOTA: La pala de telemetría S-ICD del modelo 3203 puede utilizarse como una tercera antena RF para mejorar el funcionamiento de telemetría RF.* ara Gi que se comunicación por teler<br>
Sara que la comunicación por teler<br>
sistema de programación LATITUD<br>
Quite cualquier obstáculo que haya<br>
LATITUDE y el GI<br>
OTA: Reorientar o cambiar de posic<br>
ATITUDE puede mejorar el in Scientific. Para obtener más información, consulto<br>ducto asociada del GI que esté interrogando.<br>GI que se comunican mediante telemetría ZIP:<br>Para que la comunicación por telemetría ZIP sea óp<br>istema de programación LATI que la comunicación por telemetría ZIP:<br>
que la comunicación por telemetría ZIP sea óptima de programación LATITUDE a menos de 3 m<br>
cualquier obstáculo que haya entre el sistema de 7<br>
TUDE y el GI.<br>
Reorientar o cambiar de de programación LATITUDE a menos de 3 m (<br>alquier obstáculo que haya entre el sistema de<br>DE y el GI.<br>prientar o cambiar de posición el sistema de provede mejorar el funcionamiento de la telemetría<br>bala de telemetría S-ICD el GI.<br>
Intar o cambiar de posición el sistema de propiedade de procesa el funcionamiento de la telemetría<br>
de telemetría S-ICD del modelo 3203 pue<br>
ma RF para mejorar el funcionamiento de tratamento de la<br>
miniento de la da del Gl que este interrogando.<br>
unican mediante telemetría ZIP sea óptima, coloque el contra de version de versie.<br>
Internación por telemetría ZIP sea óptima, coloque el contra de version de version de version de la tel ambiar de posición el sistema de programación?<br>
America el funcionamiento de la telemetria ZIP.<br>
Maria el funcionamiento de la telemetria ZIP.<br>
America a rejorar el funcionamiento de telemetria RF.<br>
Maria el funcionamiento

**NOTA:** Si el rendimiento de la telemetría ZIP no es satisfactorio, use la pala<br>de telemetría del modelo 6395 para interrogar el Gi de telemetría del modelo 6395 para interrogar el GI.<br>El Partid de la contrada el GI.<br>El Partid de la contrada el GI. á telemetria zipino es satisfactorio, use la pala 12.<br>Para interrogar el Glassicionida. Version de la pala 12.<br>P. R. N. Version de la pala 12.<br>S. Kert Version de la pala 12.<br>S. Kert Version de la pala 12.<br>J. R. S. R. N. N. Lannemunut Jersio Anvand

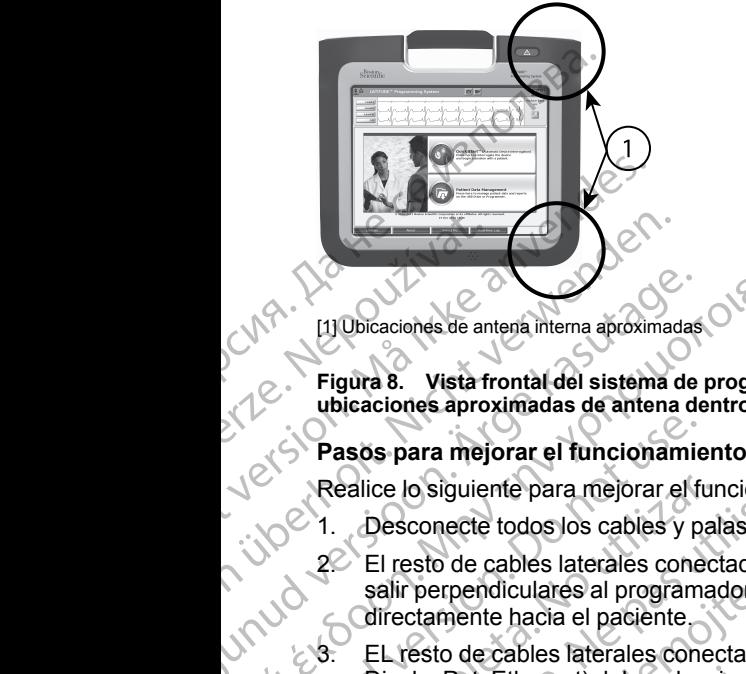

[1] Ubicaciones de antena interna aproximadas

**Figura 8. Vista frontal del sistema de programación LATITUDE indicando las ubicaciones aproximadas de antena dentro del cercado**

#### <span id="page-31-0"></span>**Pasos para mejorar el funcionamiento de la telemetría ZIP (RF)**

Realice lo siguiente para mejorar el funcionamiento de la telemetría RF:

- 1. Desconecte todos los cables y palas no utilizados y guárdelos.
- 2. El resto de cables laterales conectados del paciente (PSA, ECG) deben salir perpendiculares al programador y, en la medida de lo posible, directamente hacia el paciente. Alexander Contraste de Contraste de Contraste de Contraste de Contraste de Contraste de Contraste de Contraste de Contraste de Contraste de Contraste de Contraste de Contraste de Contraste de Contraste de Contraste de Cont Η Βαλιά έκδοση. Μην την καταστική στατική στατική στατική στατική στατική στατική στατική στατική στατική στατική στατική στατική στατική στατική στατική στατική στατική στατική στατική στατική στατική στατική στατική στα Pasos para mejorar el funcionamie<br>
Realice lo siguiente para mejorar el fu<br>
Desconecte todos los cables y para<br>
El resto de cables laterales cone<br>
salir perpendiculares al program<br>
directamente hacia el paciente<br>
DisplayPo Réalice lo siguiente para mejorar el furo<br>
2. El resto de cables laterales conecte<br>
salir perpendiculares al programador<br>
directamente hacia el paciente<br>
8. EL resto de cables laterales conectes<br>
DisplayPot, Ethernet) debe Realice lo siguiente para mejorar el funcionamie.<br>
1. Desconecte todos los cables y palas no util<br>
2. El resto de cables laterales conectados del<br>
salir perpendiculares al programador y, en<br>
directamente hacia el paciente. Disactiones aproximadas de antena dentro del cercado<br>
asos para mejorar el funcionamiento de la telemetría ZIP (R<br>
El resto de cables los cables y palas no utilizados y guárdelc<br>
El resto de cables laterales conectados del
	- 3. EL resto de cables laterales conectados del médico (alimentación, USB, DisplayPot, Ethernet) deben desviarse del paciente.
- Si hay algún equipo eléctrico (portátil, monitor, etc.) u objetos metálicos adyacentes al programador, aléjelos del programador tanto como sea posible. DisplayPot, Ethernet) deben desviars<br>Si hay algún equipo eléctrico (portátil,<br>adyacentes al programador, aléjelos c<br>posible.<br>Acerque el programador al paciente, l<br>blicación ocupada o concurrida de la<br>Cambie la orientación perpendiculares al programador y, en la medida de<br>tamente hacia el paciente.<br>esto de cables laterales conectados del médico (ali<br>layPot, Ethernet) deben desviarse del paciente.<br>ay algún equipo eléctrico (portátil, monitor, Pot, Ethernet) deben desviarse del paciente.<br>
Ilgún equipo eléctrico (portátil, monitor, etc.) u obtes al programador al paciente.<br>
Ilgún equipo eléctrico (portátil, monitor, etc.) u obtes al programador al paciente, lo id
	- 6. Acerque el programador al paciente, lo ideal es colocarlo lejos de una ubicación ocupada o concurrida de la sala.
		- 6. Cambie la orientación del programador rotándolo hasta 45 grados hacia la derecha o la izquierda, o colocando el programador en el soporte modelo 6755 opcional.
			- 7. Asegúrese de que el personal de la clínica no se encuentra en la línea de visión entre el programador y el GI implantado.
- 8. Si la telemetría no es constante, conecte la pala de telemetría S-ICD modelo 3203 y colóquela a menos de 0,6 m (2 ft) del GI implantado. En el campo estéril, utilice una cubierta de sonda intraoperatoria modelo 3320 y coloque la pala encima del estómago del paciente. requipo electrico (portalit, frioritor, etc.) u objetiversita.<br>
programador, aléjelos del programador tant<br>
programador al paciente, lo ideal es colocarlo l<br>
cupada o concurrida de la sala.<br>
prientación del programador rot gramador al paciente, lo ideal es colocarlo<br>ada o concurrida de la sala.<br>Concurrida de la sala.<br>Antación del programador rotándolo hasta 41<br>quierda, o colocando el programador en el<br>que el personal de la clínica no se encu Faireales conectados del médico (alimentación, USB,<br>
et) deben desviarse del paciente.<br>
o eléctrico (portátil, monitor, étc.) u objetos metálicos<br>
gramador, aléjelos del programador tanto como sea<br>
a version del programado de la paciente, lo ideal es colocarlo lejos de una<br>concurrida de la sala.<br>
del programador rotándolo hasta 45 grados hacia la<br>
1, o colocando el programador en el soporte modelo<br>
personal de la clínica no se encuentra en l al de la clínica no se encuentra en la línea de<br>
vel Glimplantado.<br>
Tel Glimplantado.<br>
Tel Glimplantado.<br>
Tenens de 0,6 m (2 ft) del Glimplantado.<br>
En elementría de sonda intrapperatoria modelo 3320 y<br>
stómago del paciente Recide to America. Nepotled to America. Nepotled različica. Nepotled različica. Nepotled različica. Nepotled različica. Nepotled različica. Nepotled različica. Nepotled različica. Nepotled različica. Nepotled različica. Ne
	- Cuando no se utilice la telemetría RF, asegúrese de desconectar la pala de telemetría S-ICD modelo 3203 del programador para evitar interrupciones de telemetría.
		- 9. Si la telemetría ZIP no es satisfactoria para un GI compatible con telemetría RF, use la pala de telemetría del modelo 6395 para interrog GI.<br>GI.<br>26 telemetría RF, use la pala de telemetría del modelo 6395 para interrogar el GI. asegúrese de desconectaria<br>
		del programador para evitar<br>
		un Glicompatible con<br>
		modelo 6395 para interrogar en història<br>
		2012<br>
		2012<br>
		2012<br>
		2012<br>
		2012<br>
		2012<br>
		2012<br>
		2012<br>
		2012<br>
		2012<br>
		2012<br>
		2012<br>
		2012<br>
		2012<br>
		2012<br>
		2012<br>
		2012<br> programador paralevilar om border om border om border om border om border om border om border om border om bor<br>delo 6395 paraliterrogacel<br>and border om border om border om border om border om border om border om border om See de desconectaria<br>Gyramador para evitar v.p. Kind<br>Compatible contractions is kind of compatible contractions is kind of compatible contractions is kind of compa<br>Republic contractions is kind of compatible contractions i

#### <span id="page-32-0"></span>**Inicio**

Para encender el sistema de programación LATITUDE:

- 1. Conecte el cable adaptador de alimentación a la toma CC del panel izquierdo del sistema de programación LATITUDE ([Figura 3 Panel lateral](#page-25-2) [izquierdo del programador en la página 20\)](#page-25-2).
- Conecte el cable de alimentación de CA en el adaptador de alimentación y en una toma de CA apropiada.
- 3. Pulse el botón de encendido  $\mathbf U$ .

*NOTA: Puede llevar hasta un minuto que el programador modelo 3300 complete sus pruebas de autodiagnóstico y muestre la pantalla de inicio. Durante este tiempo, la pantalla puede estar parpadeando o en blanco.*

4. Espere a que aparezca la pantalla puede esta.<br>
NOTA: Durante la puesta esta.<br>
Para ver los mediantes de puesta esta.<br>
NOTA: Durante la puesta esta. *NOTA: Durante la puesta en marcha del sistema, observe la pantalla para ver los mensajes. Si aparece un mensaje de error, no utilice el dispositivo; escriba una descripción detallada del mismo y póngase en contacto con Boston Scientific, cuya información encontrará en la contraportada de este manual.* Para encender el sistema<br>
izquierdo del sistema<br>
izquierdo del progra<br>
2. Conecte el cable de<br>
en una toma de CA<br>
en una toma de CA<br>
en una toma de CA<br>
el potón de en<br>
MOTA: Puede lleva<br>
Ourante este tiempo<br>
Durante este t Especial verze.<br>
22 Sasan Moral Victorian<br>
22 Sasan Moral Victorian<br>
22 Sasan Moral Victorian<br>
22 Sasan Moral Victorian<br>
22 Sasan Moral Victorian<br>
22 Sasan Moral Victorian<br>
22 Sasan Moral Victorian<br>
22 Sasan Moral Victoria 2. Conecte el cable de alimente de la contrata de CA aproption.<br>
3. Puise el botón de encenc<br>
2. Conecte el cable de alimente encenc<br>
2. NOTA: Puede llevar ha complete sus pruebas de<br>
2. Puirante este tiempo, la p<br>
2. Puir en una toma de CA apropia<br>
Version de encendid<br>
VOTA: Puede llevar haste<br>
complete sus pruebas de a<br>
Durante este tiempo, la parte<br>
Espere a que aparezca la p<br>
NOTA: Durante la puesta<br>
para ver los mensajes. Si a<br>
disposit MOTA: Puede llevar hasta und complete sus pruebas de auto<br>
Durante este tiempo, la panta<br>
Alexandre este tiempo, la panta<br>
MOTA: Durante la puesta en para ver los mensajes. Si aparte dispositivo; escriba una descriptivo;<br> 1997 - 1998 - 1998 - 1998 - 1998 - 1998 - 1998 - 1998 - 1998 - 1998 - 1998 - 1998 - 1998 - 1998 - 1998 - 1998 - 1998 - 1998 - 1998 - 1998 - 1998 - 1998 - 1998 - 1998 - 1998 - 1998 - 1998 - 1998 - 1998 - 1998 - 1998 - 1998 NOTA: Durante la puesta en<br>
para ver los mensajes. Sí apa<br>
dispositivo; escriba una descr<br>
contracto con Boston Scientific<br>
contraportada de este manual<br>
5. Cuando el inicio se complete,<br>
Dantalla principal en la página<br>
N Espere a que aparezca la pantalla de lnicio.<br>
MOTA: Durante la puesta en marcha del sistema, obser<br>
para ver los mensajes. Si aparece un mensaje de error, no<br>
dispositivo, escriba una descripción detallada del mismo<br>
contr

5. Cuando el inicio se complete, la pantalla principal muestra [\(Figura 9](#page-33-0) Pantalla principal en la página 28) y el sistema está listo para utilizarse.

La pantalla táctil del programador le permite seleccionar elementos como botones, casillas de verificación y pestañas que se muestren en la pantalla. Solo se puede seleccionar un elemento a la vez. positive coincide de verificación y pestañas que se muestren de seleccionar elemente a la vez.<br>**posible que no coincidan exactamente con las de su pantalla.**<br>posible que no coincidan exactamente con las de su pantalla. programador le permite seleccionar elementos como<br>verificación y pestañas que se muestren en la pantalla.<br>Cionar un elemento a la vez.<br>Cionar un elemento a la vez.<br>Presiden exactamente con las de sul pantalla.<br>Indian exact

*NOTA: Las imágenes de la pantalla de este manual son representativas y es*

Versão obsolutiva. Não vitilize.<br>Sen version. Não vitilize.<br>Sen version. Não vitilize.<br>Sen versão de vitiliza. Não vitilize.<br>Nersão dos expirativa. Não vitiliza.<br>Versão de expirativa. Não

Versiune expirată. Negotitula.<br>Sisteman de Primonia e utiliza.<br>Sisteman de Primonia e utiliza.<br>Sisteman de Primonia e uportiza.<br>Sisteman de Primonia e Sisteman.<br>Negiune e primonia e Sisteman.

**PRECAUCIÓN:** Si desea utilizar un puntero, asegúrese de que es un<br>puntero de capacitancia proyectada. El uso de cualquier otro objeto pod<br>dañar la pantalla táctil<br>dañar la pantalla táctil<br>dañar la pantalla táctil<br>dañar la puntero de capacitancia proyectada. El uso de cualquier otro objeto podría<br>dañar la pantalla táctil.<br>12 de capacital de cualquier otro objeto podría dañar la pantalla táctil. dispositivo; [e](#page-33-0)scriba una descripción deta.<br>
contraportada de este manual.<br>
S. Cuando el inicio se complete, la pantalla<br>
Pantalla principal en la página 28) y el s<br>
La pantalla táctil del programador le permite<br>
botones, c Úrelt útgáfa. Notið ekki. Pantalla principal en la pàgina 28) y el sistema está la<br>
malla táctil del programador le permite seleccionar<br>
es, casillas de verificación y pestañas que se mues<br>
se puede seleccionar un elemento a la vez.<br>
1. Las imágene CRIPTON CONTRACT CONTRACT CONTRACT CONTRACT CONTRACT CONTRACT CONTRACT CONTRACT CONTRACT CONTRACT CONTRACT CONTRACT CONTRACT CONTRACT CONTRACT CONTRACT CONTRACT CONTRACT CONTRACT CONTRACT CONTRACT CONTRACT CONTRACT CONTRAC magenes de la pantalla de este manual son re Dit is een verouderde version skal tilizar unpuntero, asegúrese de queles uncurrentes protectade. El uso de cualquier orre objeto podra<br>a provectade. El uso de cualquier orre objeto podra<br>is vacino. Ne vacino de la internetionale de la internetionale d

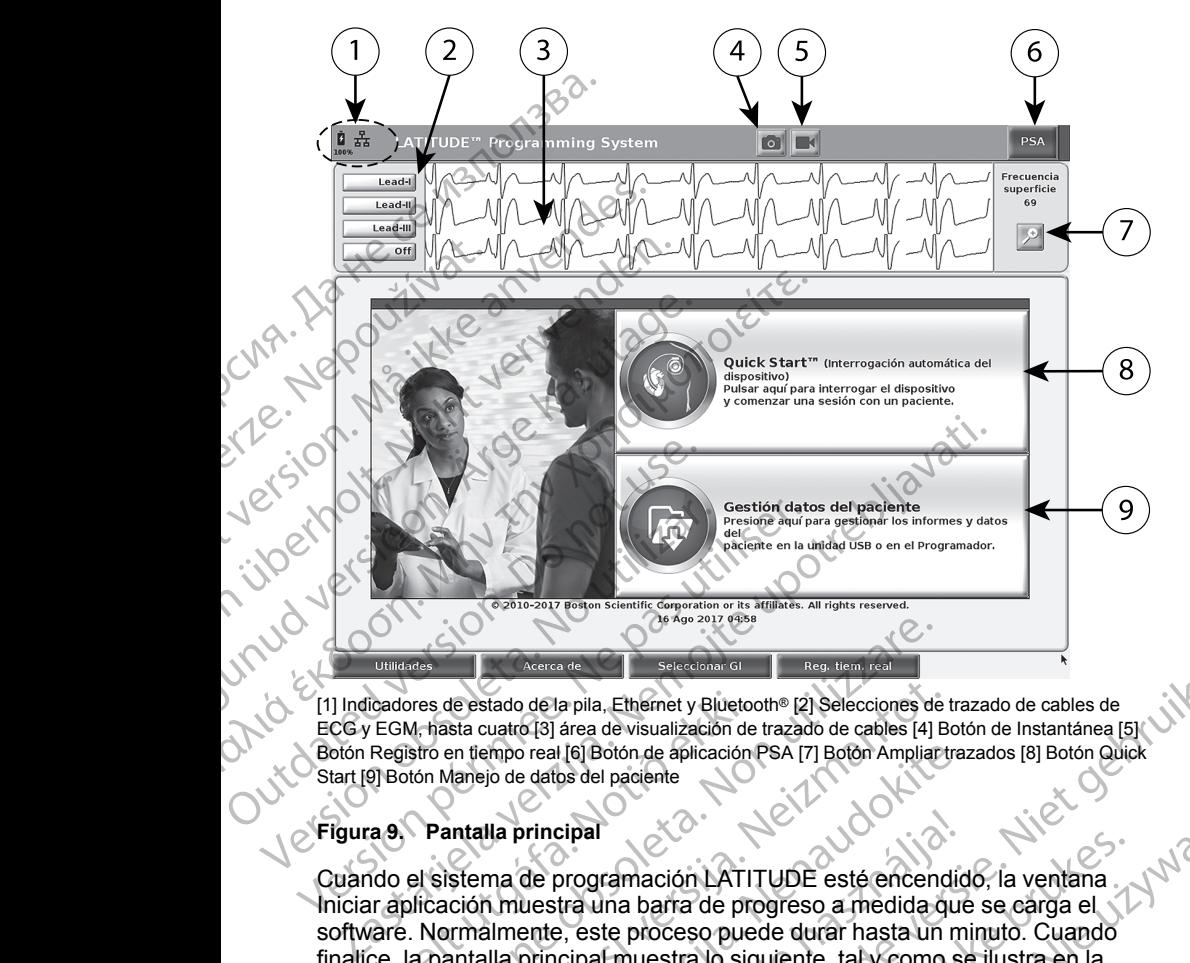

[1] Indicadores de estado de la pila, Ethernet y Bluetooth® [2] Selecciones de trazado de cables de ECG y EGM, hasta cuatro [3] área de visualización de trazado de cables [4] Botón de Instantánea [5] Botón Registro en tiempo real [6] Botón de aplicación PSA [7] Botón Ampliar trazados [8] Botón Quick Start [9] Botón Manejo de datos del paciente

#### <span id="page-33-0"></span>**Figura 9. Pantalla principal**

Cuando el sistema de programación LATITUDE esté encendido, la ventana Iniciar aplicación muestra una barra de progreso a medida que se carga el software. Normalmente, este proceso puede durar hasta un minuto. Cuando finalice, la pantalla principal muestra lo siguiente, tal y como se ilustra en la [Figura 9 Pantalla principal en la página 28:](#page-33-0) icadores de estado de la pila, Ethernet y Bluetock (EGM, hasta cuatro [3] área de visualización de Registro en tiempo real [6] Botón de aplicación (9) Botón Manejo de datos del paciente<br>3. Pantalla principal<br>1. Pantalla pr Contraster Contraster Contraster Contraster Contraster Contraster Contraster Contraster Contraster Contraster Contraster Contraster Contraster Contraster Contraster Contraster Contraster Contraster Contraster Contraster Co de estado de la pila, Ethernet y Bluetooth® [2] Selecciones de t<br>sta cuatro [3] área de visualización de trazado de cables [4] B<br>en tiempo real [6] Botón de aplicación PSA [7] Botón Ampliar t<br>danejo de datos del paciente<br>a empo real [6] Botón de áplicación PSA [7] Botón Ampliar traz<br>jo de datos del paciente<br>**Ila principal**<br>**Ila principal**<br>ma de programación LATITUDE esté encendid<br>himente, este proceso puede durar hasta un mi<br>alla principal m principal<br>de programación LATITUDE esté encendid<br>uestra una barra de progreso a medida que<br>ente, este proceso puede durar hasta un m<br>principal muestra lo siguiente, tal y como se<br>incipal en la pagina 28;<br>do muestra el esta seconderde versies de versies de versies de versies de versies de versies de versies de versiers de versiers de versiers de versiers de versiers de versiers de versiers de versiers de versiers de versiers de versiers de ve Tramación LATITUDE esté encendido, la ventana.<br>
Ina barra de progreso a medida que se carga el siste proceso puede durar hasta un minuto. Cuando<br>
al muestra lo siguiente, tal y como se ilustra en la<br>
en la página 28.<br>
Sest

- El área de estado muestra el estado de carga de la pila y los indicadores de conectividad de W-Fi, Ethernet y Bluetooth®
- La pantalla de trazado de cables, que puede mostrar hasta cuatro trazados de cables para la evaluación del paciente como ECG superficial o un PSA versão de carga de la pila y los indicadores.<br>
estado de carga de la pila y los indicadores.<br>
el entre y Bluetooth®.<br>
Maluación del paciente como ECG superficial<br>
valuación del paciente como ECG superficial<br>
de para captur De puede mostrar hasta cuatro<br>
Sh del paciente como ECG superficial
- Hay dos botones (Instantánea y Registrador en tiempo real  $\geq$  ) en la parte superior de la pantalla para capturar los registros en tiempo real trador en tiempo real (1) en 10 (1) it de la trador en tiempo real (1) en 10 (1) it de la trador en tiempo real<br>Mad de ECG, GIVPSA<br>Véase "Analizador de sistema" it is in de la traduction de sistema" it is in de la<br>Card de Bregistros en tiempo real version. en tiempo real (1) en 100 ligits en tiempo real (1) en 100 ligits en tiempo real (1) en 100 ligits en tiempo real (1) en 100 ligits en tiempo real (1) en 100 ligits en 100 ligits en 100 ligits en 100 ligits en 100 ligits e
- de los trazados de cables durante la actividad de ECG, GI y PSA • El botón de PSA activa la aplicación PSA (véase "Analizador de sistema [de estimulación \(PSA\)" en la página 34](#page-39-1))<br>
(C
- El botón Quick Start inicia la comunicación de GI para leer una aplicación de GI específica
- El botón de Manejo de datos del paciente a ccede a los datos del paciente para exportarlos, imprimirlos, transferirlos y borrarlos
	- El botón Ampliar trazados **amplía el área de trazado de cables para** rellenar la ventana de la pantalla y ofrece información adicional, tal y como se ilustra en la [Figura 10 Pantalla Ampliar trazados \(durante sesión de GI\)](#page-34-0) en la página 290

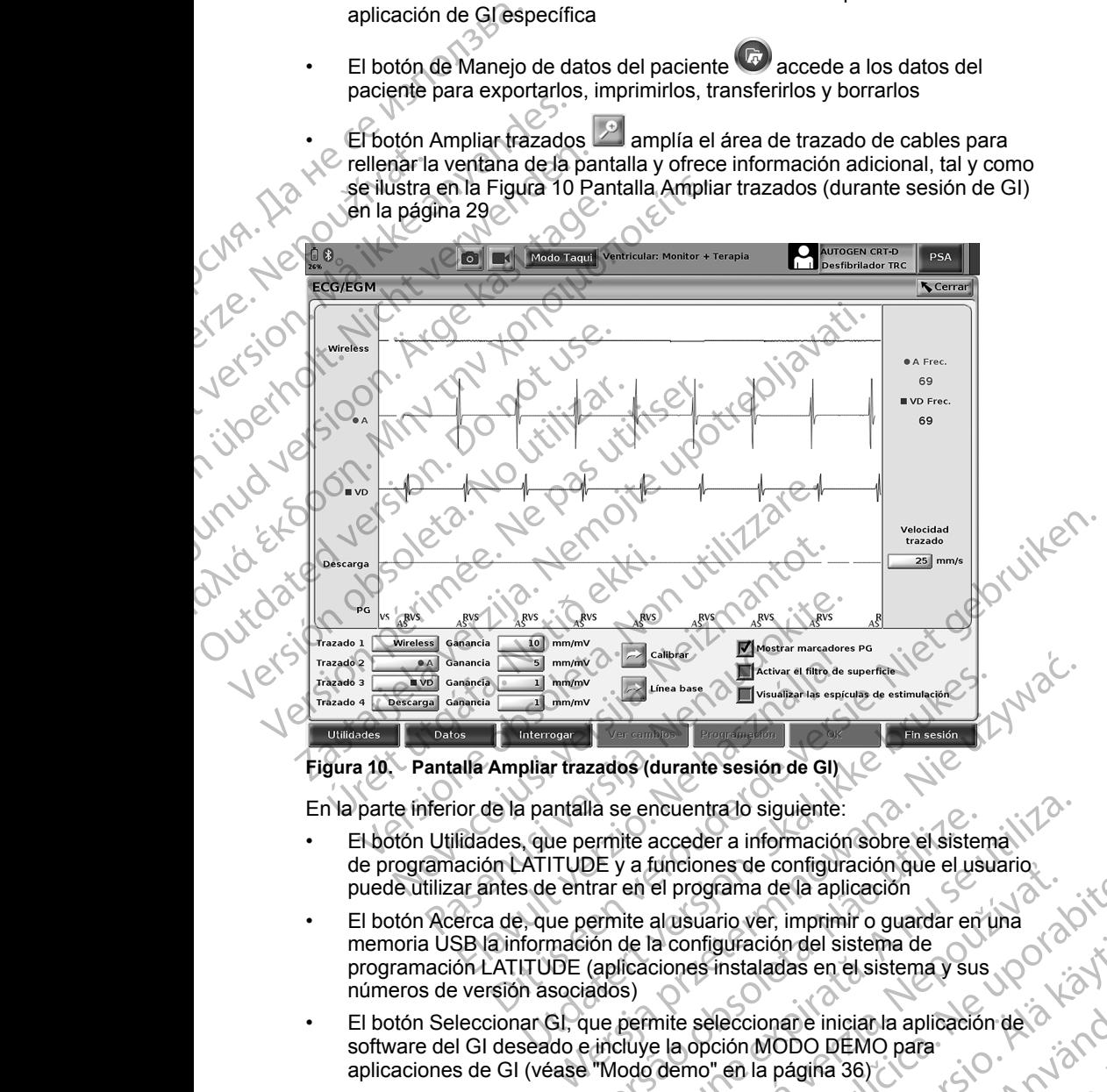

#### <span id="page-34-0"></span>**Figura 10. Pantalla Ampliar trazados (durante sesión de GI)**

En la parte inferior de la pantalla se encuentra lo siguiente:

- El botón Utilidades, que permite acceder a información sobre el sistema de programación LATITUDE y a funciones de configuración que el usuario puede utilizar antes de entrar en el programa de la aplicación
- El botón Acerca de, que permite al usuario ver, imprimir o guardar en una memoria USB la información de la configuración del sistema de programación LATITUDE (aplicaciones instaladas en el sistema y sus números de versión asociados) Version of the acceder a información sobre el sistema.<br>
DE y a funciones de configuración que el usuario<br>
trar en el programa de la aplicación<br>
de la configuración del sistema de<br>
(aplicaciones instaladas en el sistema y s runciones de contiguración que el usuano.<br>
El programa de la aplicación<br>
al usuario ver, imprimir o guardar en una<br>
la configuración del sistema de<br>
ciones instaladas en el sistema y sus<br>
ciones instaladas en el sistema y guración del sistema de<br>
instaladas en el sistema y sus<br>
instaladas en el sistema y sus<br>
(eccionare inician la aplicación de la la cardida)<br>
(en la página 36)<br>
(en la página 36)<br>
(en la página 36)<br>
(en la página 36)<br>
(en l
- El botón Seleccionar GI, que permite seleccionar e iniciar la aplicación de software del GI deseado e incluye la opción MODO DEMO para aplicaciones de GI (véase "Modo demo" en la página 36) For the Children of the Children of the Children of the Children of the Children of the Children of the Children of the Children of the Children of the Children of the Children of the Children of the Children of the Childr mdel sistema de<br>das en el sistema y sus<br>ane inician la aplicación de<br>ane inician la aplicación de<br>podemo para<br>aggina 36)<br>ana acceso al registro de Anadómico de<br>al ceso de registro de Anadómico de Anadómico de Anadómico de
- El botón Registro en tiempo real, que proporciona acceso al registro de varios sucesos de ECG superficial y PSA

29

• La fecha y la hora están situadas en la parte inferior central de la pantalla, como se muestra en la [Figura 9 Pantalla principal en la página 28](#page-33-0) (véase ["Pestaña Fecha y hora" en la página 38](#page-43-0) para ver la configuración de la zona horaria)

#### <span id="page-35-0"></span>**Botón de PSA**

El botón de PSA en la esquina superior derecha de la pantalla de inicio cambia la vista de pantalla y activa la aplicación de PSA. Consulte el *manual del usuario del analizador del sistema de estimulación (PSA), modelo 3222,* para obtener detalles e instrucciones sobre el uso de esta aplicación. Como se muestra en la<br>
"Pestaña Fecha y hora"<br>
zona horaria)<br> **Botón de PSA<br>
El botón de PSA<br>
El botón de PSA<br>
El botón de PSA<br>
El botón de PSA<br>
la vista de pantalla y activa la<br>
usuario del analizador del si<br>
obtener deta** 

#### <span id="page-35-1"></span>**Quick Start (botón)**

El botón Quick Start de la pantalla principal se utiliza para identificar e interrogar automáticamente el GI implantado. Consulte ["Iniciar una sesión de](#page-37-0) GI transvenoso" en la página 32 para obtener más información.

#### <span id="page-35-2"></span>**Botón Manejo de datos del paciente**

La aplicación Manejo de datos del paciente le permite exportar, transferir, imprimir, leer o borrar datos de paciente que se hayan guardado en el disco duro del programador o en una memoria USB. Consulte el *manual del usuario de manejo de datos del paciente, modelo 3931,* para obtener detalles e instrucciones sobre el uso de esta aplicación. Partial vista de pantal<br>
usuario del analia<br>
obtener detalles<br>
obtener detalles<br>
obtener detalles<br>
El boton Quick S<br>
interrogar automa<br>
Gl transvenoso"<br>
Boton Manejo<br>
Ca aplicación Ma<br>
imprimir, leer o b<br>
duro del program<br> El botón de PSA en la esquina si<br>la vista de pantalla y activa la aple usuario del analizador del sistem<br>obtener detalles e instrucciones.<br>Quick Start (botón)<br>El botón Quick Start de la pantall<br>interrogar automáticamente e Version Warehold (Version is a planting of the start (boton)<br>
Version del analizador del sistema<br>
obtener detalles e instrucciones so<br>
Ouick Start (boton)<br>
El boton Quick Start de la pantalla interrogar automáticamente el Quick Start (botón)<br>
El botón Quick Start de la pantalla printerrogar automáticamente el Gl imp<br>
El botón Quick Start de la pantalla printerrogar automáticamente el Gl imp<br>
Gl transvehoso" en la página 32 para<br>
Botón Manej *Salaine detailles e instrucciones sobre el uso de*<br> **Quick Start (botón)**<br>
El botón Quick Start de la pantalla principal se uniterrogar automáticamente el Gl implantado. C<br>
Gl transvenoso" en la página 32 para obtener m<br> Botón Manejo de datos del pacificación Manejo de datos del pacificación Manejo de datos del pacificación da programador o en una memoriale manejo de datos del paciente, movemente de manejo de datos del paciente, movemente La aplicación Manejo de datos del pacient<br>
duro del programador o en una memor<br>
de manejo de datos del paciente, mode<br>
instrucciones sobre el uso de esta aplicación<br> **El botón STAT para Gl transvenosco<br>
El botón STAT para** La aplicación Manejo de datos del paciente le p<br>
imprimir, leer o borrar datos de paciente que se<br>
duro del programador o en una memoria USB.<br>
de manejo de datos del paciente, modelo 3931,<br>
instrucciones sobre el uso de es The maskenesso" en la página 32 para obtener más información.<br> **Casadór Manejo de datos del paciente** le permite exportar, traprimir, leer o borrar datos de paciente que se hayan guardado uro el programador o en una memoir

#### <span id="page-35-3"></span>**Botón STAT para GI transvenosos**

El botón STAT  $\bigcirc$  se encuentra en la esquina superior derecha del programador modelo 3300.

Al pulsar el botón STAT se producen las siguientes acciones:

- Cuando el GI está en modo almacenamiento, apagado o solo monitor, se administra DESC. STAT o ESTIM. STAT DE GI. Si se administra DESC. STAT o ESTIM. STAT DE GI en almacenamiento, el modo taquicardia cambia a apagado. Mon STAT CAD se encuentra en la examedor modelo 3300.<br>Isar el botón STAT se producen las signals de la example de la está en modo afmacena.<br>Administra DESC, STAT o ESTIM, ST<br>STAT o ESTIM, STAT DE GI en almacena.<br>Cuando se
- Cuando se encuentra en una comunicación de telemetría con un GI de alta tensión (DAI o TRC-D), aparece una ventana emergente que permite al usuario iniciar un comando ESTIM. STAT DE GI, DESC. STAT o DESVIAR TERAPIA. Si hay una sesión de PSA en curso, también se muestra una opción ESTIM. STAT DE PSA. ones sobre el uso de esta aplicación.<br>
STAT para GI transvenosos<br>
STAT para GI transvenosos<br>
STAT CAD se encuentra en la esquina superior de<br>
ador modelo 3300.<br>
el botón STAT se producen las siguientes acciones<br>
modo el GI November 1983<br>
November 2008<br>
Se encuentra en la esquina superior de<br>
r modelo 3300.<br>
Soción STAT se producen las siguientes acciones:<br>
el GI está en modo almacenamiento, apagado d<br>
tra DESC, STAT o ESTIM, STAT DE GI. Si s pasero 3300.<br>
In STAT se producen las siguientes acciones:<br>
GI está en modo almacenamiento, apagado o s<br>
DESC. STAT o ESTIM. STAT DE GI. Si se adm<br>
FIM. STAT DE GI en almacenamiento, el modo<br>
pagado.<br>
encuentra en una comu istá en modo almacenamiento, apagado o isc. STAT o ESTIM. STAT DE GI. Si se adm<br>
STAT DE GI en almacenamiento, el modo<br>
ado<br>
suentra en una comunicación de telemetría<br>
Al o TRC-D), aparece una ventana emerge<br>
ar un comando
- Cuando se encuentra en una comunicación de telemetría con un GI de baja tensión, aparece una ventana emergente que permite al usuario iniciar un comando ESTIM. STAT DE GI o DESVIAR TERAPIA. Si hay una sesión de PSA en curso, también se muestra una opción ESTIM. STAT DE PSA como se muestra en la Figura 11 Botón emergente STAT en una [sesión de GI de alta tensión con la aplicación PSA en ejecución en la](#page-36-0) [página 31.](#page-36-0) Primerica en la esquina superior derecha del<br>
Se producen las siguientes acciones:<br>
Se producen las siguientes acciones:<br>
SENTATO ESTIM. STAT DE GI. Si se administra DESC.<br>
AT DE GI en almacenamiento, el modo taquicardía<br> The Castle of the Castle of the Castle of the Castle of the Castle of the CC-D), aparecenamiento, el modo taquicardia<br>
en una comunicación de telemetría con un GI de<br>
CC-D), aparece una ventana emergente que permite<br>
Si ha do almacenamiento, apagado o solo mónitor, se<br>
CESTIM. STAT DE GI. Si se administra DESC.<br>
CI en almacenamiento, el modo taquicardia.<br>
Una comunicación de telemetría con un GI de Di, aparece una ventana emergente que permi VESTIM. STAT DE GI, DESC. STAT o<br>
una sesión de PSA en curso, también se<br>
STAT DE PSA.<br>
a comunicación de telemetría con un GI de<br>
a nuncicación de telemetría con un GI de<br>
a nuncicación de telemetría con un GI de<br>
STAT DE iricación de telemetría con un Glide<br>
El dio DESVIAR TERAPIA. Si hay una<br>
El dio DESVIAR TERAPIA. Si hay una<br>
11 Botón emergente STAT en una<br>
11 Botón emergente STAT en una<br>
plicación PSA en ejecución en la<br>
plicación PSA DESVIAR TERAPIA. SI nay una<br>
Tra una opción ESTIM. STAT DE<br>
Tra una opción ESTIM. STAT DE<br>
Tra en ejecución en la<br>
Constante de una principal de Constante de Constante de Constante de Constante de Constante de Constante de Specion ESTIM. STAT DE<br>
Specion ESTIM. STAT DE<br>
Specion ESTIM. STAT PRIMA<br>
Len en ejecución en la<br>
en ejecución en la<br>
2 Botón emergente<br>
2 Botón emergente<br>
con la aplicación PSA en<br>
2 Botón emergente<br>
con la aplicación PS
- Cuando no se encuentra en una comunicación con un GI, aparece un botón Interrogar con texto que solicita al usuario realizar Quick Start para intentar identificar el dispositivo (véase la Figura 12 Botón emergente<br>ESTIM. STAT DE PSA fuera de una sesión de GI con la aplicación PS<sub>A</sub><br>A COM La Aplicación PSA<br>A COM LA ANCA DE PSA fuera de una sesión de GI con la apl [ESTIM. STAT DE PSA fuera de una sesión de GI con la aplicación PSA en](#page-36-1) PSA en ejecución en la<br>
Sen ejecución en la<br>
Con un Gl, aparece un<br>
lo realizar Quick Start para<br>
Con la aplicación PSA en<br>
Con la aplicación PSA en<br>
Con la aplicación PSA en<br>
Con la aplicación PSA en<br>
Con la aplicación PS
[ejecución en la página 31](#page-36-0)). Una vez que se encuentre en una sesión con un dispositivo transvenoso implantado, pulse el botón rojo STAT de nuevo para mostrar las opciones disponibles.

- ESTIM. STAT DE GI: inicia la función ESTIM. STAT de GI para cualquier dispositivo transvenoso compatible (DAI, TRC-D, marcapasos/TRC-P).
- DESC. STAT: inicia la función DESC. STAT DE GI para GI TRC-D y DAI transvenosos de alta tensión compatibles.

• DESVIAR TERAPIA: inicia la función DESVIAR TERAPIA DE GI para cualquier dispositivo transvenoso compatible (DAI, TRC-D, marcapasos/ TRC-P), mientras se encuentra en una sesión de GI, y detiene la terapia pendiente. UNITY OF A FUNCIONS DE SALES CONSULTED AND THE CONSULTED CONSULTING THE CONSULTING THE CONSULTING STATE OF A HEAD CONSULTING STATE OF A HEAD CONSULTING STATE OF A HEAD CONSULTING STATE OF A FUNCIONS OF A FUNCIONS DE EMERGE

• ESTIM. STAT DE PSA: cuando se ha activado una sesión de PSA, configura el PSA con la configuración y funciones de ESTIM. STAT.

*NOTA: Todos los comandos de funciones de emergencia solicitan al usuario que salga e inicie una nueva sesión.*

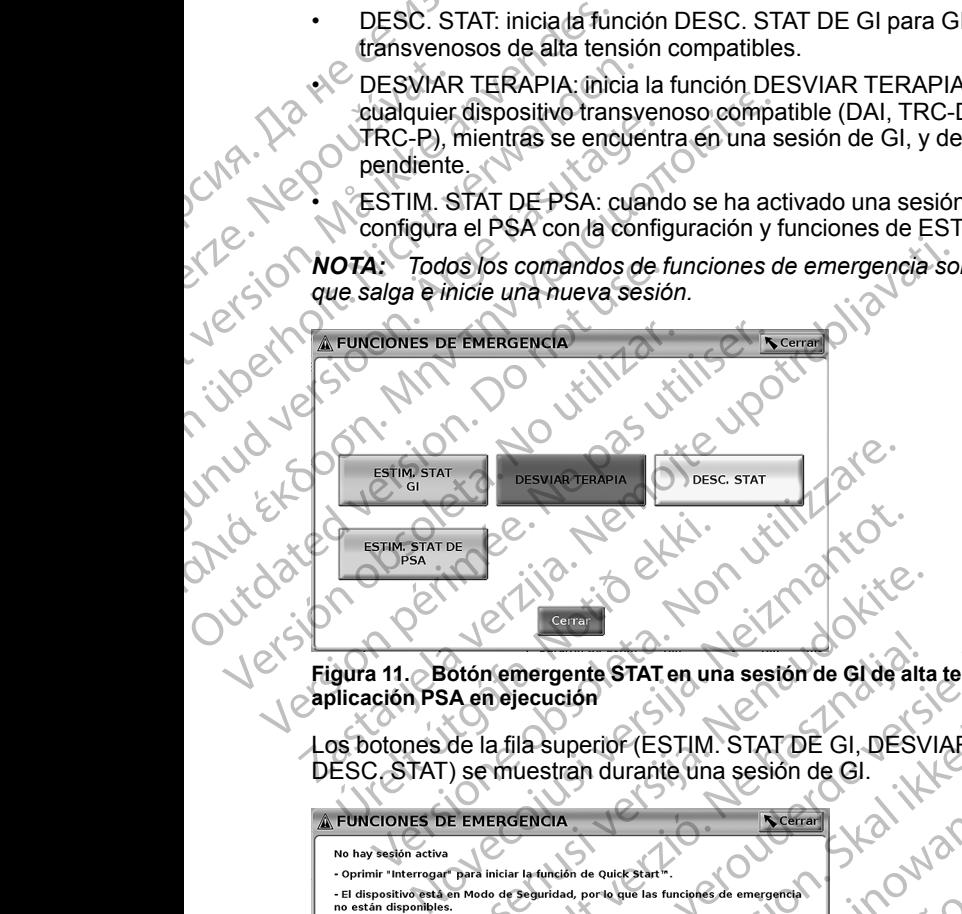

**Figura 11. Botón emergente STAT en una sesión de GI de alta tensión con la aplicación PSA en ejecución**

Los botones de la fila superior (ESTIM. STAT DE GI, DESVIAR TERAPIA y DESC. STAT) se muestran durante una sesión de GI.

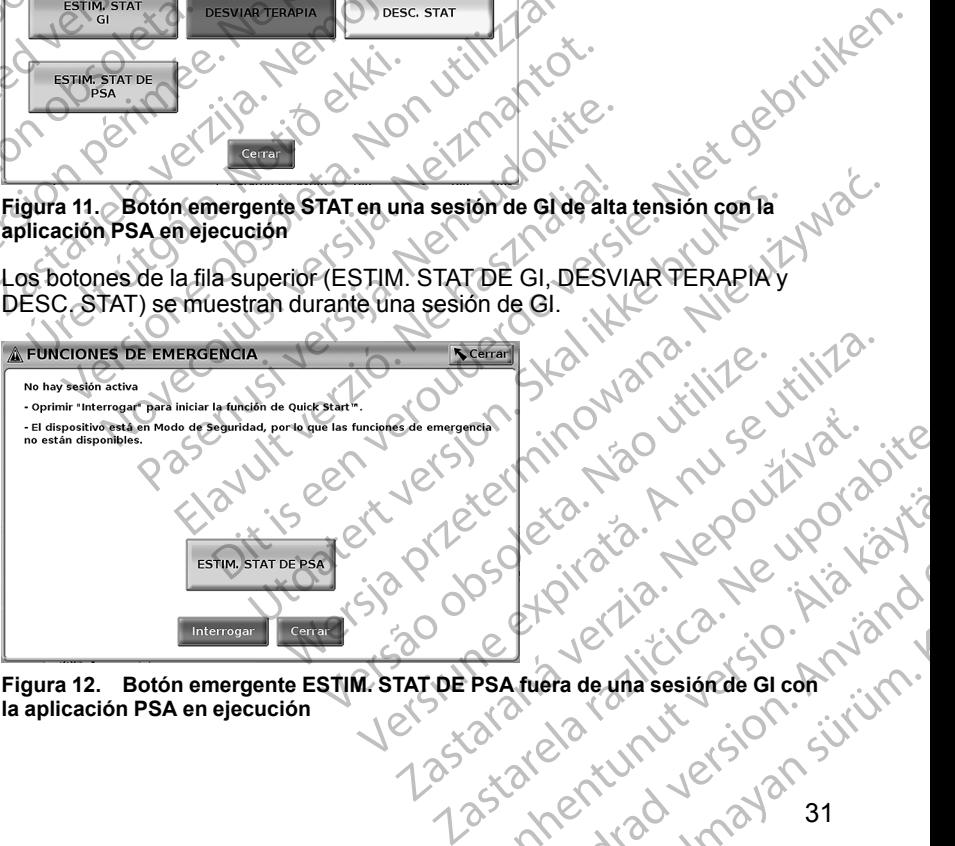

<span id="page-36-0"></span>**Figura 12. Botón emergente ESTIM. STAT DE PSA fuera de una sesión de GI con la aplicación PSA en ejecución** Xe letation departural First 12 March 2017 Co. 22 - Nepound Kiristin, 1997, 1997, 1998, 1998, 1998, 1998, 1998, 1998, 1998, 1998, 1998, 1998, 1998, 1998,<br>Bradewhasesionde Green Musicola<br>Bradewhasesionde Green Musicola<br>Co. 2019, 1998, 1998, 1998, 1998, 1998, 1998, 1 Si no se encuentra en una sesión de GI, el botón STAT devuelve el siguiente diálogo sin botones: "No hay sesión de dispositivo activa. Pulse el botón "Interrogar" para iniciar la función Quick Start™."

Si se encuentra en una sesión solo de PSA (sin GI interrogado), aparece el mismo cuadro de diálogo junto con el botón ESTIM. STAT DE PSA (véase la [Figura 12 Botón emergente ESTIM. STAT DE PSA fuera de una sesión de GI](#page-36-0) [con la aplicación PSA en ejecución en la página 31\)](#page-36-0). dialogo sin botones: No har<br>
"Interrogar" para iniciar la fu<br>
Si se encuentra en una sesi<br>
mismo cuadro de diálogo ju<br>
Figura 12 Botón emergente<br>
con la aplicación PSA en eje<br> **Iniciar una sesión d<br>
Se** puede iniciar una s

#### **Iniciar una sesión de GI transvenoso**

Se puede iniciar una sesión de GI transvenoso de dos formas:

- 1. Utilice el botón Quick Start para identificar automáticamente el GI que está conectado al sistema.
- 2. Utilice el botón Seleccionar GI para seleccionar manualmente en qué aplicación iniciar una sesión con el dispositivo de GI. Iniciar una s<br>
Se puede iniciar<br>
2. Utilice el bot<br>
2. Utilice el bot<br>
2. Utilice el bot<br>
2. Quick Start (bot<br>
2. Coloque la p<br>
2. Aparecerá u Figura 12 Botón emergente EST<br>
con la aplicación PSA en ejecuci<br> **Iniciar una sesión de G<br>
Se** puede iniciar una sesión de G<br>
1. Utilice el botón Quick Start<br>
2. Utilice el botón Seleccionar<br>
aplicación iniciar una sesión<br> Iniciar una sesión de Gi<br>
Se puede iniciaruna sesión de Gi<br>
1. Otilice el botón Quick Start par<br>
2. Otilice el botón Seleccionar Gi<br>
2. Otilice el botón Seleccionar Gi<br>
2. Quick Start (botón)<br>
2. Coloque la pala de telemet

#### **Quick Start (botón)**

- 1. Coloque la pala de telemetría modelo 6395 sobre el GI y seleccione el botón Quick Start.
- 2. Aparecerá una ventana de mensaje que indicará una de las siguientes condiciones, en función del GI implantado:
- Inicio de la aplicación en curso: si el software de GI implantado está instalado en el sistema de programación LATITUDE, identificará el GI, abrirá la aplicación correcta e interrogará automáticamente el GI. Se puede iniciar una sesión de GL transportado al sistema.<br>
2. Utilice el botón Quick Start para<br>
2. Utilice el botón Seleccionar GI paplicación iniciar una sesión con<br>
2. Quick Start (botón)<br>
2. Aparecerá una ventana de m ΠΑΡΙΣ (See puede iniciar una sesión de Gi transvenoso de Ci transvenoso de Ci transvenoso de Ci de Ci transvenoso de Ci de Ci de Ci de Ci de Ci de Ci de Ci de Ci de Ci de Ci de Ci de Ci de Ci de Ci de Ci de Ci de Ci de Ci
	- GI no identificado: si se interroga un GI que no sea de Boston Scientific o un GI de Boston Scientific para el que no hay aplicación cargada en este programador, aparece una ventana de mensaje que indica que el GI no está identificado. apicacion inicia dia session contrata dia session contrata dia dia dia session contrata dia condiciones, en función del GI inicia de la aplicación en cumatado en el sistema de producto de la aplicación correcta dia dia dia Variano de la pala de telemetría modificando de la pala de telemetría modificando de la principal de la principal de la principal de la principal de la principal de la principal de la principal de la principal de la princi Version période de la passage de ruido y de la passage de la pas de la passage de la pas un condiciones, en funció de la princación en curso: si el sol instalado en el sistema de programación abrirá la aplicación correcta aplicación iniciar una sesión con el dispositivo de Gl.<br>
	Luick Start (botón)<br>
	Coloque la pala de telemetría modelo 6395 sobre el Gl y sele<br>
	dotón Quick Start.<br>
	Aparecerá una ventana de mensaje que indicará una de las<br>
	cond abrira la aplicación correcta e interiographica.<br>
	Gl no identificado: si se interroga<br>
	Scientific o un Gl de Boston Scientifica<br>
	cargada en este programador, aplica que el Gl no está identifica<br>
	Los mensajes de ruido y fue Inicio de la aplicación en curso: si el software de G<br>Inicio de la aplicación en curso: si el software de G<br>instalado en el sistema de programación LATITUD<br>abrirá la aplicación correcta e interrogará automátic<br>Gl no identi dado en el sistema de programador Extribución<br>Irá la aplicación correcta e interrogará automátic<br>no identificado; si se interroga un GI que no sea<br>entific o un GI de Boston Scientific para el que no<br>gada en este programado definicado, si se interioga un el que no sea de<br>fic o un GI de Boston Scientific para el que no la<br>a en este programador, aparece una ventana d<br>que el GI no está identificado.<br>ensajes de ruido y fuera de alcance avisan al il sistema de programación LATITUDE, identificará e GI,<br>el sistema de programación LATITUDE, identificará el GI,<br>ado: si se interrogará automáticamente el GI.<br>ado: si se interrogar un GI que no sea de Boston<br>GI de Boston S
		- Los mensajes de ruido y fuera de alcance avisan al usuario de que la pala está fuera de alcance o hay ruido en la telemetría.
		- 3. Para continuar con la sesión de interrogación, consulte la documentación del producto asociada del GI que esté interrogando.

#### **Seleccionar GI (botón)**

Uso del botón Seleccionar GI en la parte inferior de la pantalla para interrogar manualmente un GI transvenoso. el GI no está identificado.<br>
ajes de ruido y fuera de alcance avisan al u<br>
idera de alcance o hay ruido en la telemetrica<br>
con la sesión de interrogación, consulte la<br>
sociada del GI que esté interrogando.<br>
botón)<br>
ccionar

**NOTA:** *El botón Seleccionar GI también le permite acceder al MODO DEMO.*<br>Véase "Modo demo" en la página 36.<br>1. Coloque la pala de telemetría modelo 6395 sobre el GI y haga clic en el botón Seleccionar GI en la pantalla d *Véase ["Modo demo" en la página 36.](#page-41-0)* e está identificado.<br>
Fuido y fuera de alcance a visanal usuario de que la cadance o hay ruido en la telemetría.<br>
sesión de interrogación, consulte la documentación<br>
del GI que esté interrogando.<br>
GI en la parte inferior d

- 1. Coloque la pala de telemetría modelo 6395 sobre el GI y haga clic en el botón Seleccionar GI en la pantalla de inicio.
- 2. Seleccione el icono que representa la gama de GI deseada.
- 
- 3. Haga clic en el botón Interrogar en la ventana emergente.<br>
4. Para continuar con la sesión de interrogación, consulte la documente del producto asociada del GI que esté interrogando.<br>  $\sqrt{2}$ 4. Para continuar con la sesión de interrogación, consulte la documentación del producto asociada del GI que esté interrogando. Version of the minimum of the minimum of the minimum of the minimum of the minimum of the minimum of the minimum of the minimum of the minimum of the minimum of the minimum of the minimum of the minimum of the minimum of t Maria Castaraná verzia. Nepoužívať.<br>
Zastaraná verzia. Nepoužívať.<br>
Zastaraná verzia. Nepoužívať.<br>
Zastaraná verzia. Nepoužívať.<br>
Zastarela različica. Nepoužívať.<br>
Zastarela različica. Nepoužívať.<br>
Zastarela različica. Nep Sobre el Gl yhaga clic en el yo (a ya) Brandelada version. Använd version. erGiyhaga clicener<br>deseada. Kullanmayın. Kullanmayın.<br>Sülte la documentación Anviano.<br>6. Kullanmayan. Kullanmayın.<br>2. Kullanmayan. Kullanmayın.

Para obtener más información sobre las opciones Quick Start y Seleccionar GI, consulte la documentación del producto asociada del GI que esté interrogando.

#### **ECG de superficie**

Para ejecutar un ECG superficial:

- Conecte el cable de ECG al programador modelo 3300.
- 2. Conecte el cable a los electrodos conectados al paciente.
- Según sea necesario, utilice los botones de instantánea o registrador en tiempo real para registrar la información de trazado de ECG.

Los trazados de ECG o PSA se mostrarán en la pantalla principal. Consulte [Figura 9 Pantalla principal en la página 28](#page-33-0) para obtener información adicional de la pantalla principal. COSTAN BRACK Cuando el cable de la particula principal de la particula del ECG<br>
Octubre de la particula principal de la particula principal de la particula principal de la pantalla principal de la pantalla principal de la 2. Conecte<br>
2. Conecte<br>
2. Conecte<br>
2. Conecte<br>
2. Conecte<br>
2. Conecte<br>
2. Conecte<br>
5. Conecte<br>
2. Conecte<br>
2. Conecte<br>
2. Conecte<br>
2. Conecte<br>
2. Conecte<br>
2. Conecte<br>
2. Conecte<br>
2. Conecte<br>
2. Conecte<br>
2. Conecte<br>
2. Con

#### **Pantalla del ECG**

Cuando el cable del paciente para el ECG se conecta al paciente y al programador, la pantalla del ECG muestra señales ECG superficiales sin interrogación de GI. Para ejecutar un ECG superfi<br>
1. Conecte el cable de ECG<br>
2. Conecte el cable a los ele<br>
2. Conecte el cable a los ele<br>
2. Conecte el cable a los ele<br>
1. Conecte el cable a los ele<br>
1. Conecte el cable a los ele<br>
1. Conect 2. Conecte el cable a los electricides de ECG o PSA se<br>Figura 9 Pantalla principal en la<br>de la pantalla principal en la<br>de la pantalla principal en la<br>de la pantalla principal en la<br>programador, la pantalla del ECG<br>Next Cu

Si se desea revisar o guardar la información de ECG, utilice los botones de instantánea o registrador en tiempo real para crear un registro en tiempo real.

*NOTA: El sistema de programación LATITUDE puede mostrar cuatro frecuencias de trazado usando un máximo de seis cables de extremidades o uno torácico. Si se ha seleccionado esa función, el cable mostrado en la parte superior aparecerá con las marcas de las espículas de estimulación. Para que se visualicen las marcas de las espículas de estimulación correctamente, los electrodos conectados al trazado de la pantalla del cable II deben estar conectados al paciente independientemente del cable que aparezca. La Frecuencia de Superficie mostrará la frecuencia ventricular.* According to the contractor of the contractor of the contractor of the contractor of the contractor of the contractor of the contractor of the contractor of the contractor of the contractor of the contractor of the contrac FRANCE SCRIPTION ASSOCIEDAD ENTERNA EL SEGUNDO EN ENTERNA EL SEGUNDO EL SEGUNDO EL SEGUNDO EL SEGUNDO EL SEGUNDO EL SEGUNDO EL SEGUNDO EL SEGUNDO EL SEGUNDO EL SEGUNDO EL SEGUNDO EL SEGUNDO EL SEGUNDO EL SEGUNDO EL SEGUND Pantalla del ECG<br>
Cuando el cable del paciente para<br>
programador, la pantalla del ECG<br>
interrogación de GI.<br>
Si se desea revisar o guardar la ini<br>
instantánea o registrador en tiemp<br>
MOTA: El sistema de programado<br>
frecuen Cuando el cable del paciente para e<br>programador, la pantalla del ECG m<br>interrogación de Gl.<br>Si se desea revisar o guardar la informatamente o registrador en tiempo<br>instantánea o registrador en tiempo<br>**NOTA:** El sistema de Cuando el cable del paciente para el ECG se<br>programador, la pantalla del ECG muestra se<br>interrogación de Gl.<br>Si se desea revisar o guardar la información<br>instantánea o registrador en tiempo feal para<br>**NOTA:** El sistema de de la pantalla principal.<br> **Pantalla del ECG**<br>
Cuando el cable del paciente para el ECG se conecta al paciente<br>
programador, la pantalla del ECG muestra señáles ECG supe<br>
interrogación de Gl.<br>
Si se desea revisar o guardar ecuencias de trazado usando un maximo torácico. Si se ha seleccionado esa<br>uperior aparecerá con las marcas de la<br>exisualicen las marcas de las espícule<br>ectrodos conectados al trazado de la<br>ectrodos conectados al trazado de ntánea o registrador en tiempo real para crear un relative de la consideración LATITUDE puede incias de trazado usando un máximo de seis cables considero. Si se ha selectionado esa función, el cable incinenta considerado e as de trazado usando un máximo de seis cables<br>
ico. Si se ha seleccionado esa función, el cable i<br>
aparecerá con las marcas de las espículas de es<br>
cen las marcas de las espículas de estimulación<br>
s conectados al trazado d de programación LATITUDE puede mostrar cuatro<br>do usando un máximo de seis cables de extremidades o<br>acelecionado esa función, el cable mostrado en la parte<br>con las marcas de las espículas de estimulación correctamente, los<br>

*NOTA: La funcionalidad del ECG o del sistema de programación LATITUDE está concebida como apoyo de los diagnósticos relativos a la implantación, la programación y la monitorización de los GI implantables de Boston Scientific. El sistema de programación LATITUDE no está concebido para servir como monitor de ECG ni como dispositivo para el diagnóstico general.* recera con las marcas de las espiculas de estir<br>las marcas de las espiculas de estimulación conectados al trazado de la pantalla del cable II<br>la paciente independientemente del cable que a<br>le Superficie mostrará la frecuen Elava de la esperantista de la esperantista de la esperantista de la esperantista del ECG o del sistema de programo apoyo de los diagnósticos relativos a la monitorización de los Gl implantables de ogramación LATITUDE no e meteorialemente del cable de la parezza. La<br>
de mostrará la frecuencia ventricular.<br>
ad del ECG o del sistema de programación LATITUI<br>
poyo de los diagnósticos relativos a la implantación,<br>
torización de los Gl implantable ependientemente del cable que aparezca. La<br>
mostrará la frecuencia ventricular.<br>
del ECG o del sistema de programación LATITUDE<br>
co de los diagnósticos relativos a la implantación, la<br>
zación de los GI implantables de Bost

#### **ADVERTENCIA:**

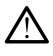

El funcionamiento del sistema de programación LATITUDE con señales fisiológicas que estén por debajo de la amplitud mínima detectable puede provocar resultados inexactos.

#### **Visualización de la pantalla completa del ECG**

Para ampliar la visualización del ECG a pantalla completa, seleccione el botón

Ampliar trazados en el lateral derecho del área de visualización de trazados y, a continuación, use los siguientes botones de la pantalla para caristantia de prior de la pantalla esta concepto de la Servir como<br> **Cambiar de Caristan** de programación LATITUDE con señales<br>
fisiológicas que esten por debajo de la amplitud minima detectable puede<br>
provocar resultados [Ampliar trazados \(durante sesión de GI\) en la página 29](#page-34-0)):<br>A CAMPLE SAMARA (CAMPLE SAMARA) Programáción LATITUDE con señales<br>
de la amplitud mínima detectable puede<br>
de la amplitud mínima detectable puede<br>
de la amplitud mínima detectable puede<br>
de la amplitud mínima detectable puede<br>
de la partalla completa, se Ecg<br>
El área de visualización de<br>
el área de visualización de<br>
s botones de la pantalla para<br>
dos (véase la Figura 10 Pantalla)<br>
a pagina 29):<br>
Xarea (XVI)<br>
Xarea (XVI)<br>
Xarea (XVI)<br>
Xarea (XVI)<br>
Xarea (XVI)<br>
Xarea (XVI)<br> completa, seleccione ef botónia<br>Fea de visualización de<br>tones de la pantalla para<br>(véase la Figura 10 Pantalla<br>sigma 29)<br>anvectiva de visualización<br>33<br>anvectiva de visualización de visualización<br>33<br>anvectiva de visualizaci But a selectione of both a selection of the visualización de es de la pantalla para<br>de visualización de es de la pantalla para<br>a 29): Figura 10 Pantalla<br>a 29): Figura 10 Pantalla<br>229): Kulland de Carlo 10 Pantalla<br>220 Kull

- Velocidad de trazado: seleccione la velocidad deseada de visualización del ECG: 0 (parada), 25 o 50 mm/s
- Trazado 1, Trazado 2, Trazado 3 y Trazado 4: seleccione los trazados de los cables que se deben visualizar
- Ganancia: seleccione el valor adecuado para ajustar la ganancia de superficie de los trazados capturados en las impresiones
- Botón Calibrar: transmite un impulso de calibración de 1 mV para que el usuario tenga un punto de referencia para evaluar amplitudes
	- Botón Línea base: fuerza el trazado a la línea base y se utiliza normalmente después de una descarga de desfibrilación
	- Activar el filtro de superficie: seleccione la casilla para minimizar el ruido del ECG de superficie
- Visualizar las espículas de estimulación: seleccione la casilla para mostrar las espículas de estimulación detectadas, anotadas con una marca en la forma de onda superior del ECG: 0 (parada), 2:<br>
Trazado 1, Trazado 2,<br>
Scanancia: seleccione e<br>
superficie de los trazad<br>
De Calibrar: transmi<br>
USIC Botón Calibrar: transmi<br>
USIC Botón Línea base: fuer:<br>
Rotón Línea base: fuer:<br>
Mormalmente desp Boton Linea<br>
usuario teng<br>
usuario teng<br>
Boton Linea<br>
normalment<br>
del ECG de<br>
New Mostrar mar<br>
de GI cuand<br>
MOTA: Los values
	- Mostrar marcadores PG: seleccione la casilla para activar los marcadores de GI cuando se encuentre en una sesión de la aplicación PSA.

*NOTA: Los valores tal y como están configurados en la pantalla de inicio serán los valores predeterminados utilizados para los trazados de la* aplicación. Los valores correspondientes se pueden cambiar desde la pantalla<br>Selección de trazado en la aplicación. Consulte la documentación del producto<br>asociada al generador de impulsos que esté interrogando para obtene *Selección de trazado en la aplicación. Consulte la documentación del producto asociada al generador de impulsos que esté interrogando para obtener las instrucciones de programación de la aplicación.* Superficie de los trazados carrer<br>
Botón Calibrar: transmite un usuario tenga un punto de re<br>
Botón Línea base: fuerza el<br>
normalmente después de un<br>
Activar el filtro de superficie<br>
del ECG de superficie<br>
Visualizar las e Boton Linea base: fuerza el tra<br>
l'usuario tenga un punto de reference del Codon Linea base: fuerza el tra<br>
normalmente después de una<br>
Activar el filtro de superfície:<br>
Visualizar las espiculas de est<br>
las espículas de es Botón Línea base: fuerza el traza<br>
normalmente después de una de<br>
del ECG de superfície: sele<br>
del ECG de superfície<br>
Visualizar las espículas de estim<br>
las espículas de estimulación de<br>
forma de onda superior<br>
Mostrar mar For the momenta for the space of the control of the control of the control of the control of the control of the control of the control of the control of the control of the control of the control of the control of the cont Validation de stimulación de forma de onda superior<br>
Mostrar marcadores PG: selecció<br>
de GI cuando se encuentre en un<br>
MOTA: Los valores tal y como estár<br>
serán los valores predeterminados ut<br>
aplicación. Los valores corre Mostrar marcadores PG: selección<br>
de GI cuando se encuentre en una<br>
NOTA: Los valores tal y como están<br>
serán los valores predeterminados utilizaricación.<br>
Selección de trazado en la aplicación.<br>
Selección de trazado en la Mostrar marcadores PG: seleccione la casi<br>de GI cuando se encuentre en una sesión de GI cuando se encuentre en una sesión de GI cuando se aplicación. Los valores correspondientes se purase aplicación. Los valores correspon Visualizar las espículas de estimulación: seleccione la casilla<br>las espículas de estimulación detectadas, anotadas con una<br>forma de onda superior<br>Mostrar marcadores PG: seleccione la casilla para activar los<br>de GI cuando s

#### **Electrograma intracardiaco**

En la pantalla del programador pueden visualizarse electrogramas intracardiacos. Los electrogramas intracardiacos y las marcas de sucesos pueden capturarse e imprimirse mediante la función Reg. tiem, real. Para potener instrucciones detalladas, consulte la documentada del GI que esté in pueden capturarse e imprimirse mediante la función Reg. tiem. real. Para obtener instrucciones detalladas, consulte la documentación del producto asociada del GI que esté interrogando. de ar generator de *mipusos que es*<br>deciones de programación de la aplica<br>trograma intracardiaco<br>pantalla del programador pueden vistar<br>cardiacos. Los electrogramas intracar<br>en capturarse e imprimirse mediante<br>iada del GI In. Los valores correspondientes se pueden cambia<br>
n de trazado en la aplicación. Consulte la documenta al generador de impulsos que esté interrogando pones de programación de la aplicación.<br> **grama intracardiaco**<br> **grama** penerador de impulsos que esté interrogando para de programación de la aplicación.<br>
ma intracardiaco<br>
a del programador pueden visualizarse electrog<br>
s. Los electrogramas intracardiacos y las marca<br>
unciones detalladas, co

## **Analizador de sistema de estimulación (PSA)**

La aplicación PSA se utiliza para evaluar el rendimiento eléctrico y la colocación de sistemas de cables cardiacos durante el implante de dispositivos de gestión del ritmo cardiaco. La aplicación PSA muestra trazados EGM en tiempo real y marcas de sucesos para cada canal habilitado. Los EGM en tiempo real se muestran en la misma pantalla que el ECG superficial, que incluye un indicador de la frecuencia cardiaca. Intracardiaco<br>
el programador pueden visualizarse electrogra<br>
cos electrogramas intracardiacos y las marcas<br>
rse e imprimirse mediante la función Reg. tiem<br>
iones detalladas, consulte la documentación<br>
que esté interrogand Electrogramas intracardíacos y las marcas<br>
e inprimirse mediante la función Reg. tiem<br>
es detalladas, consulte la documentación de esté interrogando.<br>
El sistema de estimulación (PS)<br>
Sistema de estimulación (PS)<br>
se utili n la aplicación. Consulte la documentación del producto<br>de impulsos que esté interrogando para obtener las<br>mación de la aplicación.<br> **Eardiaco**<br>
amador pueden visualizarse electrogramas.<br>
Etrogramas intracardíacos y las ma gramas intracardiacos y las marcas de sucesos<br>
mirse mediante la función Reg. tiem, real. Para<br>
Iladas, consulte la documentación del producto<br>
terrogando.<br> **2006 de estimulación (PSA)**<br>
a para evaluar el rendimiento eléct Evaluar el rendimiento eléctrico y la<br>
serialacos durante el implante de dispositivos<br>
aplicación PSA muestra trazados EGM en<br>
para cada canal habilitado. Los EGM en<br>
sina pantalla que el ECG superficial, que<br>
cia cardiaca Maria The Case of the Case of the Case of the Case of the Case of the Case of the Case of the Case of the Case of the Case of the Case of the Case of the Case of the Case of the Case of the Case of the Case of the Case of

Consulte el *manual del usuario del analizador del sistema de estimulación (PSA), modelo 3222* para obtener información adicional sobre cómo utilizar la aplicación PSA del sistema de programación LATITUDE, modelo 3300.

#### **Utilidad de Manejo de datos del paciente**

La aplicación Manejo de datos del paciente ofrece la capacidad de generar informes e imprimir, guardar o transferir datos relacionados. Los informes que se pueden imprimir detallan las funciones del GI, los datos almacenados del el sistema de estimulación<br>adicional sobre cómo utilizar la<br>ATITUDE, modelo 3300.<br>**aciente**<br>cce la capacidad de generar<br>alacionados Cos informes que .<br>A bos datos almacenados del .<br>A bos datos almacenados del .<br>A bos datos Förd version. ma de estimulación<br>al sobre cómo utilizar la volta de Estimulación<br>E, modelo 3300.<br>**Ite**<br>apacidad de generar<br>ados: Los informes que<br>atós almacenados del contra de altres almacenados del contra de altres de contra de altres paciente y los resultados de las pruebas. Los datos de sesión del paciente guardados se pueden volver a consultar más adelante en la sesión del paciente para su análisis (únicamente en determinadas aplicaciones) y guardarse en el disco duro del programador modelo 3300 y/o guardarse en una memoria USB extraíble. También se pueden cifrar.

Consulte el *manual del usuario de manejo de datos del paciente, modelo 3931,* para obtener información adicional sobre el uso de esta aplicación.

#### **Parámetros de cambios, Introducción de datos, Modo demo y Utilidades**

#### **Cambio de valores de los parámetros**

Las pantallas de muchas de las funciones contienen información de una ventana de teclado.

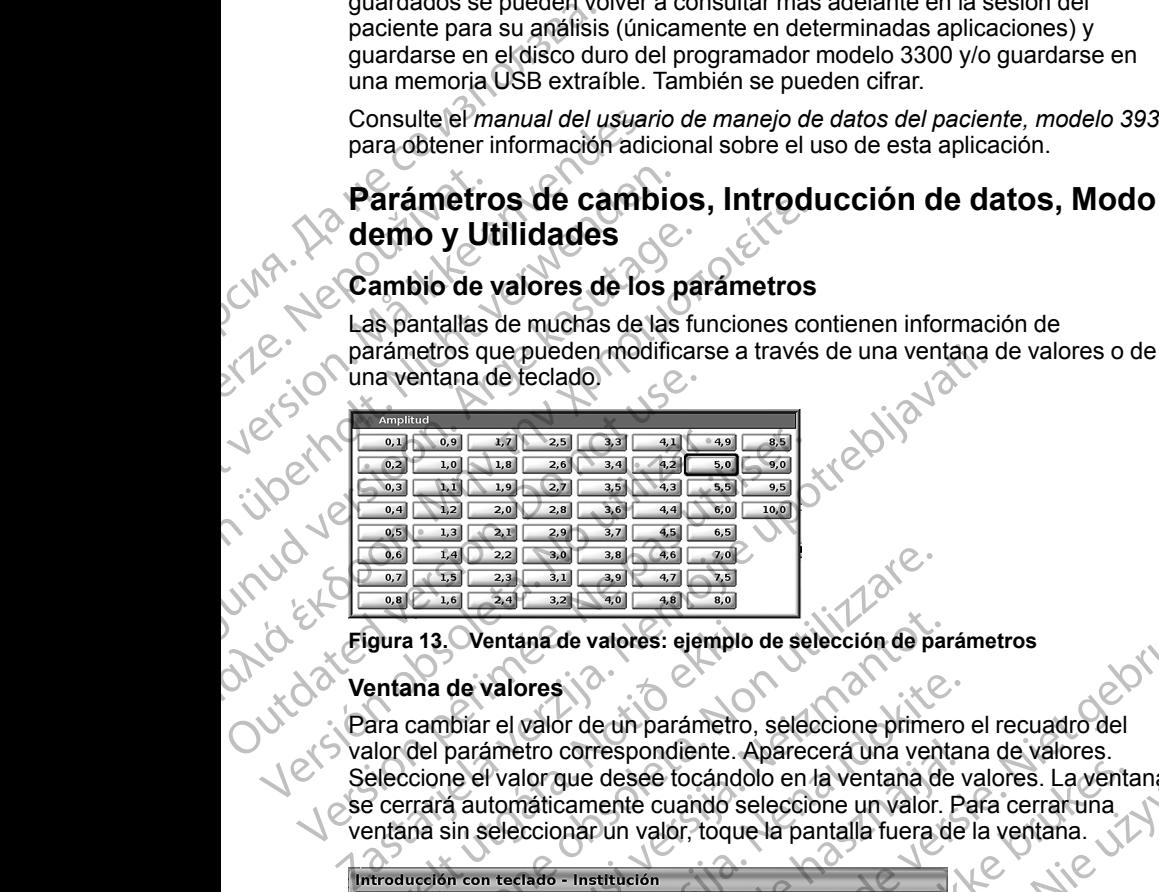

#### **Ventana de valores**

Para cambiar el valor de un parámetro, seleccione primero el recuadro del valor del parámetro correspondiente. Aparecerá una ventana de valores. Seleccione el valor que desee tocándolo en la ventana de valores. La ventana se cerrará automáticamente cuando seleccione un valor. Para cerrar una ventana sin seleccionar un valor, toque la pantalla fuera de la ventana. dura 13. Ventana de valores: ejemplo<br>
entana de valores<br>
ara cambiar el valor de un parámetro,<br>
alor del parámetro correspondiente. A<br>
eleccione el valor que desee tocándo<br>
e cerrará automáticamente cuando se<br>
entana sin s Versione obsoleta. Non utilizzare.

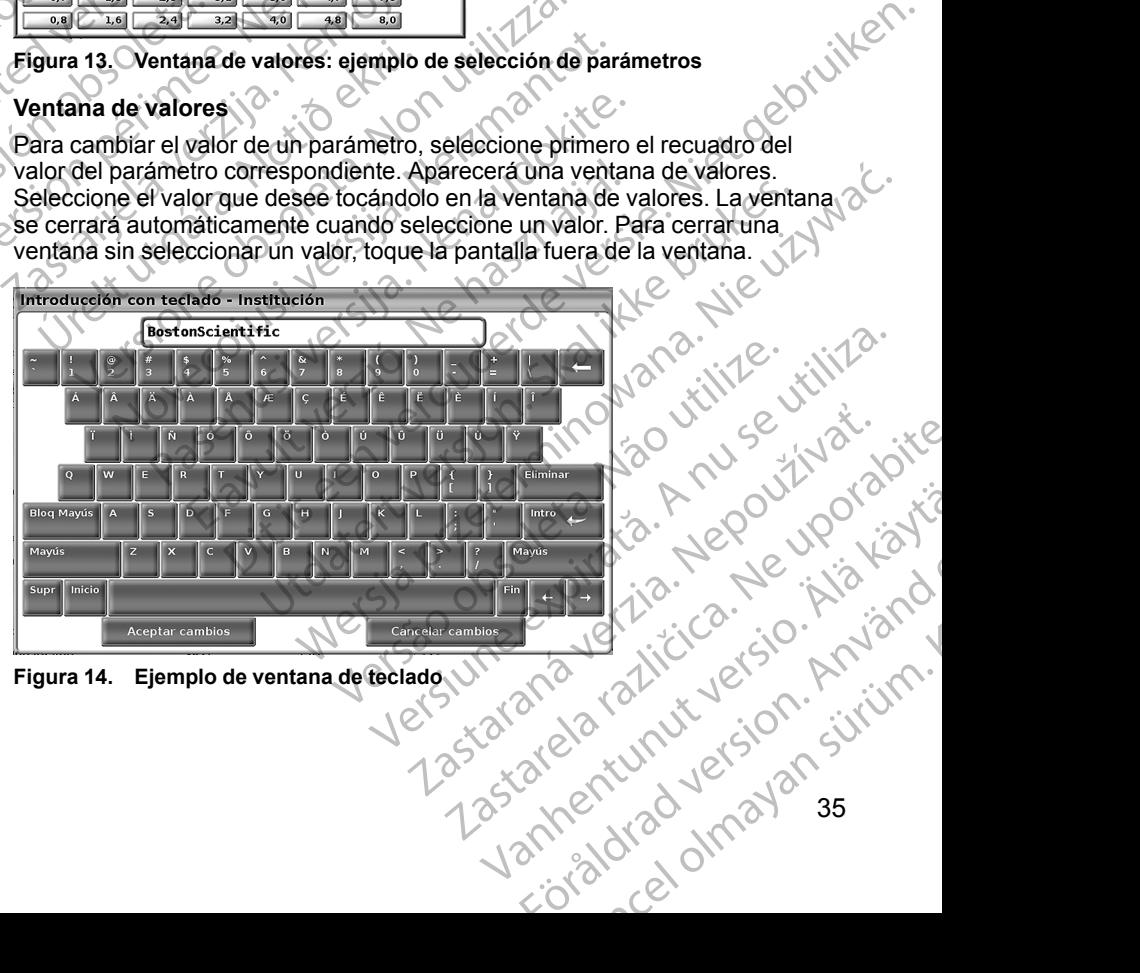

<span id="page-40-0"></span>

#### **Ventana de teclado**

algunas pantallas muestran casillas de valores en las que se deben introducir datos concretos, generalmente desde una ventana de teclado. Para introducir datos desde una ventana de teclado, hay que seleccionar primero la casilla de valores correspondiente. Aparecerá una ventana de teclado. Toque el primer carácter que quiera introducir. Aparecerá en la casilla de introducción de datos del teclado gráfico. Continúe hasta introducir todos los valores nuevos en la casilla. Para borrar caracteres de uno en uno, empezando por el último, seleccione la tecla de flecha izquierda en el teclado gráfico. Cada vez que seleccione la flecha izquierda, se borrará un carácter de la casilla. Para cancelar lo que acabe de borrar o añadir, seleccione el botón Cancelar Cambios en el teclado gráfico. Una vez que haya seleccionado todos los caracteres deseados, seleccione el botón Aceptar cambios en el teclado gráfico. algunas pantallas muestran<br>datos concretos, generalme<br>datos desde una ventana de<br>valores correspondiente. Ap<br>carácter que quiera introduce<br>del teclado gráfico. Continúa<br>casilla. Para borrar carácter<br>seleccione la flecha iz Casilla. Para borrelated between the cancelar lo que a<br>Cambios en el te<br>Cambios en el te<br>Cambios en el te<br>Cambios en el te<br>Cambios en el te<br>Cambios en el te<br>*MOTA:* Si el te<br>*horrar todos los comparanolos los comparanolos* carácter que quiera introducir. A<br>
del teclado gráfico. Continúe has<br>
casilla. Para borrar carácteres de<br>
seleccione la fecla de flecha izquerda, se<br>
cancelar lo que acabe de borrar<br>
Cambios en el teclado gráfico.<br>
Véaract casilla. Para borrar caracteres de u<br>
seleccione la fecla de flecha izquieras, se b<br>
cancelar lo que acabe de borrar o a<br>
cambios en el teclado gráfico. Una<br>
seracteres deseados, seleccione e<br>
gráfico.<br>
MOTA: Si el teclado Seleccione la flecha izquierda, se bordina cancelar lo que acabe de borrar o añ<br>
Cambios en el teclado gráfico. Una versione el borrar deseados, seleccione el borrar todos los caracteres de la casi<br>
Modo de modo de demostr Selección la flecha inclusion de la flecha inclusion de la flecha inclusion de detection de detection de detection de detection de detection de detection de detection de detection de detection de detection de detection de

*NOTA: Si el teclado gráfico contiene al principio datos en la casilla de introducción de datos, seleccione el botón Supr en el teclado gráfico para borrar todos los caracteres de la casilla.*

#### <span id="page-41-0"></span>**Modo demo**

Para acceder al modo de demostración (DEMO), haga clic en el botón gama haciendo clic en el icono adecuado y, a continuación, clic en el botón Demo de la ventana emergente SELECCIONAR MODO DEL GI.

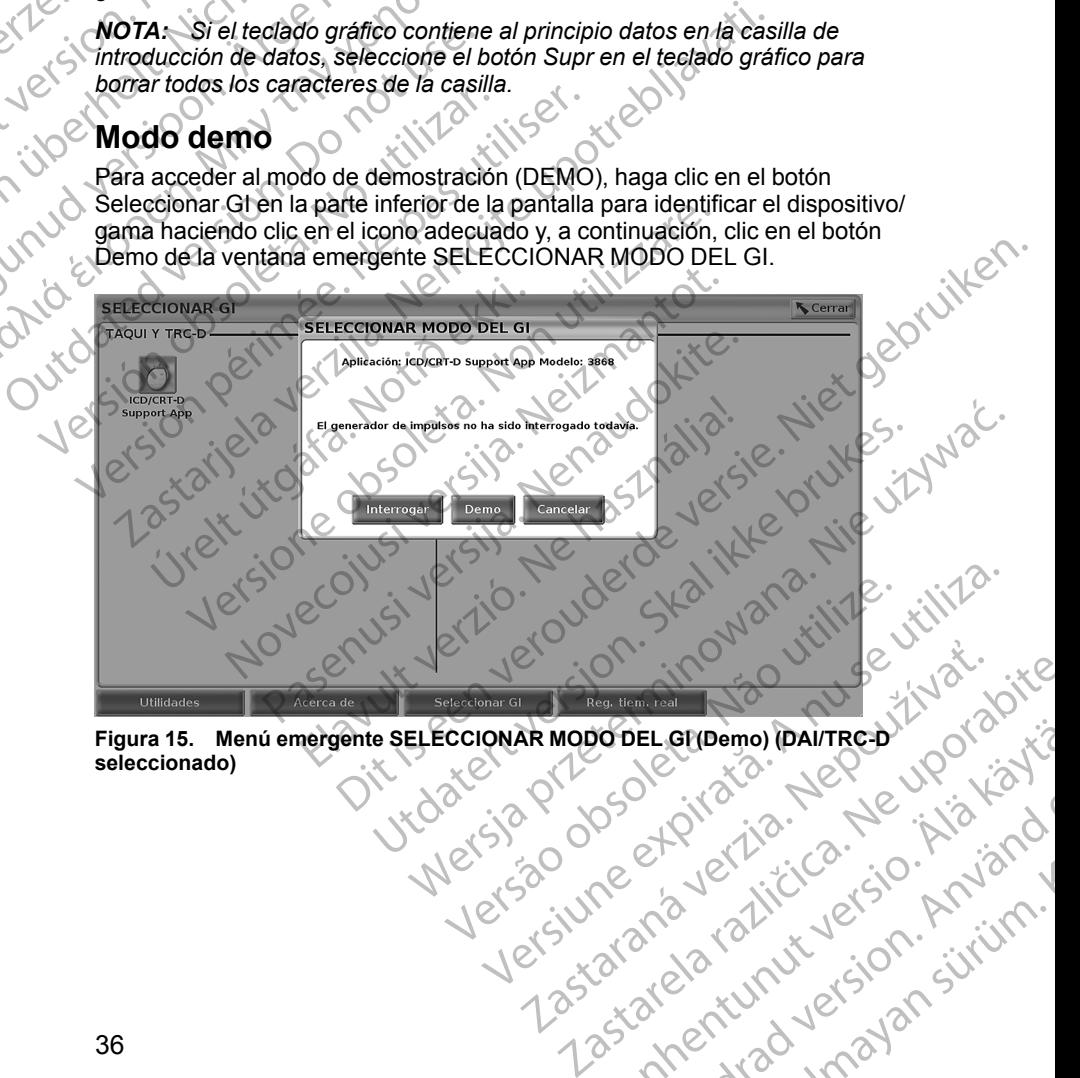

**Figura 15. Menú emergente SELECCIONAR MODO DEL GI (Demo) (DAI/TRC-D seleccionado)** Vanhentunut version sürüm.<br>Peertoiden version knight.<br>Peertoiden version knight.<br>Partentunut version knight.<br>Samentunut version knight. grand olmayan sürüm.

or siralia. Nerve i kjäldrad<br>etglerad version. Anjänd<br>analdrad version. Anjändra<br>anentynyt version. Anjändrad<br>anentynytelsion. Anjüm.<br>köråldrad vinalan

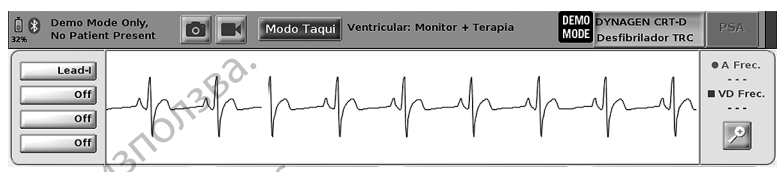

#### <span id="page-42-0"></span>**Figura 16. Modo demo de GI**

La pantalla principal de la aplicación se muestra con el mensaje de modo demo y el logotipo MODO DEMO en la parte superior de la pantalla como se ilustra en [Figura 16 Modo demo de GI en la página 37.](#page-42-0) Las pantallas de la aplicación de software que aparecen durante el modo demo reflejan las funciones y los valores programables de la gama del GI seleccionada. Остаряла версия. Да не се използва. Lapantalla principal<br>demoyerloge<br>ilustra en Figu<br>aplicación de<br>funciones y lo<br>Para salir del<br>inferior derect<br>inferior derect<br>botón Util<br>Sección Figura 16: Modo demo de Gi<br>La pantalla principal de la apli<br>demo y el logotipo MODO DE<br>ilustra en Figura 16 Modo der<br>aplicación de software que ar<br>funciones y los valores progra<br>Para salir del modo demo, se<br>inferior derech La pantalla principal de la aplica<br>
demoy el logotipo MODO DEM<br>
ilustra en Figura 16 Modo demo<br>
aplicación de software que apar<br>
funciones y los valores program<br>
Para salir del modo demo, selec<br>
inferior derecha de la pant

Para salir del modo demo, seleccione el botón Fin de la sesión en la esquina inferior derecha de la pantalla.

#### **Botón Utilidades**

Antes de acceder a la aplicación de software del GI, puede seleccionar el botón Utilidades para llevar a cabo las acciones siguientes descritas en esta **Sección.** 

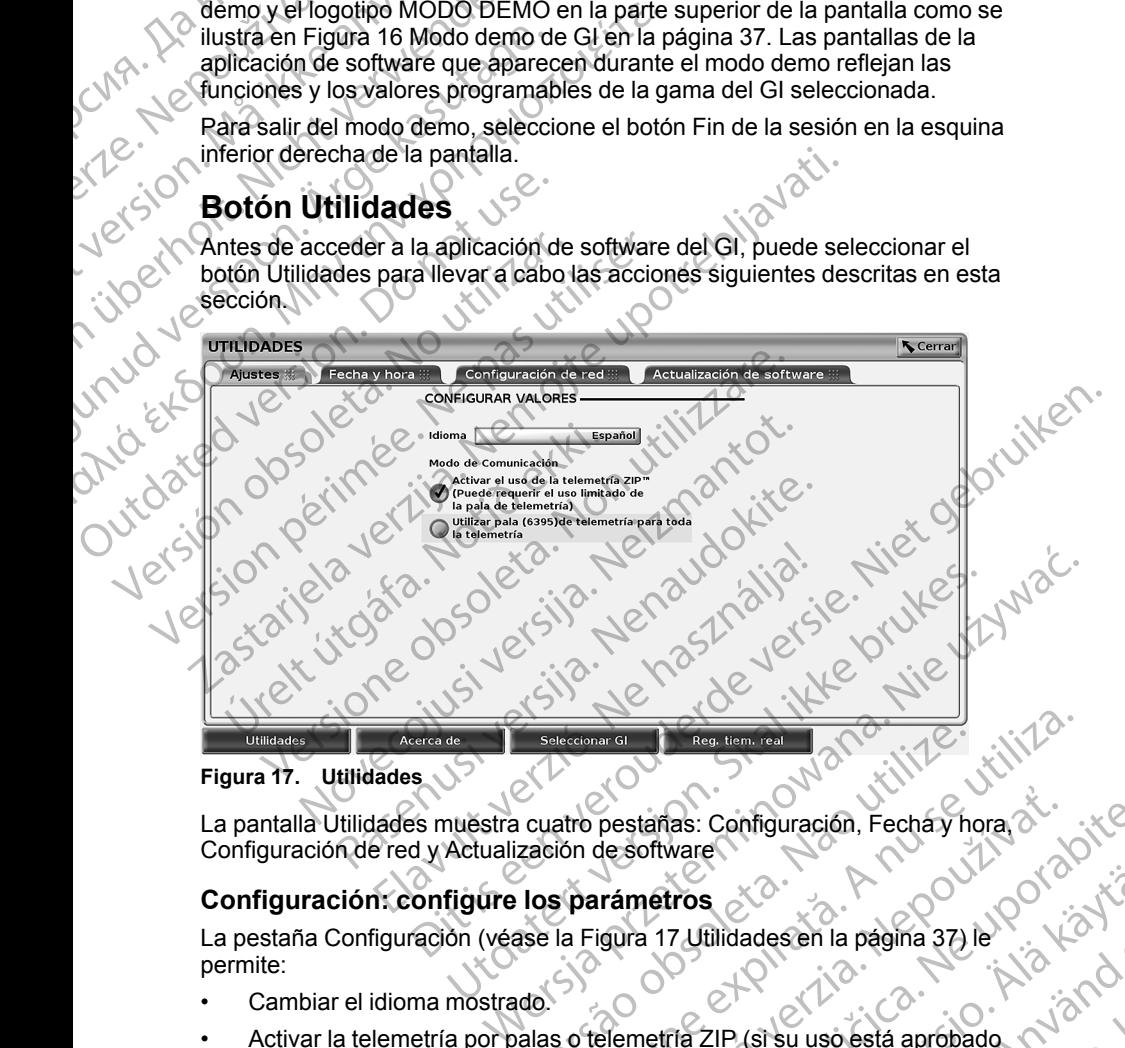

<span id="page-42-1"></span>**Figura 17. Utilidades**

La pantalla Utilidades muestra cuatro pestañas: Configuración, Fecha y hora, alemán<br>Configuración, de red y Actualización de software<br>Configuración: configure Incline de Software Configuración de red y Actualización de software

#### **Configuración: configure los parámetros**

La pestaña Configuración (véase la Figura 17 Utilidades en la página 37) le permite:

- Cambiar el idioma mostrado.
- Activar la telemetría por palas o telemetría ZIP (si su uso está aprobado en su país). Seleccionar Gr. Seleccionar Gr. Seleccionar Gr. Seleccionar Gr. Seleccionar Gr. Seleccionar Gr. Seleccionar Gr. Seleccionar Gr. Seleccionar Gr. Seleccionar Gr. Seleccionar Gr. Seleccionar Gr. Seleccionar Gr. Seleccionar Gr Zastaraná verzia. Nepoužíva<sup>ť</sup>. Zastarela različica. Ne uporabite. tros 2002 Participale Colorization Elle (si su uso esta aprobado 1 milion) Güncel olmayan sürüm.

• Como se indica en la [Figura 17 Utilidades en la página 37,](#page-42-1) es posible que la telemetría ZIP no se active (botón atenuado). Si es necesario, póngase en contacto con Boston Scientific mediante la información de la contraportada de este manual para tener una telemetría ZIP representativa activada.

#### **Pestaña Fecha y hora**

La pestaña Fecha y hora se utiliza para seleccionar TIME ZONE para el programador. En la esquina inferior de la pantalla principal se muestra la visualización de la fecha y la hora.

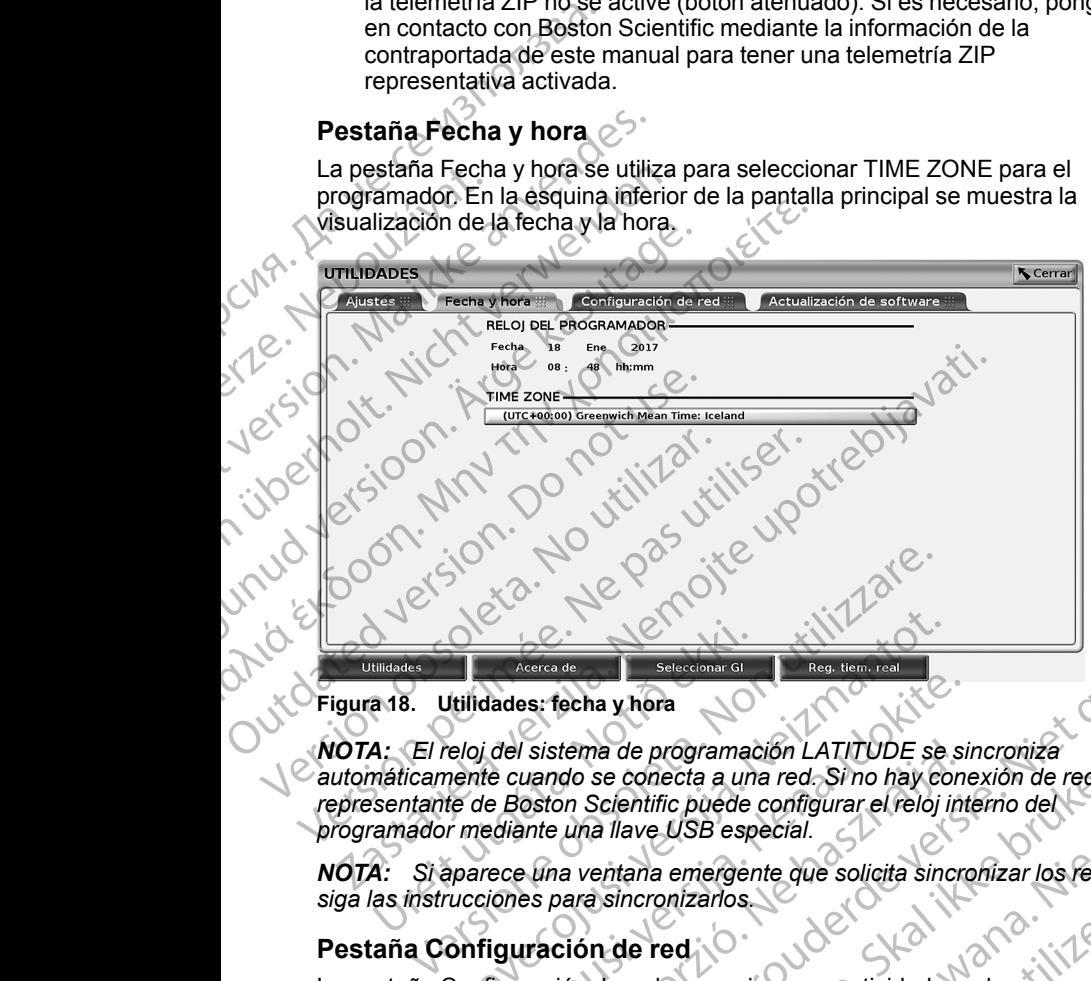

#### **Figura 18. Utilidades: fecha y hora**

*NOTA: El reloj del sistema de programación LATITUDE se sincroniza automáticamente cuando se conecta a una red. Si no hay conexión de red, el representante de Boston Scientific puede configurar el reloj interno del programador mediante una llave USB especial.* <sup>Multades</sup><br> **Acerca de Breecdonar Glaves (Acerca de Breecdonar Glaves)**<br> **A:** El reloj del sistema de programador máticamente cuando se conecta a un sentante de Boston Scientific puede camador mediante una llave USB esp<br> Netres de Selectionar si<br>
Selectionar si<br>
Selectionar si<br>
Selectionar si<br>
Reg. tem. real<br>
Reg. tem. real<br>
eloj del sistema de programación LATITUDE se<br>
ente cuando se conecta a una red. Si no hay co<br>
de de Boston Scientifi dades: fecha y hora<br>
del sistema de programación LATITUDE se si<br>
té cuando se conecta a una red. Si no hay cone<br>
e Boston Scientific puede configurar el reloj inte<br>
ediante una llave USB especial.<br>
rece una ventana emergen echa y hora<br>
echa y hora<br>
de se conecta a una red. Sino hay conexión de red. el<br>
do se conecta a una red. Sino hay conexión de red. el<br>
una llave USB especial.<br>
a ventana emergente due solicita sinophizar los felojes,<br>
a v

*NOTA: Si aparece una ventana emergente que solicita sincronizar los relojes, siga las instrucciones para sincronizarlos.*

#### **Pestaña Configuración de red**

La pestaña Configuración de red proporciona conectividad a redes y dispositivos a través de Wi-Fi, Bluetooth® y Ethernet. Consulte el *Manual de usuario de red y conectividad (modelo 3924)* para obtener información adicional sobre la configuración de redes. Sistema de programación LATITUDE se si<br>
uando se conecta a una red. Si no hay con<br>
oston Scientific puede configurar el reloj interna llave USB especial.<br>
Elma ventana emergente que solicita sincreta en la ventana emergent Ne de programación LATITUDE se sincronizar<br>
Se conecta a una red. Si no hay conexión de red, el<br>
Scientific puede configurar el reloj interno del<br>
Differio de red<br>
Pitana emergente que solicita sincronizar los relojes,<br>
si Proporciona conectividad a redes yieldard a redes yieldard a redes of the method of the strength of the redes.<br>
Strengthenet. Consulte et Manual de la dere experience of the redes.<br>
Strengthenet instalar actualizaciones de Etherhet. Consulte et Manual de<br>
224) para obtener información<br>
Bernite instalar actualizaciones de<br>
Bernite instalar actualizaciones de<br>
Escargar a instalar todas las<br>
Sas actualizaciones disponibles.<br>
A ravés de Internet

#### **Pestaña Actualización de software**

La pestaña Actualización de software le permite instalar actualizaciones de software. El usuario puede elegir entre descargar a instalar todas las actualizaciones o revisar y seleccionar las actualizaciones disponibles. Vanhentunut versio. Älä käytä. Experimental version of the state of the state of the state of the state of the state of the state of the state of the state of the state of the state of the state of the state of the state of the state of the state of the Gunch Children of the Children of the Children of the Children of the Children of the Children of the Children of the Children of the Children of the Children of the Children of the Children of the Children of the Children

Las actualizaciones se ofrecen en línea a través de Internet. Además, las actualizaciones pueden proporcionarse en memorias USB. Póngase en contacto con su representante de Boston Scientific local mediante la

información de la contraportada de este manual para obtener más información relativa a las actualizaciones de software en una memoria USB.

#### **Actualizaciones en línea**

En la pantalla Utilidades, seleccione la pestaña Actualización de software, que muestra dos botones:

• Instalación sencilla: empieza directamente a descargar todos os paquetes de actualización adecuados y disponibles. Una vez completado, el programador se reinicia automáticamente en modo instalación, completa la actualización y vuelve a su funcionamiento normal.

• Instalación personalizada: muestra los paquetes de actualización adecuados y disponibles para que el usuario los revise y seleccione. Cuando el usuario completa la selección, puede continuar con el proceso de instalación y actualización.

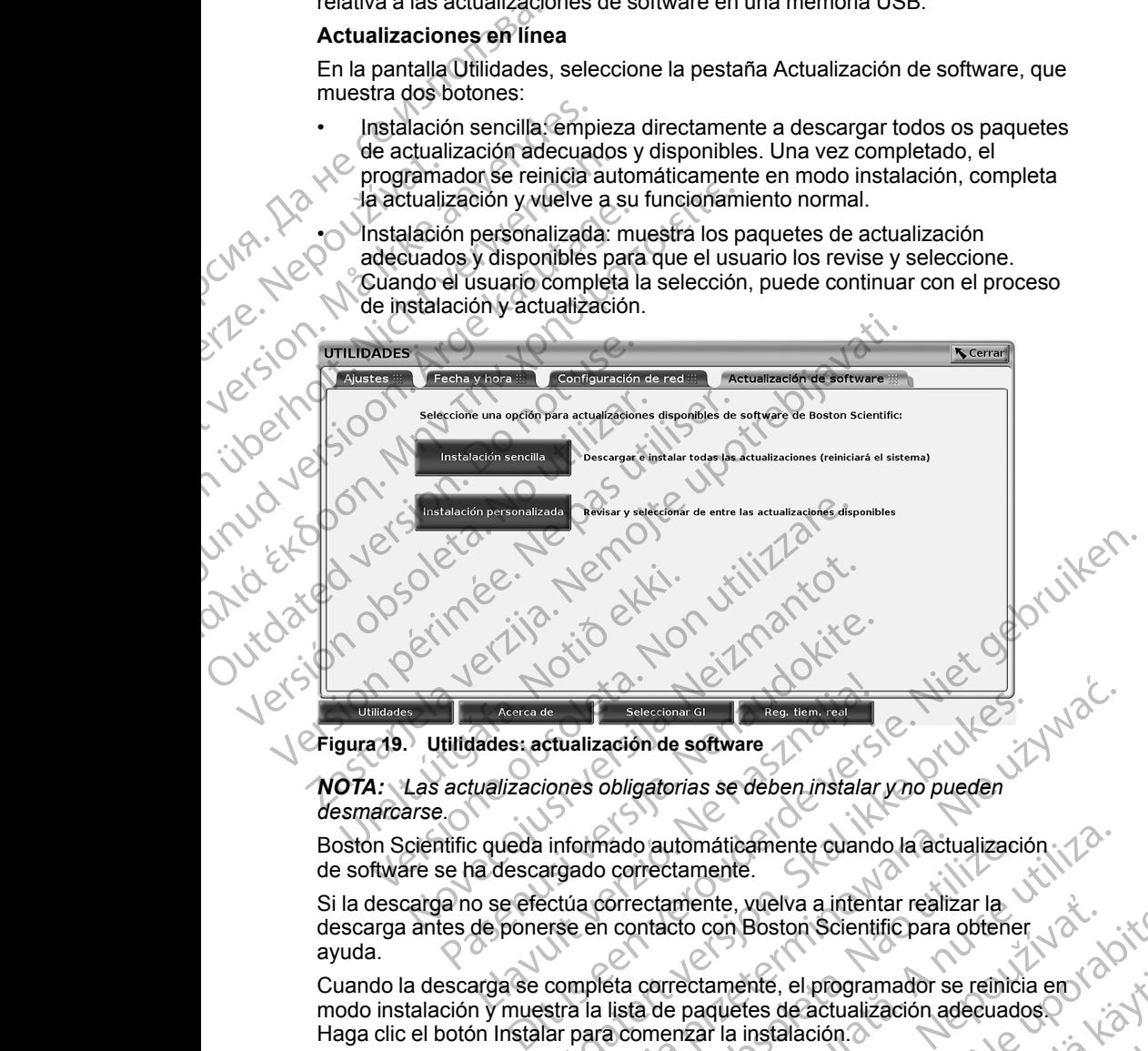

**Figura 19. Utilidades: actualización de software**

*NOTA: Las actualizaciones obligatorias se deben instalar y no pueden desmarcarse.*

Boston Scientific queda informado automáticamente cuando la actualización de software se ha descargado correctamente.

Si la descarga no se efectúa correctamente, vuelva a intentar realizar la descarga antes de ponerse en contacto con Boston Scientific para obtener ayuda. Acerca de Selecdonar Gl<br>
Acerca de Selecdonar Gl<br>
Utalización de software<br>
Utalización es obligatorias se deben instalar<br>
Cueda informado automáticamente cuand<br>
Cueda informado automáticamente cuand<br>
Cueda informado automá

Cuando la descarga se completa correctamente, el programador se reinicia en condo instalación y muestra la lista de paquetes de actualización adecuador ( $\lambda$ ).<br>Haga clic el botón Instalar para comenzar la instalación adecu modo instalación y muestra la lista de paquetes de actualización adecuados. Haga clic el botón Instalar para comenzar la instalación. Etualización de software<br>
de ciualización de software<br>
iones obligatorias se deben instalar y no pueden<br>
informado automáticamente cuando la actualización<br>
argado correctamente.<br>
ectúa correctamente.<br>
ectúa correctamente.<br> ado automáticamente cuando la actualización<br>
correctamente.<br>
orrectamente.<br>
orrectamente.<br>
contacto con Boston Scientific para obtener<br>
eta correctamente, el programador se reinicia en<br>
lista de paquetes de actualización a mente, vuelva a intentar realizar la<br>
za con Boston Scientific para obtener<br>
dectamente, el programador se reinicia en XXX<br>
paquetes de actualización adecuados<br>
mar la instalación.<br>
Francice completamente, ya que la<br>
princ ente, el programador se reinicia en la través de la continente, va que la completamente, va que la completamente, va que la completamente, va que la completamente, va que la completamente, va que la completamente, va que l programador se reinicia en<br>actualización adecuados<br>ción.<br>iniciará.<br>factamente, ya que la obten<br>de la red a Boston<br>fuvare.<br>2.12 KULLANG 10 10 319<br>12 KULLANG 10 39<br>12 KULLANG 10 39

Cuando finalice la instalación, el programador se reiniciará.

*NOTA: Deje que el programador se reinicie completamente, ya que la* confirmación de la actualización se enviará a través de la red a Boston<br>Scientific para indicar la correcta instalación del software.<br>A Carachia de la red a Boston<br>A Carachia de la red a Boston *Scientific para indicar la correcta instalación del software.* Föråldrad version. Använd ej.

#### **Actualizaciones fuera de línea**

El programador puede actualizarse a través de una instalación de software especial9 Memoria USB. Cuando la instalación de software completa una actualización fuera de línea, apague el programador y vuelva a encenderlo para finalizar el proceso.

*NOTA: Deje que el programador se reinicie completamente, ya que la confirmación de la actualización se enviará a través de la red a Boston Scientific para indicar la correcta instalación del software.*

#### **Botón Acerca de**

Seleccione el botón Acerca de para que aparezca la pantalla Acerca de.

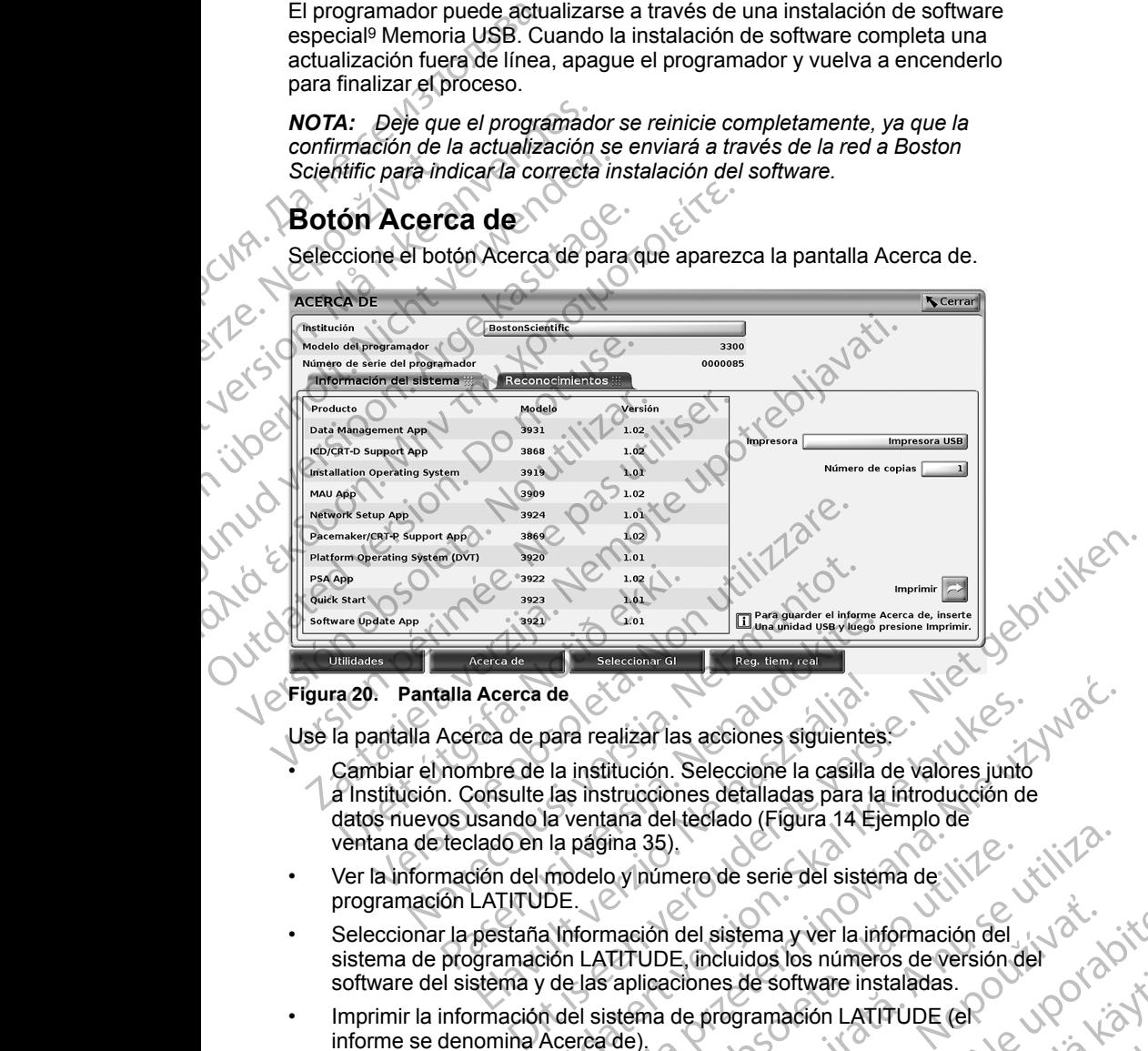

#### <span id="page-45-0"></span>**Figura 20. Pantalla Acerca de**

Use la pantalla Acerca de para realizar las acciones siguientes:

- Cambiar el nombre de la institución. Seleccione la casilla de valores junto a Institución. Consulte las instrucciones detalladas para la introducción de datos nuevos usando la ventana del teclado (Figura 14 Ejemplo de [ventana de teclado en la página 35\)](#page-40-0). Paramidad usa version and a selection of the method of the method of the method of the method of the method of the method of the method of the method of the method of the method of the method of the method of the method of Acerca de<br>
Cca de para realizar las acciones siguientes<br>
nors de la institución. Seleccione la casilla<br>
onsulte las instrucciones detalladas para la<br>
isando la ventana del teclado (Figura 14 Ej<br>
lado en la página 35)<br>
ión de<br>
para realizar las acciones siguientes.<br>
La institución. Seleccione la casilla de valores junto<br>
La ventana del teclado (Fígura 14 Ejemplo de<br>
la ventana del teclado (Fígura 14 Ejemplo de<br>
La información del sistema y v
- Ver la información del modelo y número de serie del sistema de programación LATITUDE.
- Seleccionar la pestaña Información del sistema y ver la información del sistema de programación LATITUDE, incluidos los números de versión del<br>software del sistema y de las aplicaciones de software instaladas.<br>Imprimir la sistema de programación LATITUDE, incluidos los números de versión del software del sistema y de las aplicaciones de software instaladas. ina 35).<br>
Sur primero de serie del sistema de NTP (NTP).<br>
Tri UDE, incluidos los números de versión del<br>
TRI UDE, incluidos los números de versión del<br>
stema de programación LATITUDE (en de).<br>
Sur primeros de software inst del sistema y ver la información del<br>E. mcluidos los números de versión del<br>Ziones de software instaladas.<br>de programación LATITUDE (eR<br>Sastarela disponible solo a través de sur a individual.<br>mória use está disponible solo
- Imprimir la información del sistema de programación LATITUDE (el informe se denomina Acerca de). Vanhentung version in the Software instaladas. Marchine Collection Surveyor
- 9. La instalación de software a través de una memoria USB está disponible solo a través de su representante de Boston Scientific. Buring thoughts in the little version.

– En la pantalla Acerca de (véase [Figura 20 Pantalla Acerca de en la](#page-45-0) [página 40\)](#page-45-0), seleccione una impresora (USB o Bluetooth®), número de copias y, a continuación, seleccione el botón Imprimir.

*NOTA: La impresora (USB o Bluetooth®) seleccionada en la aplicación Gestión de datos del paciente (modelo 3931) es la impresora que aparece en la pantalla Acerca de.*

*NOTA: Si no se dispone de una impresora, el informe Acerca de se puede guardar todavía a una memoria USB, pulsando el botón Imprimir.*

*NOTA: Si hay una memoria USB introducida en el programador de modelo 3300, cuando se genere el informe Acerca de, dicho informe se convertirá en PDF y se guardará en la memoria USB.*

#### <span id="page-46-0"></span>**Selección de un GI**

Para seleccionar un GI, primero seleccione el botón Seleccionar GI, que aparece en la parte inferior de [Figura 20 Pantalla Acerca de en la página 40,](#page-45-0) para visualizar la pantalla SELECCIONAR GI. Pagina 40), sele<br>
copias y, a cont<br>
NOTA: La impresc<br>
Gestión de datos de<br>
en la pantalla Acerca<br>
MOTA: Si no se dis<br>
puede guardar todal<br>
puede guardar todal<br>
MOTA: Si hay una<br>
modelo 3300, cuano<br>
convertirá en PDF y<br>
Sel

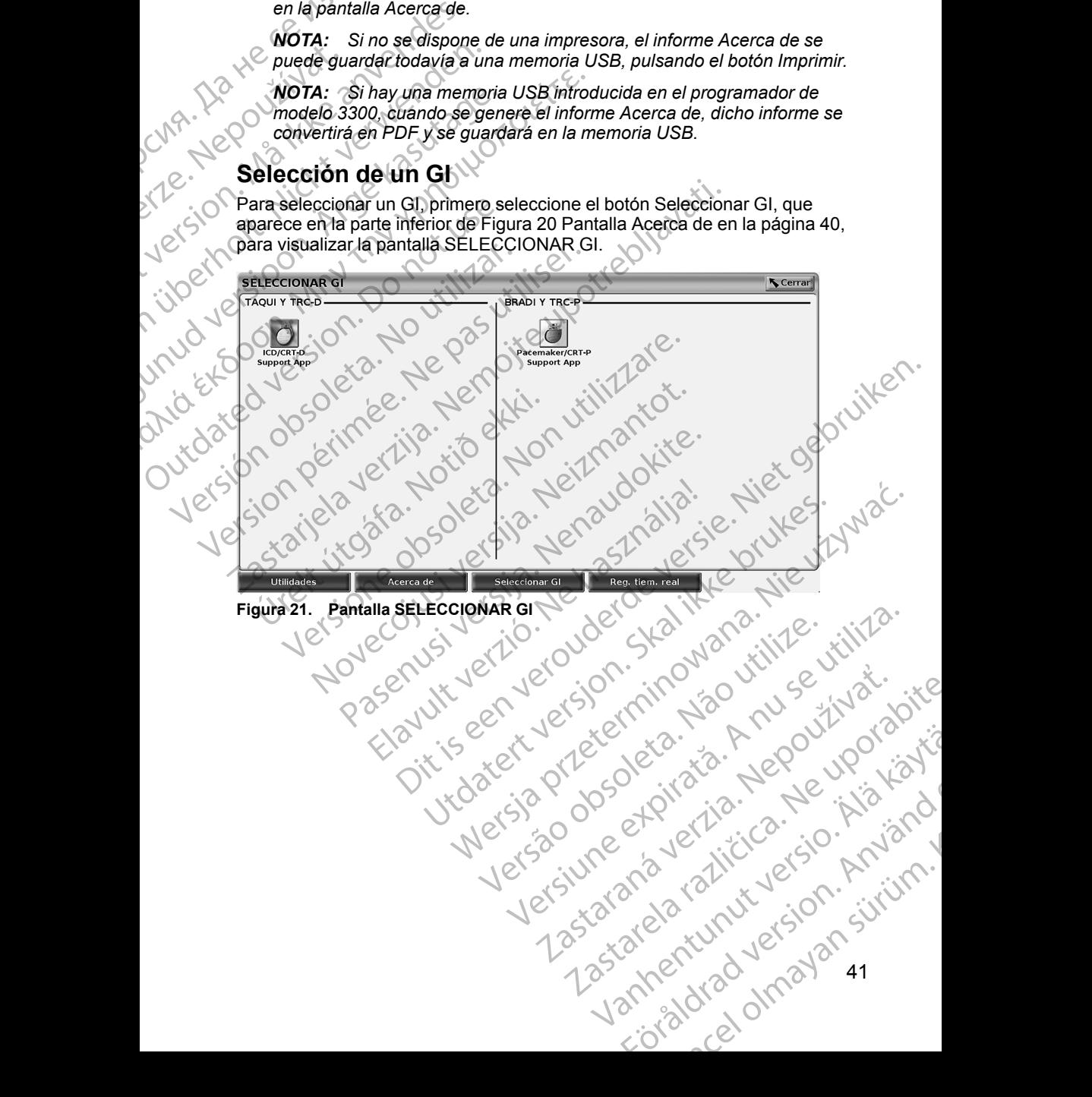

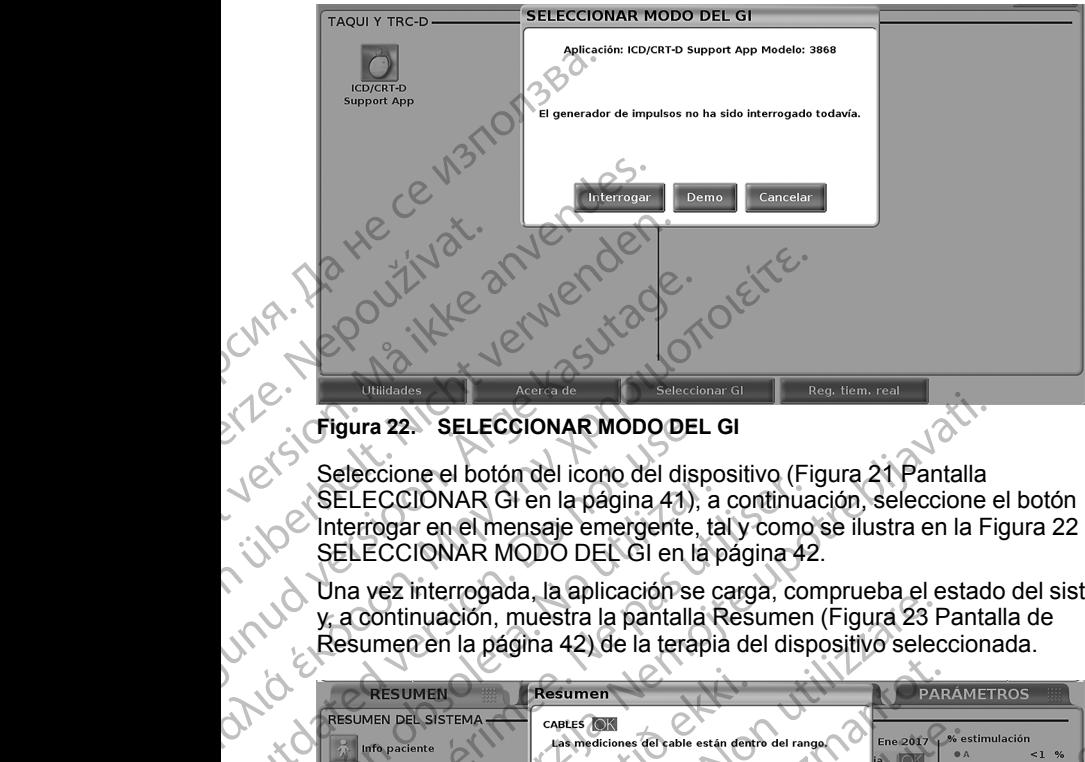

#### <span id="page-47-0"></span>**Figura 22. SELECCIONAR MODO DEL GI**

Seleccione el botón del icono del dispositivo (Figura 21 Pantalla SELECCIONAR GI en la página 41), a continuación, seleccione el botón Interrogar en el mensaje emergente, tal y como se ilustra en la [Figura 22](#page-47-0) SELECCIONAR MODO DEL GI en la página 42.

Una vez interrogada, la aplicación se carga, comprueba el estado del sistema y, a continuación, muestra la pantalla Resumen ([Figura 23 Pantalla de](#page-47-1) Resumen en la página 42) de la terapia del dispositivo seleccionada.

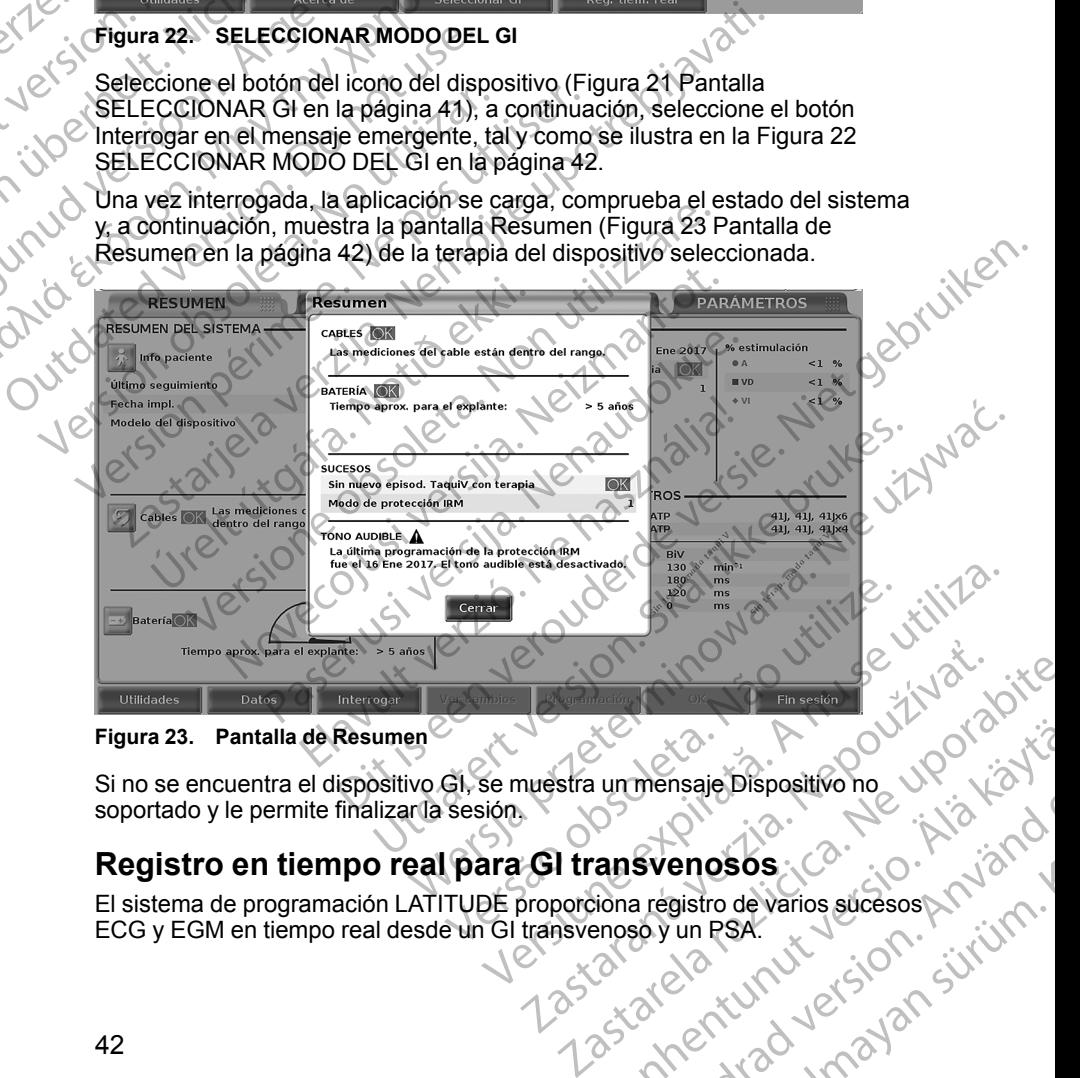

#### **Figura 23. Pantalla de Resumen**

soportado y le permite finalizar la sesión.

#### **Registro en tiempo real para GI transvenosos**

<span id="page-47-1"></span>El sistema de programación LATITUDE proporciona registro de varios sucesos ECG y EGM en tiempo real desde un GI transvenoso y un PSA. Vanhensaje Dispositivo no UPO (2) mensaje Dispositivo no<br>Svenosos :<br>a registro de varios súcesos Använd Version.<br>Boy un RSA.<br>använd täck onnablan sürüm.<br>användtad version. sürüm.<br>användtad version. sürüm. Güncel olmayan sürüm. Se utilizan dos botones en la barra del encabezado de la pantalla para el registro en tiempo real de trazados de cables y actividad de PSA.

- Botón Instantánea: egistra hasta 12 segundos por pulsación del botón (10 segundos después y dos segundos antes). Púlselo una vez para iniciar el registro y púlselo de nuevo para detenerlo.
- Reg. tiem. real: el botón de Registrador en tiempo real <sup>11</sup> registra continuamente cada pulsación del botón y almacena datos en segmentos de tres minutos hasta que una segunda pulsación detenga el registro. Mientras el registro esté en curso, el icono parpadea para reflejar que se está generando el almacenamiento. Pregistro en tiempo real de de termena de la hotón (10 segundos iniciar el registro y pregistro de termena de de termena de la de termena de la Pueden mantenerse En el caso de que se eliminará para dar continuament e de se
	- Pueden mantenerse hasta 100 registros individuales durante una sesión. En el caso de que se capturen más de 100 registros, el más antiguo se eliminará para dar cabida al más nuevo. Un Reg. tiem. real no se guarda de sesión a sesión; si no se guarda como PDF o se imprime, se elimina al finalizar la sesión actual del dispositivo o al empezar una nueva.

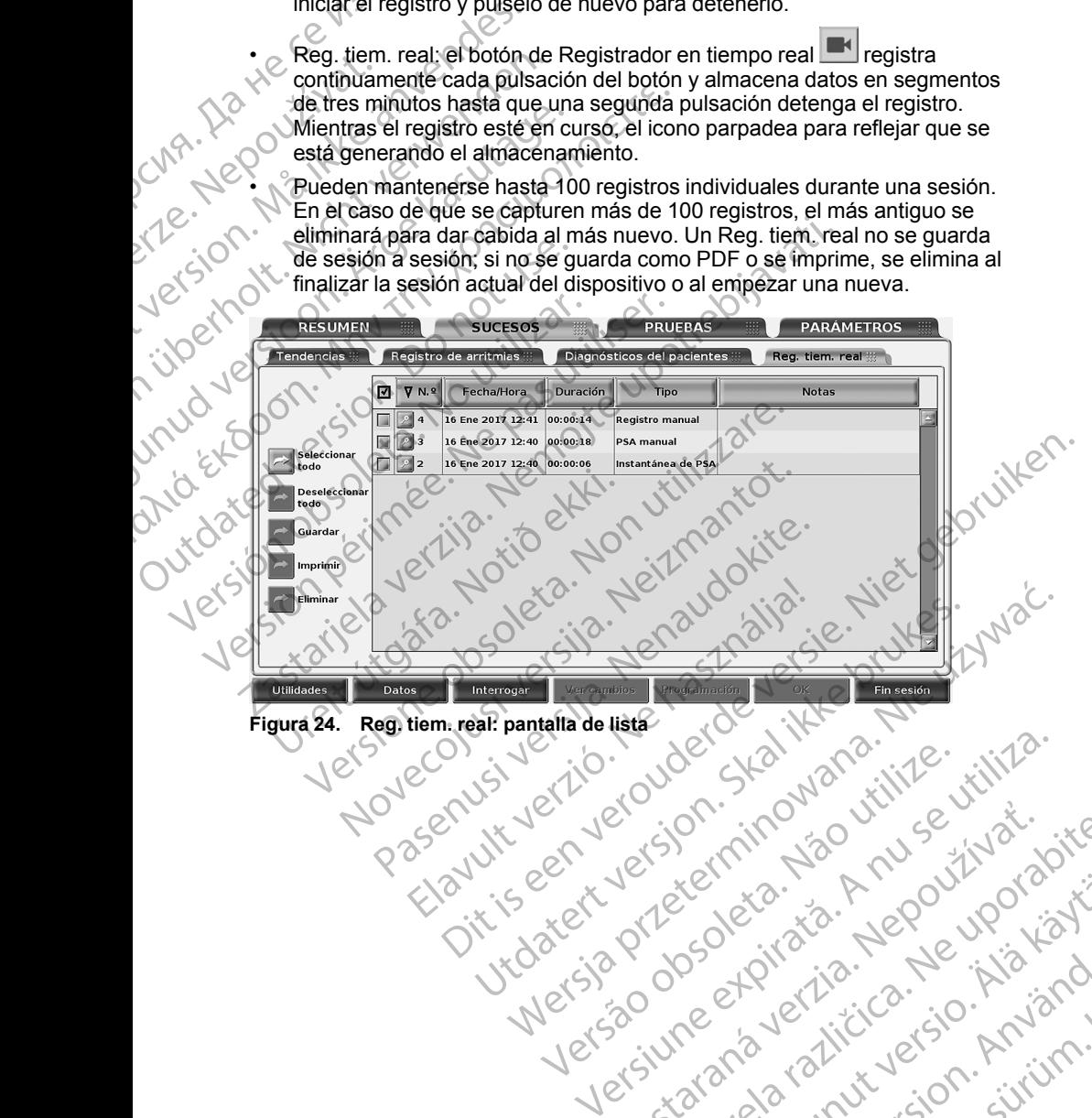

Tastarahaunut Jersio Anvanatiri

Vanhentunut version, Anviand<br>Predigitäritäritelijärjänd<br>Predigitäritäritelijärjänd<br>arangartunut version, Anviand<br>Samentunut version, Anviand<br>Samentunut version, Anviand<br>Samentunut version, Anviand

or siralia. Nerve i sistemand

startikler olmayan sürüm.<br>Anathörice. He ikia katalor<br>anathörice. He ikia katalor<br>anathörice. Kullan.<br>Rentunut version. Sürüm.<br>anatomayan 43

złośloń: informatikuszki Zastarela različica. Ne uporabite

Versiune expirată. Negotitula.<br>Sisteman de Primonia e utiliza.<br>Sisteman de Primonia e utiliza.<br>Sisteman de Primonia e uportiza.<br>Sisteman de Primonia e Sisteman.<br>Negiune e primonia e Sisteman.

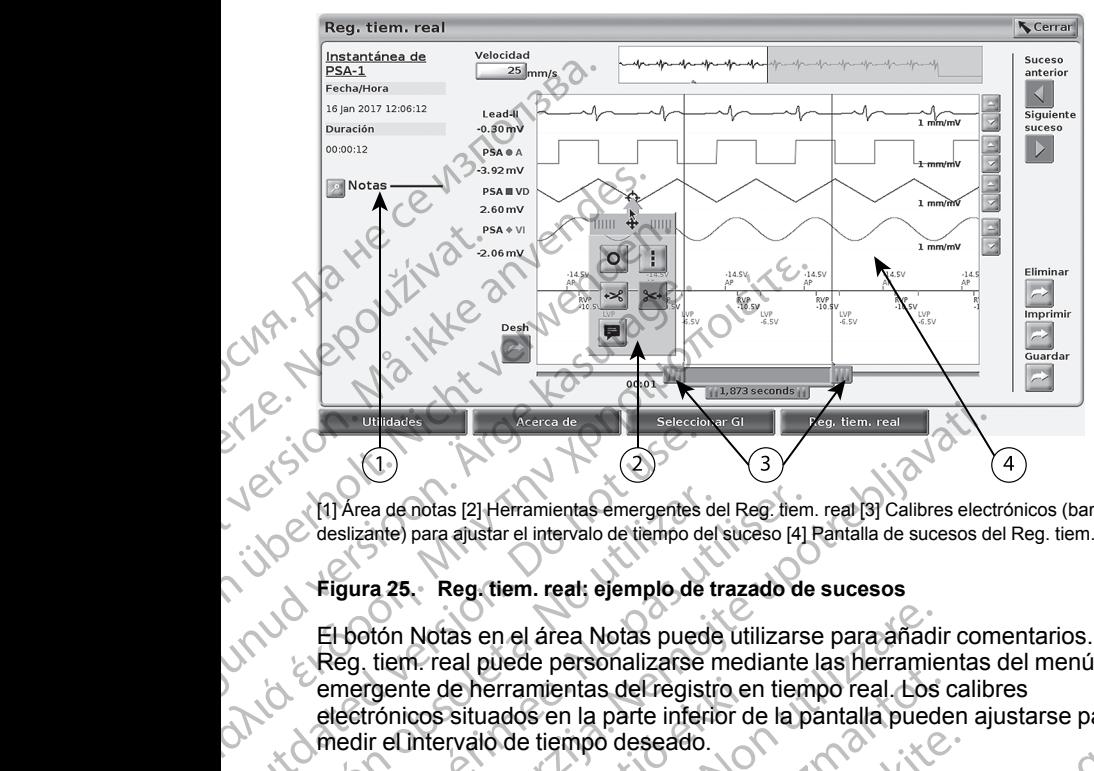

[1] Área de notas [2] Herramientas emergentes del Reg. tiem. real [3] Calibres electrónicos (barra deslizante) para ajustar el intervalo de tiempo del suceso [4] Pantalla de sucesos del Reg. tiem. real

#### <span id="page-49-0"></span>**Figura 25. Reg. tiem. real: ejemplo de trazado de sucesos**

El botón Notas en el área Notas puede utilizarse para añadir comentarios. Un Reg. tiem. real puede personalizarse mediante las herramientas del menú emergente de herramientas del registro en tiempo real. Los calibres electrónicos situados en la parte inferior de la pantalla pueden ajustarse para medir el intervalo de tiempo deseado. Transaction.<br>
Contra de notas [2] Herramientas emergentes deslizante) para ajustar el intervalo de tiempo de<br>
El botón Notas en el área Notas pued<br>
El botón Notas en el área Notas pued<br>
emergente de herramientas del regist Version obsolution and all plane and a member of the selection of the selection of the selection of the selection of the selection of the selection of the selection of the selection of the selection of the selection of the (1) Área de notas [2] Herramientas emergentes del Reg. tiem<br>deslizante) para ajustar el intervalo de tiempo del suceso [4]<br>Figura 25. Reg. tiem. real: ejemplo de trazado de<br>El botón Notas en el área Notas puede utilizars<br>R Diplades<br>
Zaras de Registarie en Seleccion e de Registarie para ajustar el intervalo de tiempo del sucesos (4) Pantalla de sucesos de<br>
Silizante) para ajustar el intervalo de tiempo del sucesos (4) Pantalla de sucesos de<br>

#### **Herramientas de Registro en tiempo real**

Seleccione cualquier parte de la pantalla de sucesos Reg. tiem. real y las pantallas emergentes de Herramientas como en la Figura 25 Reg. tiem. real: ejemplo de trazado de sucesos en la página 44. En la parte superior central de la ventana emergente hay una flecha y un icono objetivo. Al seleccionar una herramienta, la acción de la herramienta se produce en ese punto objetivo de la pantalla. Cada vez que selecciona otra parte de la pantalla de sucesos Reg. tiem. real se muestra una nueva ventana emergente de Herramientas, de manera que puede utilizar varias herramientas en cualquier parte de la pantalla. ronicos situados en la parte inferior de<br>ronicos situados en la parte inferior de<br>relintervalo de tiempo deseado.<br>**Camientas de Registro en tiempo**<br>cione cualquier parte de la pantalla c<br>allas emergentes de Herramientas co Notas en el área Notas puede útilizarse para añadin. real puede personalizarse mediante las herramiente de herramientas del registro en tiempo real Los cos situados en la parte inferior de la pantalla pued intervalo de tie Es pieces per la parte inferior de la pantalla puede entranentas del registro en tiempo real. Los citativados en la parte inferior de la pantalla puede travalo de tiempo deseado.<br> **El parte de la pantalla de sucesos Regist** o de tiempo deseado.<br>
de Registro en tiempo real<br>
quier parte de la pantalla de sucesos Reg (tiem<br>
entes de Herramientas como en la Figura 25 F<br>
ado de sucesos en la página 44. En la parte su<br>
gente hay una flecha y un ico El parte de la pantalla de sucesos Reg tien<br>es de Herramientas como en la Figura 25 F<br>de sucesos en la página 44. En la parte su<br>tien de la herramienta se produce en ese pu<br>exidió de la herramienta se produce en ese pu<br>exi earwards predicte and all the specifical discontinua en la<br>
earward control of the partial of the specifical control of the specifical control of the partial pueden ajustarse para<br>
en la parte inferior de la pantalla puede de la pantalla de sucesos Reg. tiem. real y las Serbien de Sucesos en la páguna 44. En la parte superior central de la pantalla de sucesos en la parte de la pantalla de sucesos Reg.<br>
Maximum a flecha y un icono objetivo. A Version of the transition of the transition of the transition of the transition of the transition of the transition of the transition of the transition of the transition of the transition of the transition of the transitio

Las cinco herramientas son:

- Herramienta de círculo: coloca un círculo en la pantalla en el punto objetivo. 21 Stock at Pharmaceuse of the stock and the stars are interested to the stars and the stars of the stars of the stars are interesting to the stars and the stars of the stars of the stars are interesting to the stars and t
- Herramienta de línea: coloca una línea vertical discontinua en la yer<br>pantalla en el punto objetivo.<br>Herramienta de tijeras izquierda: coloca una la parte izquierda de la espontalla desde el punto objetivo en el espontal d pantalla en el punto objetivo. Daniel Start version Start version Start version Start version Start version Start version Start version Start<br>Alanguard version Start version Start version Start version Start version Start version Start version Start ve<br> rial discontinua en la Jennifer de la Jennifer de la Jennifer de la Jennifer de la Jennifer de la Jennifer de<br>parte izquierda de la Jennifer de la Jennifer de la Jennifer de la Jennifer de la Jennifer de la Jennifer de l<br>a Beniama charpening or violing
- Herramienta de tijeras izquierda: elimina la parte izquierda de la<br>pantalla desde el punto objetivo<br>elimina la parte izquierda de la<br>elimina la parte izquierda de la pantalla desde el punto objetivo.

Herramienta de tijeras derecha: <sup>344</sup> elimina la parte derecha de la pantalla desde el punto objetivo.

*NOTA: Al utilizar las herramientas de tijeras, el trazado original sigue estando disponible en el Reg. tiem. real junto con la porción real cortada.*

Herramienta de anotación: **mu** muestra un teclado para escribir notas, que aparecerán en el trazado.

#### **Calibres electrónicos**

Uso de calibres electrónicos (barra deslizante) para ajustar el intervalo de tiempo del trazado de la instantánea. El intervalo de tiempo entre los dos calibres se mide en segundos. Un calibre puede volver a colocarse seleccionándolo y arrastrándolo para ampliar o plegar el intervalo de tiempo. Consulte la documentación del producto asociada al generador de impulsos que esté interrogando para obtener las instrucciones detalladas sobre el uso de calibres electrónicos. desde el punto objet<br>
MOTA: Al utilizar la<br>
estando disponible e<br>
Estando disponible e<br>
Desde calibres electrónicos<br>
Desde calibres electrónicos<br>
Calibres electrónicos<br>
Consulte la documentaci<br>
Consulte la documentaci<br>
Con **Calibres ele**<br>
Uso de calibre<br>
tiempo de tra.<br>
calibres se mi<br>
seleccionándo<br>
Consulte la do<br>
Consulte la do<br>
Consulte la do<br>
Consulte la do<br>
Los sucesos de<br>
Los sucesos de<br>
Mariagne la la do<br>
Consulte la do<br>
Los sucesos Herramienta de anotació<br>
aparecerán en el trazado<br>
Calibres electrónicos<br>
Calibres electrónicos<br>
Los de calibres electrónicos<br>
seleccionándolo y arrastrándo<br>
Consulte la documentación de<br>
Consulte la documentación de<br>
Cons Calibres electrónicos<br>
Uso de calibres electrónicos (ba<br>
tiempo del trazado de la instanta<br>
calibres se mide en segundos.<br>
Seleccionándolo y arrastrándolo<br>
Consulte la documentación del<br>
consulte la documentación del<br>
cons MALL Uso de calibres electrónicos (barrieron del trazado de la instantán calibres se mide en segundos. Un seleccionándolo y arrastrándolo ponsulte la documentación del production de calibres electrónicos.<br>
Los sucesos de R For the calibres electrónicos (barra deslizante tiempo del trazado de la instantanea. El interno<br>
Calibres en identitado de la instantanea. El interno<br>
celebre interrogandolo y arrastrándolo para ampliamente de Sonsulte l

#### **Sucesos de Reg. tiem. real**

Los sucesos de GI que son aptos para el registro en tiempo real automático se indican en la Tabla 1 Sucesos de GI en la página 45. La acción del dispositivo que inicia el almacenamiento se registra en el Reg. tiem. real.

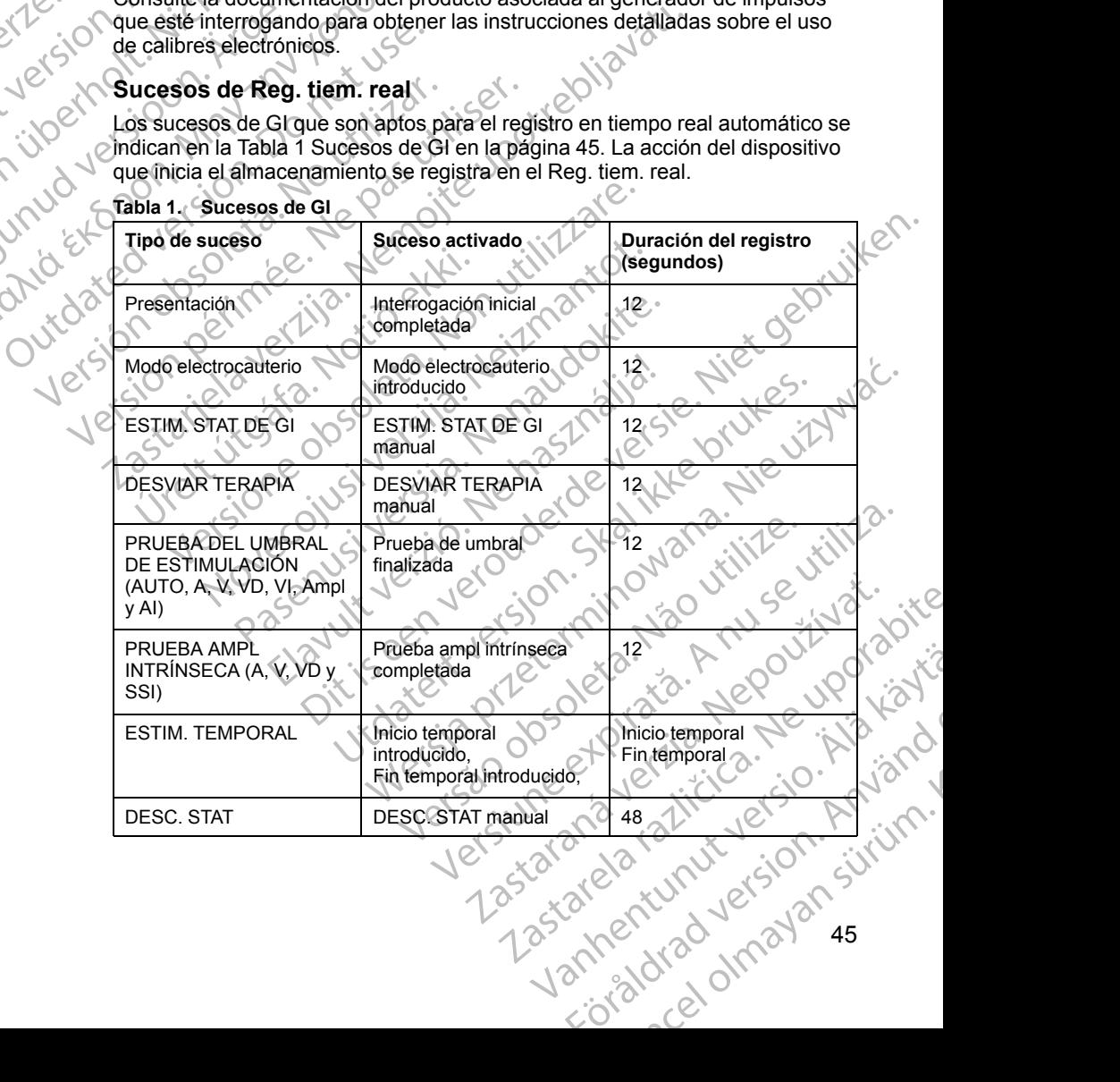

#### <span id="page-50-0"></span>**Tabla 1. Sucesos de GI**

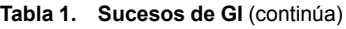

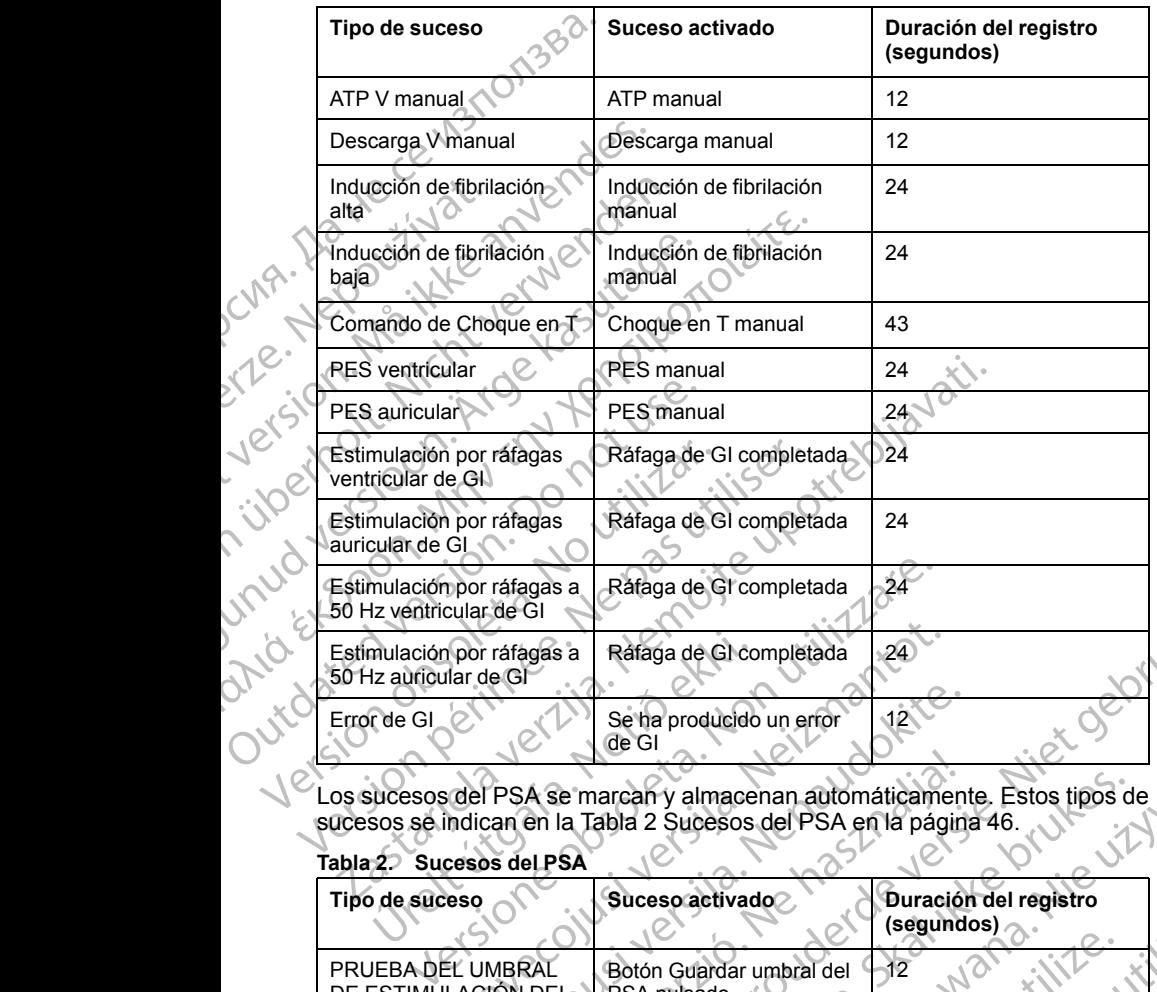

Los sucesos del PSA se marcan y almacenan automáticamente. Estos tipos de sucesos se indican en la Tabla 2 Sucesos del PSA en la página 46.

#### <span id="page-51-0"></span>**Tabla 2. Sucesos del PSA**

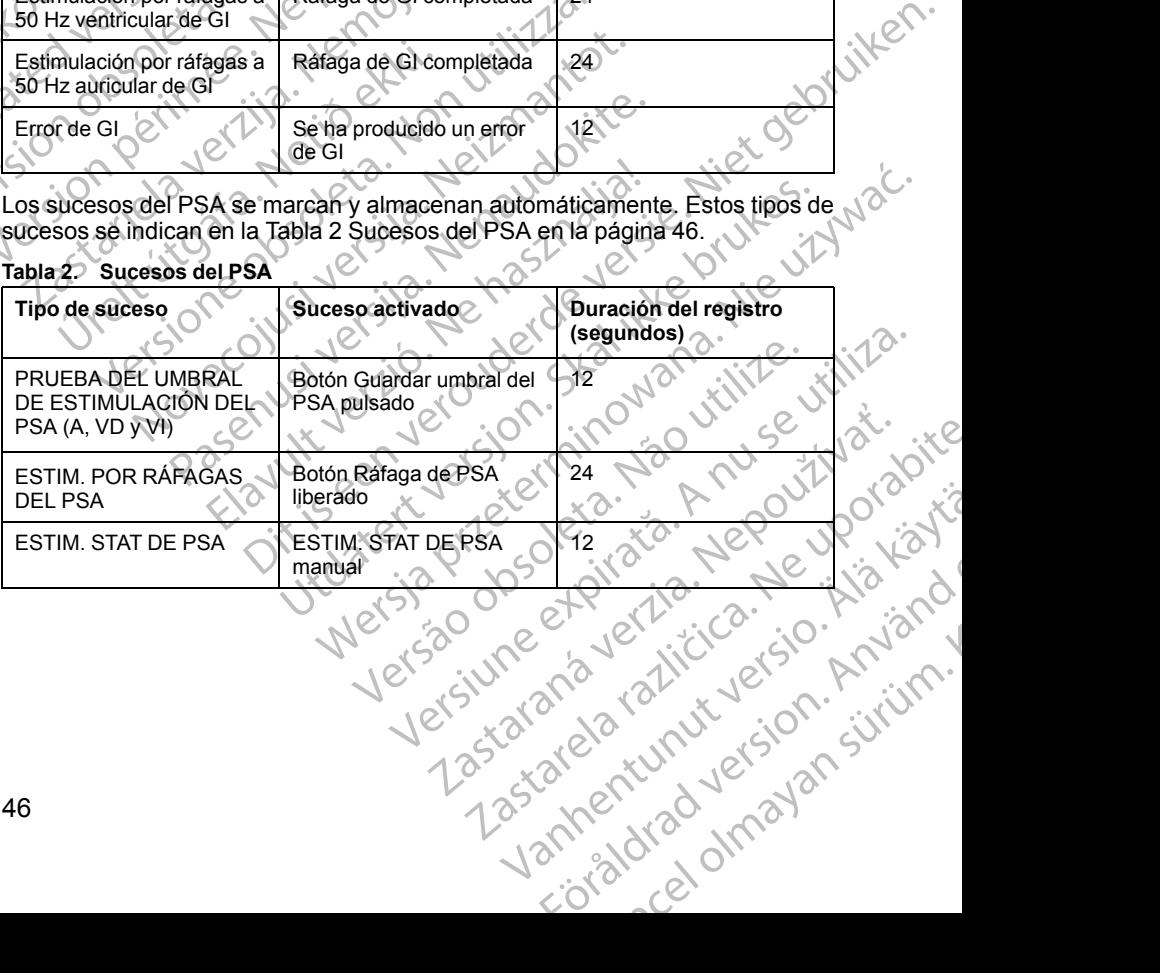

#### **MANTENIMIENTO**

#### <span id="page-52-0"></span>**Limpieza del programador y los accesorios**

Además de apagar el programador modelo 3300 y desconectar el cable de alimentación, Boston Scientific recomienda retirar la batería del programador antes de proceder a su limpieza. Véase ["Estado de la pila, instalación,](#page-55-0) [sustitución y reciclaje" en la página 50](#page-55-0) para consultar las instrucciones sobre cómo retirar la batería. MANTENIMIENTC<br>
Limpieza del prog<br>
Además de apagar el prog<br>
Además de apagar el prog<br>
alimentación, Boston Sci<br>
austitución y reciclaje" er<br>
cómo retirar la batería.<br>
Limpie la carcasa y la pa<br>
humedecido ligeramente<br>
MO u Startage verze.<br>
Zastaralá verze.<br>
Zastaralá verze.<br>
Zastaralá verze.<br>
Zastaralá verze.<br>
Zastaralá verze.<br>
Zastaralá verze.<br>
Zastaralá verze.<br>
Zastaralá verze.<br>
Zastaralá verze.<br>
Zastaralá verze.<br>
Zastaralá verze.<br>
Zastara Ademas de apagar er program<br>
alimentación, Boston Scientificantes de proceder a su limpie<br>
sustitución y reciclaje" en la p<br>
cómo retirar la batería.<br>
Como retirar la batería.<br>
Limpie la carcasa y la pantalla<br>
chumedecido sustitución y reciclaje" en la pág<br>sustitución y reciclaje" en la pág<br>cómo retirar la batería.<br>Como retirar la batería.<br>Limpie la carcasa y la pantalla ta<br>chumedecido ligeramente con ag<br>visualización del programador.<br>Limpi

Limpie la carcasa y la pantalla táctil del programador con un paño suave humedecido ligeramente con agua, alcohol isopropílico o un detergente suave. Alexander Completed version.<br>
Alexander Completed versions and the particle in a solución desinte visualización del programado<br>
Alexander visualización del programador.<br>
Alexander visualización de programador.<br>
Alexander v Παλιά έκδοση. Μην την χρησιμοποιείτε.

- NO utilice una solución desinfectante a mano en la pantalla de visualización del programador.
- EVITE el contacto de detergente o humedad con ningún puerto de los laterales del programador. Rastaria de programador.<br>
L'aterales del programador.<br>
EVITE el contacto de detergente o humedad con ningún p<br>
EVITE el contacto de detergente o humedad con las aper<br>
Contacto en la parte inferior frontal del programador.<br>
- EVITE el contacto de detergente o humedad con las aperturas del altavoz o micrófono en la parte inferior frontal del programador. Control of the Contact of the Second Version. Versión observation observation

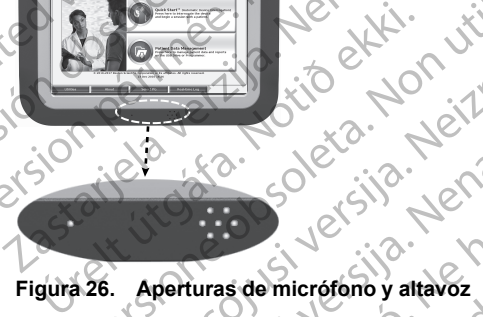

Los cables y las palas que se utilizan con el sistema de programación LATITUDE no están estériles cuando se embalan. Únicamente pueden esterilizarse el cable de PSA modelo 6763 y la pala de telemetría modelo 6395. El resto de cables y la pala de telemetría S-ICD modelo 3203 no pueden esterilizarse, pero pueden limpiarse. ale komis de ministra de la de la de la de la de la de la de la de la de la de la de la de la de la de la de la de la de la de la de la de la de la de la de la de la de la de la de la de la de la de la de la de la de la de Rock 2. Nei Limiti Kot Passault of the start of the start of the start of the start of the start of the start of the start of the start of the start of the start of the start of the start of the start of the start of the start of the start of th Elava de micrófono y altavoz<br>
Elava de micrófono y altavoz<br>
palás que se utilizan con el sistema de pro<br>
tán estériles cuando se embalan. Unicame<br>
able de PSA modelo 6763 y la pala de telen<br>
o pueden limpíarse. Die Contraction of the Contraction of the Contraction of the Contraction of the Contraction of the Contraction of the Contraction of the Contraction of the Contraction of the Contraction of the Contraction of the Contracti Utdatert version. Skal ikke brukes.<br>
Werschip version. Skal ikke brukes.<br>
Werschip version. Skal ikke broad in the search of the search of the search of the search of the search of the programación.<br>
PSA modelo 6763 y la p utilizan con el sistema de programación<br>
puando se embalan. Unicamente pueden<br>
nodelo 6763 y la pala de telemetría modelo<br>
ala de telemetría S-ICD modelo 3203 no pueden<br>
siarse.<br>
ectar las superficies del programador, apag Variavoz<br>
Exan con el sistema de programación<br>
ndo se embalan. Únicamente pueden<br>
elo 6763 y la pala de telemetria modelo<br>
de telemetria S-ICD modelo 3203 no pueden<br>
se.<br>
se.<br>
la fuente de alimentación externa. Antes de<br>
m Seembalan: Onicalmente pueden<br>
6763 y la pala de telemetría modelo<br>
elemetría S-ICD modelo 3203 no pueden<br>
elemetría S-ICD modelo 3203 no pueden<br>
uente de alimentación externa. Antes de<br>
uente de alimentación externa. Ante

#### **ADVERTENCIA:**

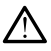

Antes de limpiar y desinfectar las superficies del programador, apague el dispositivo y desconéctelo de la fuente de alimentación externa. Antes de ejecutar el sistema de programación LATITUDE, deje que los agentes de limpieza y desinfección utilizados en el programador se evaporen. Van de de la programador, apague et<br>
Salimentación externa. Antes de la programador se evaporen.<br>
ITUDE, deje que los agentes de la programador de la programador se evaporen.<br>
La programador de la programador de la program del programador, apague el.<br>
mentación externa. Antès de<br>
DE, deje que los agentes de<br>
amador se evaporen.<br>
lisolventes volátiles para<br>
pieza del programador y los<br>
ción de de la de de la de la de la de la de la de la de l programador, apague et<br>tación externa. Antes de<br>deje que los agentes de<br>don se evaporen.<br>Ventes volátiles para<br>zzadel programador y los<br>substantia de la contrada de la contrada de la contrada de la contrada de la contrada

**PRECAUCIÓN:** No utilice paños abrasivos o disolventes volátiles para limpiar ninguna parte del dispositivo. Véase "Limpieza del programador y los<br>Limpiar ninguna parte del dispositivo. Véase "Limpieza del programador y los<br>Los states del programador y los stribus. [accesorios" en la página 47](#page-52-0) para obtener información sobre la limpieza recomendada.

#### <span id="page-53-0"></span>**Limpieza de los cables y las palas**

En el lugar de utilización:

Si es necesario, para evitar el secado de cualquier posible contaminante inmediatamente después de su uso, limpie el cable o la pala con un paño suave, humedecido con agua estéril.

#### Limpieza a fondo:

Limpie a fondo el cable o la pala con un paño suave, humedecido con un detergente suave, por ejemplo, jabón verde, tintura de jabón verde (farmacopea de EE. UU.), bórax o jabón sin alcohol para las manos. Use un paño suave humedecido en agua estéril para eliminar los residuos. Seque el cable con una toallita o deje que se seque al aire. Inspeccione visualmente el cable para asegurarse de que los contaminantes se hayan eliminado. Repita el paso de limpieza hasta que todos los contaminantes visibles se hayan eliminado. Frecomendada.<br>
Limpieza de los cables<br>
En el lugar de utilización:<br>
Si es necesario, para evitar<br>
inmediatamente después de<br>
suave, humedicido con agu<br>
Limpieza a fondo:<br>
Limpieza a fondo:<br>
Limpieza a fondo el cable o la<br> suave, humedeci<br>
Limpieza a fondo el<br>
Limpie a fondo el<br>
detergente suave<br>
(farmacopea de l<br>
paño suave hum<br>
cable para asegu<br>
le paño de limpieza<br>
eliminado.<br>
NO utilice para asegu<br>
NO utilice para asegu<br>
NO utilice para Si es necesario, para evitar ét se<br>
inmediatamente después de su u<br>
suave, humedecido con agua es<br>
l'impieza a fondo:<br>
L'impieza a fondo el cable o la pala<br>
defergente suave, por ejemplo, ju<br>
framacopea de EE. UU.), bórax<br> suave, humedecido con agua estér<br>
Limpieza a fondo el cable o la pala co<br>
detergente suave, por ejemplo, jab<br>
(farmacopea de EE. UU.), bórax o la<br>
paño suave humedecido en agua e<br>
cable con una toalita o deje que se<br>
cable Alimpie a fondo el cable o la pala condetergente suave, por ejemplo, jabór<br>
(farmacopea de EE. UU.), bórax o jabór<br>
paño suave humedecido en agua est<br>
cable con una toallita o deje que se s<br>
cable para asegurarse de que lo Limpieza a fondo:<br>
Limpie a fondo el cable o la pala con un paño su<br>
detergente suave, por ejemplo, jabón verde, tint<br>
framacopea de EE. UU.), bórax o jabón sin alco<br>
paño suave humedecido en agua estéril para el<br>
cable p Cable para asegurarse de que los compasso de limpieza hasta que todos los<br>
eliminado.<br>
NO utilice limpiadores ultrasónico<br>
NO utilice paños abrasivos o disparte del cable de PSA, modelo i<br>
NO sumerja los cables<br>
NO sumerja

- NO utilice limpiadores ultrasónicos.
- $\cdot$  NO utilice paños abrasivos o disolventes volátiles para limpiar ninguna parte del cable de PSA, modelo 6763.
- NO sumerja los cables.
	- NO sumerja la pala de telemetría, modelo 6395, ni la pala de telemetría S-CD, modelo 3203.

• NO permita que penetre ningún líquido en la cavidad de la pala de telemetría modelo 6395 ni la pala de telemetría S-ICD modelo 3203.

*NOTA: Deseche los cables de ECG y PSA y las palas siempre que aparezcan grietas en los cables o cuando los cables pierdan color o se desgasten, o cuando no pueda leerse el etiquetado. Véase "Protección medioambiental y eliminación" en la página 64 para obtener información sobre la eliminación.* eliminado.<br>
NO utilice limpiadores ultrasónicos.<br>
NO utilice paños abrasivos o disolventes vo<br>
parte del cable de PSA, modelo 6763.<br>
NO sumerja los cables.<br>
NO sumerja la pala de telemetría, modelo 6203.<br>
NO permita que pe Sale con una toallita o deje que se seque al aire. Inspeccione visible para assegurarse de que los contaminantes se hayan eliminado.<br>
No utilice limpiadores ultrasónicos.<br>
No utilice paños abrasivos o disolventes volátiles Versumende a 2003.<br>
NO permita que penetre ningún líquid<br>
delemetría modelo 6395 ni la pala de t<br>
A: Deseche los cables de ECG y PS<br>
ezcan grietas en los cables o cuando<br>
asten, o cuando no pueda leerse el e<br>
ioambiental y sumerja los cables.<br>
sumerja los cables.<br>
sumeria la pala de telemetría, modelo 6395, ni la pala de telemetría, modelo 6395, ni la pala entría modelo 6395 ni la pala de telemetría S-ICD r<br>
Deseche los cables de ECG y PSA y nerja la pala de telemetria, modelo 6395, ni la pala<br>delo 3203.<br>inita que penetre ningún líquido en la cavidad de<br>ría modelo 6395 ni la pala de telemetria S-ICD m<br>seche los cables de ECG y PSA y las palas siem<br>rietas en lo que penetre ningún líquido en la cavidad de la<br>modelo 6395 ni la pala de telemetria S-ICD more les cables de ECG y PSA y las palas siempias en los cables o cuando los cables pierdan condo no pueda lecrse el etiquetado. Véa Siesa.<br>
Siesa.<br>
Siesa.<br>
Siesa.<br>
Siesa.<br>
Siesa.<br>
Siesa.<br>
Siesa.<br>
Siesa.<br>
Siesa.<br>
Siesa.<br>
Siesa.<br>
Siesa.<br>
Siesa.<br>
Siesa.<br>
Siesa.<br>
Siesa.<br>
Siesa.<br>
Siesa.<br>
Siesa.<br>
Siesa.<br>
Siesa.<br>
Siesa.<br>
Siesa.<br>
Siesa.<br>
Siesa.<br>
Siesa.<br>
Siesa.

#### **Desinfección del cable de ECG**

Cuando sea necesario, desinfecte el cable de ECG con una solución de glutaraldehído al 2 % (como Cidex), una solución con lejía (como hipoclorito de sodio al 10 %) o una solución general de desinfección, aprobada para la desinfección de dispositivos médicos externos, con la concentración adecuada, según las instrucciones de uso del producto. Sos cables de ECG y PSA y las palas siemp<br>
n los cables o cuando los cables pierdan c<br>
d no pueda leerse el etiquetado. Véase "P<br>
liminación" en la página 64 para obtener in<br>
l'animinación "en la página 64 para obtener in<br> ES de ECG presay ias palas siempre que<br>
ables o cuando los cables pierdan color o se<br>
ueda lecre el ciquetado. Vease "Protección"<br>
sión " en la página 64 para obtener información sobre<br>
sión en la página 64 para obtener in e el cable de ECG con una solución de<br>
x), una solución con lejía (como hipoclórito de \\<br>
ieral de desinfección, aprobada para la<br>
icos externos, con la concentración<br>
se de uso del producto.<br>
se de uso del producto.<br>
El

#### **Esterilización**

*NOTA: La pala de telemetría S-ICD, modelo 3203, no se puede esterilizar.* **Instrucciones para la esterilización con óxido de etileno (OE)**

Antes de la esterilización, limpie a fondo el cable de PSA, modelo 6763, como se ha indicado en las "Limpieza de los cables y las palas" en las página 48.<br>Página 48.<br>Alexander de las cables y las palas" en las página 48. como se ha indicado en las "Limpieza de los cables y las palas" en la [página 48.](#page-53-0) Resinfección, aprobada para la<br>
Serienos, con la concentración<br>
So del producto.<br>
Odelo 3208, no se puede esterilizar.<br>
Del sociale de PSA, modelo 6763.<br>
Al para de los cables y las palas" en las esteriunas.<br>
Estado de los Vanhentunut versio. Älä käytä. For a version of the starting of the starting of the starting of the starting of the starting of the starting of the starting of the starting of the starting of the starting of the starting of the starting of the starting Se puede esterilizar upon sürüm.<br>Güncel olmayının. Kullanmayın.<br>Güncel olmayının. Kullanmayın.<br>Suranda ve de sürüm.<br>Radio ve de sürüm.<br>Suranda olmayan. • Siga las recomendaciones del fabricante de equipos de esterilización con OE y permita que transcurra completamente el tiempo de aireación antes de ser usada.

Se pueden esterilizar la pala de telemetría modelo 6395 y el cable de PSA modelo 6763 con óxido de etileno (OE).

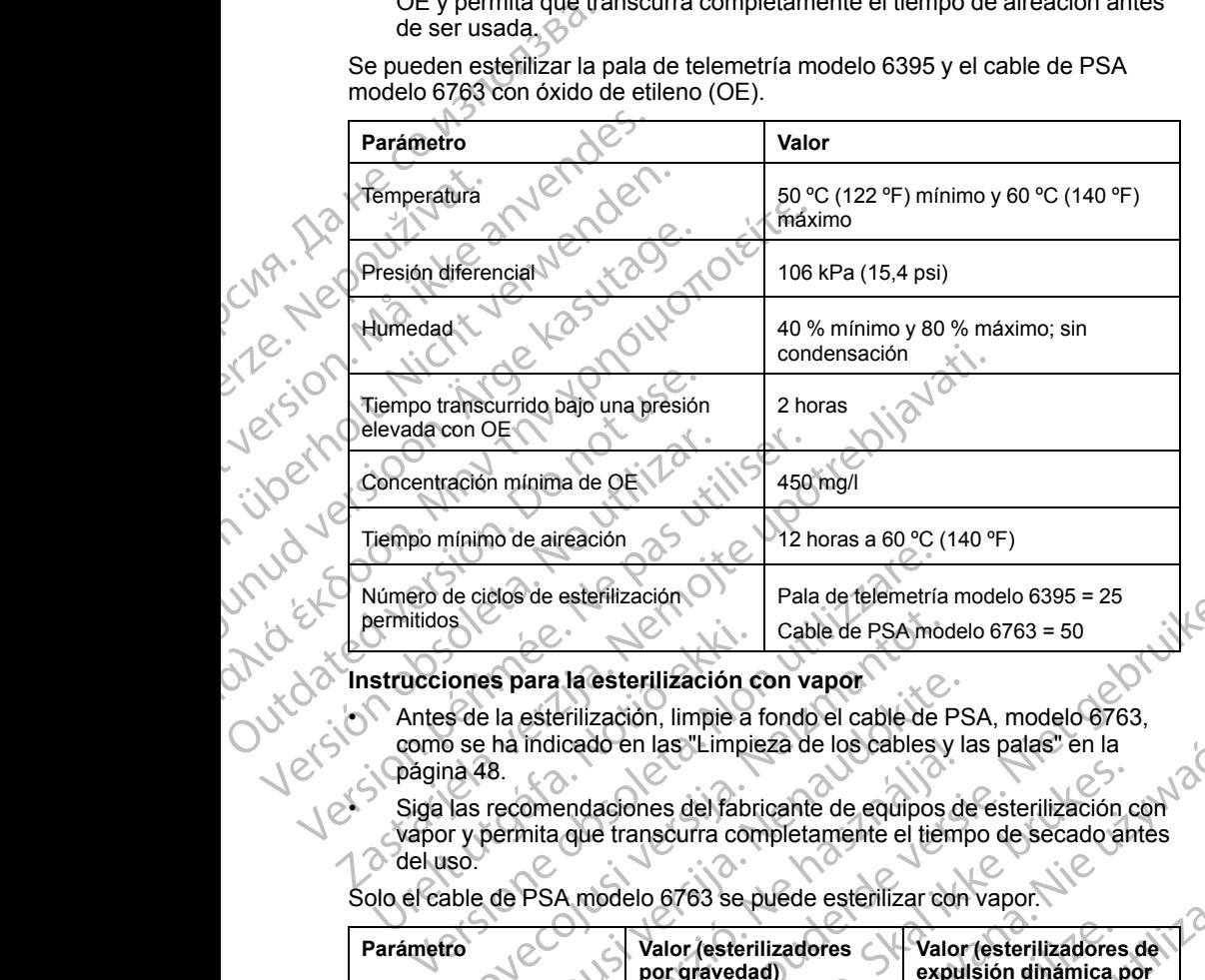

- Antes de la esterilización, limpie a fondo el cable de PSA, modelo 6763, como se ha indicado en las "Limpieza de los cables y las palas" en la página 48. Strucciones para la esterilización de la esterilización de la esterilización, limpie a como se ha indicado en las "Limpie página 48.<br>Siga las recomendaciones del fabro vapor y permita que transcurra con del uso.<br>Dio el cab
- e a Siga las recomendaciones del fabricante de equipos de esterilización con vapor y permita que transcurra completamente el tiempo de secado antes  $\circ$  del uso.

Solo el cable de PSA modelo 6763 se puede esterilizar con vapor.

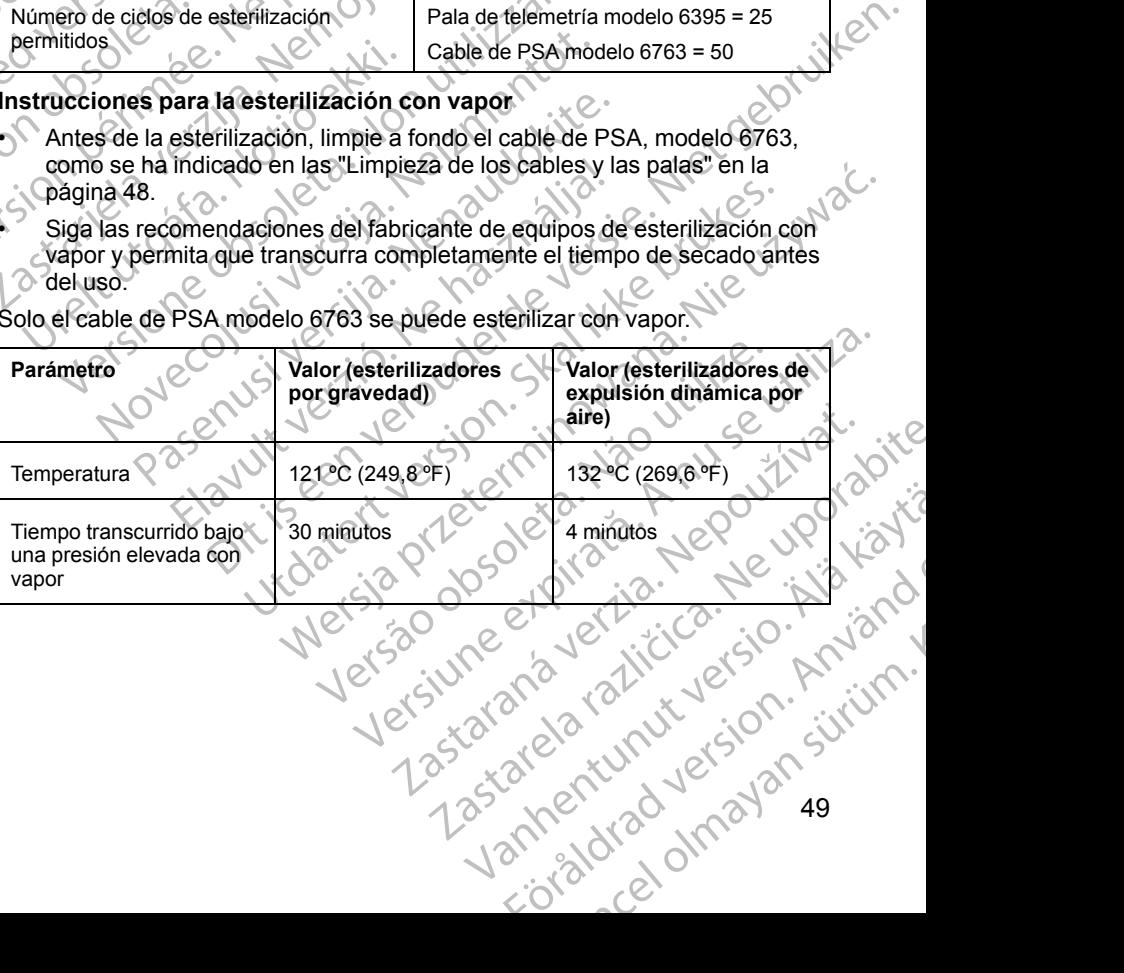

49

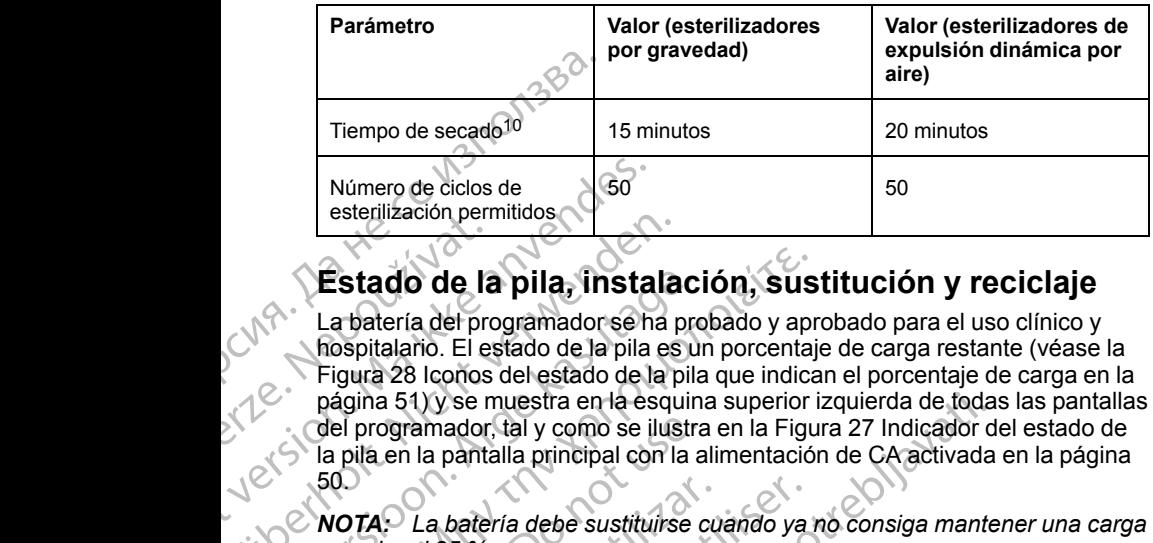

#### <span id="page-55-0"></span>**Estado de la pila, instalación, sustitución y reciclaje**

La batería del programador se ha probado y aprobado para el uso clínico y hospitalario. El estado de la pila es un porcentaje de carga restante (véase la [Figura 28 Iconos del estado de la pila que indican el porcentaje de carga en la](#page-56-0) página 51) y se muestra en la esquina superior izquierda de todas las pantallas del programador, tal y como se ilustra en la [Figura 27 Indicador del estado de](#page-55-1) [la pila en la pantalla principal con la alimentación de CA activada en la página](#page-55-1) 50. Estado de la<br>
La batería del proposition de la<br>
Figura 28 leonos<br>
página 51) y se n<br>
del programador<br>
la pila en la panta<br>
50<br>
MOTA: La batel<br>
superior al 25 %. Número de ciclos de<br>
esterilización permitidos<br>
Estado de la pila, insta<br>
La batería del programador se ha<br>
figura 28 lcoños del estado de la pila<br>
Figura 28 lcoños del estado de la<br>
página 51) y se muestra en la esta<br>
del Version La bateria del programador se ha pila es<br>
Figura 28 leonos del estado de la pila es<br>
Figura 28 leonos del estado de la pila es<br>
página 51) y se muestra en la esque<br>
del programador, tal y como se ilus<br>
la pila en l Estado de la pila, instalacion.<br>
La batería del programador se ha propriadario. El estado de la pila es un Figura 28 lochos del estado de la pila en página 51) y se muestra en la esquin del programador, tal y como se ilust Estado de la pila, instalación, sus<br>
La batería del programadorse ha probado y aproximada en la estado de la pila es un porcentaj<br>
Figura 28 lcoños de estado de la pila que indica<br>
página 51) y se muestra en la esquina su

*NOTA: La batería debe sustituirse cuando ya no consiga mantener una carga superior al 25 %.*

*NOTA: En función del tiempo de la batería, una carga total debería ofrecer una duración aproximadamente de dos horas de funcionamiento normal.*

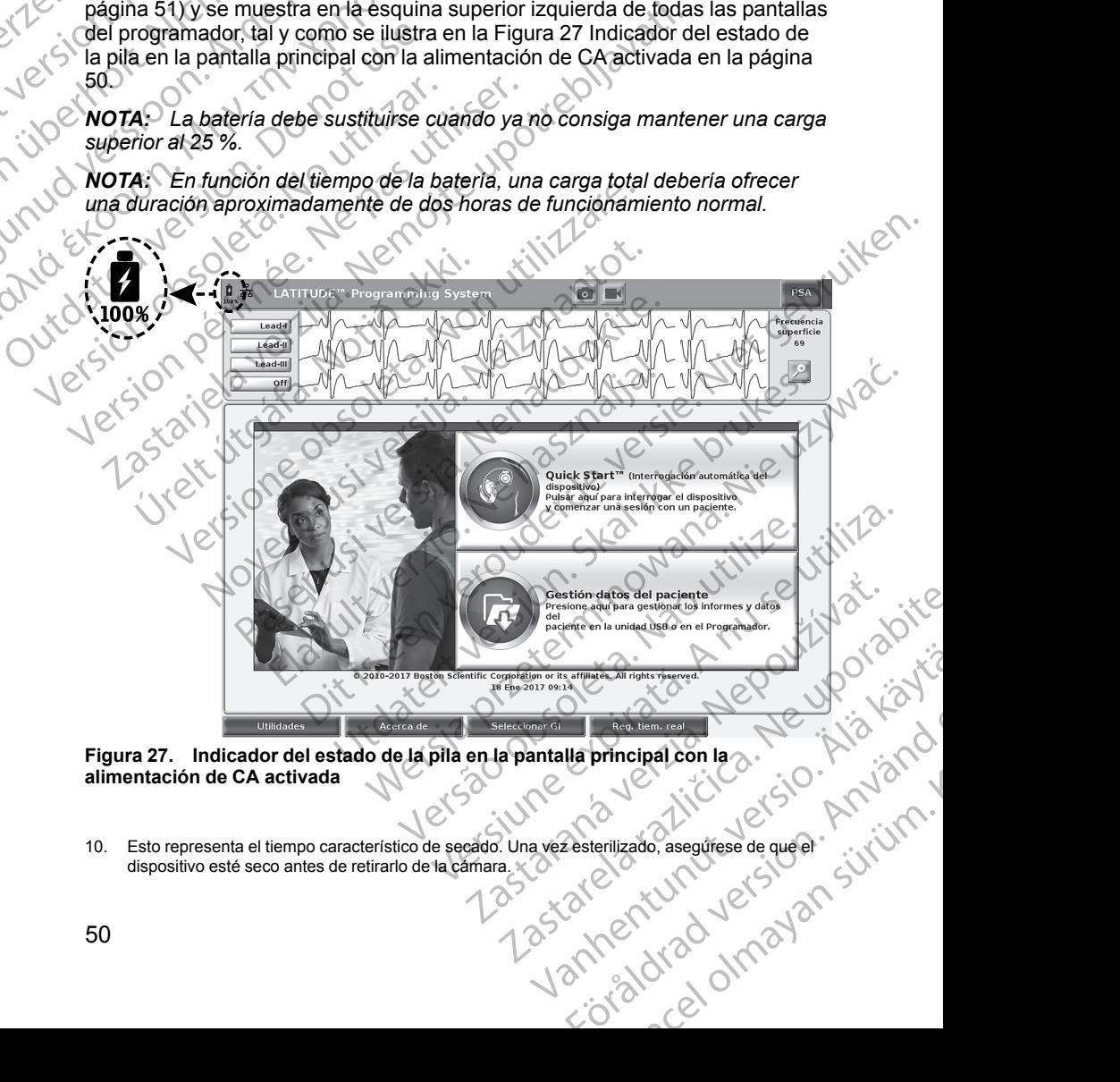

<span id="page-55-1"></span>**Figura 27. Indicador del estado de la pila en la pantalla principal con la alimentación de CA activada**

10. Esto representa el tiempo característico de secado. Una vez esterilizado, asegúrese de que el dispositivo esté seco antes de retirarlo de la cámara.

### 25-49 %  $50-74%$ 75-100 %

Color de batería <10 % es rojo, 10-24 %, amarillo; 25-100 %, verde

#### <span id="page-56-0"></span>**Figura 28. Iconos del estado de la pila que indican el porcentaje de carga**

Cuando la batería alcanza el 25 % de agotamiento, aparece un mensaje de atención en la pantalla del programador. Cuando la batería alcanza el 10 % de agotamiento o menos, aparece un mensaje de advertencia. Al llegar al 5 %, se produce otro mensaje de advertencia y 60 segundos después tiene lugar un apagado automático.

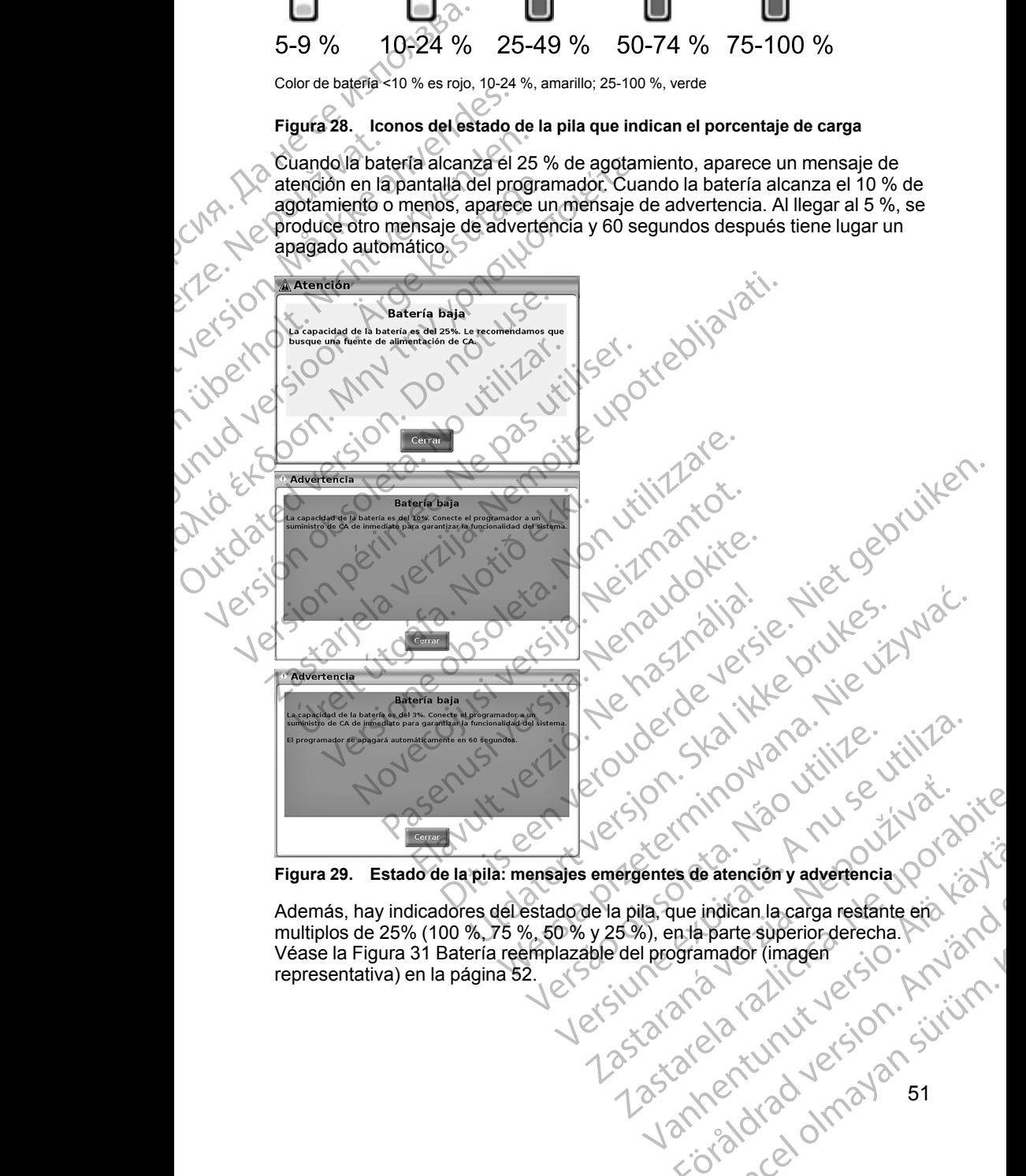

**Figura 29. Estado de la pila: mensajes emergentes de atención y advertencia**

Además, hay indicadores del estado de la pila, que indican la carga restante en multiplos de 25% (100 %, 75 %, 50 % y 25 %), en la parte superior derecha. Véase la [Figura 31 Batería reemplazable del programador \(imagen](#page-57-0) Además, hay indicadores del estado de la pila, que indican la carga restante en multiplos de 25% (100 %, 75 %, 50 % y 25 %), en la parte superior derecha.<br>Véase la Figura 31 Batería reemplazable del programador (imagen rep entes de atención y advertencia. Política de atención y advertencia. Política de atención y advertencia. Política de atención y advertencia. Política de atención y advertencia. Política de atención y atención y atención y re indican la carga restante ero. But a throwing the state of the state of the state of the state of the state of the state of the state of the state of the state of the state of the state of the state of the state of the state of the state of the state of

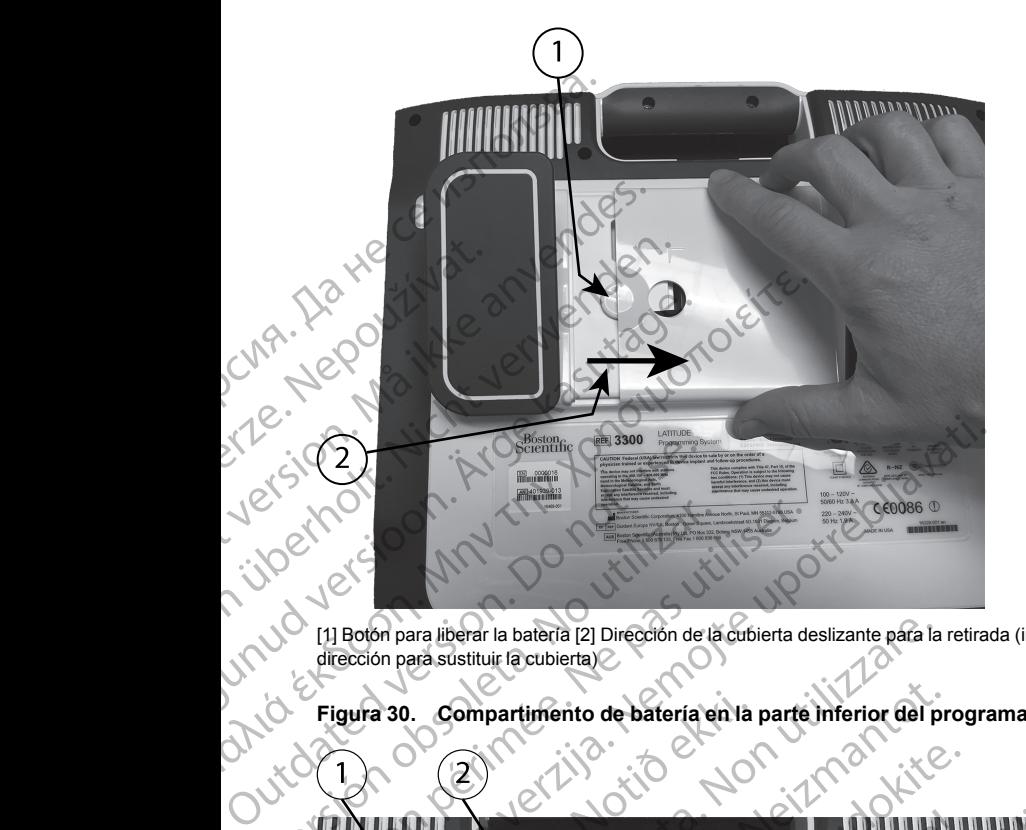

dirección para sustituir la cubierta)

<span id="page-57-1"></span>**Figura 30. Compartimento de batería en la parte inferior del programador**

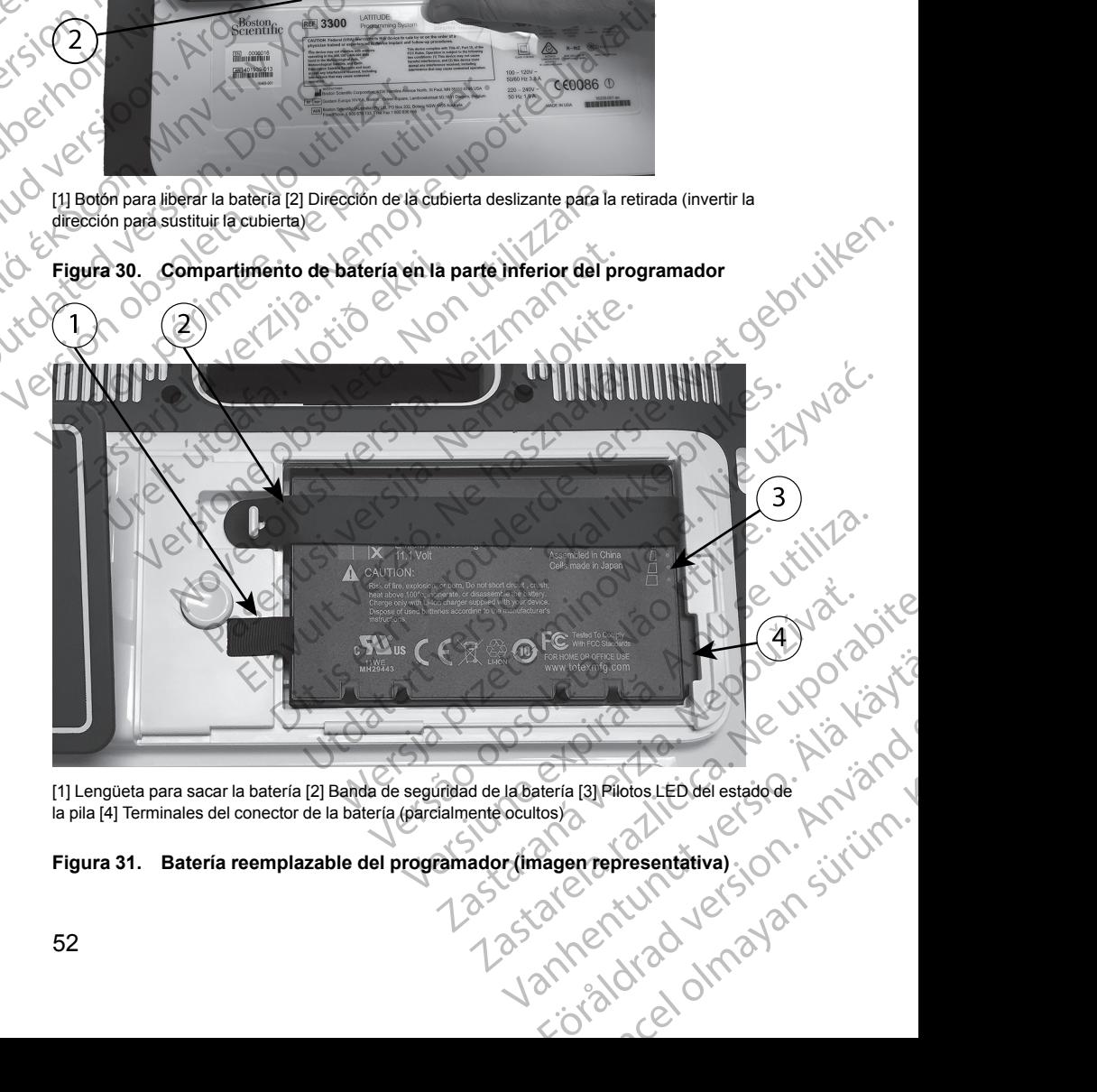

[1] Lengüeta para sacar la batería [2] Banda de seguridad de la batería [3] Pilotos LED del estado de la pila [4] Terminales del conector de la batería (parcialmente ocultos)

# <span id="page-57-0"></span>**Figura 31. Batería reemplazable del programador (imagen representativa)**<br>52

#### **Recambio de batería**

*NOTA: Si desea obtener un recambio de la batería, póngase en contacto con Boston Scientific mediante la información que figura en la contraportada de este manual.* **NOTA:** Si desea obtene<br>
Boston Scientific median<br>
este manual.<br>
Para retirar la batería:<br>
1. Pulse y suelte el bot<br>
2. Si está conectado a alimentación de CA.<br>
3. Sí está conectado al<br>
4. Coloque la pantalla<br>
5. Mantenga

Para retirar la batería:

- 1. Pulse y suelte el botón de encendido  $\mathcal O$  para APAGAR el programador.
- 2. Si está conectado a alimentación de CA, desenchufe el cable de alimentación de CA.
- 3. Si está conectado al soporte opcional, desenganche el soporte y retírelo.
- 4. Coloque la pantalla del dispositivo boca abajo sobre un paño suave.
- Mantenga presionado el botón de liberación de la batería y deslice hacia atrás la cubierta, tal y como se ilustra en la [Figura 30 Compartimento de](#page-57-1) batería en la parte inferior del programador en la página 52. 22 Si está conduindental<br>
22 Si está conduindental<br>
3 Si está conduindental<br>
5 Mantenga<br>
atrás la conduinte de la pateria re<br>
2 Casteria re<br>
2 Casteria re<br>
2 Casteria re<br>
2 Casteria re<br>
2 Casteria re<br>
2 Casteria re<br>
2 Cast
- 6. Libere la banda de seguridad de la batería, como se indica en la [Figura 31](#page-57-0) [Batería reemplazable del programador \(imagen representativa\) en la](#page-57-0) [página 52.](#page-57-0) Para instalar la batería:<br>
Curcio de Cubere la banda de seguridad<br>
Para instalar la batería utilizando la izquierda de la batería.<br>
Curcio de version.<br>
Curcio de la batería.<br>
Curcio del comparador está desco.<br>
Curcio del c Formation de del technique de la partie de la partie de la partie de la partie de la partie de la partie de la partie de la partie de la partie de la partie de la partie de la partie de la partie de la partie de la partie 22 Si está conectado a alimente dimentación de CA.<br>
3. Si está conectado al soport<br>
3. Si está conectado al soport<br>
4. Coloque la pantalla del disp<br>
arras la cubierta, tal y como<br>
batería en la parte inferior de Salería re Acceleration and a generation and a generation of the set of the set of the set of the set of the set of the set of the set of the set of the set of the set of the set of the set of the set of the set of the set of the set alimentación de CA<br>
1999, 1999, 1999, 1999, 1999, 1999, 1999, 1999, 1999, 1999, 1999, 1999, 1999, 1999, 1999, 1999, 1999, 1999, 1999, 1999, 1999, 1999, 1999, 1999, 1999, 1999, 1999, 1999, 1999, 1999, 1999, 1999, 1999, 199 arras la cubierta, tal y como se illustra en la Figura 30 Concidenta en la parte inferior del programador en la página 5<br>
Elsere la banda de seguridad de la batería, como se indicionaria en la batería reemplazable del prog
	- $\langle 27 \rangle$  Saque la batería utilizando la lengüeta negra enganchada en la parte izquierda de la batería.

#### **ADVERTENCIA:**

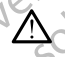

Al acceder a la batería, asegúrese de que la alimentación del programador está desconectada. No toque los terminales del conector del compartimento de la batería al retirarla o sustituirla, ya que hay presente una carga eléctrica. VERTENCIA:<br>
Al acceder a la batería, asegúrese de que la alime<br>
programador está desconectada. No toque los ten<br>
de compartimento de la batería al retirarla o sustit<br>
presente una carga eléctrica<br>
nserte la nueva batería ( Al acceder a la bateria, asegúrese de que la alimer<br>
programador está desconectada. No toque los term<br>
del compartimento de la batería al retirarla o sustitu<br>
presente una carga eléctrica.<br>
lalar la batería.<br>
lalar la bate

- Inserte la nueva batería (modelo 6753) con un ángulo leve con los pilotos de estado de la pila en la parte superior derecha, para garantizar la conexión entre la batería y los contactos del programador. i mestalar la bateria.<br>
Inserte la nueva batería (modelo 6753) con un ángulo leve con los pilotos de estado de la pila en la parte superior derecha, para garantizar la<br>
conexión entre la batería y los contactos del program Bateria reemplazable del programador<br>
Version oficiale de la bateria utilizando la lengüeta<br>
Version de la bateria.<br>
Version de la bateria, asegúrese de<br>
Version perimento de la bateria alterna.<br>
Version estado de la pila Vixon concerta desconecta.<br>
del compartimento de la baterria desconecta.<br>
del compartimento de la baterria.<br>
ara instalar la baterría.<br>
la baterría de la pila en la parte sur conexión entre la baterría y los contenentes de Pasente una carga eléctrica.<br>
la batería.<br>
la batería.<br>
la batería.<br>
la mueva batería (modelo 6753) con un ángulo l<br>
lo de la pila en la parte superior derecha, para interta está encajada completamente y para per<br>
la bater
	- $2.0$  Presione hacia abajo el borde izquierdo de la batería para asegurarse de que la batería está encajada completamente y para permitir que la cubierta de esta se ajuste a ras de la carcasa.
	- 3. Determine el estado de carga pulsando el botón del estado de la pila de la batería, que se ubica justo encima de los pilotos LED del estado de la pila
	- 4. Sustituir la banda de seguridad de la batería.
	- 5. Sustituya la cubierta de la batería alineando el borde izquierdo de la [30 Compartimento de batería en la parte inferior del programador en la](#page-57-1) [página 52\)](#page-57-1). 1. Cierre la nueva batería (modelo 6753) con un ángulo leve con los pilotos de estado de la pila en la parte superior derecha, para garantizar la comexión entre la batería y los contactos del programador.<br>
	2. <sup>O</sup> Presione er a la bateria, asegúrese de que la alimentación del<br>ador está desconectada. No toque los terminales del conector<br>actimento de la bateria al retirarla o sustituirla, ya que hay<br>una carga efectrica.<br>Tria:<br>a bateria (modelo la (modelo 6753) con un ángulo leve con los pilotos<br>Va parte superior derecha, para garantizar la<br>ría y los contactos del programador.<br>El borde izquierdo de la batería para asegurarse de<br>cajada completamente y para permiti version of the CA. Recargar<br>
	Version of the CA. Recargar<br>
	Version of the allinear of the state of the principal and the labateria.<br>
	Under the absteria affinear of el borde izquierdo de la pila<br>
	Letría deslizando el borde i a afe los pliotos LED del estado de la pila<br>
	e la batería.<br>
	a afineando el borde izquierdo de la  $\times$ <br>
	de liberación de la batería (véase la Figura)<br>
	la parte inferior del programador en la<br>
	silizando la compuerta hacia la Maria College Started College Started College Started Started Started Started Started Started Started Started Started Started Started Started Started Started Started Started Started Started Started Started Started Started e la bateria (véase la Figura)
	- hasta que escuche un clic audible. Republication. And the complete of the case of the case of the case of the case of the case of the case of the case of the case of the case of the case of the case of the case of the case of the case of the case of the cas
	- 7. Si el estado de carga de la pila es menor que el 100 %, conecte el programador a una fuente de alimentación de CA. Recargar

completamente una batería agotada llevará aproximadamente de dos a dos horas y media.

*NOTA: Siempre que el programador permanezca conectado (enchufado a una toma de alimentación de CA), la batería se cargará. El programador no tiene que encenderse para recargar la batería. Sin embargo, el programador debe encenderse para comprobar el estado de carga de la pila (véase la [Figura 9 Pantalla principal en la página 28](#page-33-0)).* dos noras y media.<br>
NOTA: Siempre que e<br>
a una toma de alimenta<br>
no tiene que encenders<br>
programador debe ence<br>
pila (véase la Figura 9)<br>
NOTA: Para obtener<br>
al 100 % antes de utilizabatería.<br>
Reciclaje de la batería.<br>
Bos

*NOTA: Para obtener mejores resultados, asegúrese de cargar la batería al 100 % antes de utilizar el programador solo con la alimentación de la batería.*

#### <span id="page-59-0"></span>**Reciclaje de la batería**

Boston Scientific recomienda que la batería de ion de litio debe descargarse hasta el 25 % o menos de su capacidad y reciclarse en una recogida por separado de equipos electrónicos y eléctricos. No tire el la batería a la basura. **NOTA:**<br>
al 100% and<br>
bateria.<br>
bateria.<br>
Boston Scientific<br>
Reciclaje de la<br>
Boston Scientific<br> **NOTA:** No inclusion Scientific<br>
ADVERTENCIA: programador debe encende<br>
pila (véase la Figura 9 Panta<br>
MOTA: Para obtener mejo<br>
al 100 % antés de utilizar el<br>
bateria.<br>
Reciclaje de la bateria<br>
Boston Scientífic recomienda qui<br>
hasta el 25 % o menos de su cap<br>
Separad VOTA: Para obtener mejore.<br>
al 100 % antes de utilizar el problemer mejore.<br>
batería.<br>
Boston Scientífic recomienda que la batería.<br>
Boston Scientífic recomienda que la batería.<br>
Separado de equipos electrónicos.<br>
VOTA: No

*NOTA: No incluya la batería de al devolver el programador modelo 3300 a Boston Scientific Corporation.*

#### **ADVERTENCIA:**

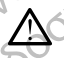

La batería del modelo 6753 es una batería de ion de litio y, por tanto, se considera una mercancía peligrosa en términos de envío. No devuelva la batería del modelo 6753 a Boston Scientific. Deseche la batería según las normativas locales. Si se tiene que enviar la batería, pídale las instrucciones y los requisitos de envío a su transportista local. Materia.<br>
Boston Scientific recomienda que la la hasta el 25 % o menos de su capacio<br>
Separado de equipos electrónicos y e<br>
MOTA: No incluya la batería de al o<br>
Boston Scientific Corporation.<br>
ADVERTENCIA:<br>
ADVERTENCIA:<br>
A Maria é utilizar el programador solatería.<br>
Reciclaje de la batería el programador solatería.<br>
Boston Scientific recomienda que la batería de insta el 25 % o meños de su capacidad y reciclas el 25 % o meños de su capacida Separado de equipos electrónicos y e<br> **NOTA:** No incluya la batería de al d<br>
Boston Scientific Corporation.<br> **ADVERTENCIA:**<br>
La batería del modelo 6753 es un considera una mercancía peligro<br>
De la batería del modelo 6753 a

Si se piensa devolver la batería de ion de litio por envío aéreo, póngase en contacto con Boston Scientific, cuya información encontrará en la contraportada de este manual, para obtener el correcto etiquetado y requisitos<br>de envío de la devolución.<br>Externa de la devolución. de envío de la devolución. Versión Scientífic Corporation.<br>
ADVERTENCIA:<br>
Considera del modelo 6753 es una considera una mercancía peligrosa bateria del modelo 6753 es una considera una mercancía peligrosa a bateria de los reguisitos de envío a su t Version Scientific Corporation.<br>
ADVERTENCIA:<br>
ADVERTENCIA:<br>
ADVERTENCIA:<br>
Ca batería del modelo 6753 es una batería de modelo 6753 a Boston Scientific.<br>
Interna del modelo 6753 a Boston Scientific.<br>
Internacional de envío Sasta el 25 % o menos de su capacidad y reciclarse en una recogranado de equipos electrónicos y eléctricos. No tire el la batería<br>
CITA: No incluya la batería de al devolver el programador modoston Scientific Corporation.<br> los requisitos de envío a su transportis<br>piensa devolver la batería de ion de<br>acto con Boston Scientific, cuya informado de este manual, para obten<br>aportada de este manual, para obten<br>pivío de la devolución.<br>**Cionamiento y** Experiencia en mercancia peligrosa en términos de envío.<br>Considera una mercancia peligrosa en términos de envío.<br>Datería del modelo 6753 a Boston Scientific. Deseche la baomativas locales. Si se tiene que enviar la batería Si se tiene que enviar la bateria, pidale<br>
aquisitos de envío a su transportista local.<br>
devolver la bateria de ion de litio por envío aéree<br>
Boston Scientific, cuya información encontrará<br>
la devolución.<br> **amiento y almac** volver la bateria de ion de litio por envío aéreo,<br>ston Scientific, cuya información encontrará ere este manual, para obtener el correcto etique<br>evolución.<br>**Liento y almacenamiento**<br>programación LATITUDE precisa una manipu de versis a Boston Scientific. Desegne la batería según las<br>
senvio a su enervir la batería, pidale las instrucciones y<br>
envio a su transportista local.<br>
a batería de ion de litio por envío aéreo, póngase en $\geq 0$ <br>
a bate

#### **Funcionamiento y almacenamiento**

El sistema de programación LATITUDE precisa una manipulación especial. Hay que evitar tratar con dureza el disco duro interno del programador, modelo 3300. Consulte la información siguiente para proteger el dispositivo frente a daños: Ste manual, para obtener el correcto etique<br>
lución.<br> **Alto y almacenamiento**<br>
amación LATITUDE precisa una manipula<br>
r con dureza el disco duro interno del progr<br>
formación siguiente para proteger el dispo<br>
sistema de pro Version. Skal ikke brukes. Were alleged a version. Were alleged a version of the program and the program and the program and the program and the program and the electron. We also states. The electron control of the electro

- NO apague el sistema de programación LATITUDE mientras el disco duro interno está accediendo a los datos.
- No permita que el sistema de programación LATITUDE sufra golpes fuertes ni vibraciones.
- No coloque imanes sobre el programador.
- No derrame ni salpique líquidos en el interior o sobre el programador.
- No golpee, raye, agriete ni marque de ningún modo la superficie de la pantalla táctil.<br>
Alo golpee, raye, agriete hi marque de ningún modo la superficie de la pantalla táctil.<br>
Sobre la pantalla táctil.<br>
Alo desmonte el sistema de programación LATITUDE.<br>
Alo desmonte el sistema de programaci sobre la pantalla táctil. Wente para proteger el dispositivo frente a<br>
Si datos:<br>
Si datos:<br>
Programación LATITUDE sufra golpes<br>
programación LATITUDE sufra golpes<br>
programación LATITUDE sufra golpes<br>
datos:<br>
A nutilizar solo los dedós o un puntero Elimental Rastara Busco dura<br>
Amador: ATTTUDE sufra golpes<br>
Mador: Castara golpes<br>
Le ningún modo la superficie de la<br>
solo los dedos o un puntero capacitivo<br>
Solo los dedos o un puntero capacitivo<br>
Mación LATTTUDE. Vanhender version. Andreas<br>Sedos our punter capacitive sederal version. sobre et programadon et al. is tended a superficie de la<br>modo la superficie de la<br>dos o un puntero capacitivo<br>strupe. a l. in version. Använd et<br>archeological de la superior. Använd et al.<br>anventurad version. Survivino. Güncel olmayan sürüm.
- esmonte el sistema de programación LATITUDE.<br>
El antigo de la componenta de la componenta de la componenta de la componenta de la componenta de la componen<br>
Alta de la componenta de la componenta de la componenta de la com
- Cuando transporte el sistema de programación LATITUDE desde el exterior al interior de un edificio, espere a que el sistema de programación LATITUDE alcance la temperatura ambiente antes de usarlo.
- Apague el sistema de programación LATITUDE cuando no esté en uso y antes de transportarlo.
- Desenchufe todos los cables externos antes de transportar el sistema de programación LATITUDE.
	- Mantenga los respiraderos de la parte inferior del programador libres de obstrucciones.

Las condiciones de funcionamiento y transporte están indicadas en ["Especificaciones nominales del sistema de programación LATITUDE" en la](#page-78-0) página 73. Exterior al interior de<br>
LATITUDE alcance I<br>
Apague el sistema d<br>
antes de transportar<br>
Desenchufe todos lo<br>
programación LATIT<br>
Mantenga los respiraciones.<br>
Las condiciones de funciones<br>
Las condiciones de funciones<br>
Pági

Si el sistema de programación LATITUDE se ha almacenado sin atender a sus condiciones de funcionamiento normales, déjelo a temperatura ambiente hasta que vuelva al intervalo de temperatura de funcionamiento antes de su uso.

Mientras el programador está en funcionamiento, el ventilador se activará y desactivará automáticamente según sea necesario para mantener una temperatura interna óptima. El sistema de programación LATITUDE puede funcionar de modo continuo y no se apagará automáticamente si no se utiliza durante un tiempo prolongado. Mantenga<br>
bostrucci<br>
condición<br>
condición<br>
condicións d<br>
condicións d<br>
condicións d<br>
condicións d<br>
condicións d<br>
condicións d<br>
condicións d<br>
condicións d<br>
condicións d<br>
condicións d<br>
condicións d<br>
condicións d<br>
condicións Formation and the conditions of the conditions of the conditions of the conditions of the conditioner of the conditioner of the conditioner of the conditioner of the conditioner of the conditioner of the conditioner of the Mantenga los respiraderos<br>
bostrucciones.<br>
Las condiciones de funcionamies de<br>
página 73.<br>
Si el sistema de programación L<br>
condiciones de funcionamiento<br>
que vuelva al intervalo de tempe<br>
vervelva al intervalo de tempe<br>
d Las condiciones de funcionamient<br>
CARE Las condiciones de funcionamiento<br>
página 73.<br>
Si el sistema de programación LA<br>
condiciones de funcionamiento no<br>
que vuelva al intervalo de temperatura<br>
Mientras el programador está *C*<br>
(*A*, *M*, *C* as condiciones de funcionamiento y transportation of the pagina 73.<br>
Si el sistema de programación LATITUDE se condiciones de funcionamiento normales, de<br>
(γ) C is condiciones de funcionamiento normale Condiciones de funcionamiento no<br>
que vuelva al intervalo de tempera<br>
Mientras el programador está en funcionar de programador está en funcionar de modo continuo y no se durante un tiempo prolongado.<br>
UN durante un tiempo Wientras el programador está en fundacional de morto de sactivar a utilizar esta el productional de morto continuo y no se durante un tiempo prolongado.<br> **El sistema de productional de morto de morto de morto de morto de m** Mientras el programador está en funcionamiento desactivará automáticamente según sea necesario durante un tiempo prolongado.<br> **Continuo de programador de programador de modo continuo y no se apagará durante un tiempo prolo** Si el sistema de programación LATITUDE se ha almacenado condiciones de funcionamiento normales, déjelo a temperatura que vuelva al intervalo de temperatura de funcionamiento el ventilador desactivará automáticamente según

**PRECAUCIÓN:** El sistema de programación LATITUDE no es resistente al agua o a explosiones y no se puede esterilizar. No use el programador en presencia de mezclas de gases inflamables, incluyendo anestésicos, oxígeno u óxido nitroso. XAUCIÓN: El sistema de programación LATITUDI<br>
o a explosiones y no se puede esterilizar. No use el<br>
noia de mezclas de gases inflamables, incluyendo is<br>
do nitroso<br>
CAUCIÓN: La batería de ion de litio modelo 6753<br>
ente inf

**PRECAUCIÓN:** La batería de ion de litio modelo 6753 contiene químicos altamente inflamables y debe manipularse con precaución. El uso incorrecto de esta batería puede provocar fuego o explosión. Lea lo que se indica a continuación antes de utilizar esta batería: Sesencia de mezclas de gases inflamente esta de mezclas de gases inflamente óxido nitroso<br>
EECAUCIÓN: La bateria de ion de tamente inflamables y debe manipula<br>
e esta batería puede provocar fuego continuación antes de util explosiones y no se puede esterilizar. No use el<br>de mezclas de gases inflamables, incluyendo a<br>droso<br>CIÓN: La batería de ion de litio modelo 6753 c<br>inflamables y debe manipularse con precaución<br>atería puede provocar fuego Son: La bateria de ion de litio modelo 6753 contra la bateria de ion de litio modelo 6753 contra la puede provocar fuego o explosión. Lea lo quantes de utilizar esta bateria:<br>nen la bateria a temperaturas superiores a 60 c I sistema de programación LADTUDE no es resistente al<br>
Si y no se puede esterilizar. No use el programador en<br>
Si y no se puede esterilizar. No use el programador en<br>
a batería de ion de litio modelo 6753 contiene químicos

- No exponer la batería a temperaturas superiores a 60 °C (140 °F).
- No perforar la batería, ya que puede derivar en un fuego o explosión. Si la carcasa de la batería está perforada o visiblemente dañada, no intente utilizarla. que el provocar fuego o explosión. Lea lo que de provocar fuego o explosión. Lea lo que desde utilizar esta batería.<br>La batería a temperaturas superiores a 60-<br>la batería está perforada o visiblemente da batería está perfo movocar fuego o explosión. Lea lo que se indica a<br>trilizar esta batería:<br>fría a temperaturas superiores a 60 °C (140 °F).<br>fría está perforada o visiblemente dañada, no infente<br>a rai la someta a impactos fuertes.<br>a rai la s
- No golpee la batería ni la someta a impactos fuertes.
- No sumerja la batería en ningún líquido.
- No conecte las terminales + y con cable ni ningún objeto conductor.
- No desmonte, modifique o repare la batería.
- Use únicamente el programador modelo 3300 para cargar la batería. El O<sup>VO</sup> esta uso de otro cargador de batería puede dañar de forma permanente la batería o incluso provocar un fuego o una explosión de forma permanente la uso de otro cargador de batería puede dañar de forma permanente la batería o incluso provocar un fuego o una explosión. someta a impactos fuertes.<br>
A nungún líquido.<br>
Were a nungún objeto conductor.<br>
Version cable ni ningún objeto conductor.<br>
Version capacida de programación.<br>
Por epare la batería.<br>
El conductor de programación la batería.<br> De Castal Conductor Daniel Communication Communication Communication Bara cargar la bateria. Elonia cargar la bateria. Elonia coma permanente la Contra de la contra de la contra de la contra de la contra de la contra de la contra de la contra de la contra de la contra de la contra de la con

**Almacenamiento del sistema de programación LATITUDE** 1. Salga de la aplicación de software actual pulsando el botón Fin de la sesión. radion LATITUDE<br>Isando el botón Fin de Ja<br>Isando el botón Fin de Ja<br>Använd de January Strandard<br>21 Parchida Version Survivino 2. Pulse y suelte el botón de encendido  $\mathcal O$  para apagar el sistema de programación LATITUDE.

*NOTA: Antes de mover el sistema de programación LATITUDE, salga siempre de la aplicación de software y presione y suelte el botón de encendido para apagar el sistema de programación LATITUDE; a*

*continuación, desenchufe el cable de alimentación.*

*NOTA: Si está utilizando alimentación por batería, pulse y suelte el botón de encendido para apagar el dispositivo.*

- Desenchufe el cable de red de la pared.
- Desconecte todos los cables de los equipos de los paneles laterales del sistema de programación LATITUDE.

*NOTA: Véase la documentación del producto de cada accesorio para consultar las condiciones de almacenamiento y transporte. Asegúrese de que todos los accesorios se conserven dentro de los límites apropiados.* programacion LATHUL<br>
MOTA: Antes de mov<br>
siempre de la aplicació.<br>
encendido <sup>()</sup> para apa<br>
continuación, desenchi<br>
MOTA: Si está utilizar<br>
de encendido () para a<br>
3. Desenchute el cable de<br>
4. Desconecte todos los o<br>
sist **NOTA:** Si e<br>
de encendid<br>
3. Desenchufe<br>
4. Desconecte<br>
sistema de p<br>
consultar las consultar las consultar las consultar las consultar las consultar las consultar las consultar las consultar las consultar las consultar l

#### **Almacenamiento a largo plazo del sistema de programación LATITUDE**

Si se piensa guardar el programador durante periodos prolongados (p. ej., meses), retire la batería para evitar que se descargue hasta un punto en el que sea necesario recargarla para poder utilizar el dispositivo de nuevo. Véase ["Estado de la pila, instalación, sustitución y reciclaje" en la página 50](#page-55-0) para consultar las instrucciones sobre cómo retirar la batería. encendido O para apagar e<br>
continuación, desenchufe el<br>
NOTA: Si está utilizando a<br>
de encendido O para apaga<br>
3. Desenchufe el cable de red<br>
4. Desconecte todos los cables<br>
sistema de programación LA<br>
MOTA: Véase la docum NOTA: Si está utilizando alim<br>de encendido O para apagar<br>4. Desconecte todos los cables de sistema de programación LATI<br>1. Vease la documentación<br>consultar las condiciones de almac<br>todos los accesorios se conserven<br>2. Alma 3. Desenchute el cable de red de la<br>
4. Desconecte todos los cables de<br>
sistema de programación LATTTI<br>
MOTA: Véase la documentación de<br>
consultar las condiciones de almacer<br>
todos los accesorios se conserven de<br>
Almacenam de encendido Ó para apagar el dispositivo.<br>
4. Desenchufe el cable de red de la pared.<br>
4. Desconecte todos los cables de los equipos<br>
sistema de programación LATITUDE.<br>
1. NOTA: Véase la documentación del producto de con Consultar las condiciones de almacería<br>
todos los accesorios se conserven de<br>
Almacenamiento a largo plazo del :<br>
Si se piensa guardar el programador<br>
meses), retire la batería para evitar que sea necesario recargarla para Almacenamiento a largo plazo del si<br>
Si se piensa guardar el programador di<br>
meses), retire la batería para evitar que<br>
sea necesario recargarla para poder utilizar.<br>
Estado de la pila, instalación, sustitucions<br>
comprobac Almacenamiento a largo plazo del sistema del Sistema del Sistema del Sistema del Sistema del Sistema del Sistema del Sistema del Sistema del Sistema del Sistema del Sistema del Sistema del Sistema del Sistema del Sistema d Casse la documentación del producto de cada accesorio<br>
Signaliar las condiciones de almacenamiento y transporte. Asegudos los accesorios se conserven dentro de los límites apropiad<br>
Imacenamiento a largo plazo del sistema

# **Comprobación de mantenimiento y medidas de seguridad** mprobación de mantenimi<br>
luridad<br>
luridad<br>
luridad<br>
MLATITUDE<br>
s de cada uso, deberá realizar un exa<br>
La integridad mecánica y funcional de<br>
LATITUDE, los cables y los accesorio<br>
La legibilidad y adherencia de las etiq<br>
LA Section de la pila, instalación, sustitución y reciclaje" en la pedid<br>
relas instrucciones sobre cómo retirar la batería.<br> **robación de mantenimiento y medid<br>
idad<br>
bobación de mantenimiento del sistema de p<br>
cada uso, deb**

#### **Comprobación de mantenimiento del sistema de programación ZOOM LATITUDE**

Antes de cada uso, deberá realizar un examen visual y verificar lo siguiente

- La integridad mecánica y funcional del sistema de programación LATITUDE, los cables y los accesorios.
- La legibilidad y adherencia de las etiquetas del sistema de programación LATITUDĖ?`
- Realice el paso "Inicio" en la página 27. El proceso de arranque normal verifica que el sistema de programación LATITUDE ha pasado sus verificaciones internas y está listo para su uso. D[e](#page-32-0)ción de mantenimiento y medida<br>
dición de mantenimiento del sistema de proprietario<br>
TITUDE<br>
da uso, deberá realizar un examen visual y verificia<br>
dición ecánica y funcional del sistema de programa<br>
DE, los cables y los In de mantenimiento del sistema de pro<br>JDE<br>Iso, deberá realizar un examen visual y verifica<br>id mecánica y funcional del sistema de prograr<br>los cables y los accesorios.<br>Ad y adherencia de las etiquetas del sistema de<br>progra E<br>Elava realizar un examen visual y verification de programación del sistema de programación cables y los accesorios.<br>
Sadherencia de las etiquetas del sistema de<br>
Plínicio en la página 27. El proceso de artístema de progr nes sobre edmoretirar la bateria.<br> **de mantenimiento y medidas de<br>
mantenimiento del sistema de programación**<br>
berá realizar un examen visual y verificarlo siguiente.<br>
sinca y funcional del sistema de programación<br>
ples y Experimental internation of the skal is the brukes.<br>
Skalizar vin examen visual y verificar lo siguiente:<br>
Skal ikke brukes.<br>
Skal is etiquetas del sistema de programación<br>
Mention de las etiquetas del sistema de programac

*NOTA: El sistema de programación LATITUDE no contiene ninguna pieza que pueda reparar el usuario y no tiene un requisito de calibración. El mantenimiento no requiere pasos adicionales.*

El sistema de programación LATITUDE contiene solo un componente accesible por el usuario, la batería de ion de litio sustituible modelo 6753.

*NOTA: El programador debe devolverse sin la batería para su recambio o la* reparación de cualquier componente interno. Véase "Reciclaje de la batería"<br>en la página 54 para obtener más detalles<br>56 *[en la página 54](#page-59-0) para obtener más detalles.* página 27. El proceso de arranque normal<br>ogramación LATITUDE ha pasado sus<br>listo para su uso.<br>ción LATITUDE no contiene ninguna pieza.<br>volverse sin la batería para su recambio o la<br>su de ten de litto sustituible modelo 675 Example The Case of Continues and States and the UNIX Continues.<br>
The continues of Continues and the Continues of Continues.<br>
The requisito de calibración. El<br>
nales.<br>
Contiene solo un componente<br>
ide litio sustituíble mod Existe de calibración. El presidente de la bateria para su recambio o la<br>esolo un componente<br>deser "Reciclaje de la bateria" principale espace "Reciclaje de la bateria" principale de la bateria" principale de la bateria" p Mountainponente<br>Stituible modelo 6753.<br>Fería para su recambio ota<br>Preciclaje de la bateria"<br>Preciclaje de la bateria"<br>ANVER NON VELSION.<br>ANVER NON VELSION.<br>ANVER NON VELSION. Guibración. El<br>
un componente<br>
ilble modelo 6753.<br>
a para su recambio ola<br>
deciclaje de la bateria"<br>
212 KUMUX<br>
212 KUMUX<br>
212 KUMUX<br>
212 KUMUX<br>
212 KUMUX<br>
212 KUMUX<br>
212 KUMUX<br>
212 KUMUX

#### **Medidas de seguridad**

La normativa nacional puede exigir que el usuario, el fabricante o el representante del fabricante realice y documente periódicamente pruebas de seguridad del dispositivo. Si son necesarias dichas pruebas en su país, siga el intervalo y alcance de las pruebas según lo dispuesto en su país. Si desconoce la normativa nacional de su país, póngase en contacto con su representante local de Boston Scientific.

No es necesario que el personal de Boston Scientific realice inspecciones técnicas y de seguridad. Sin embargo, las inspecciones técnicas y de seguridad del programador y sus accesorios deben realizarlas personas que, en base a su formación, conocimiento y experiencia práctica, sean capaces de llevar a cabo de forma correcta dichas inspecciones y que no precisen instrucciones en relación a la inspección técnica y de seguridad. La normativa nacional pu<br>representante del fabrica<br>seguridad del dispositivo<br>intervalo y alcance de las<br>la normativa nacional de<br>local de Boston Scientific<br>No es necesario que el p<br>técnicas y de seguridad<br>seguridad del pro Zastaralá verze. Nepoužívat. For example the programs of the programs of the programs of the programs of the property of the property of the property of the property of the property of the property of the property of the property of the property of th No es necesario que el persona<br>
técnicas y de seguridad. Sin em<br>
seguridad del programador y su<br>
en base a su formación, conocir<br>
llevar a cabo de forma correcta<br>
instrucciones en relación a la instrucciones en relación a

Si la norma CEI/EN 62353 es una norma que deba cumplirse en su país, pero no se ha especificado un intervalo de tiempo ni pruebas específicos, se recomienda realizar pruebas de seguridad usando el método directo conforme a lo especificado en la norma CEI/EN 62353 cada 24 meses o según los reglamentos locales. Consulte ["Programador en peligro" en la página 73.](#page-78-1) Seguridad del programador y sus a<br>
en base a su formación, conocimie<br>
levar a cabo de forma correcta de<br>
instrucciones en relación a la insp<br>
Si la norma CEI/EN 62353 es una<br>
no se ha especificado un intervalo<br>
recomienda France States (1991)<br>
MARIA Seguidad del programador y sus accessorios<br>
en base a su formación, conocimiento y experiento<br>
Ellevar a cabo de forma correcta dichas inspected instrucciones en relación a la inspección técrec

#### **Servicio técnico**

Para consultar dudas referentes al funcionamiento o reparación del sistema de programación LATITUDE, póngase en contacto con Boston Scientific cuya información encontrará en la contraportada de este manual. Los servicios técnicos del sistema de programación LATITUDE solo pueden ser realizados por personal autorizado de Boston Scientific. Outdoor and a specificado un intervalour of the commental realizar pruebas de se la lo especificado en la norma CEIX<br>
Consulte (Proprietation de la norma CEIX<br>
Consulte (Proprietation de la norma CEIX<br>
Dervicio técnico<br>
Pa Valle especificado en la norma CEI/E<br>
reglamentos locales. Consulte Prop<br>
Para consultar dudas referentes al forogramación LATITUDE, póngase<br>
información encontrará en la contra<br>
técnicos del sistema de programación LATITU a lo especificado en la norma CEI/EN 62353<br>
reglamentos locales. Consulte "Programado"<br>
Para consultar dudas referentes al funcionar<br>
programación LATITUDE, póngase en conta<br>
información encontrará en la contraportada (<br>
t Si la norma CEI/EN 62353 es una norma que deba cumplirse<br>
no se ha especificado un intervalo de tiempo ni pruebas especificado e intervalo de tiempo ni pruebas especificado e intervalo de método e intervalo e reglamentos l consultar dudas referentes al funcionamiento o reparación LATITUDE, póngase en contacto con Bost<br>ación encontrará en la contraportada de este mantes del sistema de programación LATITUDE solo pu<br>ersonal autorizado de Boston

Si el sistema de programación LATITUDE funciona mal o necesita ser reparado, ayude a garantizar un servicio técnico eficiente siguiendo las siguientes instrucciones: chicos del sistema de programación la programación el sistema de programación LATITU)<br>Le sistema de programación LATITU)<br>parado, ayude a garantizar un servici<br>quientes instrucciones:<br>Deje la configuración del instrumer<br>fal del sistema de programación LATITUDE solo punicibile sistema de programación LATITUDE solo punicipale al de Boston Scientífic.<br>
Ima de programación LATITUDE funcióna maloridade a garantizar un servicio técnico eficiente si

- 1. Deje la configuración del instrumento como estaba en el momento del fallo. Póngase en contacto con Boston Scientific mediante la información que figura en la contraportada de este manual.
- Escriba una descripción detallada del fallo o fallos.
- 3. Guarde copias impresas u otro material que ilustre el problema, si es posible.
- 4. Asegúrese de guardar todos los datos del GI o en una memoria USB. antes de devolver un sistema de programación LATITUDE a Boston Scientific, ya que todos los datos de los pacientes y de los GI se borrarán del sistema de programación LATITUDE cuando se devuelva para su reparación. Deje la configuración del instrumento como estaba en el momento del<br>fallo. Póngase en contrator con Boston Scientífic mediante la información<br>que figura en la contraportada de este manual.<br>Escriba una descripción detallada de programación LATITUDE funcióna mai o ne<br>ude a garantizar un servicio técnico eficiente si<br>strucciones:<br>configuración del instrumento como estaba en engase en contacto con Boston Scientífic media<br>ra en la contraportada d cciones:<br>
Elavación del instrumento como estaba en<br>
se en contacto con Boston Scientífic media<br>
h la contraportada de este manual.<br>
descripción detallada del fallo o fallos.<br>
las impresas u otro material que llustre el p<br> Die jungtale en confirmación LATITUDE a Boston<br>
ará en la confraportada de este manual. Los servicios<br>
ado de Boston Scientific.<br>
gramación LATITUDE función mal o necesita servicios<br>
ado de Boston Scientific.<br>
gramación LA
- 5. Si hay que devolver el sistema de programación LATITUDE a Boston<br>Scientific para su reparación, retire la bateria de jon de litio del Scientific para su reparación, retire la batería de ion de litio del lo recibió o en un embalaje de transporte que le facilite Boston Scientific. No incluya la batería de ion de litio al devolver el programador a Boston<br>Scientific Corporation.<br>2003: Carl de la programador a Boston<br>2003: Carl de la programador a Boston Scientific Corporation. del instrumento como estaba en el momento del<br>acto con Boston Scientific mediante la información<br>portada de este manual.<br>Sin detallada del fallo o fallos.<br>as u otro material que ilustre el problema, si es<br>todos los datos d Version of the Magnetics of the Magnetics of the Magnetics of the Magnetics of the Magnetics of the Magnetics of the Magnetics of the Magnetics of the Magnetics of the electronic state of the electronic state of the electr Programáción LATITUDE a Boston<br>de lós pacientes y de los GI se borrarán<br>TITUDE cuando se devuelva para sul<br>TITUDE cuando se devuelva para sul<br>e programáción LATITUDE a Boston<br>de los pacientes y de los GI se borrarán<br>e prog Example of decident version of decident version of decident and determined the effect of decident and determined or a postor version of decident of decident of decident of decident of decident of decident of decident of de For the control of the control of the control of the control of the control of the control of the control of the control of the control of the control of the control of the control of the control of the control of the cont Adrian School of the School of the School of the School of the School of the School of the School of the School of the School of the School of the School of the School of the School of the School of the School of the Schoo

6. Póngase en contacto con Boston Scientific mediante la información que figura en la contraportada de este manual para obtener la dirección de envío.

# **SOLUCIÓN DE PROBLEMAS**

Si el sistema de programación LATITUDE no funciona correctamente, compruebe que los cables de alimentación y demás cables estén bien conectados y que se encuentren en buenas condiciones de funcionamiento (es decir, sin defectos visibles). A continuación se indican las causas posibles y las acciones correctivas para solucionar algunos problemas.

#### **Tabla 3. Causas posibles y las acciones correctivas para los problemas del sistema de programación LATITUDE**

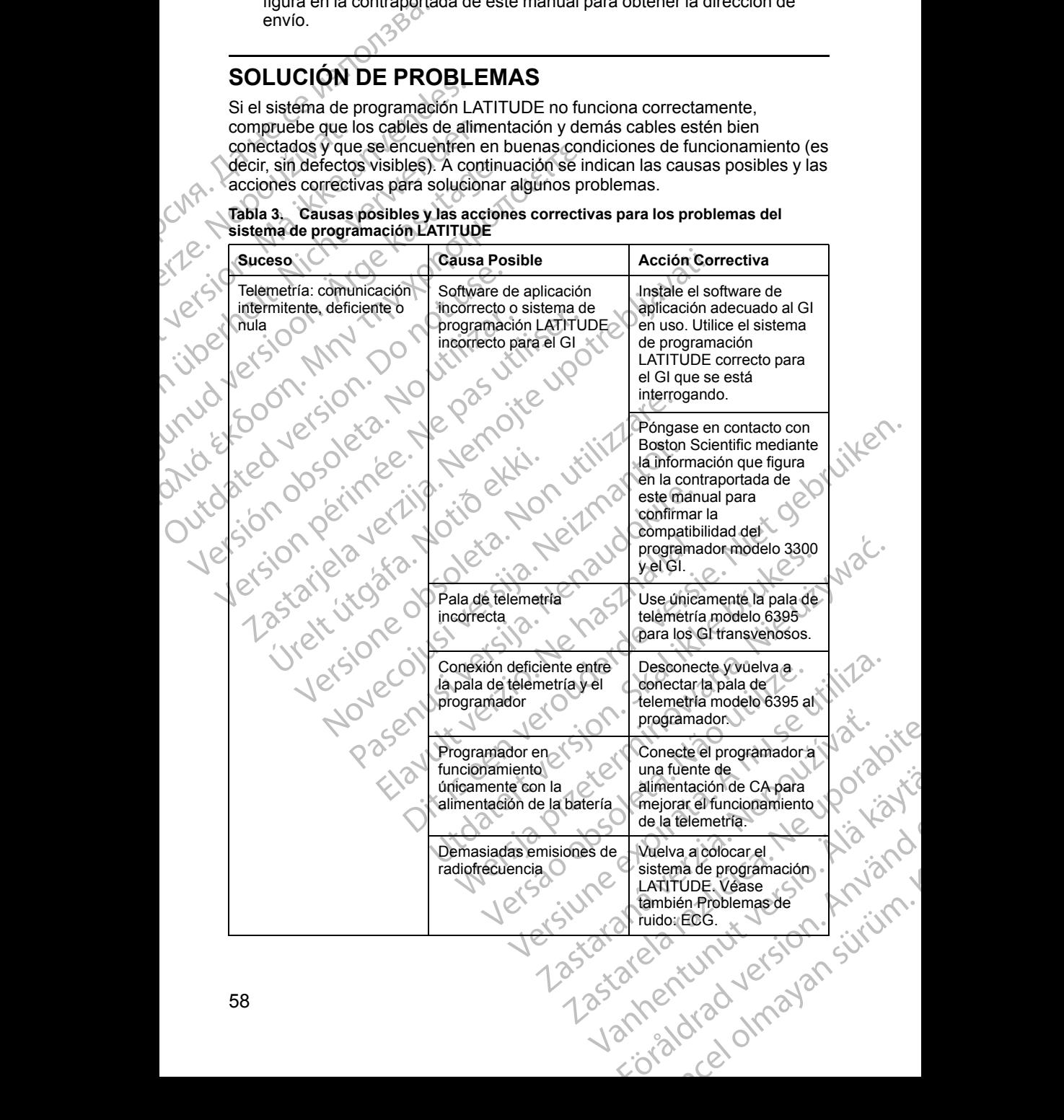

Suceso<br>
Suceso<br>
210<sup>130</sup><br>
Comunicación de<br>
telemetría incompleta con<br>
la pala de telemetría incompleta con<br>
la pala de telemetría (1916)<br>
la pala de telemetría (1916)<br>
(1919)<br>
CONA : NO 21 VIC (1919)<br>
CONA : NO 21 VIC (191 Comunicación de telemetría incompleta con <sup>D</sup>la pala de telemetría<br>modelo 6395 pon. Mn - Try te Divonogrefie. Vuelva a colocar la pala de telemetría modelo 6395 sobre el GI y repita la interrogación. Dé la vuelta a la pala. Desconecte y vuelva a conectar la pala. Apague el programador y, después, enciéndalo. Repita la interrogación. Utilice otro programador modelo 3300 o pala de telemetría modelo 6395. Repita la interrogación. Si esto no resuelve el problema, póngase en contacto con Boston Scientific cuya información se indica en la contraportada de este manual. Br de Sheral de Republikas irrelations bloqueada Compruebe que haya una línea visual despejada entre el sistema de programación LATITUDE y el GI, y repita la interrogación. Interferencia en la señal de RF de telemetría Vuelva a colocar el sistema de programación LATITUDE. Desconecte los dispositivos USB. Repita la interrogación. La telemetría RF no enal de RF detelemetria.<br>
Noveco de la productionale de RF detelemetria.<br>
Noveco de la productionale de RF detelemetria.<br>
Noveco de la productionale de RF detelemetria.<br>
Noveco de la productionale de la productionale de RF Vuelva a colocar la pala de telemetría modelo 6395 sobre el GI transvenoso y repita la interrogación. Utilice la pala de telemetría S-ICD modelo 3203 como una antena adicional. La telemetría primerino de la metrica primerino de la versión de software de la primerino de la primerino de la metrica primerino de la metrica primerino de la metrica de la metrica de la metrica de la metrica de la metric sistema de programación LATITUDE no está actualizada Póngase en contacto con Boston Scientific mediante la información que figura Jersion, Maitycanyend Libernat. Nicht Jerverde Prize version. Home of the version of the angle of the state of the state of the state of the state of the sta<br>Let a state and the state of the state of the state of the state of the state of the state of the state of the<br> Vinch Version in the Politics of the Version is the Version of the Version of the Version of the Version of th<br>in the Version is the Version of the Version of the Version of the Version of the Version of the Version of th<br> Ative version. Application. Philadelphia indiana and the transferred to the transferred to the transferred to the transferred to the transferred to the transferred to the transferred to the transferred to the transferred to the transferred to the tra Outdated version. Do vitilise. Versión périnter illergia Version périnde l'instruction périnde l'assemblation périnde l'assemblation  $\frac{1}{2}$ Urelt útgáfa. Notið ekki. Notið ekki. Notið ekki. Notið ekki. Notið ekki. Notið ekki. Notið ekki. Notið ekki. N<br>Notið ekki. Notið ekki. Notið ekki. Notið ekki. Notið ekki. Notið ekki. Notið ekki. Notið ekki. Notið ekki. No Version Companies Companies Reserved Companies Companies Companies Companies Companies Companies Companies Companies Companies Companies Companies Companies Companies Companies Companies Companies Companies Companies Compa Passar (C) Programacion LATITUDE. Deserted interrogación.<br>
2003 - La telemetría en la seña<br>
Muelva a colocar el Sistema de programación.<br>
2003 - La telemetría RF no Colocar de Sistema de programación.<br>
2003 - La telemetría RF no Colo Serial de RF de telemetria<br>
Serial de RF de telemetria<br>
Disouveada<br>
Disouveada<br>
Disouveada<br>
Disouveada<br>
Niet effective de versier de versier de versier de versier de versier de versier de versier de versier de versier de v Version Christianus Christianus Christianus Christianus Christianus Christianus Christianus Christianus Christianus Christianus Christianus Christianus Christianus Christianus Christianus Christianus Christianus Christianu Example the content a stream of the content and determined interrogación.<br>
Le content a palade interrogación.<br>
22323 como una antena a la contentía de aproximación de la palade a dicional.<br>
22323 como una antena a la conte Vanhentung ación.<br>
Vanhentung ación.<br>
Vanhentun S-ICD modelo.<br>
Vanhentun S-ICD modelo.<br>
Vanhentun Ación ación.<br>
Vanhentung ación.<br>
Vanhentung ación.<br>
Vanhentung ación.<br>
Vanhentung ación.<br>
Vanhentung ación.<br>
Vanhentung ació Ferenchia S-CD modelo<br>
3203 como una antena<br>
adicional.<br>
Como Boston Scientific mediante<br>
programa e di como del programa del programa del programa del programa del programa del programa del programa<br>
Como del programa del Güncel olmayan sürüm. Kullanmayın.

| Tabla 3. Causas posibles y las acciones correctivas para los problemas del |
|----------------------------------------------------------------------------|
| sistema de programación LATITUDE (continúa)                                |

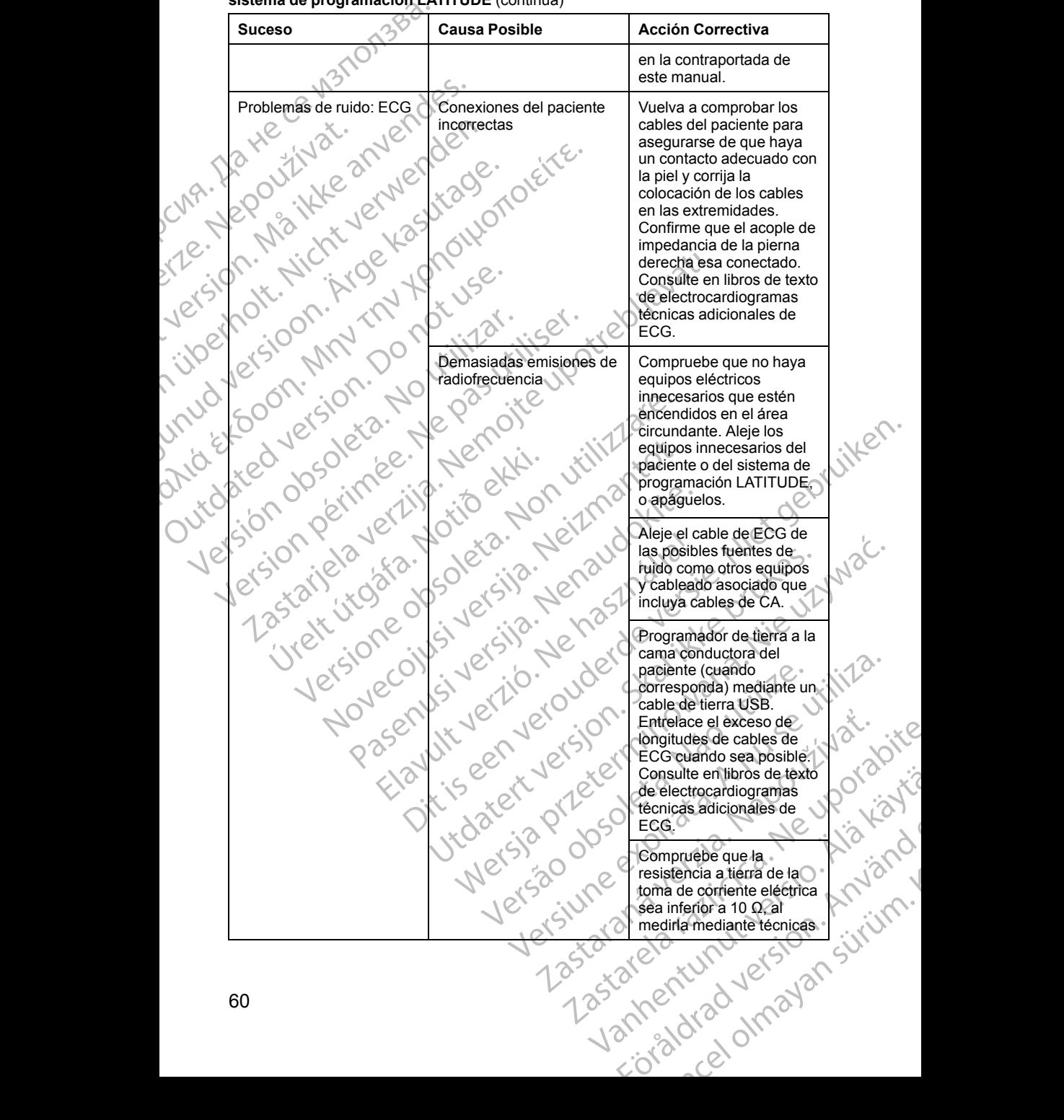

#### **Tabla 3. Causas posibles y las acciones correctivas para los problemas del sistema de programación LATITUDE** (continúa)

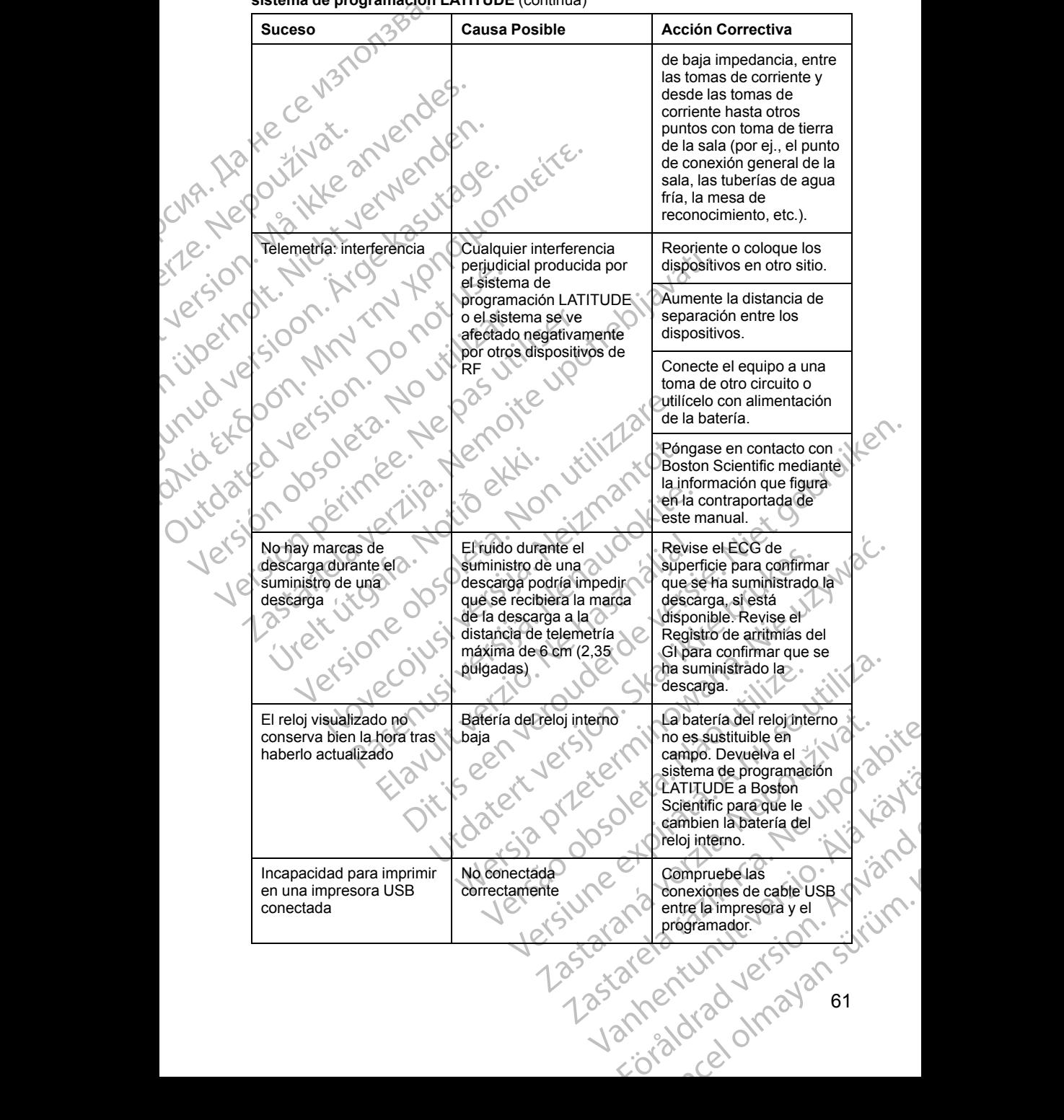

#### **Tabla 3. Causas posibles y las acciones correctivas para los problemas del sistema de programación LATITUDE** (continúa)

61

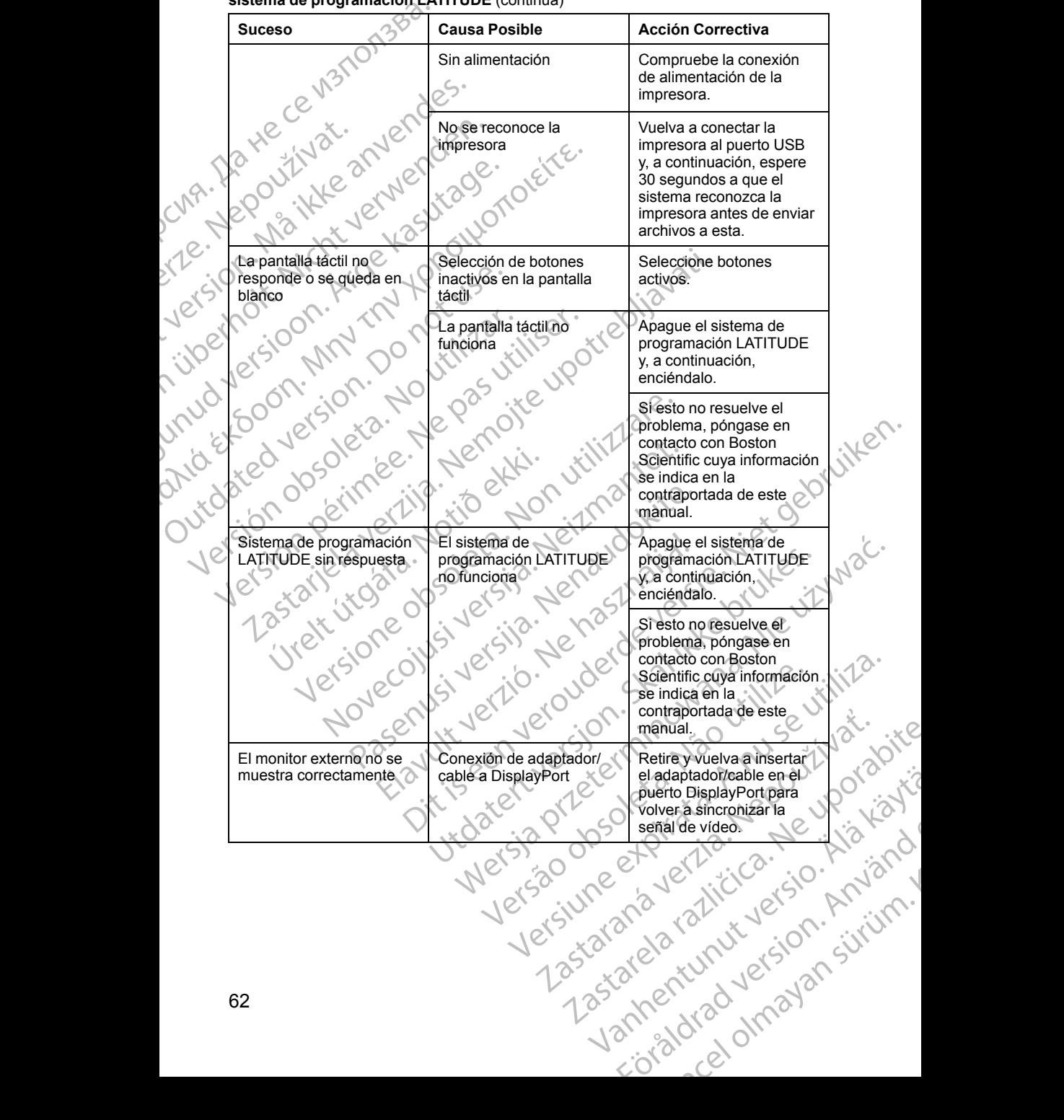

#### **Tabla 3. Causas posibles y las acciones correctivas para los problemas del sistema de programación LATITUDE** (continúa)

## **MANIPULACIÓN**

Las características de las emisiones de este equipo lo hacen apto para su uso en áreas industriales y hospitales (CISPR 11, clase A).

#### **Uso de un monitor de ECG externo con el programador modelo 3300**

Use los siguientes accesorios para establecer la configuración descrita en esta sección:

• Cable de ECG con cables del paciente fijos, modelo 3154

• Cable de ECG/BCN esclavo modelo 6629

• Pala de telemetría, modelo 6395

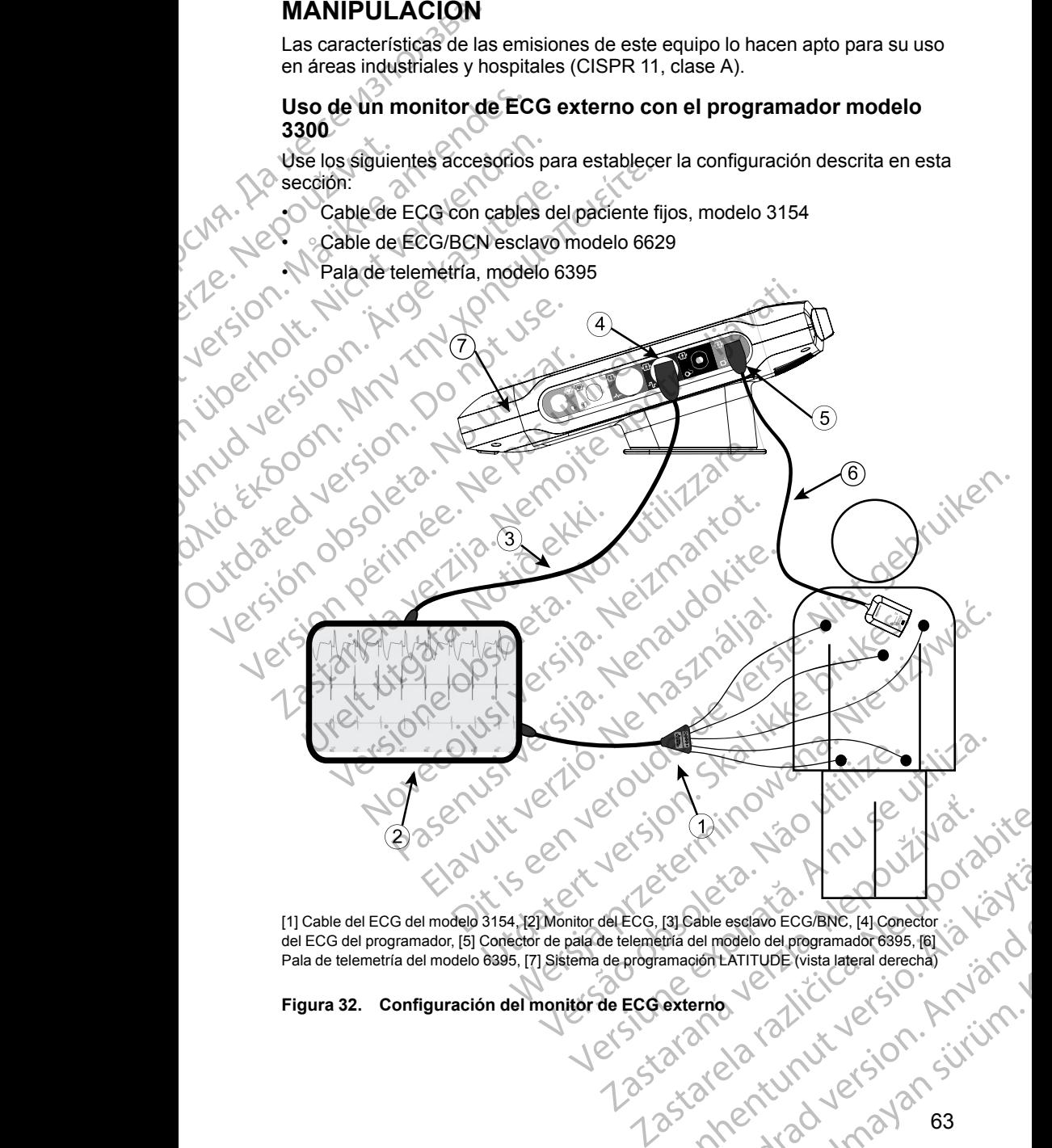

[1] Cable del ECG del modelo 3154, [2] Monitor del ECG, [3] Cable esclavo ECG/BNC, [4] Conector del ECG del programador, [5] Conector de pala de telemetría del modelo del programador 6395, [6] Figura 32. Configuración del monitor de ECG externo Vanhendel eselavo ECG/BNC, [4] Conector<br>
Amagion LATITUDE (vista lateral derecha)<br>
amagion LATITUDE (vista lateral derecha)<br>
CATOR CATURUS (Vista lateral derecha)<br>
CATOR CATURUS (Vista lateral derecha)<br>
CATOR CATURUS (Vist Rable esclave ECG/BNC, 14 Conector : 2 March 2014 Gunch College of College of College of College of College of College of College of College of College of College of College of College of College of College of College of College of College of College of College of College

<span id="page-68-0"></span>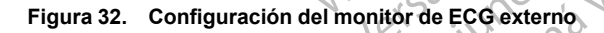

Para mostrar un trazado en un monitor de ECG externo y el programador, configure el equipo como se indica en la [Figura 32 Configuración del monitor](#page-68-0) [de ECG externo en la página 63](#page-68-0).

En el ejemplo de la [Figura 32 Configuración del monitor de ECG externo en la](#page-68-0) [página 63,](#page-68-0) la señal de ECG superficial atraviesa la siguiente ruta:

- 1. Cable de ECG con cables del paciente fijos, modelo 3154
- 2. Monitor de ECG externo
- 3. Cable de ECG-BCN esclavo modelo 6629
	- Conector de ECG del programador
	- 5. Conector de pala de telemetría en el programador, modelo 6395
	- 6. Pala de telemetría, modelo 6395
- Programador modelo 3300

#### <span id="page-69-0"></span>**Protección medioambiental y eliminación**

Una vez finalizada su vida útil, devuelva el sistema de programación LATITUDE y los accesorios a Boston Scientific para que los elimine adecuadamente. Comigure el equipo como se<br>de ECG externo en la págin<br>En el ejemplo de la Figura 3<br>página 63, la señal de ECG<br>1. Cable de ECG con cab<br>2. Monitor de ECG extern<br>3. Cable de ECG-BCN es<br>4. Conector de ECG del p<br>5. Conector de 2. Momitor de EC<br>
3. Cable de EC<br>
4. Conector de<br>
6. Pala de teler<br>
6. Pala de teler<br>
7. Programado<br>
2. Verze. Programado<br>
2. Protección me<br>
2. Protección me<br>
2. Protección me<br>
2. Protección me<br>
2. Protección me<br>
2. Protec 1. Cable de ECG con cables d<br>
2. Monitor de ECG externo<br>
3. Cable de ECG-BCN esclave<br>
4. Conector de ECG del program<br>
5. Conector de pala de telemetría,<br>
6. Pala de telemetría, modelo<br>
6. Pala de telemetría, modelo<br>
6. Pro

Asegúrese de guardar todos los datos del GI en una memoria USB antes de devolver un sistema de programación LATITUDE a Boston Scientific, ya que todos los datos de los pacientes y de los GI se borrarán del sistema de programación LATITUDE cuando se devuelva a Boston Scientific. 2. Monitor de ECG-BCN esclavo m<br>3. Cable de ECG-BCN esclavo m<br>4. Conector de ECG del program<br>5. Conector de pala de telemetría<br>6. Pala de telemetría, modelo 83<br>7. Programador modelo 3300<br>**Protección medioambiental y<br>Protec** 4. Conector de ECG del programador<br>5. Conector de pala de telemetría e<br>6. Pala de telemetría, modelo 6395<br>7. Programador modelo 3300<br>**Protección medioambiental y e<br>4. Vala vez finalizada su vida útil, devue<br>4. Vala vez fin** 3. Cable de ECG-BCN esclavo modelo 6629<br>
4. Conector de ECG del programador<br>
5. Conector de pala de telemetría en el progra<br>
6. Pala de telemetría, modelo 6395<br>
7. Programador modelo 3300<br>
Protección medioambiental y elim Protección medioambiental y el<br>
Una vez finalizada su vida útil, devuel<br>
LATITUDE y los accesorios a Boston<br>
adecuadamente.<br>
Asegúrese de guardar todos los [dat](#page-59-0)os<br>
devolver un sistema de programación<br>
(odos los datos de los Una vez finalizada su vida útil, devuelvez a poston se decuadamente.<br>
Asegúrese de guardar todos los datos<br>
devolver un sistema de programación los datos<br>
devolver un sistema de programación los datos<br>
devolver un sistema Una vez finalizada su vida útil, devuelva el siste<br>
LATITUDE y los accesorios a Boston Scientífic<br>
adecuadamente.<br>
Asegúrese de guardar todos los datos del GI er<br>
devolver un sistema de programación LATITUD<br>
todos los dato

*NOTA: El programador debe devolverse sin la batería. Véase "Reciclaje de la batería" en la página 54 para obtener más detalles.*

#### **ADVERTENCIA:**

La batería del modelo 6753 es una batería de ion de litio y, por tanto, se considera una mercancía peligrosa en términos de envío. No devuelva la batería del modelo 6753 a Boston Scientific. Deseche la batería según las normativas locales. Si se tiene que enviar la batería, pídale las instrucciones y los requisitos de envío a su transportista local. Programador modelo 3300<br> **rotección medioambiental y eliminación**<br>
Marvez finalizada su vida dill, devuelva el sistema de programador<br>
ATITUDE y los acesorios a Boston Scientific para que los elimi<br>
decuadamente.<br>
Segúrese 4: El programador debe devolverse<br>tería" en la página 54 para obtener m<br>ERTENCIA:<br>La batería del modelo 6753 es una bat<br>considera una mercancía peligrosa en<br>batería del modelo 6753 a Boston Science<br>normativas locales. Si s vin sistema de programación LATITUDE a Boston sistema de los pacientes y de los GI se borrarán del<br>ación LATITUDE cuando se devuelva a Boston Science (Efenogramador debe devolverse sin la batería. Vé<br>a "en la página 54 par In LATTI ODE cuando se devuelva a Boston Scienting.<br>
Distribution debe devolverse sin la bateria. Véa<br>
Il a página 54 para obtener más detalles.<br>
CIA:<br>
Il a del modelo 6753 es una bateria de ion de litio y,<br>
idera una merc pagina 54 para obteher más detalles.<br>
a del modelo 6753 es una batería de ion de litio y, por a una mercancía peligrosa en términos de envio. No<br>
el modelo 6753 a Boston Scientífic. Deseche la batería sitos de envio a su t El modelo 6753 es una batería de ion de litio y, particidades de litios de la procesión de la procesión de la procesión de la procesión de la procesión de la procesión de la procesión de la procesión de la procesión de la Discretion<[b](#page-59-0)r>
Discretion of debe development and a Boston Scientific.<br>
Corrected by development and bateria. Vease "Reciclaje de ville"<br>
54 para obtener más detalles.<br>
Discretion of 753 es una bateria de idio de litioy, por

#### **Símbolos del envase y del dispositivo**

Los siguientes símbolos pueden estar presentes en el envase, el etiquetado y los dispositivos del sistema de programación LATITUDE.

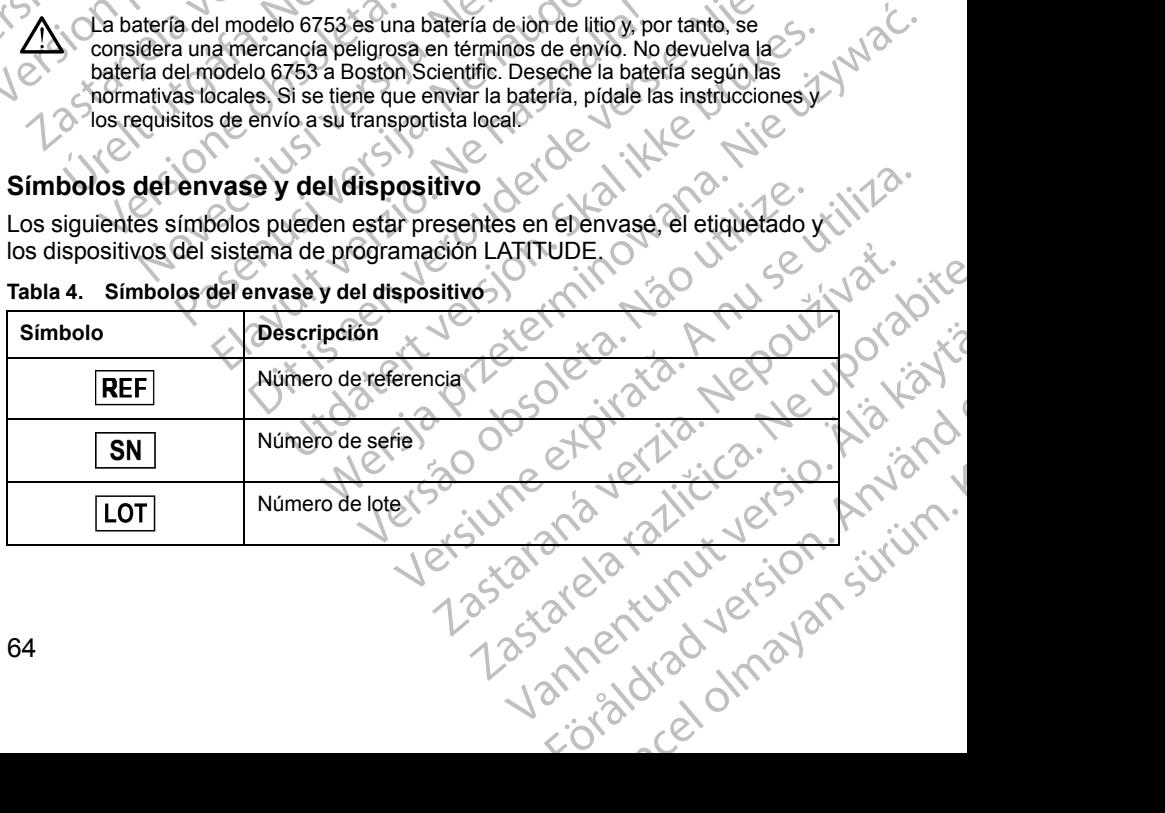

#### **Tabla 4. Símbolos del envase y del dispositivo**

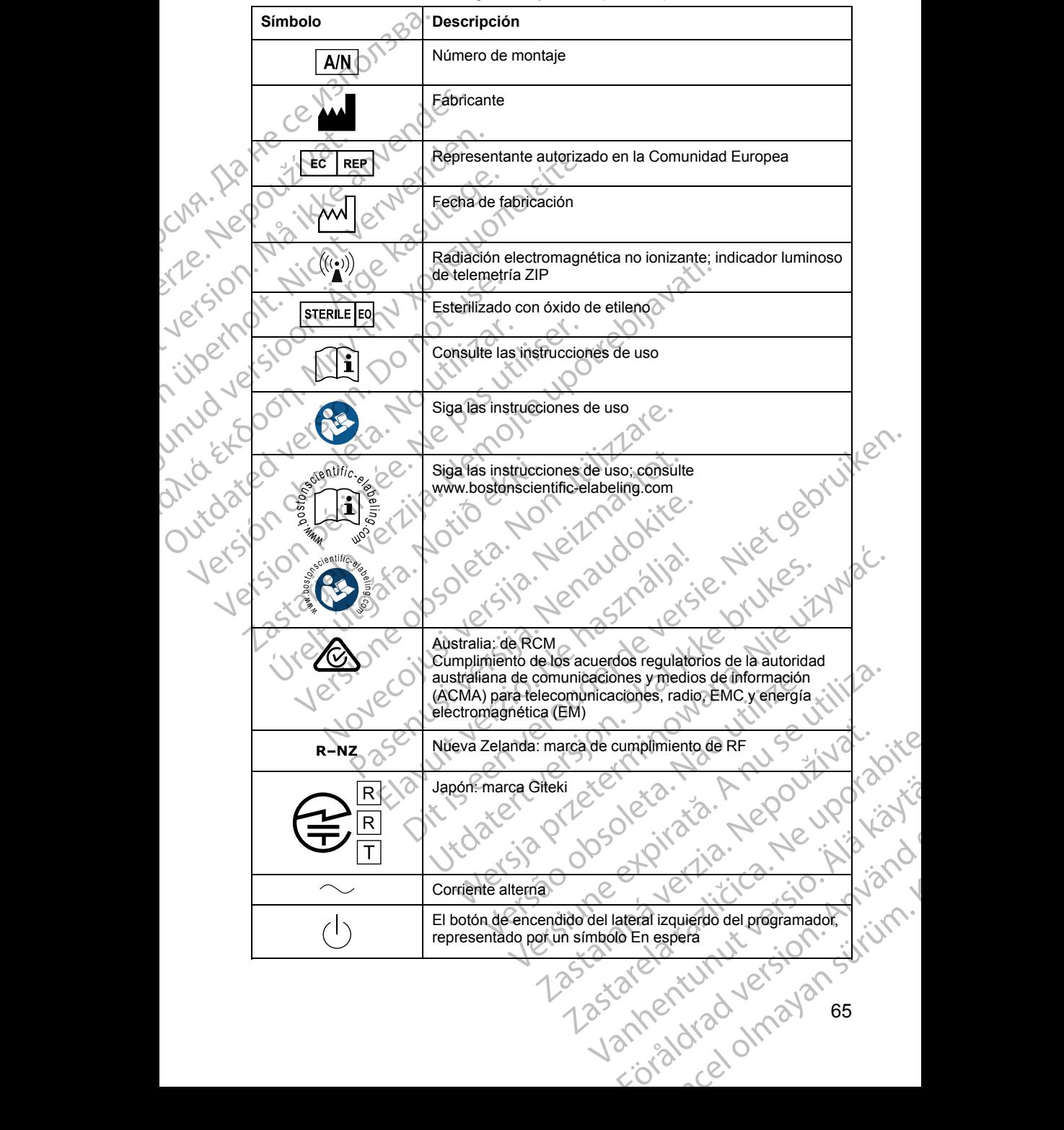

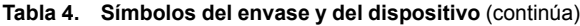

65

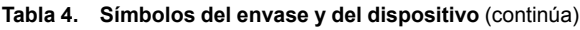

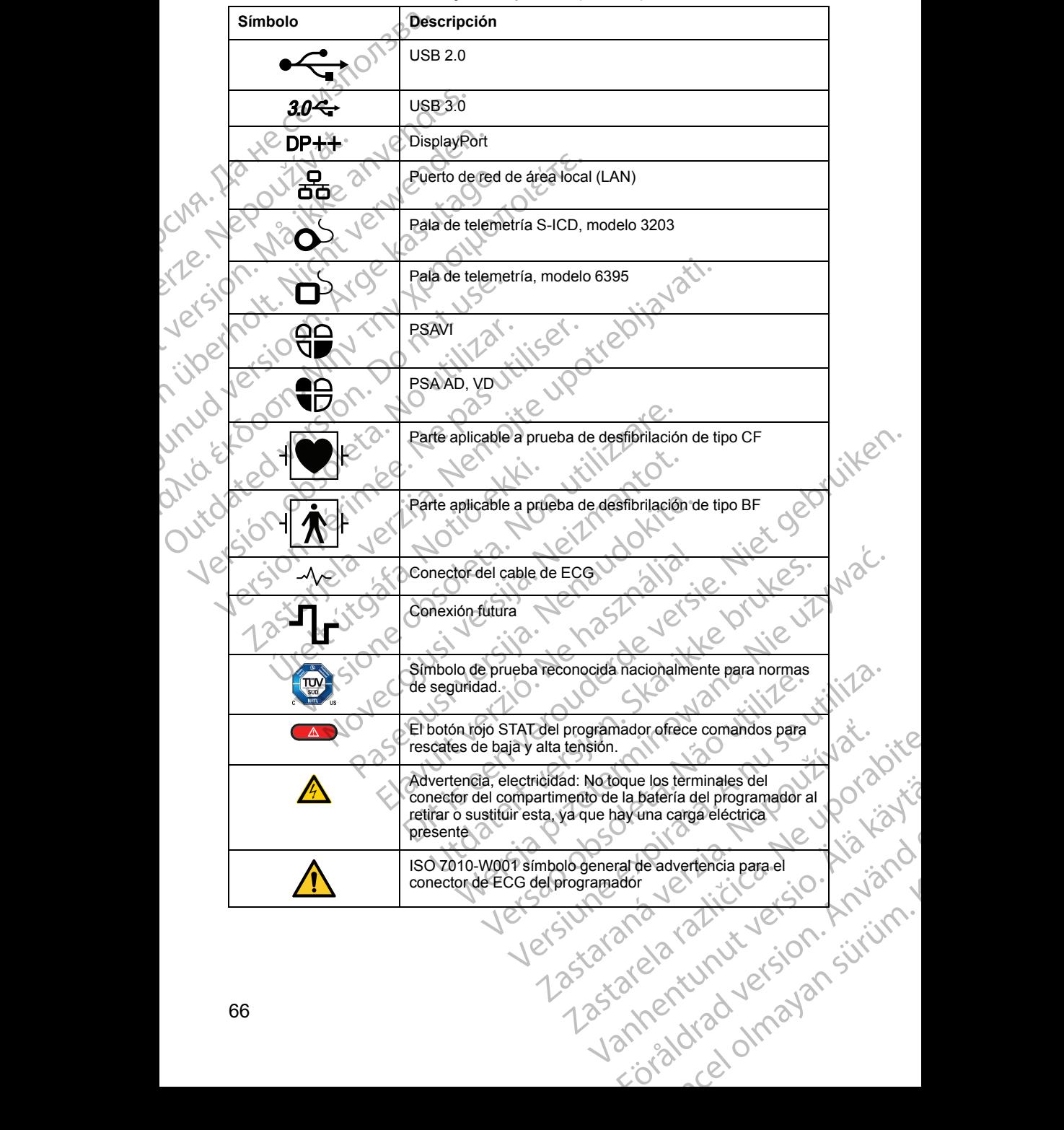
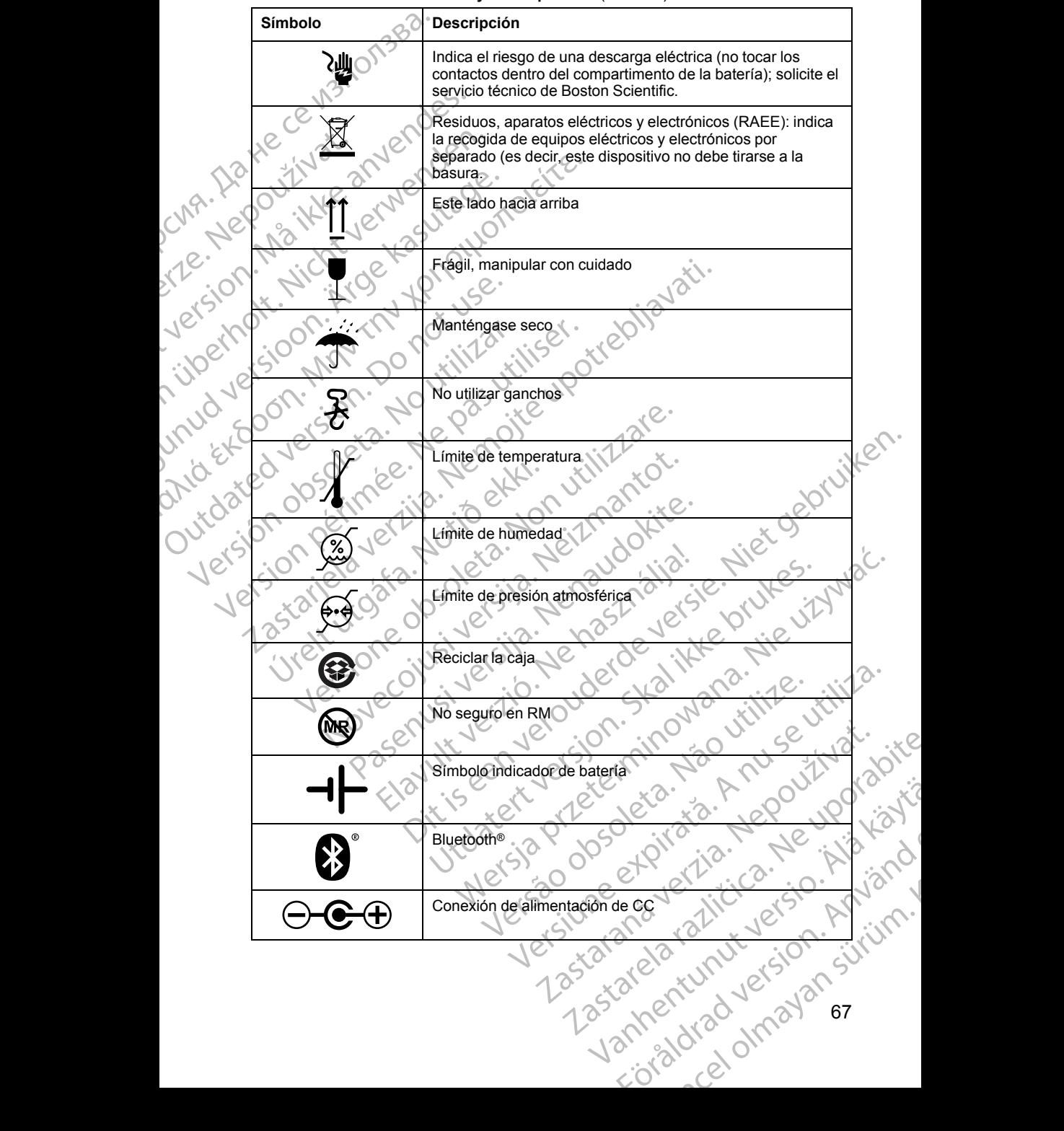

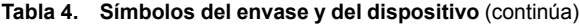

67

# **SEGURIDAD, CONFORMIDAD Y NORMAS DE COMPATIBILIDAD** SEGURIDAD, CONF<br>
COMPATIBILIDAD<br>
Los siguientes estándares s<br>
Normas de segurida<br>
El sistema de programación<br>
aplicables sobre seguridad<br>
CEI 60601-1:2005/A1:2<br>
CEI 80001-1:2010<br>
ANSI/AAMI ES60601-1<br>
CAN/CSA-C22 No. 606<br>
N

Los siguientes estándares se aplican al sistema de programación LATITUDE.

#### **Normas de seguridad**

El sistema de programación LATITUDE ha sido probado y cumple las partes aplicables sobre seguridad de las siguientes normas: El sistema de propriedables sobre<br>
Cal 60601-1<br>
Cal 60601-1<br>
ANSI/AAMI<br>
CAN/CSA-C<br>
CAN/CSA-C<br>
LEN 62479:20<br>
LEN 62311-20<br>
CAN/CSA-C<br>
EN 62311-20<br>
CAN/CSA-C<br>
EN 62311-20 Normas de seguridad<br>El sistema de programación LAT<br>aplicables sobre seguridad de la<br>CEI 60601-1:2005/A1:2012<br>CEI 80001-1:2010<br>ANSI/AAMI ES60601-1:200<br>EN 60601-1:2006 + A1:2013<br>CAN/CSA-C22 No. 60601-1<br>CAN/CSA-C22 No. 60601-

- CEI 60601-1:2005/A1:2012
- CEI 80001-1:2010
- ANSI/AAMI ES60601-1:2005(R)2012
- EN 60601-1:2006 + A1:2013
- CAN/CSA-C22 No. 60601-1:2014
- JEP CROEN 62479:2010
	- EN 62311:2008

#### **Normas sobre compatibilidad electromagnética**

El sistema de programación LATITUDE ha sido probado y cumple las partes aplicables sobre normas del FCC y CEI de compatibilidad electromagnética (CEM): El sistema de programación LATIT<br>
aplicables sobre seguridad de las s<br>
CEI 60601-1:2005/A1:2012<br>
ANSI/AAMI ES60601-1:2005<br>
ANSI/AAMI ES60601-1:2005<br>
ANSI/AAMI ES60601-1:2005<br>
CEN 60601-1:2006 + A1:2013<br>
CAN/CSA-C22 No. 606 CEI 60601-1:2005/A1:2012<br>
CEI 60601-1:2005/A1:2012<br>
ANSI/AAMI ES60601-1:2005/R)<br>
EN 60601-1:2006 + A1:2013<br>
CAN/CSA-C22 No. 60601-1:201<br>
CAN/CSA-C22 No. 60601-1:201<br>
CAN/CSA-C22 No. 60601-1:201<br>
CAN/CSA-C22 No. 60601-1:201 (applicables sobre seguridad de las siguientes normalisment (applicables sobre compatibilidad electric FCC parte 15.209.2016 + 15.207.2016 + 16.<br>
(b) CEL 80001-1:2006 + A1:2013<br>
(cAN/CSA-C22 No. 60601-1:2014<br>
(b) EN 62311 CAN/CSA-C22 No. 60601-1-2014 EN 62311-2008<br>
EN 62311-2008<br>
Normas sobre compatibilid<br>
El sistema de programación LATITUDE<br>
aplicables sobre normas del FCC y CE<br>
(CEM):<br>
CEL 60601-1-2:2014<br>
CEL 60601-1-2:2014<br>
CEL 60601-1-2:2014<br>
CEL 60601-1-2:2014<br>
CE EN 62479:2010<br>
EN 62311:2008<br>
El sistema de programación LATITUDE ha sido<br>
aplicables sobre normas del FCC y CEI de com<br>
(CEM):<br>
CEI 60601-1-2:2014<br>
CEI 60601-1-2:2014<br>
CEI 60601-1-2:2014<br>
CEI 60601-1-2:2014<br>
CEI 60601-1-2 EN 60601-1:2006 + A1:2013<br>
CAN/CSA-C22 No. 60601-1:2014<br>
EN 62371:2008<br>
EN 62311:2008<br>
EN 62311:2008<br>
CASS and the compatibility of the side probadoly cumple<br>
of the side programación LATITUDE ha side probadoly cumple<br>
Di The State of November 2021<br>
Version of Non-2022<br>
Version of Non-2022<br>
Version of Non-2022<br>
Version of Non-2022<br>
Version of Non-2022<br>
Version of Non-2022<br>
Version of Non-2022<br>
Version of Non-2022<br>
Version of Non-2022<br>
Versi

- FCC parte 15.209:2016 + 15.207:2016 + 15.249:2016 FCC parte 15.209:2016 + 15.207:201<br>CEI 60601-1-2:2014<br>ETSI EN 301 489-1 V2.1.1:2017<br>ETSI EN 301 489-17 V3.1.1:2017<br>ETSI EN 301 489-17 V3.1.1:2017<br>ETSI EN 301 489-31 V2.1.1:2016<br>ETSI EN 301 489-31 V2.1.1:2016
	- CEI 60601-1-2:2014
- ETSI EN 301 489-1 V2.1.1:2017
- ETSI EN 301 489-3 V2.1.1:2017
- ETSI EN 301 489-17 V3.1.1:2017
- ETSI EN 301 489-27 V2.1.1:2017
- ETSI EN 301 489-31 V2.1.1:2016

## **Cumplimiento de las normas de comunicaciones de radio** The 15.209:2016 + 15.202:2016 + 15.249:2016<br>
101-1-2:2014<br>
N 301 489-1 V2.1.1:2017<br>
N 301 489-3 V2.1.1:2017<br>
N 301 489-27 V2.1.1:2017<br>
N 301 489-27 V2.1.1:2017<br>
N 301 489-31 V2.1.1:2017<br>
N 301 489-31 V2.1.1:2017<br>
N 301 489 1-2:2014<br>
21 489-1 V2:11:2017<br>
21 489-3 V2.1.1:2017<br>
21 489-27 V2.1.1:2017<br>
21 489-31 V2.1.1:2017<br>
21 489-31 V2.1.1:2016<br>
21 489-31 V2.1.1:2016<br>
22 COMMERCIAL COMPLETER PRINCIPLE COMPLETER SPOKER PRINCIPLE COMPLETER SPOKE 89-3 V2.1.1:2017<br>
89-37 V2.1.1:2017<br>
89-27 V2.1.1:2017<br>
89-27 V2.1.1:2017<br>
20 Class normas de comunicación<br>
20 Class comunicaciones de radio:<br>
20 V2.1.1:2016 EXECUTE CONCERT COMPANY CONTRACTOR CONTRACTOR CONTRACTOR CONTRACTOR CONTRACTOR CONTRACTOR CONTRACTOR CONTRACTOR CONTRACTOR CONTRACTOR CONTRACTOR CONTRACTOR CONTRACTOR CONTRACTOR CONTRACTOR CONTRACTOR CONTRACTOR CONTRACTOR 2.1.1.2017 NEWSID AND CONTRACTORS TUDE cumple las partes aplicables de las

El sistema de programación LATITUDE cumple las partes aplicables de las<br>siguientes normas de las comunicaciones de radio: siguientes normas de las comunicaciones de radio:

- ETSI EN 302 195 V2.1.1:2016
- ETSI EN 300 220-1 V3.1.1:2016
- ETSI EN 300 220-2 V3.1.1:2016
- ETSI EN 300 328 V2.1.1:2016
- ETSI EN 301 839 V2.1.1:2016
- ETSI EN 301 893 V2.1.1:2017 y ETSI EN 301 893 V1.8.1:2015, cláusula 4.8 Rastarela različina verzia. Nepozitivačka različina različina različina različina različina različina različina različina različina različina različina različina različina različina različina različina različina različina Xeria. Jankard version sürüm.<br>Dsoletoirata. Hepouroriata<br>Dsoletoirata. Hepouroriata.<br>Daracatunut version sürüm.<br>Daracatunut version sürüm.<br>Samentunut version sürüm. otoiratia. Newsignaldrad<br>Beswi.B.t.2015, gaisula Använd co. is in tepound is it is in the summer.

*NOTA: Tome las precauciones especiales referentes a IEM durante la instalación y el uso del sistema de programación LATITUDE, conforme a las instrucciones sobre IEM que figuran en este manual. Consulte los detalles sobre las emisiones electromagnéticas y la inmunidad del sistema de programación LATITUDE en [Tabla 6 Especificaciones nominales del sistema](#page-78-0) [de programación LATITUDE en la página 73](#page-78-0) y [Tabla 7 Especificaciones](#page-81-0) [nominales de radio en la página 76.](#page-81-0)* mstalacion y el uso del si<br>
instrucciones sobre IEM<br>
sobre las emisiones elec<br>
programación LATITUDE<br>
de programación LATITUDE<br>
de programación LATITUDE<br>
NOTA: Tenga cuidado<br>
MUSICALE (Sobre las emisiones elec<br>
programació

*NOTA: Tenga cuidado al utilizar equipos de RF portátiles y telefonía móvil muy cerca del sistema de programación LATITUDE. Consulte los detalles sobre las emisiones electromagnéticas y la inmunidad del sistema de programación LATITUDE en [Tabla 8 Especificaciones de red y conectividad en](#page-82-0) la página 77.* Zastaralá verze. Ne[po](#page-82-0)užívat.

#### **Emisiones e inmunidad electromagnéticas**

#### **Información de CEI 60601-1-2:2014**

Este equipo ha sido probado y cumple con los términos aplicables sobre dispositivos médicos de clase A en un entorno de centro sanitario profesional de ANSI/AAMI/CEI 60601-1-2:2014 [o BS EN 60601-1-2:2015 o con la directiva sobre dispositivos médicos implantables activos 90/385/CEE]. Esta prueba demuestra que el dispositivo proporciona una protección razonable contra las interferencias perjudiciales de una instalación sanitaria típica. Sin embargo, no hay garantías de que estas interferencias no se produzcan en una instalación determinada. Formation CEL 6060<br>
The Case of the ANSI/AAMI/CEL 6060<br>
The Case of the ANSI/AAMI/CEL 6060<br>
The Case of the ANSI/AAMI/CEL 6060<br>
The Case of the ANSI/AAMI/CEL 6060<br>
The Case of the ANSI/AAMI/CEL 6060<br>
The Case of the ANSI/A NOTA: Tenga cuidado al utiliz.<br>
muy cerca del sistema de program<br>
sobre las emisiones electromag<br>
programación LATITUDE en Tal<br>
la página 77.<br> **Emisiones e inmunida**<br>
2.<br> **Emisiones e inmunida**<br>
2.<br> **Emisiones e inmunida**<br> Sobre las emisiones electromagné<br> *Programación LATITUDE en Table*<br> *Ae página 77.*<br> **Emisiones e immunidad<br>
ANSI/AAMI/CEI 60601-1-2:201<br>
directiva sobre dispositivos médicos de clase Ae<br>
de ANSI/AAMI/CEI 60601-1-2:201<br>
di** May cerca del sistema de programación LATICOR (NATICOR)<br> *Programación LATICOR en Tabla 8 Especificada (RATICOR)*<br> *CAR página 77.*<br> **Emisiones e immunidad electron**<br>
(CAR página 77.<br>
Emisiones e immunidad electron<br>
(CAR Outdated version.<br>
Comparison of the CEL 60601-1-2<br>
Outdated version.<br>
Comparison.<br>
Comparison.<br>
Comparison.<br>
Comparison.<br>
Comparison.<br>
Comparison.<br>
Comparison.<br>
Comparison.<br>
Comparison.<br>
Comparison.<br>
Comparison.<br>
Comparis Versión obsoleta.<br>
Manual de ANSI/AAMI/CEI 60601-1-2:2014<br>
directiva sobre dispositivos médios<br>
prueba demuestra que el dispositivo<br>
prueba demuestra que el dispositivo<br>
contra las interferencias periudiciale<br>
contra las i dispositivos médicos de clase A en un entorn<br>de ANSI/AAMI/CEI 60601-1-2:2014 (o BS El<br>directiva sobre dispositivos médicos implant<br>prueba demuestra que el dispositivo proporcentra las interferencias perjudiciales de una<br>ce Información de CEI 60601-1-2:2014<br>
Este equipo ha sido probado y cumple con los términos aplica<br>
dispositivos médicos de clase A en un entorno de centro sanit<br>
de ANSI/AAMI/CEI 60601-1-2:2014 [o BS EN 60601-1-2:2015<br>
direc

#### **Industry Canada (IC)**

Este dispositivo cumple con la correspondiente especificación de las normas de radio (RSS). El funcionamiento está sujeto a las dos siguientes condiciones:

- 1. Este dispositivo no debe causar interferencias perjudiciales, y
- 2. Este dispositivo debe aceptar las interferencias que reciba, incluidas las que puedan producir un funcionamiento no deseado del dispositivo.

**PRECAUCIÓN:** No se permite ninguna modificación de este equipo a menos que lo apruebe Boston Scientific. Los cambios o modificaciones no aprobados de forma expresa por Boston Scientific podrían anular la autoridad del usuario para utilizar el equipo. dustry Canada (IC).<br>
Idustry Canada (IC).<br>
Ete dispositivo cumple con la corresponent de state<br>
Este dispositivo no debe causar in<br>
Este dispositivo debe aceptar las in<br>
que puedan producir un funcionare<br>
RECAUCIÓN: No se a las interferencias perjudiciales de una instalación<br>rgo, no hay garantías de que estas interferencias no<br>stalación determinada.<br>**Stry Canada (IC)**<br>dispositivo cumple con la correspondiente específic<br>dio (RSS). El funcion Sacrifica (IC)<br>
Canada (IC)<br>
Canada (IC)<br>
Cositivo cumple con la correspondiente específica<br>
RSS). El funcionamiento está sujeto a las dos si<br>
dispositivo debe aceptar las interferencias periud<br>
dispositivo debe aceptar la Ivo cumple con la correspondiente especificaci<br>
S). El funcionamiento está sujeto a las dos sigu<br>
positivo no debe causar interferencias peridici<br>
positivo debe aceptar las interferencias que rec<br>
dan producir un funcionam

Este dispositivo no debe interferir con estaciones que funcionen en la banda comprendida entre 400,150 y 406,000 MHz, y que ofrezcan servicios de ayuda meteorológica, de satélites meteorológicos y de satélites de exploración terrestre, y debe aceptar las interferencias que reciba, incluidas las que puedan producir un funcionamiento no deseado. itivo no debe causar interferencias perjudicitivo debe aceptar las interferencias que re<br>producir un funcionamiento no deseado de<br>No se permite ninguna modificación de e<br>Boston Scientific. Los cambios o modificación<br>a por rantías de que estas interferencias no se produzcan en<br>
riminada.<br>
(IC)<br>
pple con la correspondiente especificación de las normas<br>
uncionamiento está sujeto a las dos siguientes condiciones:<br>
no debe causar interferencias debe causar interferencias perjudiciales.<br>
be acceptar las interferencias que reciba, incluidas las Northern version.<br>
Sir un funcionamiento no deseado del dispositivo.<br>
Scientific. Los cambios o modificaciones no aprobado Scientific podrían anular la autoridad del usuario<br>
Perir con estaciones que funcionen en la banda<br>
406,000 MHz, y que ofrezcan servicios de ayuda<br>
teórológicos y de satélites de exploración<br>
terrerencias que reciba, inclu Restaciones que funcionen en la banda<br>
D'MHz, y que ofrezcan servicios de ayuda<br>
digios y de satélites de exploración<br>
nicias que reciba, incluidas las que<br>
nicias que reciba, incluidas las que<br>
nunidad electromagnética se

La información sobre emisiones e inmunidad electromagnética se proporciona<br>en la Tabla 5 Guía y declaración del fabricante sobre la compatibilidad<br>electromagnética en la página 70.<br>electromagnética en la página 70.<br>electro en la [Tabla 5 Guía y declaración del fabricante sobre la compatibilidad](#page-75-0)<br>electromagnética en la página 70<br>electromagnética en la página 70<br>electromagnética en la página 70<br>electromagnética en la página 70<br>electromagnética e [electromagnética en la página 70.](#page-75-0) wereciba, incluidas las que etromagnética se proporciona. XC2 Gunchi Christian Superintendent

#### <span id="page-75-0"></span>**Tabla 5. Guía y declaración del fabricante sobre la compatibilidad electromagnética**

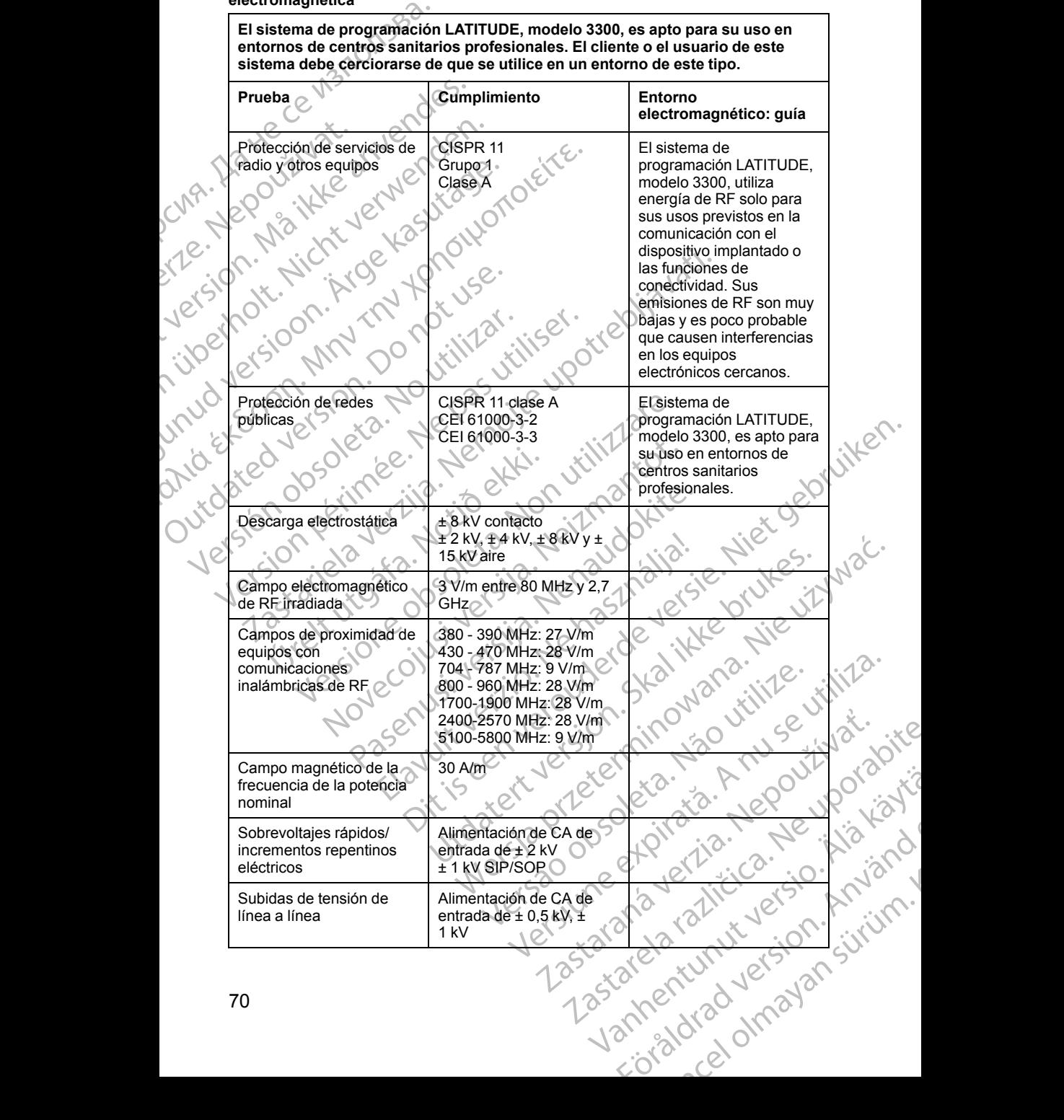

#### **Tabla 5. Guía y declaración del fabricante sobre la compatibilidad electromagnética** (continúa)

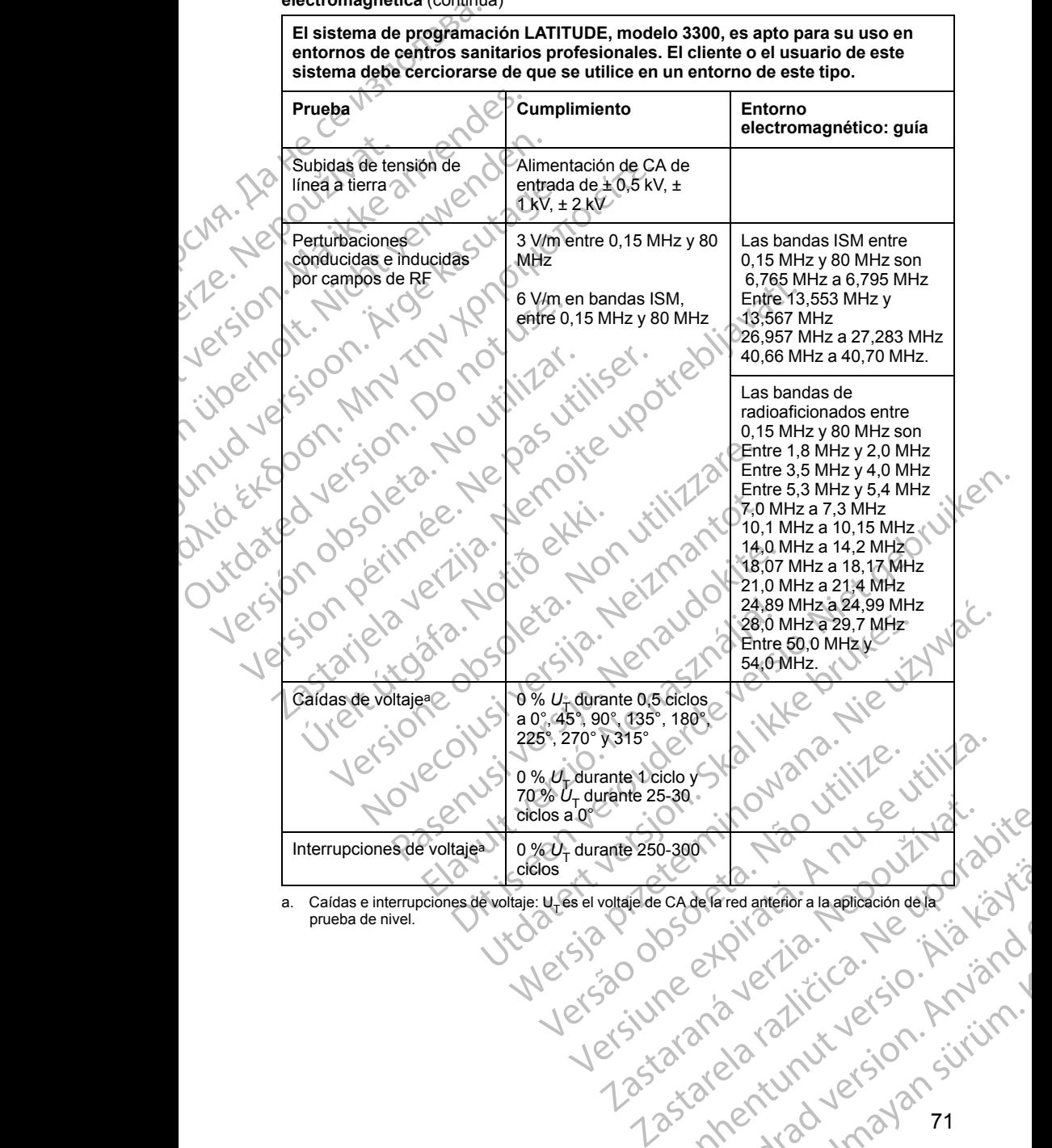

<span id="page-76-0"></span>a. Caídas e interrupciones de voltaje: U<sub>T</sub> es el voltaje de CA de la red anterior a la aplicación de la<br>prueba de nivel. EcadeFared anterior a la applicación della la cadeFared anterior a la applicación della la cadeFared del la ca<br>Partido de la partido del la cade del la cade del la cade del la cade del la cade del la cade del la cade del <br> statistiker and version. Använd<br>analdrad version. Använd<br>analdrad version. Använd<br>anentunut version. Använd<br>anentunut version. Använd<br>anentunut version. Greaterior a la aplicación dela light?

71

#### **SEGURIDAD DEL SISTEMA DE PROGRAMACIÓN LATITUDE**

Es necesario llevar a cabo prácticas de seguridad razonables para proteger los datos del paciente y la integridad del sistema de programación LATITUDE al conectarse a una red. El programador incorpora funciones que facilitan la gestión de la seguridad de la red. Estas funciones se utilizan de forma conjunta con las prácticas de seguridad de los hospitales y las clínicas para proporcionar un funcionamiento seguro del programador y proteger la red conectada. SEGURIDAD DEL S<br>
LATITUDE<br>
Es necesario llevar a cabo p<br>
datos del paciente y la integ<br>
conectarse a una red. El pre<br>
gestión de la seguridad de l<br>
con las prácticas de seguridad de l<br>
conectada<br>
MOTA: Todos los datos de<br>

*NOTA: Todos los datos del paciente se cifran en el disco duro interno del programador. Además, el programador cuenta con protecciones de seguridad de red para evitar ataques maliciosos.*

#### **Software**

Todo el software instalado ha sido aprobado por Boston Scientific y no se permite la instalación de software genérico. Esto minimiza el potencial de exposición a vulnerabilidades. El software interno que ejecuta el programador está bloqueado al cambio y se vuelve a verificar en cada ejecución. Siempre haya actualizaciones de software disponibles de Boston Scientific, instálelas tan pronto como sea posible. La configuración del programador solo debe modificarse por dirección del soporte técnico verificado de Boston Scientific o el personal de administración sanitaria. gestion de la seg<br>
con las prácticas<br>
proporcionar un d<br>
conectada.<br> *MOTA:* Todos la<br> *programador Ad<br>
de red para evita*<br> *Le*<br> *Todo el software*<br>
Permite la instala<br>
exposición a vulrestá bloqueado a<br>
está bloqueado a datos del paciente y la integridad<br>conectarse a una red. El progran<br>gestión de la seguridad de la red<br>con las prácticas de seguridad d<br>proporcionar un funcionamiento<br>conectada.<br>**MOTA:** Todos los datos del pac<br>programador: gestion de la seguridad de la red.<br>
Le con las prácticas de seguridad de la red.<br>
Proporcionar un funcionamiento se<br>
Conectada.<br>
MOTA: Todos los datos del pacie<br>
Programador: Además, el program<br>
de red para evitar ataques Proporcionar un funcionamiento seguido conectada.<br>
MOTA: Todos los datos del paciente<br>
Programador: Además, el programador<br>
de red para evitar ataques maliciosos<br>
Software<br>
Todo el software instalado ha sido ap<br>
permite la *Conectada.*<br> *MOTA:* Todos los datos del paciente se cifran en funcionariento seguro del programador.<br> *MOTA:* Todos los datos del paciente se cifran en *programador.*<br> *Además, el programador cuenta conectada.*<br> *MOTA:* Software<br>
Vodo el software instalado ha sido ap<br>
vodo el software instalado ha sido ap<br>
exposición a vulnerabilidades. El soft<br>
está bloqueado al cambio y se vuelve<br>
haya actualizaciones de software distance<br>
tanconto como Todo el software instalado ha sido aproprimite la instalación de software gené<br>expósición a vulnerabilidades. El softw<br>está bloqueado al cambio y se vuelve a<br>haya actualizaciones de software dispo<br>tan pronto como sea posib Version de software instalado ha sido aprobado po<br>
permite la instalación de software genérico. Est<br>
exposición a vulnerabilidades. El software internecta<br>
haya actualizaciones de software disponibles d<br>
tan pronto como se rei per per a para evitar ataques maliciosos.<br>
Software instalado ha sido aprobado por Boston Scientific<br>
ermite la instalación de software genético. Esto minimiza el poten<br>
stá bloqueado al cambio y se vuelve a verificar dalizaciones de sontware disponibles de Boston Sci<br>do como sea posible. La configuración del programa<br>responibles de soporte técnico verificado de E<br>hal de administración sanitaria.<br>O de datos del paciente<br>el manual de usu

#### **Manejo de datos del paciente**

Consulte el *manual de usuario de manejo de datos del paciente (modelo 3931)*<br>para obtener información adicional sobre seguridad.<br>Red para obtener información adicional sobre seguridad. rsonal de administración sanitaria.<br> **nejo de datos del paciente**<br>
sulte el *manual de usuario de manejo*<br>
obtener información adicional sobre s<br>
sulte el *manual de usuario de red y co*<br>
ner información adicional sobre la

#### **Red**

Consulte el *manual de usuario de red y conectividad (modelo 3924)* para obtener información adicional sobre la seguridad de conectividad y redes.

#### **Hardware no compatible**

El hardware no compatible, incluidos los dispositivos USB no compatibles, quedan ignorados por el programador; se deniega el acceso. Ne datos del paciente<br>
Ne datos del paciente<br>
Manual de usuario de manejo de datos del pacie<br>
Manual de usuario de manejo de datos del pacie<br>
Manual de usuario de red y conectividad (modele<br>
mación adicional sobre la segur datos del paciente<br>
uval de usuario de manejo de datos del pacient<br>
ormación adicional sobre seguridad.<br>
uval de usuario de red y conectividad (modelo :<br>
ción adicional sobre la seguridad de conectividad<br>
o compatible.<br>
co ación adicional sobre seguridad.<br>
de usuario de red y conectividad (modelo)<br>
adicional sobre la seguridad de conectividad (modelo)<br> **compatible**<br>
patible, incluidos los dispositivos USB no voc el programador; se deniega el

#### **Vigilancia de seguridad**

Boston Scientific sigue trabajando con sus socios para analizar las amenazas emergentes y evaluar el impacto potencial sobre el sistema de programación LATITUDE. Solar de la particula de la particula de la partición santificada de la partición santifaria.<br>
Solar partición santifaria.<br>
Solar partición de *version de datos del paciente (modelo 3931)*<br>
Usuario de *verd y conectividad* Pario de red y conectividad (modelo 3924) para<br>hal sobre la seguridad de conectividad y redes.<br>**Datible**<br>qincluidos los dispositivos USB no compatibles.<br>**Datible**<br>didad pajando con sus socios para analizar las amenazas<br>pac Note that we consider the content of the consideration of the solid product of the cludge of the cludge of the cludge of the cludge of the cludge of the cludge of the cludge of the cludge of the cludge of the cludge of the dos los dispositivos USB no compatibles,<br>ador; se deniega el acceso.<br>compatibles.<br>compatibles.<br>compatibles.<br>compatibles observed and the elements of the second los valores internos del programador.<br>al programador deben con

#### **Controles físicos**

Mantenga controles físicos adecuados sobre el programador. Disponer de un entorno físico seguro evita el acceso a los valores internos del programador.<br>Los dispositivos USB conectados al programador deben controlarse para<br>12 Los dispositivos USB conectados al programador deben controlarse para Versier et al. 1993<br>
Versier se deniega el acceso.<br>
Versier se deniega el acceso.<br>
A nu sus socios para analizar las amenazas<br>
A nu se utilizar de programador.<br>
Si posse el programador. Disponer de un si posse el programad Rastara analizar las amenazas<br>
Sas socios para analizar las amenazas<br>
Sala sobre el sistema deprogramación<br>
Cobre el programador. Disponer de un<br>
Sa valores internos del programador.<br>
Tramador deben controlarse para<br>
Trama Be el sistema de programador.<br>
Le el sistema de programador.<br>
Programador. Disponer de un inicial de programador.<br>
Alan de programador.<br>
Alan de programador.<br>
Alan de programador.<br>
Alan de programador.<br>
Alan de programador Sita is the list of the state of the state of the state of the state of the state of the state of the state of<br>memos del programador. Använd en en del programador.<br>Behen controlarse para<br>anventure of the state of the state analizar las amenazas<br>dema deprogramación<br>dema deprogramación<br>mador. Disponer de un indicado.<br>mos del programador.<br>en controlarse para<br>de victor de disponer de victor.<br>de victor de disponer de victor.<br>de disponer de victor limitar la posible introducción de malware. La información confidencial del paciente puede almacenarse en el programador y deben tomarse las precauciones adecuadas para garantizar la seguridad del programador ante accesos no autorizados.

#### **Programador en peligro**

Si piensa que el programador ha estado en peligro por una amenaza de seguridad, apáguelo, desconéctelo de la red y, a continuación, reinicie el sistema de programación LATITUDE. Deje de utilizar el programador si falla el autodiagnóstico de inicio o si no funciona según lo previsto. Póngase en contacto con Boston Scientific mediante la información que figura en la contraportada de este manual para obtener más ayuda. Programador en<br>
Frogramador en<br>
Si piensa que el program<br>
seguridad, apáguelo, des<br>
sistema de programación<br>
sistema de programación<br>
autodiagnóstico de inicio<br>
contraportada de este m<br>
Contraportada de este m<br>
Tabla 6. Es Startanda verze. Nepoužívat.<br>
Zastaralá verze. Nepoužívat.<br>
Zastaralá verze. Nepoužívat.<br>
Zastaralá verze. Nepoužívat.<br>
Zastaralá verze.<br>
Zastaralá verze.<br>
Zastaralá verze.<br>
Zastaralá verze.<br>
Zastaralá verze.<br>
Zastaralá ve

### **ESPECIFICACIONES**

<span id="page-78-0"></span>**Tabla 6. Especificaciones nominales del sistema de programación LATITUDE**

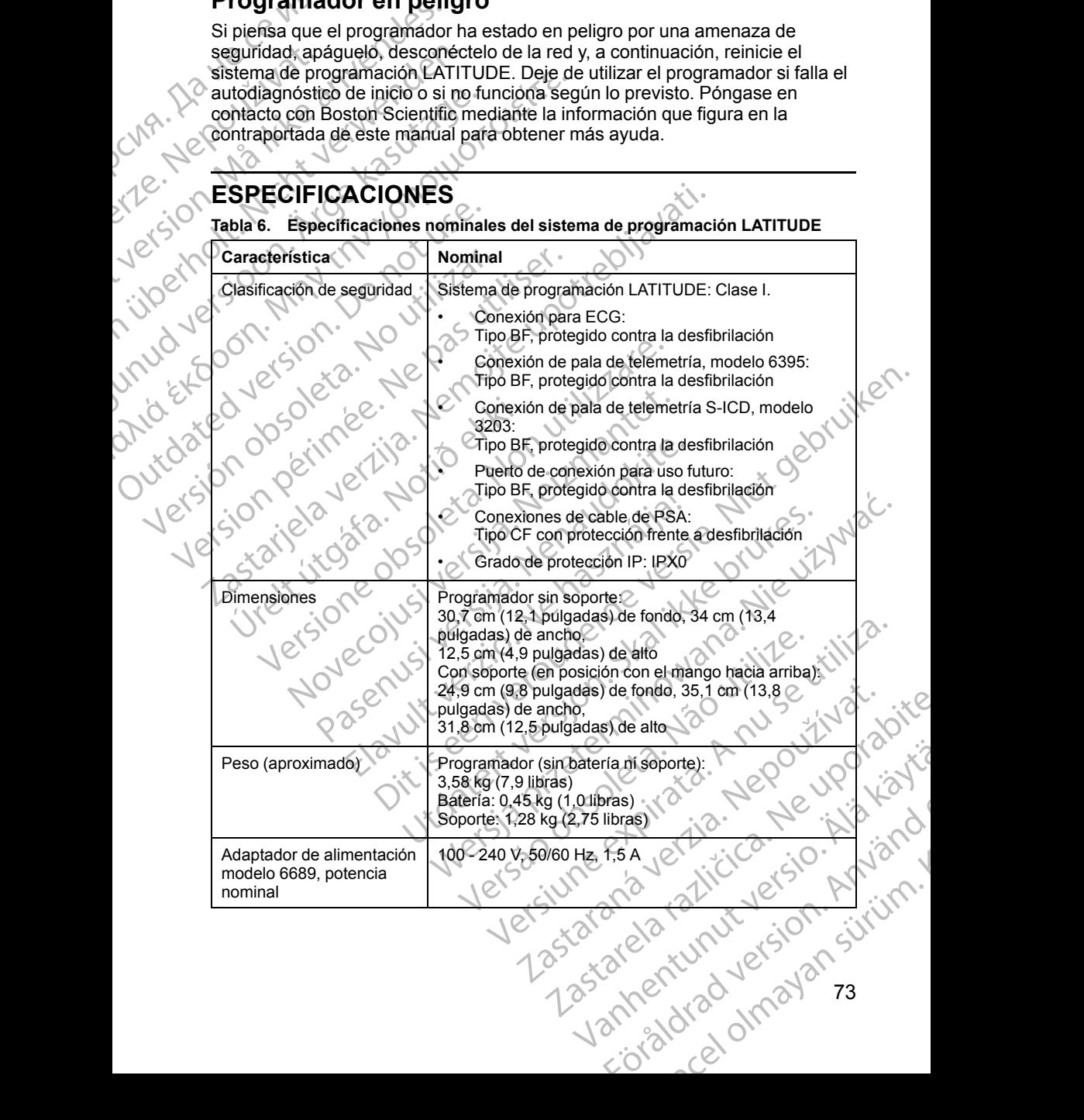

**Tabla 6. Especificaciones nominales del sistema de programación LATITUDE** (continúa)

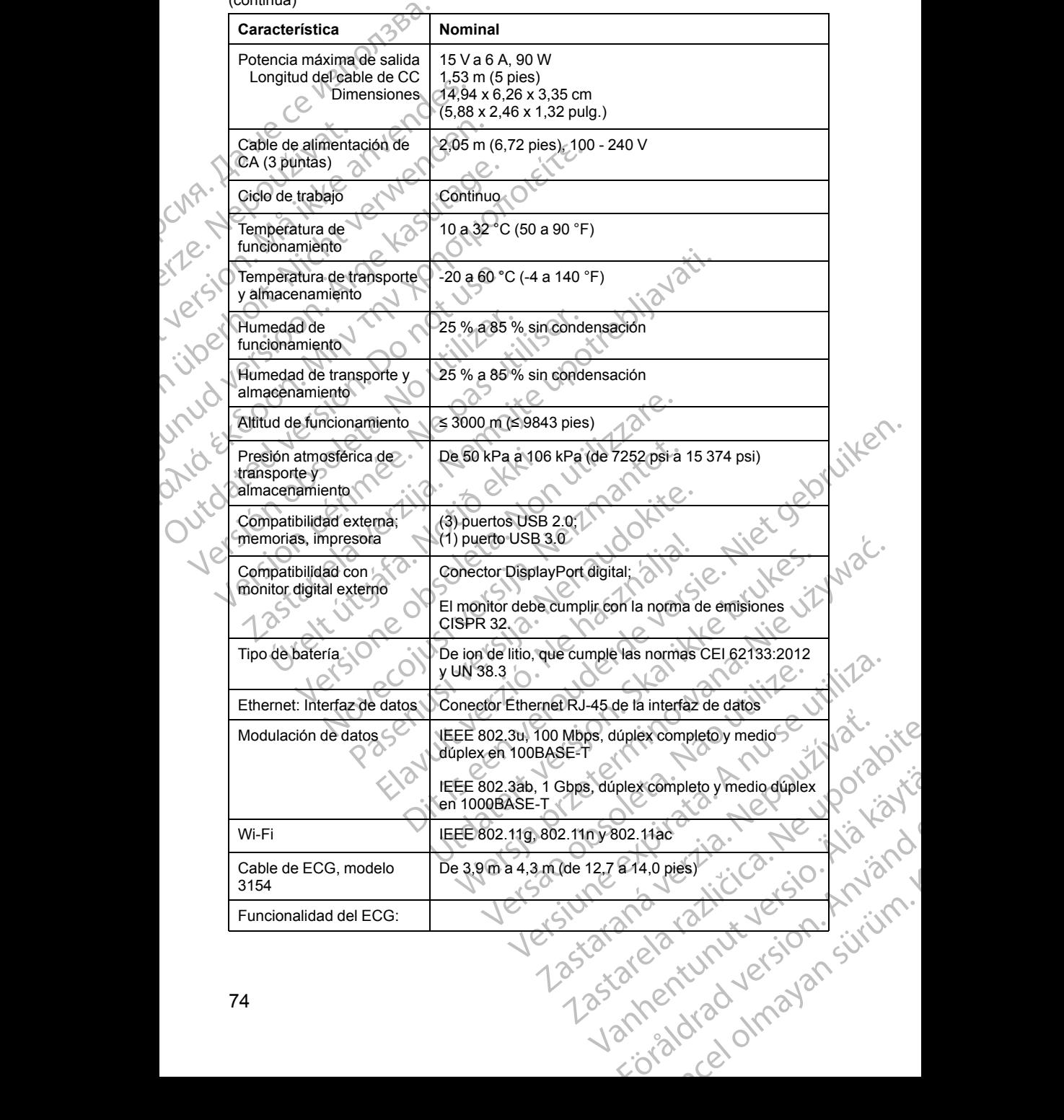

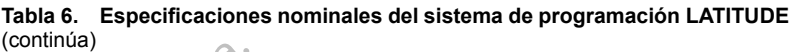

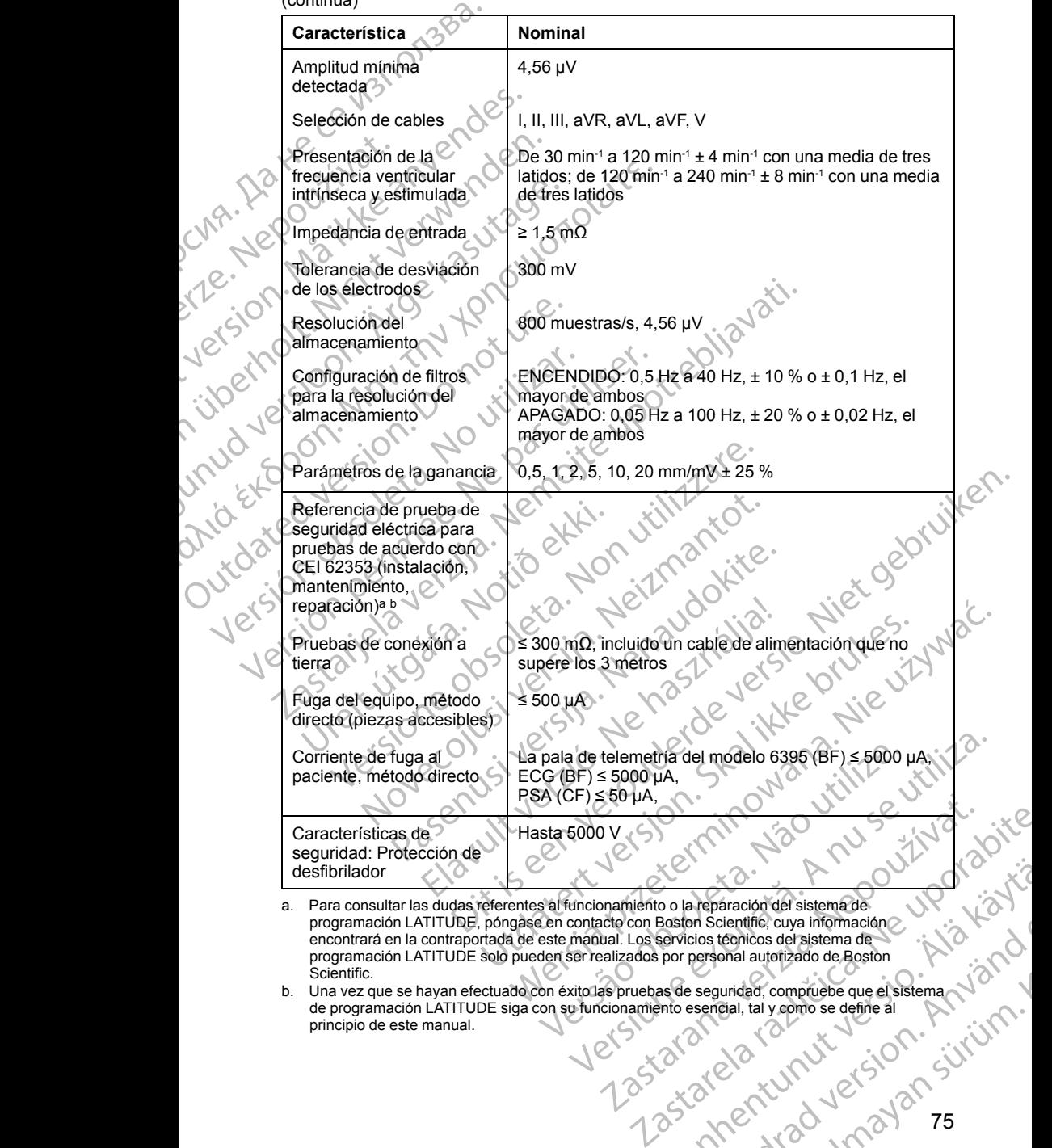

<span id="page-80-0"></span>Fara consultar las dudas referentes al funcionamiento o la reparación del sistema de<br>programación LATITUDE, póngase en contacto con Boston Scientific, cuya información<br>encontrará en la contraportada de este manual. Los ser Contraction del sistema de Contraction del sistema de Contraction Sciencios del sistema de<br>Servicios técnicos del sistema de<br>por personal autorizado de Boston<br>as de seguridad, compruebe que el sistema de<br>por personal autor Figure and Scientific cuya información Example the distribution of the distribution of the distribution of the distribution of the distribution of the distribution of the distribution of the distribution of the distribution of the distribution of the distributi

<span id="page-80-1"></span>

<span id="page-81-0"></span>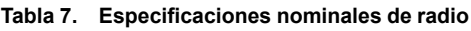

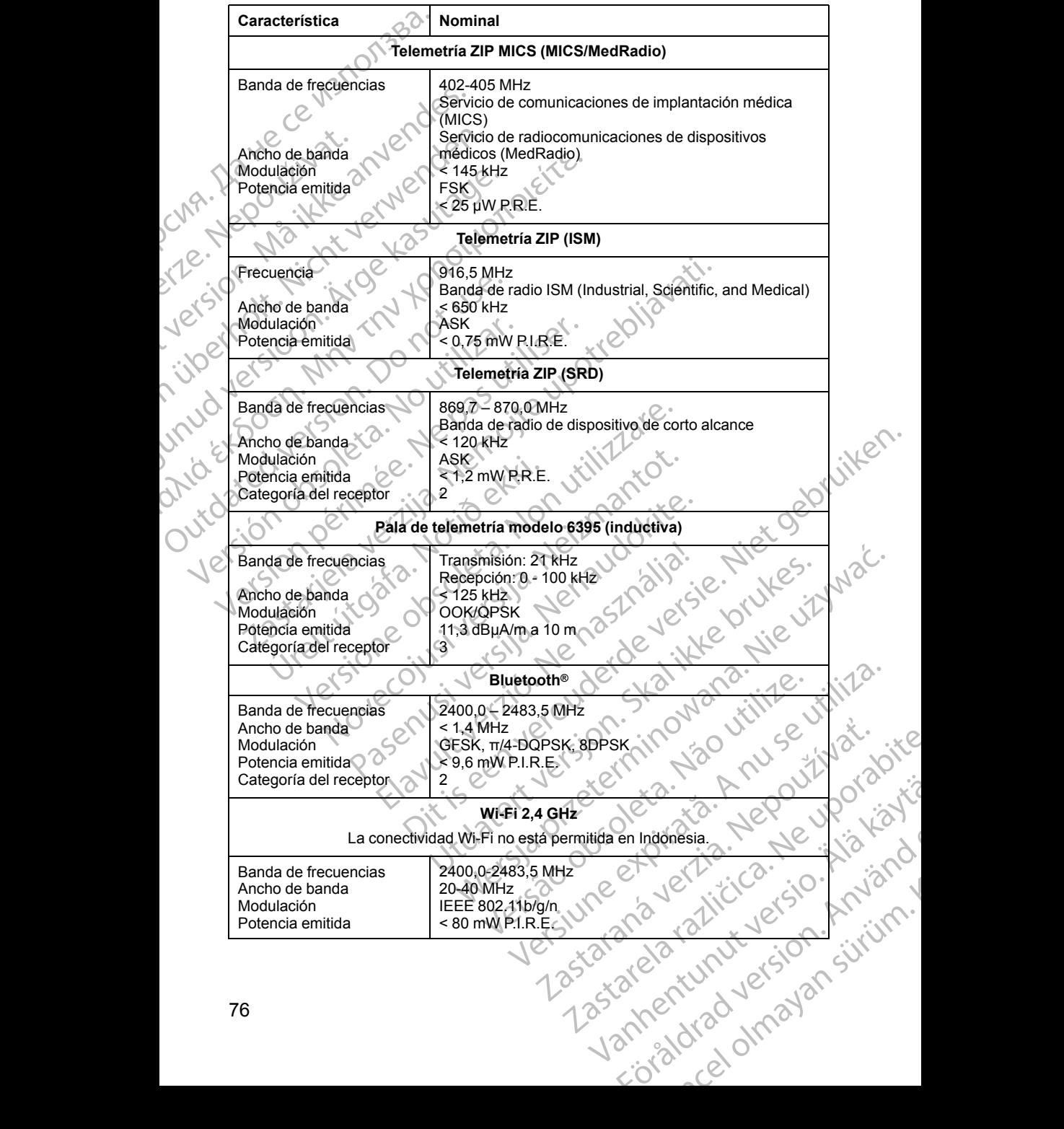

<span id="page-82-0"></span>**Tabla 7. Especificaciones nominales de radio** (continúa)

| Característica                                                   | Nominal                                                                                                    |
|------------------------------------------------------------------|----------------------------------------------------------------------------------------------------|
|                                                                  | Wi-Fi 5 GHz                                                                                                    |
|                                                                  | La conectividad Wi-Fi no está permitida en Indonesia.                                                                                                    |
| Banda de frecuencias                                             | 5150-5350 MHz                                                                                                    |
| Ancho de banda                                                   | 5470-5725 MHz<br>20/40/80 MHz                                                                                                    |
| Modulación                                                       | IEEE 802.11a/n/ac                                                                                                    |
| Potencia emitida                                                 | $<$ 50 mW P.I.R.E.                                                                                                    |
| Tabla 8. Especificaciones de red y conectividad                  |                                                                                                    |
| Característica                                                   | Especificación                                                                                                    |
|                                                                  | Características necesarias de una red de TI                                                                                                    |
| Ethernet<br>TOX                                                  | JEÉE 802.3u, 100 Mbps, dúplex completo y medio<br>dúplex en 100BASE-TX                                                                                                    |
| <b>SIDOF</b><br>nudver                                           | IEEE 802.3ab, 1 Gbps, dúplex completo y medio dúplex<br>en 1000BASE-T                                                                                                    |
| Wi-Fi                                                            | JEEE 802 11g, 802.11n y 802.11ac                                                                                                    |
| Situaciones peligrosas<br>derivadas de un fallo de<br>red        | Ninguna                                                                                                    |
|                                                                  | Configuración necesaria de una red de TI                                                                                                    |
| Ethernet                                                         | Dirección IP estática o dinámica                                                                                                    |
| <b>WFi</b>                                                       | Dirección IP dinámica, mediante especificaciones IEEE<br>802.11g, 802.11n o 802.11ac para conectarse a redes<br>que son públicas/no seguras, WPA-PSK o WPA2-PSK                                                                                                    |
| Dirección MAC de<br><b>Ethernet</b>                              | La dirección MAC de red puede mostrarse y el nombre<br>de host es editable                                                                                                    |
| Protocolo de Internet                                            | IPv4                                                                                                    |
| Modo de Protocolo de<br>configuración dinámica de<br>host (DHCP) | Son compatibles los modos DHCP manual y automático                                                                                                    |
| Dirección MAC Wi-Fi                                              | Visualizable                                                                                                    |
|                                                                  |                                                                                                    |
|                                                                  |                                                                                                    |
|                                                                  |                                                                                                    |
|                                                                  | INFORMACIÓN SOBRE LA GARANTÍA<br>Suite de programación LATITUDE.<br>Sigue siendo propiedad de Boston Scientific y Boston Scientific debe realizar<br>todas las tareas de mantenimiento y reparación que sean necesarias Dans<br>sigue siendo propiedad de Boston Scientific y Boston Scientific debe realizar<br>todas las tareas de mantenimiento y reparación que sean necesarias. Para |
|                                                                  |                                                                                                    |

### **INFORMACIÓN SOBRE LA GARANTÍA**

inad verziansi Se incluye una tarjeta de garantía con el sistema de programación LATITUDE. Salvo que se acuerde lo contrario, el sistema de programación LATITUDE sigue siendo propiedad de Boston Scientific y Boston Scientific debe realizar todas las tareas de mantenimiento y reparación que sean necesarias. Para Vanhende programación LATITUDE. Föråldrad version. Använd ej. Guide Alexandrich Companies (1997)

obtener información adicional sobre la garantía, póngase en contacto con Boston Scientific cuya información encontrará en la tarjeta de la garantía.

Outdated of order in the master in the summer of the top of the thermoment of the security of the cost of the independence of the theorem of the security of the security of the security of the security of the security of t

Novecojusi versija. Neizmantot.

Pasenusi versige skander ikke de Karlingan ikke de Karlingan ikke de Karlingan ikke de Karlingan ikke de Karli<br>Pase do Soletsija. Nenaudokita.<br>Pasenusi versija. Nenasthatis.<br>Pasenusi versija. Nena skander.<br>Pasenusi versija

Elauti verzió. Ne használja:<br>Peopsi verzija Ne használja:<br>Peopsi verzija Ne használja:<br>Peopult verzio. Ne használja:<br>Segult verzi verzion. Na hi

Versione obsoleta. Non utilizare.

Utdatert version. Skatige brukes.<br>Skalersina. Nemasznajde brukes.<br>Skalersina. Nemasznajde brukes.<br>Skalersina. Skal ikke brukes.<br>Jitalarert version. Skalare. Skalersina.<br>Skalersina. Desoneta. Depositive.

Versão obsolutiva. Não vitilize.<br>Sen version. Não vitilize.<br>Sen version. Não vitilize.<br>Sen versão de vitiliza. Não vitilize.<br>Nersão dos expirativa. Não vitiliza.<br>Versão de expirativa. Não

Dit is arety er besteht in dage versier is een versier in de versier in de versier in de versier in de versier<br>Dit is de versier de versier is een versier van de versier van de versier van de versier van de versier van de<br>

Nersija, Nerauderatio, Nerauderation Nerauderation Nerauderation Nerauderation Nerauderation or Nie używać.<br>Jersija, Nerasznaniersie, Nie używać.<br>Jersija, Nerauderation Napariitie, Używać.<br>Serveroniersininowana. Nie używać

Versiune expirată. Negotitula.<br>Sisteman de Primonia e utiliza.<br>Sisteman de Primonia e utiliza.<br>Sisteman de Primonia e uportiza.<br>Sisteman de Primonia e Sisteman.<br>Negiune e primonia e Sisteman.

złośloń: informatikuszki usuald različica. Ne uporabite

Vanhentunut version Anvion.<br>Prophalanticia. Helänkäytä.<br>Prophalanticia. Helänkänd.<br>Prophalantician. Anvion.<br>Starkentunut version. Anvion.<br>Starkentunut version. Anvion.

or siralia. Nerve i kjäldrad<br>etglerad version. Anjänd<br>analdrad version. Anjändra<br>anentynyt version. Anjändrad<br>anentynytelsion. Anjüm.<br>köråldrad vinalan

standardan sürüm. Karalanmayının sürüm.

2.4 Santa verzija. Nemotionistie. 12.2 Santa verzija. Nemotionistie.<br>2.4 Santa verzija. Nemotionistie.<br>2.5 Oon Michael verzija. Nemotionistie.<br>2001. Nemotion. Nemotionistie.<br>2001. Nemotionistie. Nemotionistie.<br>2.6 Oosperan

Jersion. Waitike anvendes.

Cum. Må ikke anvendes.<br>Formaldet version. Må ikke anvenden.<br>Externaldet version.<br>Liefsion. Mariadet version.<br>Liefsion. Mariadet.<br>Liefsion. Mariadet.

Version überholt. Nicht verwenden.

Ative tegoversion. Applied.

Prize a despite in the period of the technical computation of the technical computation of the computation of the computation of the computation of the computation of the computation of the computation of the computation o

Versión dosoleta. No utilizar.

Version périntée. Ne pas utiliser.

J. J. Solurike. 1952<br>A. John Gerinner útjar 1964<br>J. Solieta. 1965, 1964<br>J. Stark utgáfa. 1964, 1965, 1967<br>J. Stark J. Solurike. 1965, 1967, 1977, 1978, 1979, 1979, 1979, 1979, 1979, 1979, 1979, 1979, 1979, 1979, 197<br>J. Sta

Ziverkeshativat.

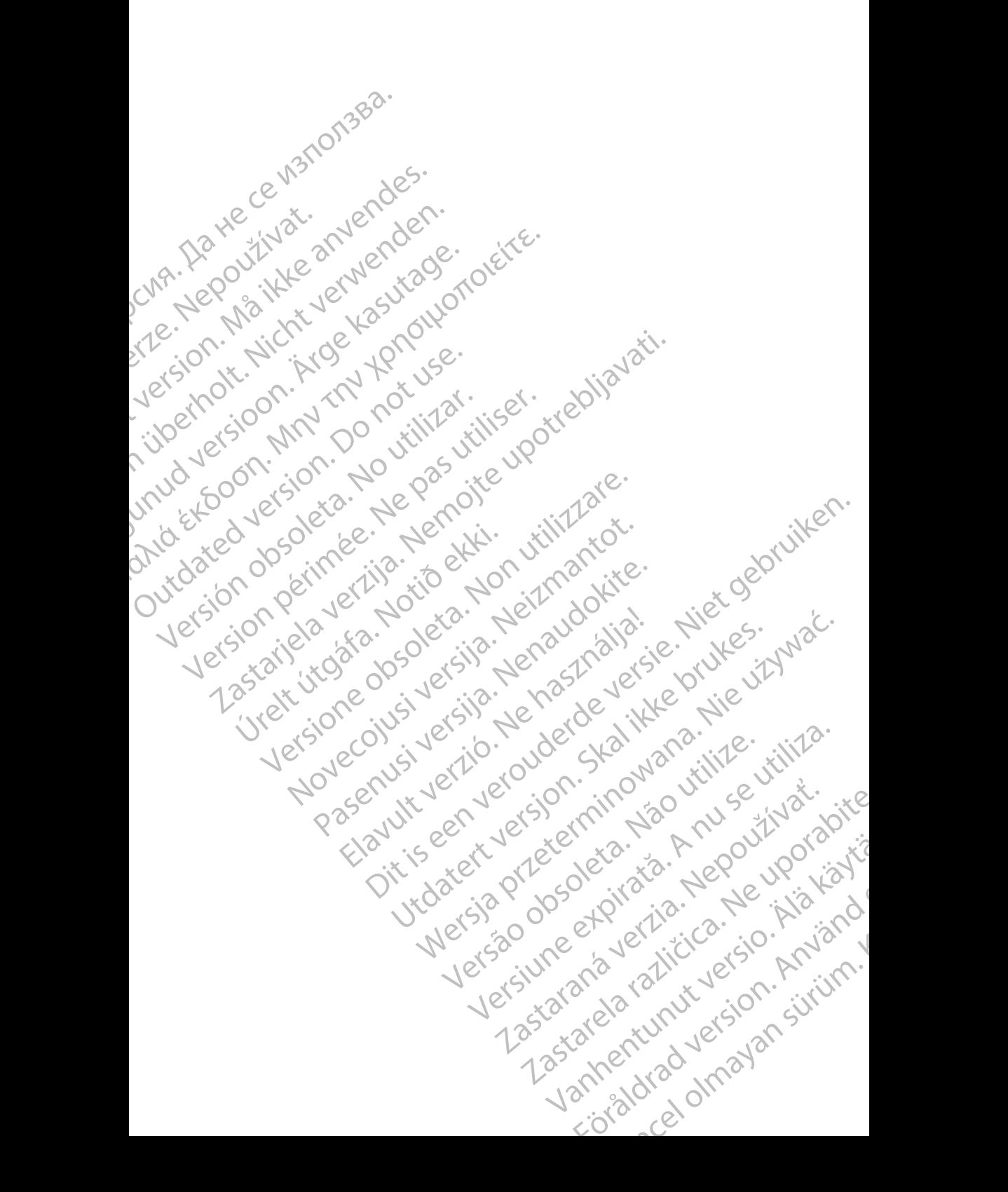

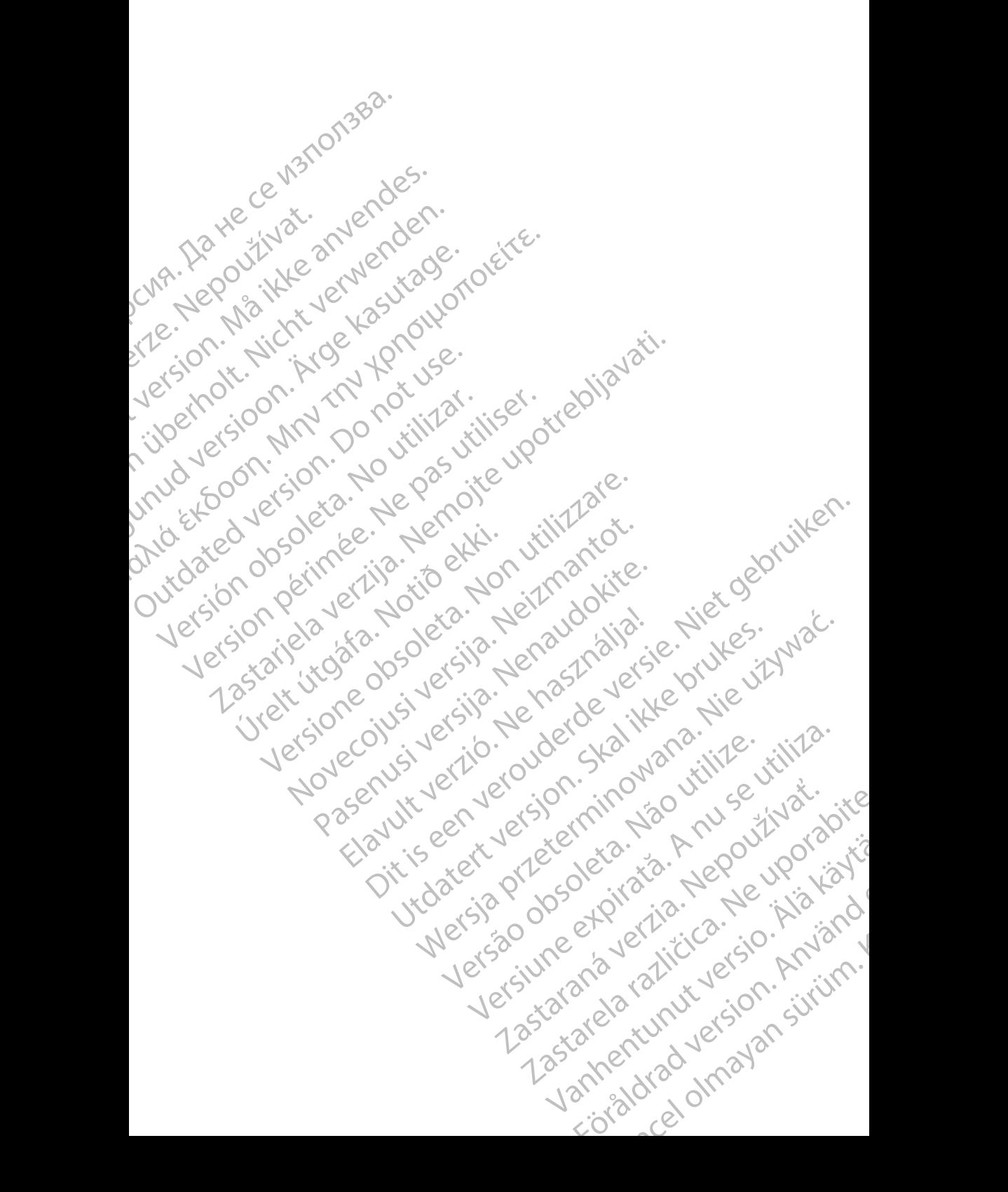

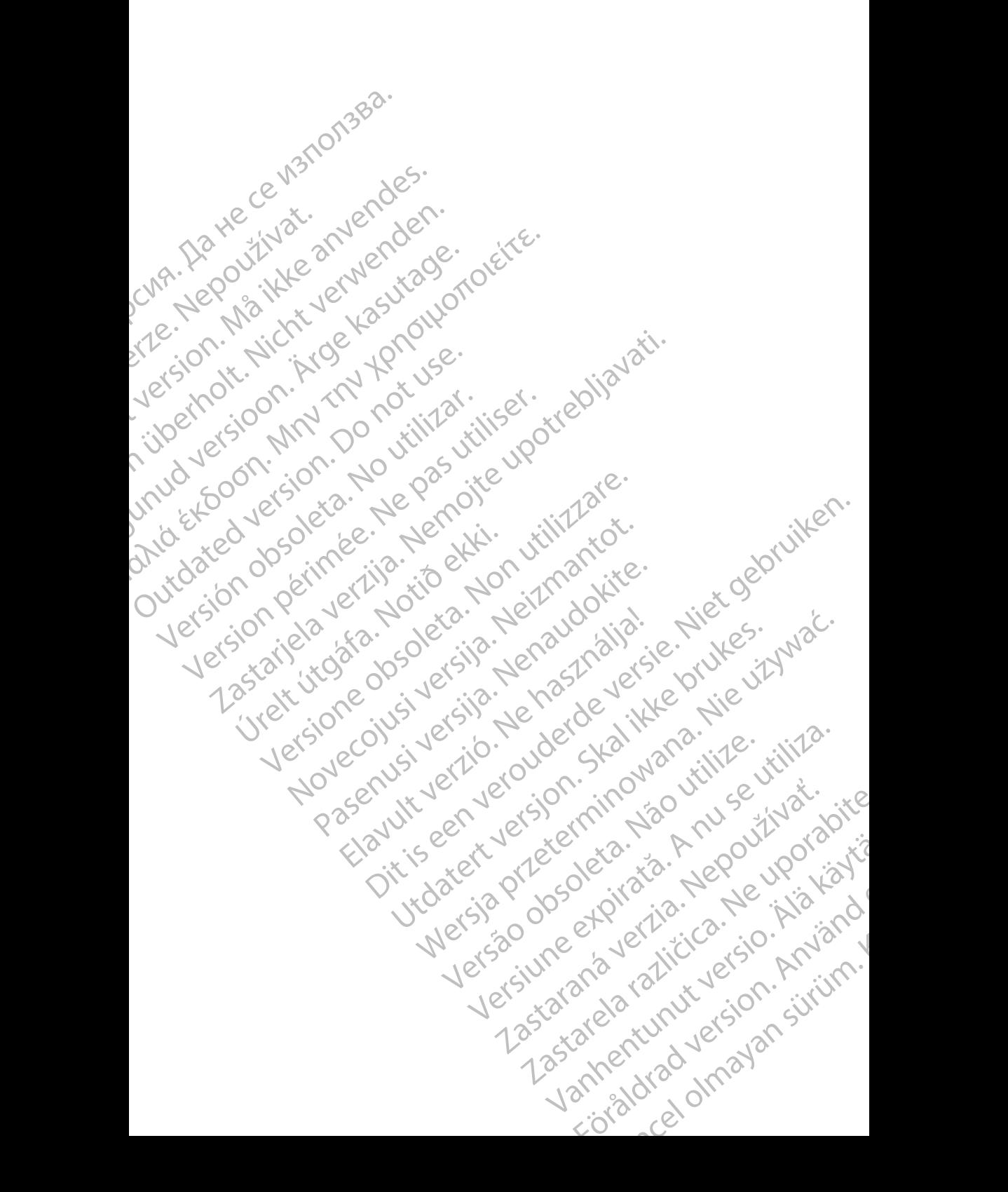

# **Boston**

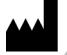

Boston Scientific Corporation 4100 Hamline Avenue North St. Paul, MN 55112-5798 USA

Manufactured at: Plexus Corporation 2400 Millbrook Drive Buffalo Grove, IL 60089 USA

Guidant Europe NV/SA; Boston Scientific Green Square, Lambroekstraat 5D 1831 Diegem, Belgium CONTRACTES<br>
Boston Scientific Corporation<br>
4100 Hamline Avenue North<br>
St. Paul, MN 55112-5798 USA<br>
Manufactured at Plexus Opporation<br>
2400 Millbrook Dirve<br>
2400 Millbrook Dirve<br>
2400 Millbrook Dirve<br>
2400 Manufactured at P Bustaralis City<br>
1910 Handline Avenue<br>
2400 Millbrook Driv<br>
2400 Millbrook Driv<br>
2400 Millbrook Driv<br>
2400 Millbrook Driv<br>
2400 Millbrook Driv<br>
2400 Millbrook Driv<br>
2400 Millbrook Driv<br>
2400 Millbrook Driv<br>
2400 Millbrook For Boston Scientific Corporation.<br>
For Paul, MN 55112-5798 USA<br>
Manufactured at Plexus Corporation.<br>
Manufactured at Plexus Corporation.<br>
Manufactured at Plexus Corporation.<br>
2014 - Paul MN 55112-5798 USA<br>
Paul MN 65112-5

Boston Scientific (Australia) Pty Ltd PO Box 332 Botany NSW 1455 Australia Free Phone 1 800 676 133 Free Fax 1 800 836 666 Boston Scienting Corporation<br>
410 Hamiline Avenue North<br>
St. Paul, MN 55112-5798 USA<br>
Manufactured at: Plexus Opporation<br>
2400 Milbrook Drive<br>
2400 Milbrook Drive<br>
2400 Milbrook Drive<br>
2400 Milbrook Drive<br>
2400 Milbrook Dr Manufactured at: Plexus Opporation.<br>
2400 Millbrook Drive.<br>
2400 Millbrook Drive.<br>
2400 Millbrook Drive.<br>
2400 Millbrook Drive.<br>
2400 Millbrook Drive.<br>
2400 Millbrook Drive.<br>
2400 Millbrook Drive.<br>
2400 Millbrook.<br>
260 Mil (A) Particular Europe NVSA, Boston Scientific<br>
(A) Particular Europe NVSA, Boston Scientific<br>
(A) Contrate Europe NVSA, Boston Scientific<br>
(C) Cuidant Europe NVSA, Boston Scientific<br>
(C) Cuidant Europe NVSA, Boston Scient CONTRACTED BOX 332<br>
CONTRACTED VERSION OF USE.<br>
TO CONTRACTED VERSION OF USE.<br>
TO DO BOX 332<br>
BORD SCIENCE (Australia) Pty Ltd.<br>
CONTRACTED PORT 1800 676 133<br>
CONTRACTED PTY USE.<br>
TO 1.800.CARDIAC (227.3422) Version Scientific (Australia) PtyLtit (No utilizarea) Electric Phone Relation of the American Control of the Control of the Control of the Control of the Control of the Control of the Control of the Control of the Control of the Control of the Control of the Control of the Co Were the Contract of the Contract of the Contract of the Contract of the Contract of the Contract of the Contract of the Contract of the Contract of the Contract of the Contract of the Contract of the Contract of the Contr

www.bostonscientific.com

1.800.CARDIAC (227.3422)

+1.651.582.4000

© 2017 Boston Scientific Corporation or its affiliates. Novecon Vs. Versija. Nehot de Van Pasenutt Jernyersjon, Nenaudokite. Elaunti verzio. Ne használja: Dit is are et versien industrie- Nature versien.<br>Primarial Property of the property of the state of the state of the state of the state of the state of the sta<br>Diving a state of the host of the prime with the state of the Utdatesta procedureta, Nepper Wersja przez przez przez przez przez przez przez przez przez przez przez przez przez przez przez przez przez pr<br>Samulatsja przez przez przez przez przez przez przez przez przez przez przez przez przez przez przez przez prz

All rights reserved. 359488-023 ES OUS 2017-12 W.bostonscientific.com<br>
10. CARDIAC (227.3422)

Authorized 2017 Versão obsolutiva. Não utilize.<br>Sen version. Não utilize.<br>Sen version. Não utilize.<br>Sen versão obsolutiva. Não utiliza.<br>Não obsolutiva. Não utiliza.<br>Não obsolutiva. Não utiliza. Versius expirată. Negotitula.<br>A nu storicin pontan de utiliza.<br>A nu storicin pontan de utiliza.<br>A storicide expirată. Negotitula.<br>A strumente expirată. Nu storicin pontan 21 St. Son. info uporabite. Vanhentalaan vanhentunut vanhentung Strate version. Använd For the sign of de the sign of de the sign of de the sign of de the sign of de the sign of de the sign of de the sign of de the sign of de the sign of de the sign of de the sign of de the sign of de the sign of de the sign

\*359488-023\*

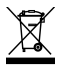